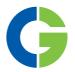

# Emotron FDU 2.0 AC drive

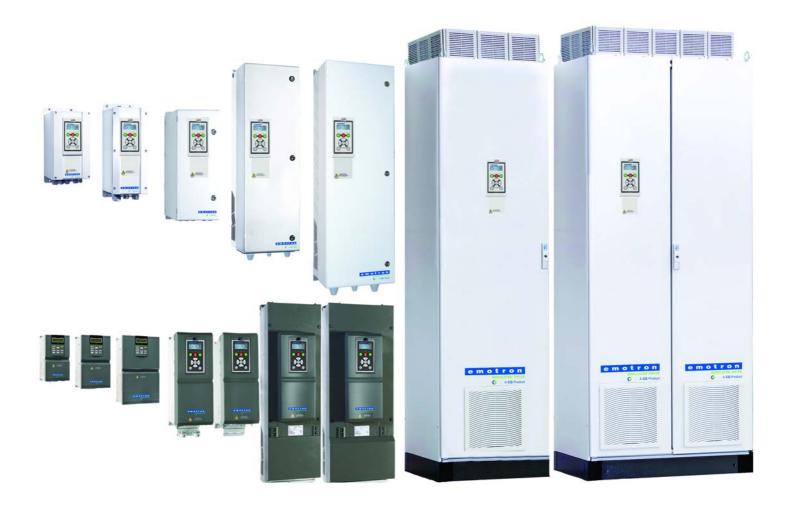

Instruction manual English

Valid from software version 4.42

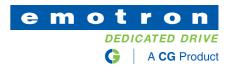

### **Emotron FDU 2.0**

### **INSTRUCTION MANUAL - ENGLISH**

Valid from Software version 4.42

Document number: 01-5325-01

Edition: r5

Date of release: 07-10-2019

© Copyright CG Drives & Automation Sweden AB 2005 - 2019 CG Drives & Automation Sweden AB retains the right to change specifications and illustrations in the text, without prior notification. The contents of this document may not be copied without the explicit permission of CG Drives & Automation Sweden AB.

### Safety Instructions

Congratulations for choosing a product from CG Drives & Automation!

Before you begin with installation, commissioning or powering up the unit for the first time it is very important that you carefully study this Instruction manual. Following symbols can appear in this instruction or on the product itself. Always read these first before continuing.

NOTE: Additional information as an aid to avoid problems.

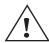

#### CAUTION!

Failure to follow these instructions can result in malfunction or damage to the AC drive.

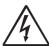

#### Warning!

Failure to follow these instructions can result in serious injury to the user in addition to serious damage to the AC drive.

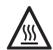

#### **HOT SURFACE!**

Failure to follow these instructions can result in injury to the user.

### Handling the AC drive

Installation, commissioning, demounting, taking measurements, etc, of or on the AC drive may only be carried out by personnel technically qualified for the task. A number of national, regional and local regulations govern handling, storage and installation of the equipment. Always observe current rules and legislation.

### **Opening the AC drive**

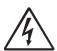

#### **WARNING!**

Always switch off the mains voltage before opening the AC drive and wait at least 7 minutes to allow the capacitors to discharge.

Always take adequate precautions before opening the AC drive. Although the connections for the control signals and the switches are isolated from the main voltage, do not touch the control board when the AC drive is switched on.

#### Incorrect connection

The AC drive is not protected against incorrect connection of the mains voltage, and in particular against connection of the mains voltage to the motor outlets U, V and W. The AC drive can be damaged in this way. Risk for personal injury.

## Precautions to be taken with a connected motor

If work must be carried out on a connected motor or on the driven machine, the mains voltage must always be disconnected from the AC drive first. Wait at least 7minutes before starting work.

### **Earthing**

The AC drive must always be earthed via the mains safety earth connection.

### Earth leakage current

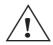

#### **CAUTION!**

This AC drive has an earth leakage current which does exceed 3.5 mA AC. Therefore the minimum size of the

protective earth conductor must comply with the local safety regulations for high leakage current equipment which means that according to the standard IEC61800-5-1 the protective earth connection must be assured by one of following conditions:

PE conductor cross-sectional area shall for phase cable size  $\leq$  16 mm<sup>2</sup> (6 AWG) be >10 mm<sup>2</sup> Cu (16 mm<sup>2</sup> Al) or use a second PE conductor with same area as original PE conductor. For cable size above 16 mm<sup>2</sup> (6 AWG) but smaller or equal to 35mm<sup>2</sup> (2 AWG) the PE conductor cross-sectional area shall be at least 16mm<sup>2</sup> (6 AWG).

For cables >35 mm<sup>2</sup> (2 AWG) the PE conductor cross-sectional area should be at least 50 % of the used phase conductor.

When the PE conductor in the used cable type is not in accordance with the above mentioned cross-sectional area requirements, a separate PE conductor should be used to establish this.

## Residual current device (RCD) compatibility

This product cause a DC current in the protective conductor. Where a residual current device (RCD) is used for protection in case of direct or indirect contact, only a Type B RCD is allowed on the supply side of this product. Use RCD of 300 mA minimum.

### **EMC Regulations**

In order to comply with the EMC Directive, it is absolutely necessary to follow the installation instructions. All installation descriptions in this manual follow the EMC Directive.

### Mains voltage selection

The AC drive may be ordered for use with the mains voltage range listed below.

FDU48: 230-480 V FDU52: 440-525 V FDU69: 500-690 V

### **Voltage tests (Megger)**

Do not carry out voltage tests (Megger) on the motor, before all the motor cables have been disconnected from the AC drive.

### **Condensation**

If the AC drive is moved from a cold (storage) room to a room where it will be installed, condensation can occur. This can result in sensitive components becoming damp. Do not connect the mains voltage until all visible dampness has evaporated.

## Power factor capacitors for improving cosφ

Remove all capacitors from the motor and the motor outlet.

### **Precautions during Autoreset**

When the automatic reset is active, the motor will restart automatically provided that the cause of the trip has been removed. If necessary take the appropriate precautions.

### **Transport**

To avoid damage, keep the AC drive in its original packaging during transport. This packaging is specially designed to absorb shocks during transport.

### **IT Mains supply**

The AC drives can be modified for an IT mains supply, (non-earthed neutral), please contact your supplier for details.

### **Alarms**

Never disregard an alarm. Always check and remedy the cause of an alarm.

### **Heat warning**

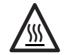

#### **HOT SURFACE!**

Be aware of specific parts on the AC drive having high temperature.

### **DC-link residual voltage**

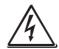

#### **WARNING!**

After switching off the mains supply, dangerous voltage can still be present in the AC drive. When opening the AC drive for installing and/or

commissioning activities wait at least 7 minutes. In case of malfunction a qualified technician should check the DC-link or wait for one hour before dismantling the AC drive for repair.

## **Contents**

| OUI            | itents                                                                         |      | 4.5.1        | Cables                                        | 51         |
|----------------|--------------------------------------------------------------------------------|------|--------------|-----------------------------------------------|------------|
|                |                                                                                |      | 4.5.2        | Types of control signals                      | 53         |
|                | Safety Instructions                                                            | 1    | 4.5.3        | Screening                                     | 53         |
|                | <b>,</b>                                                                       |      | 4.5.4        | Single-ended or double-ended connection?      |            |
|                | Contents                                                                       | 3    | 4.5.5        | Current signals ((0)4-20 mA)                  |            |
|                |                                                                                |      | 4.5.6        | Twisted cables                                |            |
| 1.             | Introduction                                                                   |      | 4.6          | Connecting options                            | 54         |
| 1.1            | Delivery and unpacking                                                         |      | _            | Catting Started                               | <b>6</b> 6 |
| 1.2            | Using of the instruction manual                                                | 7    | 5.           | Getting Started                               |            |
| 1.2.1          | Instruction manuals for optional equipment                                     | 7    | 5.1          | Connect the mains and motor cables            |            |
| 1.3            | Warranty                                                                       | 8    | 5.1.1        | Mains cables                                  | 55         |
| 1.4            | Type code number                                                               |      | 5.1.2        | Motor cables                                  |            |
| 1.5            | Standards                                                                      |      | 5.2          | Using the function keys                       |            |
| 1.5.1          | Product standard for EMC                                                       |      | 5.3          | Remote control                                |            |
| 1.6            | Dismantling and scrapping                                                      | . 11 | 5.3.1        | Connect control cables                        | 56         |
| 1.6.1          | Disposal of old electrical and electronic equipment                            | . 11 | 5.3.2        | Switch on the mains                           |            |
| 1.7            | Glossary                                                                       | 12   | 5.3.3        | Set the Motor Data                            | 57         |
| 1.7.1          | Abbreviations and symbols                                                      | 12   | 5.3.4        | Run the AC drive                              | 57         |
| 1.7.2          | Definitions                                                                    | . 12 | 5.4          | Local control                                 | 57         |
| 2              | Mounting                                                                       | 12   | 5.4.1        | Switch on the mains                           | 57         |
| 2.             |                                                                                |      | 5.4.2        | Select manual control                         | 57         |
| 2.1            | Lifting instructions                                                           |      | 5.4.3        | Set the Motor Data                            | 57         |
| 2.2            | Stand-alone units                                                              |      | 5.4.4        | Enter a Reference Value                       | 57         |
| 2.2.1          | Cooling                                                                        |      | 5.4.5        | Run the AC drive                              | 57         |
| 2.2.2          | Mounting schemes                                                               |      | _            |                                               |            |
| 2.3            | Cabinet mounting                                                               |      | 6.           | Applications                                  |            |
| 2.3.1          | Cooling                                                                        |      | 6.1          | Application overview                          |            |
| 2.3.2          | Recommended free space in front of cabinet                                     | . 22 | 6.1.1        | Pumps                                         | 59         |
| 2.3.3          | Mounting schemes, cabinets                                                     | . 23 | 6.1.2        | Fans                                          | 59         |
| 3.             | Installation                                                                   | 25   | 6.1.3        | Compressors                                   | 60         |
|                |                                                                                |      | 6.1.4        | Blowers                                       | 60         |
| 3.1            | Before installation                                                            |      | 7.           | Main Features                                 | 61         |
| 3.1.1          | Remove/open front cover                                                        | . 25 |              |                                               |            |
| 3.1.2          | Remove/open the lower front cover on Frame size E2, F2 and FA2 (IP20/21)       | . 26 | 7.1          | Parameter sets                                |            |
| 3.2            | Cable connections for small and medium                                         |      | 7.1.1        | One motor and one parameter set               |            |
| 0.2            | frame sizes                                                                    | 26   | 7.1.2        | One motor and two parameter sets              |            |
| 3.2.1          | Mains cables                                                                   | 26   | 7.1.3        | Two motors and two parameter sets             |            |
| 3.2.2          | Motor cables                                                                   | . 29 | 7.1.4        | Autoreset at trip                             |            |
| 3.3            | Connection of motor and mains cables for                                       |      | 7.1.5        | Reference priority                            |            |
|                | larger frame sizes                                                             | 32   | 7.1.6        | Preset references                             |            |
| 3.3.1          | Connection of mains and motor cables on IP20 modules                           | 2/   | 7.2          | Remote control functions                      |            |
| 2.4            | Cable specifications                                                           |      | 7.3          | Performing an Identification Run              |            |
| 3.4            |                                                                                |      | 7.4          | Using the Control Panel Memory                |            |
| 3.4.1<br>3.4.2 | Stripping lengths                                                              |      | 7.5          | Load Monitor and Process Protection [400]     |            |
|                |                                                                                | 38   | 7.5.1        | Load Monitor [410]                            |            |
| 3.4.3          | Cable connection data for mains, motor and PE cables according to IEC ratings  | . 39 | 7.6<br>7.6.1 | Pump function Introduction                    |            |
| 3.4.4          | Cable connection data for mains, motor and PE cables according to NEMA ratings | . 43 | 7.6.2        | Fixed MASTER                                  |            |
| 3.5            | Thermal protection on the motor                                                |      | 7.6.3        | Alternating MASTER                            | 70         |
| 3.6            | Motors in parallel                                                             |      | 7.6.4        | Feedback 'Status' input                       | 70         |
|                |                                                                                |      | 7.6.5        | Fail safe operation                           | 71         |
| 4.             | Control Connections                                                            | 47   | 7.6.6        | PID control                                   | 72         |
| 4.1            | Control board                                                                  | 47   | 7.6.7        | Wiring Alternating Master                     | 73         |
| 4.2            | Terminal connections                                                           | . 48 | 7.6.8        | Checklist And Tips                            |            |
| 4.3            | Inputs configuration with the switches                                         | 49   | 7.6.9        | Functional Examples of Start/Stop Transitions |            |
| 4.4            | Connection example                                                             |      |              |                                               |            |

4.5

Connecting the Control Signals...... 51

| 8.          | EMC and standards                  | 77  | 11.4.7      | Trip Autoreset/Trip Conditions [250]        |       |
|-------------|------------------------------------|-----|-------------|---------------------------------------------|-------|
| 8.1         | EMC standards                      | 77  | 11.4.8      | Serial Communication [260]                  |       |
| 8.2         | Stop categories and emergency stop | 77  | 11.5        | Process and Application Parameters [300]    | . 130 |
| 9.          | Serial communication               | 70  | 11.5.1      | Set/View Reference Value [310]              |       |
|             |                                    |     | 11.5.2      | Process Settings [320]                      |       |
| 9.1         | Modbus RTU                         | -   | 11.5.3      | Start/Stop settings [330]                   |       |
| 9.2         | Parameter sets                     | -   | 11.5.4      | Mechanical brake control                    |       |
| 9.3         | Motor data Start and stop commands |     | 11.5.5      | Speed [340]                                 |       |
| 9.4<br>9.5  | •                                  |     | 11.5.6      | Torques [350]                               | . 146 |
| 9.5.1       | Reference signal  Process value    |     | 11.5.7      | Preset References [360]                     | . 148 |
|             | Description of the EInt formats    |     | 11.5.8      | PID Process Control [380]                   | . 150 |
| 9.6         | Description of the Eint formats    | 81  | 11.5.9      | Pump/Fan Control [390]                      | . 154 |
| <b>10</b> . | Operation via the Control Panel    | 83  | 11.6        | Load Monitor and Process Protection [400]   |       |
| 10.1        | General                            | 83  | 11.6.1      | Load Monitor [410]                          |       |
| 10.1.1      | Two different control panels       | 83  | 11.6.2      | Process Protection [420]                    | . 166 |
| 10.2        | Control panel with 4-line display  | 83  | 11.7        | I/Os and Virtual Connections [500]          |       |
| 10.2.1      | The display                        | 83  | 11.7.1      | Analogue Inputs [510]                       | . 168 |
| 10.2.2      | Editing mode                       | 85  | 11.7.2      | Digital Inputs [520]                        | . 174 |
| 10.2.3      | Fault logger                       | 86  | 11.7.3      | Analogue Outputs [530]                      | . 176 |
| 10.2.4      | Real Time clock                    |     | 11.7.4      | Digital Outputs [540]                       | . 180 |
| 10.2.5      | LED indicators                     |     | 11.7.5      | Relays [550]                                | . 182 |
| 10.2.6      | Control keys                       | 86  | 11.7.6      | Virtual Connections [560]                   | . 183 |
| 10.2.7      | The Toggle and Loc/Rem Key         |     | 11.8        | Logical Functions and Timers [600]          | . 184 |
| 10.2.8      | Function keys                      |     | 11.8.1      | Comparators [610]                           | . 184 |
| 10.3        | Control panel with 2-line display  |     | 11.8.2      | Logic Output Y [620]                        | . 195 |
| 10.3.1      | The display                        |     | 11.8.3      | Logic Output Z [630]                        | . 197 |
| 10.3.2      | Indications on the display         |     | 11.8.4      | Timer1 [640]                                | . 198 |
| 10.3.3      | LED indicators                     |     | 11.8.5      | Timer2 [650]                                | . 199 |
| 10.3.4      | Control keys                       |     | 11.8.6      | Counters [660]                              | . 200 |
| 10.3.5      | The Toggle and Loc/Rem Key         |     | 11.8.7      | Clock Logic [670]                           | . 203 |
| 10.3.6      | Function keys                      |     | 11.9        | View Operation/Status [700]                 | . 205 |
| 10.4        | The menu structure                 |     | 11.9.1      | Operation [710]                             |       |
| 10.4.1      | The main menu                      |     | 11.9.2      | Status [720]                                | . 207 |
| 10.5        | Programming during operation       |     | 11.9.3      | Stored values [730]                         | . 211 |
| 10.6        | Editing values in a menu           | 92  | 11.10       | View Trip Log [800]                         | . 212 |
| 10.7        | Copy current parameter to all sets | 92  |             | With four line PPU and real time clock      |       |
| 10.8        | Programming example                |     |             | Trip Message log [810]                      |       |
|             |                                    |     |             | Trip Messages [82P] - [89P]                 |       |
| 11.         | Functional Description             | 95  |             | Reset Trip Log [8A0]                        |       |
| 11.1        | 2-line LCD display                 |     | 11.11       | System Data [900]                           |       |
| 11.2        | 4-line LCD display                 |     | 11.11.1     | VSD Data [920]                              |       |
| 11.3        | Menus                              |     | 11.12       | Bluetooth (Optional) device ID number       |       |
| 11.3.1      | 1st Line [110]                     |     | 11.12.1     | Real Time clock                             |       |
| 11.3.2      | 2nd Line [120]                     |     |             |                                             |       |
| 11.3.3      | 3rd Line [130]                     |     | <b>12</b> . | Troubleshooting, Diagnoses and              |       |
| 11.3.4      | 4th Line [140]                     |     |             | Maintenance                                 | .217  |
| 11.3.5      | 5th Line [150]                     |     | 12.1        | Trips, warnings and limits                  | . 217 |
| 11.3.6      | 6th Line [160]                     |     | 12.2        | Trip conditions, causes and remedial action | . 218 |
| 11.3.7      | View mode [170]                    |     | 12.2.1      | Technically qualified personnel             |       |
| 11.4        | Main Setup [200]                   |     | 12.2.2      | Opening the AC drive                        | . 219 |
| 11.4.1      | Operation [210]                    |     | 12.2.3      | Precautions to take with a connected motor  | . 219 |
| 11.4.2      | Remote Signal Level/Edge [21A]     | 104 | 12.2.4      | Autoreset Trip                              | . 219 |
| 11.4.3      | Mains supply voltage [21B]         | 104 | 12.3        | Maintenance                                 | . 223 |
| 11.4.4      | Motor Data [220]                   | 105 |             |                                             |       |
| 11.4.5      | Motor Protection [230]             | 113 |             |                                             |       |
| 11.4.6      | Parameter Set Handling [240]       | 117 |             |                                             |       |
|             |                                    |     |             |                                             |       |

| <b>1</b> 3. | Options                                    | 225   |
|-------------|--------------------------------------------|-------|
| 13.1        | Control panel                              | . 225 |
| 13.2        | External control panel kits (4-line)       | . 225 |
| 13.2.1      | Control panel kit, including blank panel   | . 225 |
| 13.2.2      | Control panel kit, including control panel | . 225 |
| 13.3        | External control panel options (2-line)    | . 226 |
| 13.4        | Handheld Control Panel 2.0                 | . 226 |
| 13.5        | Gland kits                                 | . 227 |
| 13.6        | EmoSoftCom                                 | . 227 |
| 13.7        | Brake chopper                              | . 227 |
| 13.8        | I/O Board                                  | . 229 |
| 13.9        | Encoder                                    | . 229 |
| 13.10       | PTC/PT100                                  |       |
| 13.11       | Serial communication and fieldbus          | . 229 |
| 13.12       | Standby supply board option                | . 230 |
| 13.13       | Safe Stop option                           |       |
| 13.14       | EMC filter class C1/C2                     |       |
| 13.15       | Output chokes                              |       |
| 13.16       | Liquid cooling                             |       |
| 13.17       | Top cover for IP20/21 version              |       |
| 13.18       | Other options                              |       |
| 13.19       | AFE - Active Front End                     | . 233 |
| 14.         | Technical Data                             | 235   |
| 14.1        | Electrical specifications related to model | . 235 |
| 14.2        | General electrical specifications          | . 242 |
| 14.3        | Operation at higher temperatures           | . 243 |
| 14.4        | Operation at higher switching frequency    | . 243 |
| 14.5        | Dimensions and Weights                     | . 244 |
| 14.6        | Environmental conditions                   |       |
| 14.7        | Fuses and glands                           | . 248 |
| 14.7.1      | According to IEC ratings                   | . 248 |
| 14.7.2      | Fuses according to NEMA ratings            | . 252 |
| 14.8        | Control signals                            | . 253 |
| <b>1</b> 5. | Menu List                                  | 255   |
|             | Index                                      | 261   |

### 1. Introduction

Emotron FDU is used most commonly to control and protect pump and fan applications that put high demands on flow control, process uptime and low maintenance costs. It can also be used for e.g. compressors and blowers. The used motor control method is V/Hz-control. Several options are available, listed in chapter 13. page 225, that enable you to customize the AC drive for your specific needs.

NOTE: Read this instruction manual carefully before starting installation, connection or working with the AC drive.

### **Users**

This instruction manual is intended for:

- installation engineers
- maintenance engineers
- service engineers

### **Motors**

The AC drive is suitable for use with standard 3-phase asynchronous motors. Under certain conditions it is possible to use other types of motors. Contact your supplier for details.

### 1.1 Delivery and unpacking

Check for any visible signs of damage. Inform your supplier immediately of any damage found. Do not install the AC drive if damage is found.

Check that all items are present and that the type number is correct.

## 1.2 Using of the instruction manual

Within this instruction manual the abbreviation "AC drive" is used to indicate the complete variable speed drive as a single unit.

Check that the software version number on the first page of this manual matches the software version in the AC drive. See chapter 11.11.1 page 214

With help of the index and the table of contents it is easy to track individual functions and to find out how to use and set them.

The Quick Setup Card can be put in a cabinet door, so that it is always easy to access in case of an emergency.

## 1.2.1 Instruction manuals for optional equipment

In the following table we have listed available options and the name of the Instruction manual or data sheet/ Instruction plus document number. Further in this main manual we are often referring to these instructions.

Table 1 Available options and documents

| Option                                | Valid instruction manual/<br>document number                                               |  |  |  |  |  |
|---------------------------------------|--------------------------------------------------------------------------------------------|--|--|--|--|--|
| I/O board                             | I/O board 2.0, instruction<br>manual / 01-5916-01                                          |  |  |  |  |  |
| Encoder board                         | Emotron Encoder board<br>2.0, Instruction manual /<br>01-5917-01                           |  |  |  |  |  |
| PTC/PT100 board                       | PTC/PT100 board 2.0,<br>instruction manual /<br>01-5920-01                                 |  |  |  |  |  |
| CRIO board (VFX)                      | Emotron AC Drive Crane                                                                     |  |  |  |  |  |
| Crane interface (VFX)                 | option 2.0, Instruction manual                                                             |  |  |  |  |  |
| Fieldbus - Profibus                   |                                                                                            |  |  |  |  |  |
| Fieldbus - DeviceNet                  |                                                                                            |  |  |  |  |  |
| Fieldbus - CANopen                    |                                                                                            |  |  |  |  |  |
| Ethernet - Modbus TCP                 | Fieldbus Option,                                                                           |  |  |  |  |  |
| Ethernet - EtherCAT                   | Instruction manual / 01-3698-01                                                            |  |  |  |  |  |
| Ethernet - Profinet IO 1-port         | 01-3698-01                                                                                 |  |  |  |  |  |
| Ethernet - Profinet IO 2-port         |                                                                                            |  |  |  |  |  |
| Ethernet - EtherNet/IP 2-port         |                                                                                            |  |  |  |  |  |
| RS232/RS485 isolated                  | Emotron isolated<br>RS232 / 485 2.0 option<br>Instruction manual /<br>01-5919-01           |  |  |  |  |  |
| Control panel kit, Incl blank panel   | Emotron FDU/VFX 2.0<br>External Control Panel,                                             |  |  |  |  |  |
| Control panel kit, Incl control panel | instruction manual / 01-<br>5928-01                                                        |  |  |  |  |  |
| Handheld Control Panel<br>HCP2.0      | Emotron HCP 2.0,<br>instrucion manual / 01-<br>5925-01                                     |  |  |  |  |  |
| Safe stop                             | Option Safe Stop<br>(STO – Safe Torque Off),<br>Technical description /<br>01-5921-01      |  |  |  |  |  |
| Overshoot clamp                       | Overshoot clamp<br>Datasheet/Instruction /<br>01-5933-11                                   |  |  |  |  |  |
| Liquid cooling                        | Emotron FDU/VFX 2.0<br>Liquid Cooling, instruction<br>manual / 01-4636-01                  |  |  |  |  |  |
| Output choke                          | Output coils<br>Datasheet/Instruction /<br>01-3132-11                                      |  |  |  |  |  |
| AFE- Active front end                 | Emotron VFX/FDU 2.0<br>AFE- Active Front End<br>option, Instruction manual<br>/ 01-5386-01 |  |  |  |  |  |

## 1.3 Warranty

The warranty applies when the equipment is installed, operated and maintained according to instructions in this instruction manual. Duration of warranty as per contract. Faults that arise due to faulty installation or operation are not covered by the warranty.

## 1.4 Type code number

Fig. 1 gives an example of the type code numbering used on all AC drives. With this code number the exact type of the drive can be determined. This identification will be required for type specific information when mounting and installing. The code number is located on the product label, on the unit.

| Type code   | FDU | 48 | -017 | -20 | С | Е | - | - | _ | Α  | -  | Ζ  | Ν  | Ζ  | Ζ  | А  | Ζ  | -  | _  |
|-------------|-----|----|------|-----|---|---|---|---|---|----|----|----|----|----|----|----|----|----|----|
| Position No | 1   | 2  | 3    | 4   | 5 | 6 | 7 | 8 | 9 | 10 | 11 | 12 | 13 | 14 | 15 | 16 | 17 | 18 | 19 |

Fig. 1 Type code number

| Position for 002-074 | Position<br>for 090-3K0 | Configuration                                |                                                                                                    |  |  |  |
|----------------------|-------------------------|----------------------------------------------|----------------------------------------------------------------------------------------------------|--|--|--|
| 1                    | 1                       | AC drive type                                | FDU                                                                                                    |  |  |  |
| 2                    | 2                       | Supply voltage                               | 48=480 V mains<br>52=525 V mains<br>69=690 V mains                                                                                                  |  |  |  |
| 3                    | 3                       | Rated current (A) continuous                 | -002=2.0 A<br>-<br>-3K0=3000 A                                                                                                    |  |  |  |
| 4                    | 4                       | Protection class                             | 20=IP20 - Intended for mounting inside a cabinet<br>21=IP21 - Intended for wall-mounting<br>54=IP54 - Intended for wall-mounting                    |  |  |  |
| 5                    | 5                       | Control panel                                | -=Blank panel C=2-line Control panel, standard IP2Y D=4-line Control panel, standard IP2X/54 E=4-line Control panel with Bluetooth (option IP2X/54) |  |  |  |
| 6                    | 6                       | EMC option                                   | E=Standard EMC (Category C3) F=Extended EMC (Category C2) I=IT-Net                                                                                  |  |  |  |
| 7                    | 7                       | Brake chopper option                         | -=No chopper B=Chopper built in D=DC+/- interface                                                                                                   |  |  |  |
| 8                    | 8                       | Stand-by power supply option                 | -=No SBS<br>S=SBS included                                                                                                    |  |  |  |
| -                    | 9                       | Safe stop option<br>(Only valid for 090-3k0) | -=No safe stop<br>T=Safe stop incl.                                                                                                    |  |  |  |
| 9                    | 10                      | Brand label                                  | A=Standard                                                                                                    |  |  |  |
| 10                   | -                       | Painted AC drive                             | A=Standard paint                                                                                                    |  |  |  |
| 11                   | 11                      | Coated boards, option                        | -=Standard, not coated boards IP54<br>V=Coated boards, option IP54 (standard IP2X)                                                                  |  |  |  |
| 12                   | 12                      | Option position 1                            | N=No option                                                                                                    |  |  |  |
| 13                   | 13                      | Option position 2                            | C=Crane I/O (max. 1) E=Encoder (max. 1) P=PTC/PT100 (max. 2) I=Extended I/O (max. 3) S=Safe Stop (only 002-105, IP2X/54 size B-D2 (69)) (max. 1)    |  |  |  |
| 14                   | 14                      | Option position 3                            |                                                                                                    |  |  |  |

| Position for 002-074 | Position<br>for 090-3K0 | Configuration                                   |                                                                                                    |
|----------------------|-------------------------|-------------------------------------------------|----------------------------------------------------------------------------------------------------|
| 15                   | 15                      | Option position, communication                  | N= No option D= DeviceNet P= Profibus S= RS232/485 M= Modbus/TCP E= EtherCAT F= Modbus/TCP 2-port, M12 A= Profinet IO 1-port B= Profinet IO 2-port G= EtherNet/IP 2-port C= CANopen |
| 16                   | 16                      | Software type                                   | A= Standard software, Language set 1<br>I = Std sw Language set 2<br>See menu "Language [211]" on page 99                                                                           |
| 17                   | -                       | Motor PTC.<br>(Only valid for 002-105/B-D2(69)) | N= No option<br>P= PTC                                                                                                    |
| 18                   | -                       | Gland kit.<br>(Only valid for 002-074/IP54)     | -= Glands not included<br>G= Gland kit included                                                                                                    |
| 19                   | 17                      | Approval/certification                          | -= CE approved D= Marine DNV Product certificate (above 100 kW) + CE approved M= Marine version + CE approved U=UL/cUL approved                                                     |

### 1.5 Standards

The AC drives described in this instruction manual comply with the standards listed in Table 2. For the declarations of conformity and manufacturer's certificate, contact your supplier for more information or visit www.emotron.com/www.cgglobal.com.

### 1.5.1 Product standard for EMC

Product standard EN(IEC)61800-3, second edition of 2004 defines the:

First Environment (Extended EMC) as environment that includes domestic premises. It also includes establishments directly connected without intermediate transformers to a low voltage power supply network that supplies buildings used for domestic purposes.

Category C2: Power Drive System (PDS) of rated voltage<1.000 V, which is neither a plug in device nor a movable device and, when used in the first environment, is intended to be installed and commissioned only by a professional.

**Second environment** (Standard EMC) includes all other establishments.

Category C3: PDS of rated voltage <1.000 V, intended for use in the second environment and not intended for use in the first environment.

Category C4: PDS or rated voltage equal or above 1.000 V, or rated current equal to or above 400 A, or intended for use in complex systems in the second environment.

The AC drive complies with the product standard EN(IEC) 61800-3:2004 (Any kind of metal screened cable may be used). The standard AC drive is designed to meet the

requirements according to category C3, for a motor cable length of maximum 80 m.

By using the optional "Extended EMC" filter the AC drive fulfils requirements according to category C2.

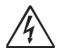

#### WARNING!

In a domestic environment this product may cause radio interference, in which case it may be necessary to take adequate additional measures.

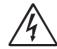

### WARNING!

The standard AC drive, complying with category C3, is not intended to be used on a low-voltage public network which supplies domestic premises; radio interference is expected if used in such a network. Contact your supplier if you need additional measures.

Table 2 Standards

| Market                   | Standard                    | Description                                                                                                    |
|--------------------------|-----------------------------|----------------------------------------------------------------------------------------------------|
|                          | EMC Directive               | 2014/30/EU                                                                                                    |
| European                 | Low Voltage Directive       | 2014/35/EU                                                                                                    |
|                          | WEEE Directive              | 2012/19/EU                                                                                                    |
|                          | EN 60204-1                  | Safety of machinery - Electrical equipment of machines Part 1: General requirements.                                                                                                    |
|                          | EN(IEC)61800-3:2004         | Adjustable speed electrical power drive systems Part 3: EMC requirements and specific test methods. EMC Directive: Declaration of Conformity and CE marking                                                                         |
| All                      | EN(IEC)61800-5-1 Ed.<br>2.0 | Adjustable speed electrical power drive systems Part 5-1. Safety requirements - Electrical, thermal and energy. Low Voltage Directive: Declaration of Conformity and CE marking                                                     |
|                          | IEC 60721-3-3               | Classification of environmental conditions. Air quality chemical vapours, unit in operation. Chemical gases 3C2, Solid particles 3S2. Optional with coated boards Unit in operation. Chemical gases Class 3C3, Solid particles 3S2. |
|                          | ULC508C                     | UL Safety standard for Power Conversion Equipment                                                                                                    |
|                          | USL                         | USL (United States Standards - Listed) complying with the requirements of UL508C Power Conversion Equipment                                                                                                    |
| North & South<br>America | UL 840                      | UL Safety standard for Power Conversion Equipment. Insulation coordination including clearances and creepage distances for electrical equipment.                                                                                    |
|                          | CNL                         | CNL (Canadian National Standards - Listed) complying with the requirements of CAN/CSA C22.2 No. 14-10 Industrial Control Equipment.                                                                                                 |
| Russian                  | EAC                         | For all sizes.                                                                                                    |

## 1.6 Dismantling and scrapping

The enclosures of the drives are made from recyclable material as aluminium, iron and plastic. Each drive contains a number of components demanding special treatment, for example electrolytic capacitors. The circuit boards contain small amounts of tin and lead. Any local or national regulations in force for the disposal and recycling of these materials must be complied with.

## 1.6.1 Disposal of old electrical and electronic equipment

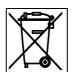

This symbol on the product or on its packaging indicates that this product shall be taken to the applicable collection point for the recycling of electrical and electronic equipment. By ensuring this product is disposed of correctly, you will help prevent potentially negative consequences for the environment and human health, which could otherwise be caused by inappropriate waste handling of this product. The recycling of materials will help to conserve natural resources. For more detailed information about recycling this product, please contact the local distributor of the product.

## 1.7 Glossary

## 1.7.1 Abbreviations and symbols

In this manual the following abbreviations are used:

Table 3 Abbreviations

| Abbreviation/<br>symbol | Description                                                          |
|-------------------------|----------------------------------------------------------------------|
| DSP                     | Digital signals processor                                            |
| AC drive                | Frequency converter                                                  |
| PEBB                    | Power Electronic Building Block                                      |
| IGBT                    | Insulated Gate Bipolar Transistor                                    |
| СР                      | Control panel, the programming and presentation unit on the AC drive |
| HCP                     | Handheld control panel (option)                                      |
| Elnt                    | Communication format                                                 |
| UInt                    | Communication format (Unsigned integer)                              |
| Int                     | Communication format (Integer)                                       |
| Long                    | Communication format                                                 |
| SELV                    | Safety Extra Low Voltage                                             |
| 8                       | The function cannot be changed in run mode                           |

### 1.7.2 Definitions

In this manual the following definitions for current, torque and frequency are used:

Table 4 Definitions

| Name             | Description                        | Quantity         |
|------------------|------------------------------------|------------------|
| I <sub>IN</sub>  | Nominal input current of AC drive  | A <sub>RMS</sub> |
| I <sub>NOM</sub> | Nominal output current of AC drive | A <sub>RMS</sub> |
| I <sub>MOT</sub> | Nominal motor current              | A <sub>RMS</sub> |
| P <sub>NOM</sub> | Nominal power of AC drive          | kW               |
| P <sub>MOT</sub> | Motor power                        | kW               |
| T <sub>NOM</sub> | Nominal torque of motor            | Nm               |
| T <sub>MOT</sub> | Motor torque                       | Nm               |
| f <sub>OUT</sub> | Output frequency of AC drive       | Hz               |
| f <sub>MOT</sub> | Nominal frequency of motor         | Hz               |
| n <sub>MOT</sub> | Nominal speed of motor             | rpm              |
| I <sub>CL</sub>  | Maximum output current             | A <sub>RMS</sub> |
| Speed            | Actual motor speed                 | rpm              |
| Torque           | Actual motor torque                | Nm               |
| Sync<br>speed    | Synchronous speed of the motor     | rpm              |

## 2. Mounting

This chapter describes how to mount the AC drive.

Before mounting it is recommended that the installation is planned out first.

- Be sure that the AC drive suits the mounting location.
- The mounting site must support the weight of the AC drive.
- Will the AC drive continuously withstand vibrations and/or shocks?
- Consider using a vibration damper.
- Check ambient conditions, ratings, required cooling air flow, compatibility of the motor, etc.
- Know how the AC drive will be lifted and transported.

Note: IP20 units are intended for cabinet mounting.

## 2.1 Lifting instructions

Note: To prevent personal risks and any damage to the unit during lifting, it is advised that the lifting methods described below are used.

## Recommended for AC drive models -090 to -365

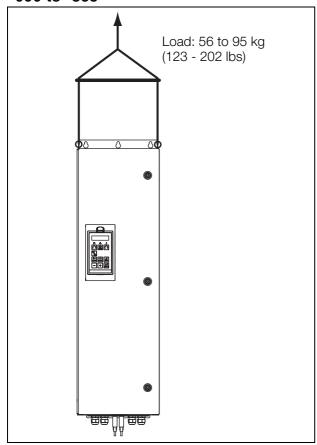

Fig. 2 Lifting AC drive model -090 to -365.

## Recommended for AC drive models -300 to - 3K0

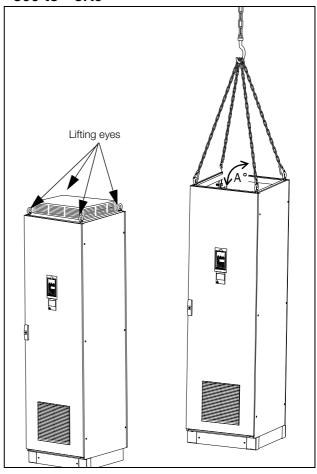

Fig. 3 Remove the roof unit and use the lifting eyes to lift single unit 600 mm (23.6 in) and 900 mm (35.4 in).

Single cabinet drives can be lifted/transported safely using the eye bolts supplied and lifting cables/chains as in illustration Fig. 3 above.

Depending on the cable/chain angle A (in Fig. 3), following loads are permitted:

| Cable/chain angle A | Permitted load     |
|---------------------|--------------------|
| 45 °                | 4 800 N (1080 lbf) |
| 60 °                | 6 400 N (1439 lbf) |
| 90 °                | 13 600N (3057 lbf) |

Regarding lifting instructions for other cabinet sizes, please contact CG Drives & Automation.

### 2.2 Stand-alone units

The AC drive must be mounted in a vertical position against a flat surface. Use the template (in the File archive on our homepage) to mark out the position of the fixing holes.

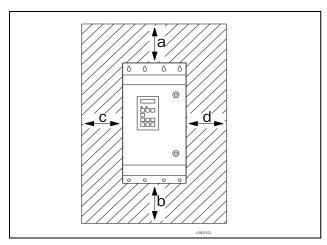

Fig. 4 AC drive mounting model 002 to 3K0

### 2.2.1 Cooling

Fig. 4 shows the minimum free space required around the AC drive for the models 002 to 3K0 in order to guarantee adequate cooling. Because the fans blow the air from the bottom to the top it is advisable not to position an air inlet immediately above an air outlet.

The following minimum separation between two AC drives, or a AC drive and a non-dissipating wall must be maintained. Valid if free space on opposite side.

Table 5 Mounting and cooling

|                                |   | Frame size<br>B - FA,<br>C2-FA2,<br>C69-F69,<br>C2(69)-D2(69)<br>[mm(in)] | Frame size<br>C2, D2, E2, F2<br>with IP21<br>top cover<br>option<br>[mm(in)] | 300-3K0<br>cabinet<br>[mm(in)] |
|--------------------------------|---|---------------------------------------------------------------------------|------------------------------------------------------------------------------|--------------------------------|
| 2xFDU                          | а | 200 (7.9)                                                                 | 200 (7.9)                                                                    | 100 (3.9)                      |
| 2xside-by-                     | b | 200 (7.9)                                                                 | 200 (7.9)                                                                    | 0                              |
| side                           | С | 0                                                                         | 50 (1.97)                                                                    | 0                              |
| mm (in)                        | d | 0                                                                         | 50 (1.97)                                                                    | 0                              |
| 3 or more                      | а | 200 (7.9)                                                                 | 200 (7.9)                                                                    | 100 (3.9)                      |
| FDU units                      | b | 200 (7.9)                                                                 | 200 (7.9)                                                                    | 0                              |
| B/C/D/C2/                      | С | 50 (1.97)                                                                 | 50 (1.97)                                                                    | 0                              |
| D2 side-by-<br>side<br>mm (in) | d | 50 (1.97)                                                                 | 50 (1.97)                                                                    | 0                              |
| 3 or more                      | а | 200 (7.9)                                                                 | 200 (7.9)                                                                    | 100 (3.9)                      |
| FDU units                      | b | 200 (7.9)                                                                 | 200 (7.9)                                                                    | 0                              |
| E/F/E2/<br>F2side-by-          | С | 100 (3.9                                                                  | 50 (1.97)                                                                    | 0                              |
| side<br>mm (in)                | đ | 100 (3.9)                                                                 | 50 (1.97)                                                                    | 0                              |
| FDU-wall,                      | а | 100 (3.9)                                                                 | 100 (3.9)                                                                    | 100 (3.9)                      |
| wall-one                       | b | 100 (3.9)                                                                 | 100 (3.9)                                                                    | 0                              |
| side                           | С | 0                                                                         | 50 (1.97)                                                                    | 0                              |
| mm (in)                        | d | 0                                                                         | 50 (1.97)                                                                    | 0                              |

NOTE: When a 300 to 3K0 model is placed between two walls, a minimum distance at each side of 200 mm (7.9 in) must be maintained.

### 2.2.2 Mounting schemes

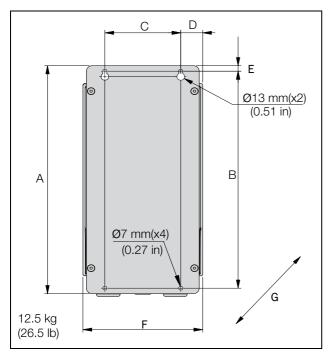

Fig. 5 Emotron FDU Model 48/52-003 to 018 (Frame size B).

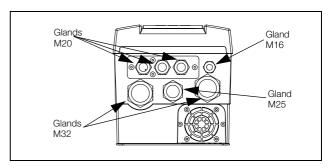

Fig. 6 Cable interface for mains, motor and communication, Emotron FDU Model 48/52-003 to 018 (Frame size B).

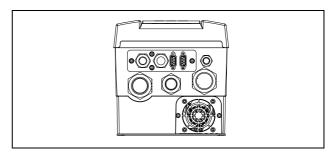

Fig. 7 Emotron FDU Model 48/52-003 to 018 (Frame size B) example with optional CRIO interface and D-sub

Table 6 Dimensions connected to Fig. 5.

| Frame | Emotron FDU |               | Dimensions in mm (in) |                 |              |              |                 |               |  |  |  |
|-------|-------------|---------------|-----------------------|-----------------|--------------|--------------|-----------------|---------------|--|--|--|
| size  | model       | А             | В                     | С               | D            | E            | F               | G<br>(depth)  |  |  |  |
| В     | 003 - 018   | 416<br>(16.4) | 396<br>(15.6)         | 128.5<br>(5.04) | 37<br>(1.46) | 10<br>(0.39) | 202.6<br>(7.98) | 203<br>(7.99) |  |  |  |

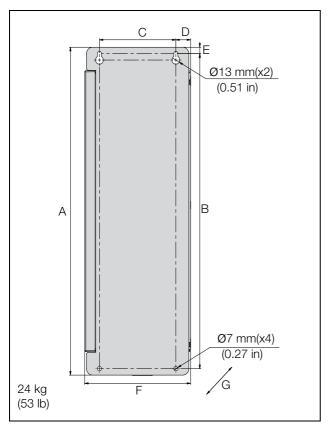

Fig. 8 Emotron FDU Model 48/52-026 to 046 (Frame size C).

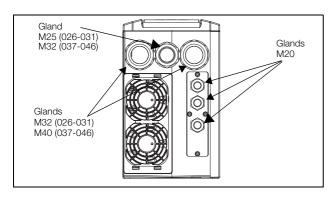

Fig. 9 Cable interface for mains, motor and communication, Emotron FDU Model 48/52-026 to 046 (Frame size C).

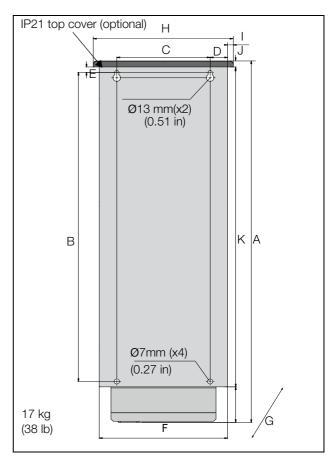

Fig. 10 Emotron FDU Model 48-025 to 48-058 (Frame size C2), Model 69-002 to 69-025 (Frame size C2(69)), backside view.

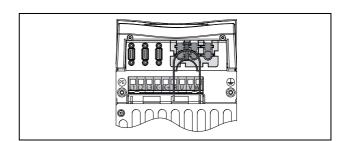

Fig. 11 Bottom view Emotron FDU Model 48-025 to 48-058 (Frame size C2) Model 69-002 to 69-025 (Frame size C2(69)), with cable interface for mains, motor, DC+/DC-, brake resistor and control.

Table 7 Dimensions connected to Fig. 8 and Fig. 10.

| Frame  | Emotron      |               | Dimensions in mm (in) |                 |                |              |            |                 |       |        |       |        |  |
|--------|--------------|---------------|-----------------------|-----------------|----------------|--------------|------------|-----------------|-------|--------|-------|--------|--|
| size   | FDU<br>model | Α             | В                     | С               | D              | E            | F          | G<br>(depth)    | н     | 1      | J     | К      |  |
| С      | 026 - 046    | 512<br>(20.2) | 492<br>(19.4)         | 128.5<br>(5.04) | 24.8<br>(0.95) | 10<br>(0.39) | 178<br>(7) | 292<br>(11.5)   | -     | -      | -     | -      |  |
| C2     | 025 - 058    | 585.5         | 471                   | 128.5           | 23.8           | 13           | 167        | 267 (10.5)      | 196   | 10     | 23.5  | 496    |  |
| C2(69) | 002 - 025    | (23)          | (18.5)                | (5.04)          | (0.91)         | (0.51)       | (7)        | IP21 282 (11.1) | (7.7) | (0.39) | (0.9) | (19.5) |  |

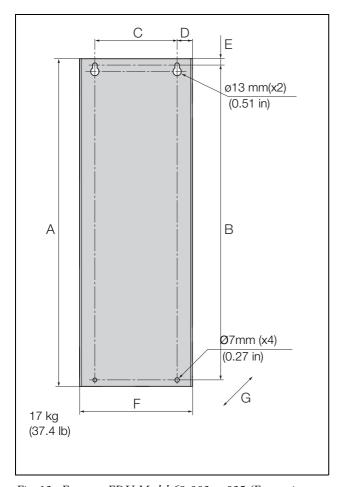

Fig. 12 Emotron FDU Model 69-002 to 025 (Frame size C69).

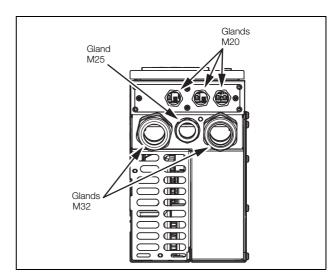

Fig. 13 Cable interface for mains, motor and communication, Emotron FDU Model 69-002 to 025 (Frame size C69).

Table 8 Dimensions connected to Fig. 12.

| Frame | Emotron      |               |               |                 | Dimensions in mm (in) |              |               |                                            |  |
|-------|--------------|---------------|---------------|-----------------|-----------------------|--------------|---------------|--------------------------------------------|--|
| size  | FDU<br>model | А             | A B           |                 | D                     | E            | F             | G<br>(depth)                               |  |
| C69   | 002-025      | 512<br>(20.2) | 492<br>(19.4) | 128.5<br>(5.06) | 24.8<br>(0.98)        | 10<br>(0.39) | 178<br>(7.01) | 314 (12.36)<br>Excl. PPU G<br>291.5 (11.5) |  |

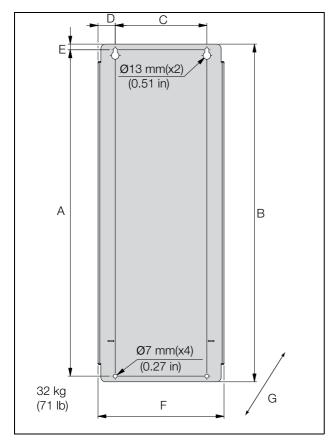

Fig. 14 Emotron FDU Model 48/52-061 to 074 (Frame size D), Model 69-033 to 69-058, (Frame size D69).

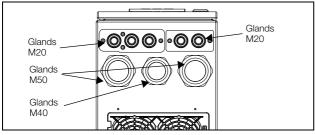

Fig. 15 Cable interface for mains, motor and communication, Emotron FDU Model 48/52-061 and 074 (Frame size D), Model 69-033 to 69-058 (Frame size D69).

NOTE: Glands for size B, C, D, C69 and D69 are available as option kit.

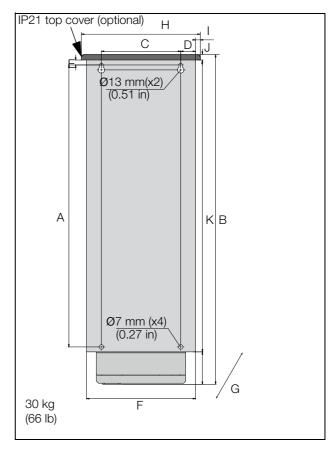

Fig. 16 Emotron FDU Model 48-072 to 48-105 (Frame size D2), Model 69-033 to 69-058 (Frame size D2(69)), backside view.

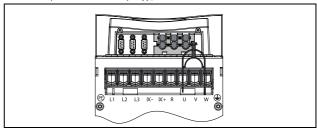

Fig. 17 Bottom view Emotron FDU Model 48-072 to 48-105 (Size D2), Model 69-033 to 69-058 (Frame size D2(69)), with cable interface for mains, motor, DC+/DC-, brake resistor and control.

Table 9 Dimensions connected to Fig. 14 and Fig. 16.

| Frame  | Emotron      |        |        |       | Dimensions in mm (in) |        |       |                      |       |        |        |        |
|--------|--------------|--------|--------|-------|-----------------------|--------|-------|----------------------|-------|--------|--------|--------|
| size   | FDU<br>model | Α      | В      | С     | D                     | E      | F     | G<br>(depth)         | н     | ı      | J      | К      |
| D      | 061 - 074    | 570    | 590    | 160   | 30                    | 10     | 220   | 295                  | _     | _      |        |        |
| D69    | 033 - 058    | (22.4) | (23.2) | (6.3) | (0.9)                 | (0.39) | (8.7) | (11.6)               | _     | -      | _      | _      |
| D2     | 072 - 105    | 570    | 669.5  | 160   | 30                    | 13     | 220   | 291 (11.5)           | 240   | 10     | 12.5   | 590    |
| D2(69) | 033 - 058    | (22.4) |        | (6.3) | (0.9)                 | (0.51) | (8.7) | IP21 - 307<br>(12.1) | (9.5) | (0.39) | (0.47) | (23.2) |

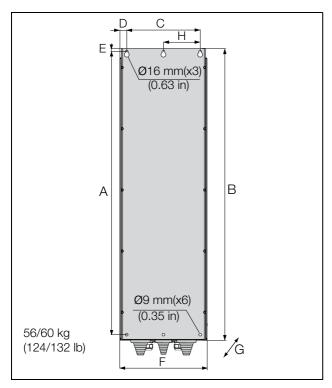

Fig. 18 Emotron FDU Model 48-090 to 175 (Frame size E).

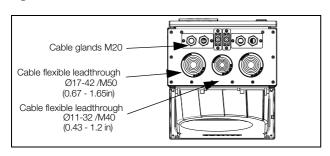

Fig. 19 Cable interface for mains, motor, DC+/DC-, brake resistor and communication, Emotron FDU Model 48-090 to 175 (Frame size E).

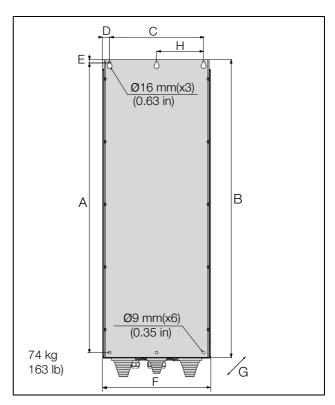

Fig. 20 Emotron FDU Model 48-210 to 295 (Frame size F), Emotron FDU Model 69-82 to 200 (Frame size F69).

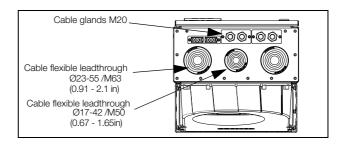

Fig. 21 Cable interface for mains, motor, DC+/DC-, brake resistor and communication, Emotron FDU Model 48-210 to 295 (Frame size F), Emotron FDU Model 69-082 to 200 (Frame size F69).

Table 10 Dimensions IP54 connected to Fig. 18 and Fig. 20.

| Frame | Emotron FDU | Dimension in mm (in) |                |              |                |           |                 |               |     |  |  |  |  |
|-------|-------------|----------------------|----------------|--------------|----------------|-----------|-----------------|---------------|-----|--|--|--|--|
| size  | model       | Α                    | В              | С            | D              | Е         | F               | G<br>(depth)  | н   |  |  |  |  |
| E     | 090 - 175   | 925<br>(36.4)        | 950<br>(37.4)  | 240<br>(9.5) | 22.5<br>(0.88) | 10 (0.39) | 284.5<br>(11.2) | 314<br>(12.4) | 120 |  |  |  |  |
| F     | 210 - 295   | 925<br>(36.4)        | 950<br>(37.4)  | 300          | 22.5           | 10 (0 00) | 344.5           | 314           | 150 |  |  |  |  |
| F69   | 082 - 200   | 1065<br>(41.9)       | 1090<br>(42.9) | (11.8)       | (0.88)         | 10 (0.39) | (13.6)          | (12.4)        |     |  |  |  |  |

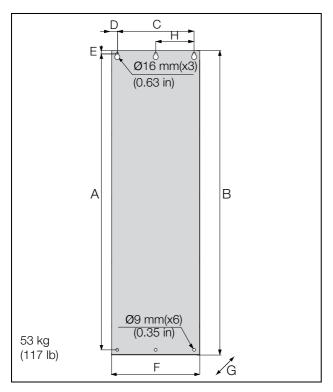

Fig. 22 Emotron /FDU Model 48-142 to 48-171 (Frame size E2).

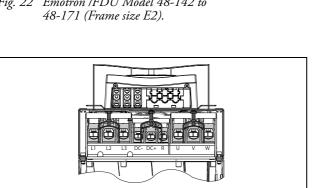

Fig. 23 Bottom view Emotron /FDU Model 48-142 to 48-293 (Frame size E2 and F2), with cable interface for mains, motor, DC+/DC-, brake resistor and control. (principle drawing).

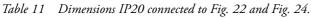

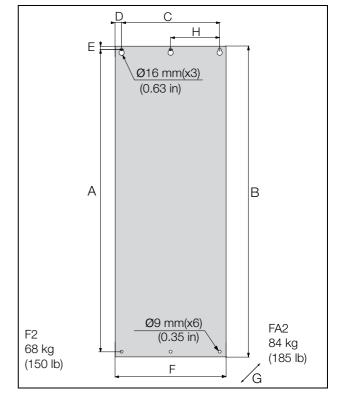

Fig. 24 Emotron /FDU Model 48-205 to 48-293 (Frame size F2) and 48-365-20 (Frame size FA2).

|       |             |                | 3                    | 3            |                |              |               |                                 |              |  |  |  |
|-------|-------------|----------------|----------------------|--------------|----------------|--------------|---------------|---------------------------------|--------------|--|--|--|
| Frame | Emotron FDU |                | Dimension in mm (in) |              |                |              |               |                                 |              |  |  |  |
| size  | model       | А              | В                    | С            | D              | E            | F             | G<br>(depth)                    | н            |  |  |  |
| E2    | 142 - 171   | 925<br>(36.4)  | 950<br>(37.4)        | 240<br>(9.5) |                | 10<br>(0.39) | 275<br>(10.8) | 294 (11.6)<br>IP21 - 323 (12.7) | 120<br>(4.7) |  |  |  |
| F2    | 205 - 293   |                |                      | 300          | 22.5<br>(0.88) |              | 335<br>(13.2) | 294 (11.6)<br>IP21 - 323 (12.7) | 150<br>(5.9) |  |  |  |
| FA2   | 365         | 1065<br>(41.9) | 1090<br>(42.9)       | (11.8)       |                |              |               | 306 (12)<br>IP21 - 323 (12.7)   |              |  |  |  |

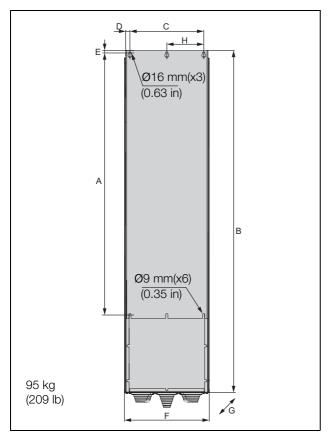

Fig. 25 Emotron FDU Model 48-365-54 (Frame size FA).

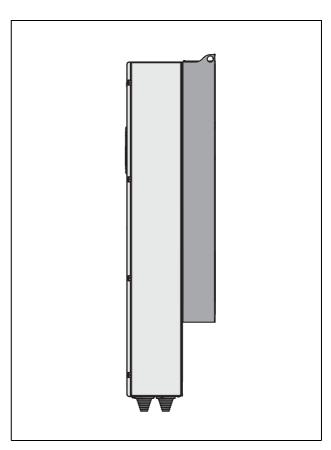

Fig. 27 Side view Emotron FDU Model 48-365-54 (Frame size FA).

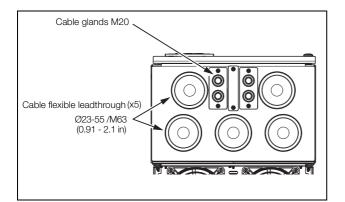

Fig. 26 Cable interface for mains, motor, DC+/DC-, brake resistor and communication, Emotron FDU Model 48-365-54 (Frame size FA).

Table 12 Dimensions IP54 connected to Fig. 25.

| Frame | Emotron FDU | Dimension in mm (in) |               |               |             |              |               |               |               |
|-------|-------------|----------------------|---------------|---------------|-------------|--------------|---------------|---------------|---------------|
| size  |             | Α                    | В             | С             | D           | E            | F             | G<br>(depth)  | н             |
| FA    | 365         | 1055<br>(41.5)       | 1395<br>(54.9 | 300<br>(11.8) | 38<br>(1.5) | 32<br>(1,26) | 345<br>(13.6) | 365<br>(14.4) | 157<br>(6.18) |

## 2.3 Cabinet mounting

### 2.3.1 Cooling

If the variable speed drive is installed in a cabinet, the rate of airflow supplied by the cooling fans must be taken into consideration.

| Frame    | Emotron FDU<br>Model | Flow rate<br>m <sup>3</sup> /h (ft <sup>3</sup> /min) |
|----------|----------------------|-------------------------------------------------------|
| В        | 003 - 018            | 75 (144)                                              |
| C - C2   | 025 – 031            | 120 (171)                                             |
| C - C2   | 036 - 058            | 170 (100)                                             |
| C69      | 002 - 025            | 170 (100)                                             |
| C2(69)   | 002 - 025            | 170 (100)                                             |
| D - D2   | 060 - 105            | 170 (100)                                             |
| D69      | 033 - 058            | 170 (100)                                             |
| D2(69)   | 033 - 058            | 170 (100)                                             |
| E - E2   | 090 - 175            | 510 (300)                                             |
| F - F2   | 205 - 295            | 800 (471)                                             |
| FA - FA2 | 365                  | 1020 (600)                                            |
| F69      | 090 - 200            | 800 (471)                                             |
| G        | 300 - 375            | 1020 (600)                                            |
| Н        | 430 - 500            | 1600 (942)                                            |
| H69      | 250 - 400            | 1000 (942)                                            |
| I        | 600 - 750            | 2400 (1413)                                           |
| 169      | 430 - 595            | 2400 (1413)                                           |
| J        | 860 - 1K0            | 3200 (1883)                                           |
| J69      | 650 - 800            | 3200 (1883)                                           |
| KA       | 1K15 - 1K25          | 4000 (2354)                                           |
| KA69     | 905 - 995            | 4000 (2004)                                           |
| K        | 1K35 - 1K5           | 4800 (2825)                                           |
| K69      | 1K2                  | 4000 (2023)                                           |
| L        | 1K75                 | 5600 (3296)                                           |
| L69      | 1K4                  | 3000 (3290)                                           |
| M        | 2K0                  | 6400 (3767)                                           |
| M69      | 1K6                  | 0400 (3707)                                           |
| N        | 2K25                 | 7200 (4238)                                           |
| N69      | 1K8                  | 7200 (4236)                                           |
| 0        | 2K5                  | 8000 (4700)                                           |
| O69      | 2K0                  | 8000 (4709)                                           |
| P69      | 2K2                  | 8800 (5179)                                           |
| Q69      | 2K4                  | 9600 (5650)                                           |
| R69      | 2K6                  | 10400 (6121)                                          |
| S69      | 2K8                  | 11200 (6592)                                          |
| T69      | 3K0                  | 12000 (7063)                                          |

NOTE: For the models 48-860/69-650 to 69-3K0 the mentioned amount of air flow should be divided equally over the cabinets.

## 2.3.2 Recommended free space in front of cabinet

All cabinet mounted AC drives are designed in modules, so called PEBBs. These PEBBs can be folded out to be replaced. To be able to remove a PEBB in the future, we recommend 1.30 meter (39.4 in) free space in front of the cabinet, see Fig. 28.

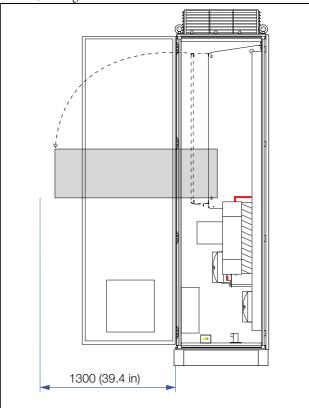

Fig. 28 Recommended free space in front of the cabinet mounted AC drive.

### 2.3.3 Mounting schemes, cabinets

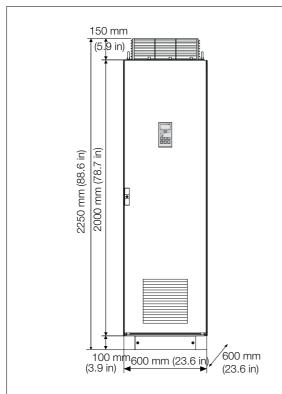

Emotron FDU48: Model 300 to 500 (Frame sizes  ${\bf G}$  and  ${\bf H}$ )

Emotron FDU69: Model 250 to 400 (Frame size H69)

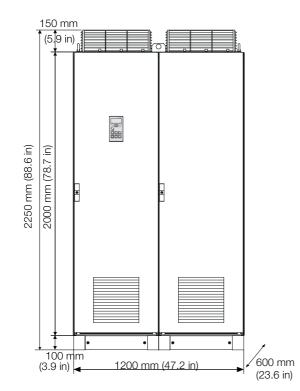

Emotron FDU48: Model 860 to 1K0 (Frame size J) Emotron FDU69: Model 650 to 800 (Frame size J69)

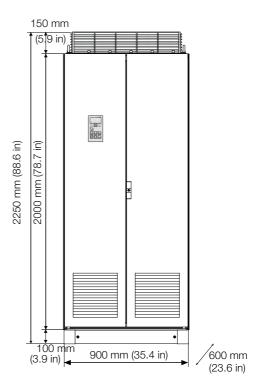

Emotron FDU48: Model 600 to 750 (Frame size I) Emotron FDU69: Model 430 to 595 (Frame size I69)

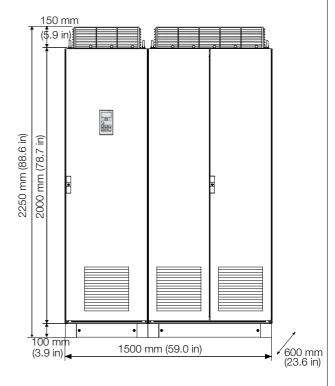

Emotron FDU48: Model 1K15 to 1K25 (Frame size KA) Emotron FDU69: Model 905 to 995 (Frame size KA69)

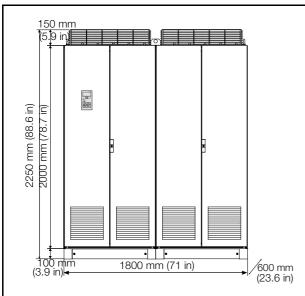

Emotron FDU48: Model 1K35 to 1K5 (Frame size K) Emotron FDU69: Model 1K2 (Frame size K69)

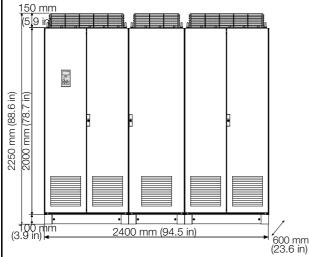

Emotron FDU48: Model 2K0 (Frame size M) Emotron FDU69: Model 1K6 (Frame size M69)

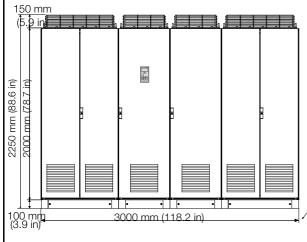

Emotron FDU48: Model 2K5 (Frame size 0) Emotron FDU69: Model 2K0 (Frame size 069)

600 mm (23.6 in)

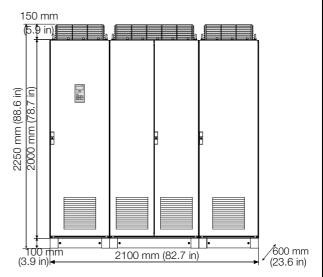

Emotron FDU48: Model 1K75 (Frame size L) Emotron FDU69: Model 1K4 (Frame size L69)

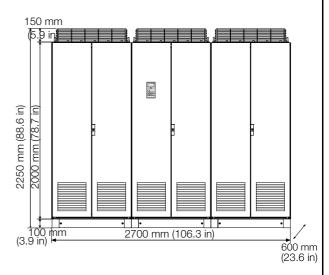

Emotron FDU48: Model 2K25 (Frame size N) Emotron FDU69: Model 1K8 (Frame size N69)

### 3. Installation

The description of installation in this chapter complies with the EMC standards and the Machine Directive.

Select cable type and screening according to the EMC requirements valid for the environment where the AC drive is installed.

### 3.1 Before installation

Read the following checklist and prepare for your application before installation.

- Local or remote control.
- Long motor cables (>100m (> 330 ft)), refer to section Long motor cables page 31.
- Functions used.
- Suitable AC drive size in proportion to the motor/application.

If the AC drive is temporarily stored before being connected, please check the technical data for environmental conditions. If the AC drive is moved from a cold storage room to the room where it is to be installed, condensation can form on it. Allow the AC drive to become fully acclimatised and wait until any visible condensation has evaporated before connecting the mains voltage.

### 3.1.1 Remove/open front cover

### Frame sizes B - FA (IP54)

Remove/open the front cover to access the cable connections and terminals. On Frame size B and C loosen the four screws and remove the cover. On Frame size D and up unlock the hinged cover with the key and open it. On Frame size FA loosen the three screws on the hinged cover and open it.

### Frame size C2 - F2 and FA2 (IP20/21)

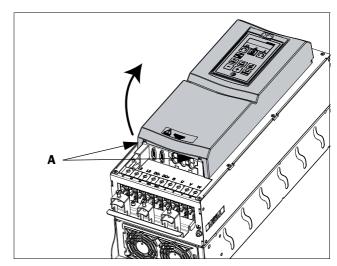

Fig. 29 Remove the front cover on frame size C2 - F2 and FA2 (principle drawing).

To be able to access all cable connections and terminals, first open and remove the front cover in following order.

- Loosen the two screws A (see Fig. 29) at the bottom of the cover a couple of turns (you do not have to remove the screws).
- Swing out the lower part of the cover a bit and remove the cover downwards. Be careful, don't swing out the cover too much as this could damage the "lips" at the upper hinges.

Now it is easy to access all terminals.

### 3.1.2 Remove/open the lower front cover on Frame size E2, F2 and FA2 (IP20/21)

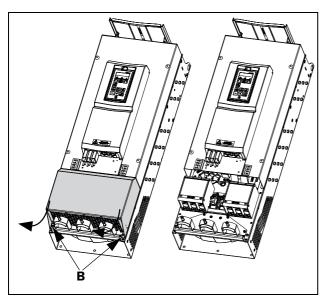

Fig. 30 Loosen the two screws and remove the lower cover (principle drawing)

In order to access the mains, motor, DC+/DC- and brake terminals, remove the lower cover in following order

- Loosen the two screws B (see Fig. 30).
- Pull down the cover a bit and lift it away.

# 3.2 Cable connections for small and medium frame sizes

IP54 - FDU48/52-003 to 074 (Frame sizes B, C and D) IP54-FDU69-002 to 058 (Frame sizes C69 and D69) IP20/21 - FDU48-025 to 365 (Frame sizes C2, D2, E2, F2 and FA2)

IP20/21 - FDU69-002 to 058 (Frame sizes C2(69) and D2(69))

### 3.2.1 Mains cables

Dimension the mains and motor cables according to local regulations. The cable must be able to carry the AC drive load current.

## Recommendations for selecting mains cables

- To fulfil EMC purposes it is not necessary to use screened mains cables.
- Use heat-resistant cables, +75 °C (167 °F) or higher.
- Dimension the cables and fuses in accordance with local regulations and the nominal input current of the drive See table 66, page 248.
- PE conductor cross-sectional area shall for phase cable size < 16 mm<sup>2</sup> (6 AWG) be >10 mm<sup>2</sup> Cu (16 mm<sup>2</sup> Al) or a second PE conductor with same area as original PE conductor,

for cable size above  $16 \text{mm}^2$  (6 AWG) but smaller or equal to  $35 \text{mm}^2$  (2 AWG) the PE conductor cross-sectional area shall be at least  $16 \text{mm}^2$  (6 AWG). For cables  $>35 \text{mm}^2$  (>2 AWG) the PE conductor cross-

sectional area should be at least 50% of the used phase conductor.

When the PE conductor in the used cable type is not in accordance with the above mentioned cross-sectional

accordance with the above mentioned cross-sectional area requirements, a separate PE conductor should be used to establish this.

The litz ground connection see fig. 42, is only necessary
if the mounting plate is painted. All the AC drives have
an unpainted back side and are therefore suitable for
mounting on an unpainted mounting plate.

Connect the mains cables according to fig. 31 to 39. The AC drive has as standard a built-in RFI mains filter that complies with category C3 which suits the Second Environment standard.

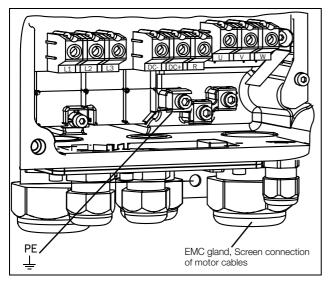

Fig. 31 Mains and motor connections, model 003-018, frame size B.

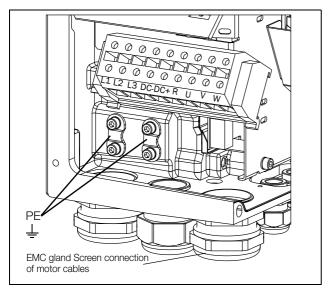

Fig. 32 Mains and motor connections, model 026-046, frame

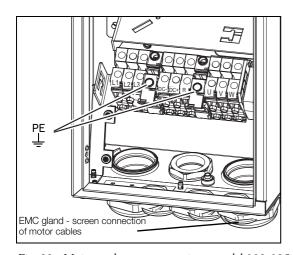

Fig. 33 Mains and motor connections, model 002-025, frame size C69.

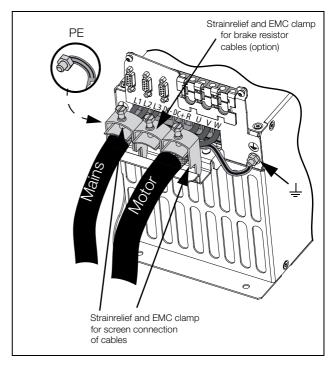

Fig. 34 Mains and motor connections model 48-025 to 48-058, frame size C2 and model 69-002 to 69-025 frame size C2(69).

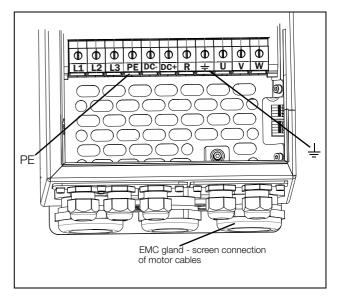

Fig. 35 Mains and motor connection, model 061 - 074, frame size D and model 69-033 to 69-058 frame size D69.

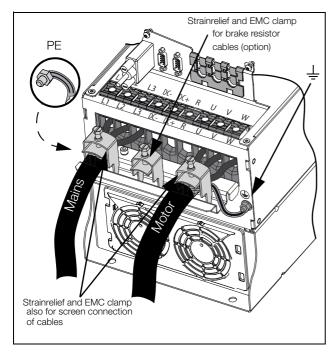

Fig. 36 Mains and motor connections model 48-072 to 48-105, frame size D2 and model 69-033 to 69-058 frame size D2(69).

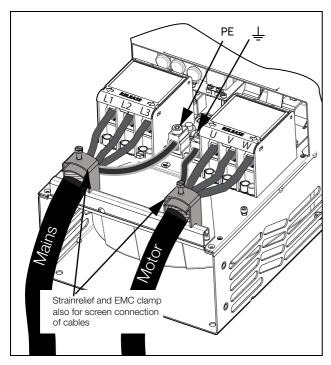

Fig. 37 Mains and motor connections model 48-142 to 48-293 (frame sizes E2 and F2) (principle drawing).

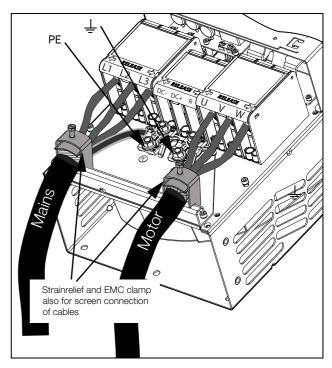

Fig. 38 Mains and motor connections model 48-142 to 48-293 (frame sizes E2 and F2) with the optional terminals for DC-, DC+ and Brake (principle drawing)

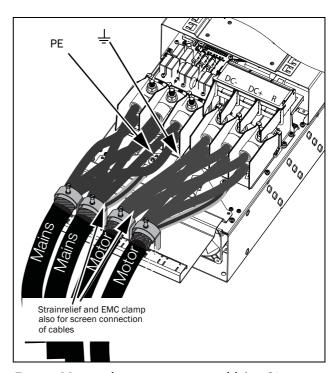

Fig. 39 Mains and motor connections model 48-365-20 (frame size FA2) with the optional terminals for DC-, DC+ and Brake (principle drawing)

Table 13 Mains and motor connections

| L1,L2,L3<br>PE | Mains supply, 3 -phase<br>Safety earth (protected earth) |
|----------------|----------------------------------------------------------|
| <u></u>        | Motor earth<br>Motor output, 3-phase                     |
| DC-,DC+,R      | Brake resistor, DC-link connections (optional)           |

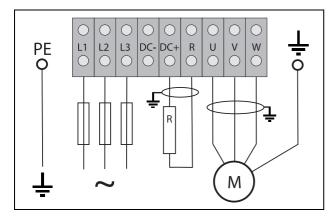

Fig. 40 Wiring example showing Protective earth, Motor earth and Brake Resistor connection

NOTE: The Brake and DC-link Terminals are only fitted if the DC+/DC- option or Brake Chopper Option is built-in.

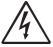

#### WARNING!

The Brake Resistor must be connected between terminals DC+ and R.

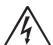

#### WARNING!

In order to work safely, the mains earth must be connected to PE and the motor earth to  $_{\perp}$ .

### 3.2.2 Motor cables

To comply with the EMC emission standards the AC drive is provided with a RFI mains filter. The motor cables must also be screened and connected on both sides. In this way a so-called "Faraday cage" is created around the AC drive, motor cables and motor. The RFI currents are now fed back to their source (the IGBTs) so the system stays within the emission levels.

## Recommendations for selecting motor cables

- Use screened cables according to specification in table 14. Use symmetrical shielded cable; three phase conductors and a concentric or otherwise symmetrically constructed PE conductor, and a shield.
- PE conductor cross-sectional area shall for phase cable size < 16 mm<sup>2</sup> (6 AWG) be >10 mm<sup>2</sup> Cu (16 mm2 Al) or use a second PE conductor with same area as original PE conductor.

For cable size above 16mm<sup>2</sup> (6 AWG) but smaller or equal to 35mm<sup>2</sup> (2 AWG) the PE conductor cross-sectional area shall be at least 16mm<sup>2</sup> (6 AWG). For cables >35mm<sup>2</sup> (2 AWG) the PE conductor cross-sectional area should be at least 50% of the used phase conductor.

When the PE conductor in the used cable type is not in accordance with the above mentioned cross-sectional area requirements, a separate PE conductor should be used to establish this.

- Use heat-resistant cables, +75 °C (167 °F) or higher.
- Dimension the cables in accordance with the rated current of the motor.
- Keep the motor cable between AC drive and motor as short as possible.
- The screening must be connected with a large contact surface of preferable 360° and always at both ends, to the motor housing and the AC drive housing. When painted mounting plates are used, do not be afraid to scrape away the paint to obtain as large contact surface as possible at all mounting points for items such as saddles and the bare cable screening. Relying just on the connection made by the screw thread is not sufficient.

NOTE: It is important that the motor housing has the same earth potential as the other parts of the machine.

• The litz ground connection, see fig. 42, is only necessary if the mounting plate is painted. All the AC drives have an unpainted back side and are therefore suitable for mounting on an unpainted mounting plate.

Connect the motor cables according to U - U, V - V and W - W, see Fig. 31, to Fig. 39.

NOTE: The terminals DC-, DC+ and R are options.

## Switches between the motor and the AC drive

If the motor cables are to be interrupted by maintenance switches, output coils, etc., it is necessary that the screening is continued by using metal housing, metal mounting plates, etc. as shown in the Fig. 42.

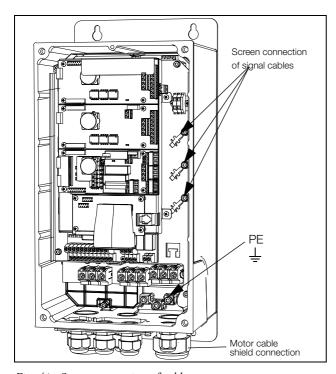

Fig. 41 Screen connection of cables.

Pay special attention to the following points:

- If paint must be removed, steps must be taken to prevent subsequent corrosion. Repaint after making connections!
- The fastening of the whole AC drive housing must be electrically connected with the mounting plate over an area which is as large as possible. For this purpose the removal of paint is necessary. An alternative method is to connect the AC drive housing to the mounting plate with as short a length of litz wire as possible.
- Try to avoid interruptions in the screening wherever possible.
- If the AC drive is mounted in a standard cabinet, the internal wiring must comply with the EMC standard. Fig. 42 shows an example of a AC drive built into a cabinet.

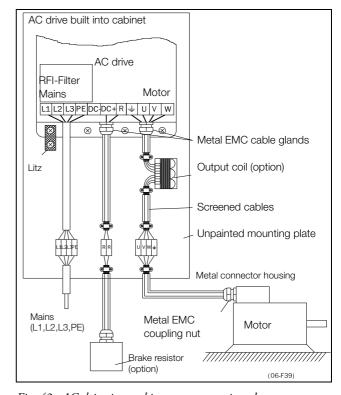

Fig. 42 AC drive in a cabinet on a mounting plate

Fig. 43 shows an example when there is no metal mounting plate used (e.g. if IP54 AC drives are used). It is important to keep the "circuit" closed, by using metal housing and cable glands.

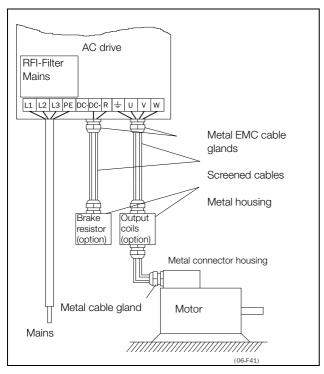

Fig. 43 AC drive as stand alone

### Connect motor cables

- Remove the cable interface plate from the AC drive housing.
- 2. Put the cables through the glands.
- 3. Strip the cable according to Table 15.
- 4. Connect the stripped cables to the respective motor terminal.
- 5. Put the cable interface plate in place and secure with the fixing screws.
- 6. Tighten the EMC gland with good electrical contact to the motor and brake chopper cable screens.

### Placing of motor cables

- Separate the power cables (AC drive, soft starter, output coils, filters, magnetic switches, etc.) from the signal cables (relay control circuit, PLC, sensors, control PCBs, electronics, etc.).
- Keep the control cables as far from the power cables as possible.
- If power cables and control cables must be laid close to each other, try to ensure that they do not run parallel, at least for a distance of no more than 300 mm (12 in).
   If necessary, use a cable tray with a division or stack the cable trays.
- Ensure that where power cables and control cables cross, they do so at 90° to each other.

### Long motor cables

If the connection to the motor is longer than 100 m (330 ft)(for powers below 7.5 kW (10.2 hp)) please contact CG Drives & Automation), it is possible that capacitive

current peaks will cause tripping at overcurrent. Using output coils can prevent this. Contact the supplier for appropriate coils.

### Switching in motor cables

Switching in the motor connections is not advisable. In the event that it cannot be avoided (e.g. emergency or maintenance switches) only switch if the current is zero. If this is not done, the AC drive can trip as a result of current peaks.

### 3.3 Connection of motor and mains cables for larger frame sizes

IP54 - FDU 48-090 to 295 (Frame sizes E - F) and FDU 48-365-54 (Frame size FA) and FDU 69-082 to 200 (Frame size F69)

IP20 - FDU 48-300 and up (Frame sizes G and up) and FDU 69-250 and up (Frame sizes H69 and up).

### Emotron FDU48-090 to 48-295 Emotron FDU69-082 to 69-200

To simplify the connection of thick motor and mains cables to the AC drive, the cable interface plate can be removed.

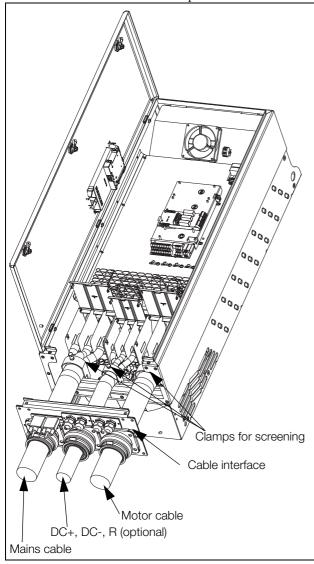

Fig. 44 Connecting motor and mains cables.

- 1. Remove the cable interface plate from the AC drive housing.
- Put the cables through the glands.
- Strip the cable according to Table 15.
  Connect the stripped cables to the respective mains/ motor terminal.
- 5. Fix the clamps on appropriate place and tighten the cable in the clamp with good electrical contact to the cable screen.6. Put the cable interface plate in place and secure with the fixing screws.

### Emotron FDU48-365-54

To simplify the connection of thick motor and mains cables to the AC drive, the cable interface plate can be removed.

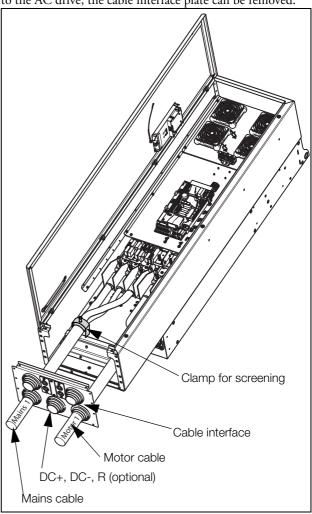

Fig. 45 Connection of lower mains and motor cables.

Start with the lower mains and motor cables (marked Mains 1 and Motor 1 in Fig. 46).

- 1. Remove the cable interface plate from the AC Drive housing.
- 2. Remove the upper mounting rail by loosen the four fastening screws.

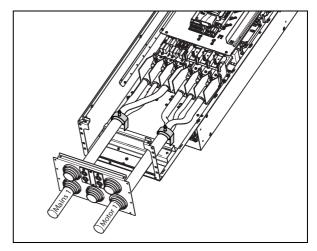

Fig. 46 Removed upper mounting rail.

- 3. Put the two lower cables (Mains 1 and Motor 1 cables) through the lower glands in the cable interface plate.
- 4. Strip the cables according to Table 17 and Fig. 55.
- 5. Connect the cable lugs to the stripped cable ends.
- 6. Connect the cable lugs to respective mains and motor terminal bolts.
- 7. Fix the clamps on appropriate place and tighten the cable in the clamp with good electrical contact to the cable screen.

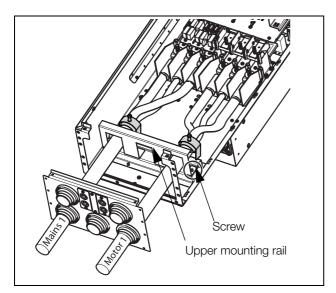

Fig. 47 Upper mounting rail mounted over the lower cables.

Continue with the upper mains and motor cables (marked Mains 2 and Motor 2 in Fig. 48).

- 1. Mount the upper mounting rail over the lower, connected cables (Mains 1 and Motor 1 cables) at same place as before, with the four screws.

  2. Put the two upper cables (Mains 2 and Motor 2)
- through the glands in the cable interface plate.
- Strip the cables according to Table 17 and Fig. 55.
- Connect the cable lugs to the stripped cable ends. Connect the cable lugs to respective mains/motor terminal bolts.
- 6. Fix the clamps on appropriate place and tighten the cable in the clamp with good electrical contact to the cable screen.
- 7. Put the cable interface plate in place and secure with the fixing screws.

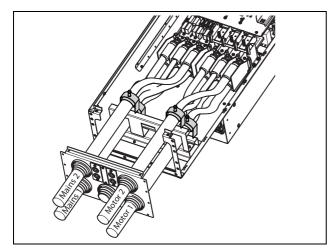

Fig. 48 All cables and cable clamps connected.

#### Emotron FDU48-090 mount extra ferrite core

Mount the ferrite core and its isolation sheet (included in the delivery) on the three motor phases U,V &W. The protective earth (PE) and the screen of the cable should be mounted outside the core see Fig. 49.

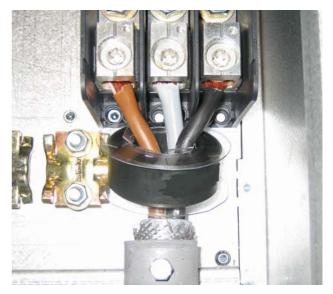

Fig. 49 Ferrite core mounted on the motor cables

The ferrite core is mounted on the motor cable to reduce disturbances and to fulfil the EMC standards. Since the core becomes very hot, the cables must be protected by a thermal isolation sheet that is attached on the core. The longer motor cables the hotter the core becomes.

NOTE: If the core is not mounted or mounted incorrect, the AC drive does not fulfil the EMC standards. If the protective isolation sheet is not mounted, the motor cable can be damaged from the hot core.

### AC drive model 48-300 and 69-250 and up

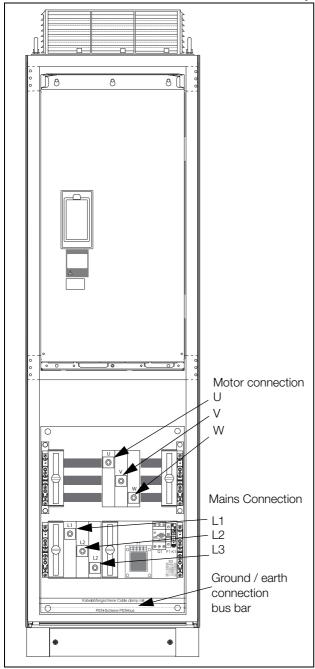

Fig. 50 Connect motor cables and mains cables to the terminals and earth/ground to the bus bar.

AC drive models 48-300 and 69-250 and up are supplied with power clamps for mains and motors. For connection of PE and earth there is a grounding bus bar.

For all type of wires to be connected the stripping length should be 32 mm (1.26 in).

# 3.3.1 Connection of mains and motor cables on IP20 modules

The Emotron IP 20 modules are delivered complete with factory mounted cables for mains and motor. The length of the cables are app. 1100 mm (43 in). The cables are marked L1, L2, L3 for mains connection and U, V, W for motor connection.

NOTE: The IP20 modules are connected to PE/ Ground via the mounting screws. Make sure that these will have good contact to the grounded mounting plate/ cabinet wall.

For detailed information about use of the IP20 modules, please contact CG Drives & Automation.

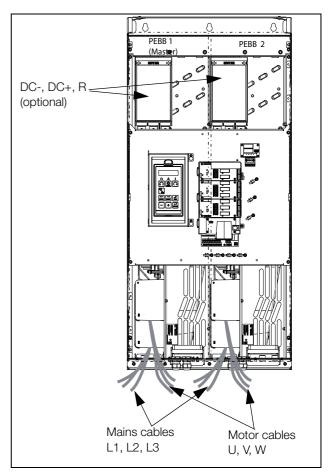

Fig. 51 IP20 module sizes G and H, with qty 2 x 3 mains cables and qty 2 x 3 motor cables.

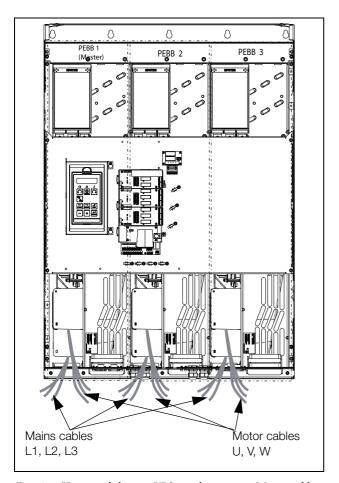

Fig. 52 IP20 module sizes I/I69 with qty 3 x 3 Mains cables and qty 3 x 3 motor cables.

# 3.4 Cable specifications

Table 14 Cable specifications

| Cable   | Cable specification                                                                                                    |
|---------|----------------------------------------------------------------------------------------------------|
| Mains   | Power cable suitable for fixed installation for the voltage used.                                                                                                   |
| Motor   | Symmetrical three conductor cable with concentric protection (PE) wire or a four conductor cable with compact low-impedance concentric shield for the voltage used. |
| Control | Control cable with low-impedance shield, screened.                                                                                                    |

## 3.4.1 Stripping lengths

Fig. 53 indicates the recommended stripping lengths for motor and mains cables.

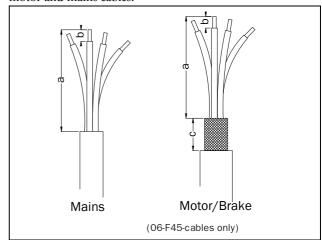

Fig. 53 Stripping lengths for cables

Table 15 Stripping lengths for mains, motor, brake and earth cables for frame sizes B to F

|              |               | Mains           | cable           | М               | otor cab        | le              | В               | rake cab        | e               | Ear             | th cable               |  |          |
|--------------|---------------|-----------------|-----------------|-----------------|-----------------|-----------------|-----------------|-----------------|-----------------|-----------------|------------------------|--|----------|
| Model FDU    | Frame<br>size | a<br>mm<br>(in) | b<br>mm<br>(in) | a<br>mm<br>(in) | b<br>mm<br>(in) | c<br>mm<br>(in) | a<br>mm<br>(in) | b<br>mm<br>(in) | c<br>mm<br>(in) | a<br>mm<br>(in) | b<br>mm (in)           |  |          |
| ##-003 – 018 | В             | 90<br>(3.5)     | 10 (0.4)        | 90 (3.5)        | 10<br>(0.4)     | 20<br>(0.8)     | 90 (3.5)        | 10<br>(0.4)     | 20<br>(0.8)     | 90 (3.5)        | 10 (0.4)               |  |          |
| ##-026 – 046 | С             | 150             | 14 (0.2)        | 150             | 14              | 20              | 150             | 14              | 20              | 150             | 14 (0.2)               |  |          |
| 69-002 – 025 | C69           | (5.9)           | 14 (0.2)        | (5.9)           | (0.2)           | (0.8)           | (5.9)           | ) (0.2)         | (0.8)           | (5.9)           | 14 (0.2)               |  |          |
| 69-002 – 025 | C2(69)        | 65              | 18 (0.7)        | 65 (2.7)        | 18              | 36              | 65 (2.7)        | 18              | 36              | 65 (2.7)        | M6 screw*              |  |          |
| 48-025 – 058 | C2            | (2.7)           | 10 (011)        | 00 (2.1)        | (0.7)           | (1.4)           | 00 (2.1)        | (0.7)           | (1.4)           | 00 (2.1)        | IVIO SCIEW             |  |          |
| ##-061 – 074 | D             | 110             | 17 (0.7)        | 110             | 17              | 34              | 110             | 17              | 34              | 110             | 17 (0.7)               |  |          |
| 69-033 – 058 | D69           | (4.3)           | 17 (0.7)        | (4.3)           | (0.7)           | (1.4)           | (4.3)           | (0.7)           | (1.4)           | (4.3)           | 17 (0.1)               |  |          |
| 69-033 – 058 | D2(69)        | 92              | 18 (0.7)        | 92 (3.6)        | 18              | 36              | 92 (3.6)        | 18              | 36              | 92 (3.6)        | M6 screw*              |  |          |
| 48-072 – 105 | D2            | (3.6)           | 10 (0.7)        | 32 (0.0)        | (0.7)           | (1.4)           | 92 (0.0)        | (0.7)           | (1.4)           | 32 (0.0)        | IVIO SCIEW             |  |          |
| ##-090 – 175 | Е             | 173             | 25 (1)          | 173<br>(6.8)    | 25 (1)          | 41              | 173             |                 | 41              | 173             | 25 (1)                 |  |          |
| 48-142 – 171 | E2            | (6.8)           | (6.8)           |                 | 20 (1)          | (1.6)           | (6.8)           |                 | (1.6)           | (6.8)           | 40 (1.6)**             |  |          |
| 48-205 – 293 | F2            |                 |                 |                 |                 |                 | 0.0             | 4.0             |                 | 25 (1)          | 40                     |  | 00 (4.0) |
| 48-210 – 295 | F             | 178 (7)         | 32 (1.3)        | 178 (7)         | 32<br>(1.3)     | 46<br>(1.8)     | 178 (7)         |                 | 46<br>(1.8)     | 178 (7)         | 32 (1.3)<br>40 (1.6)** |  |          |
| 69-082 – 200 | F69           |                 |                 |                 | , ,             | , ,             |                 |                 | , ,             |                 | , ,                    |  |          |

<sup>\*</sup> Cable lug.

<sup>\*\*</sup> Valid when brake chopper electronics are built in

Fig. 54 indicates the distance from the cable clamp to the connection bolts for decision of stripping lengths for the cables.

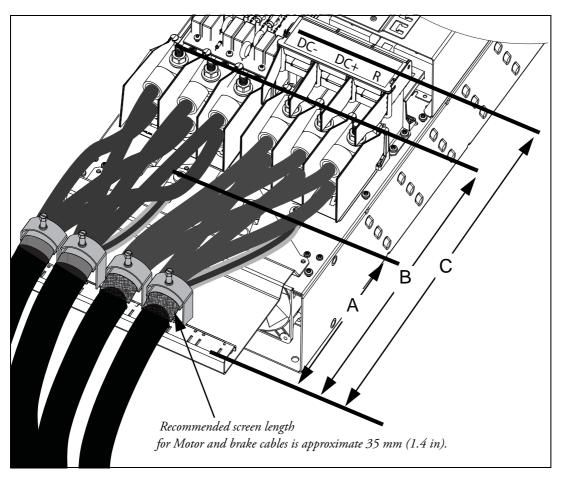

Fig. 54 Distances from the cable clamp to the connection bolts size FA2.

Table 16 Distances from the cable clamp to the connection bolts for mains, motor, brake and earth cables for frame size FA2.

|           |               | Mains cable     |                   | e Motor cable   |                   | Brake cable     |                   | Earth cable     |                   |
|-----------|---------------|-----------------|-------------------|-----------------|-------------------|-----------------|-------------------|-----------------|-------------------|
| Model FDU | Frame<br>size | B<br>mm<br>(in) | Bolt<br>dimension | B<br>mm<br>(in) | Bolt<br>dimension | C<br>mm<br>(in) | Bolt<br>dimension | A<br>mm<br>(in) | Bolt<br>dimension |
| 48-365-20 | FA2           | 375<br>(14.8)   | M10 bolt*         | 375<br>(14.8)   | M10 bolt*         | 420<br>(16.5)   | M8 bolt*          | 270<br>(10.6)   | M8 bolt*          |

<sup>\*</sup> Connect with cable lugs.

Fig. 55 indicates the distance from the cable clamp to the connection bolts for decision of stripping lengths for the cables.

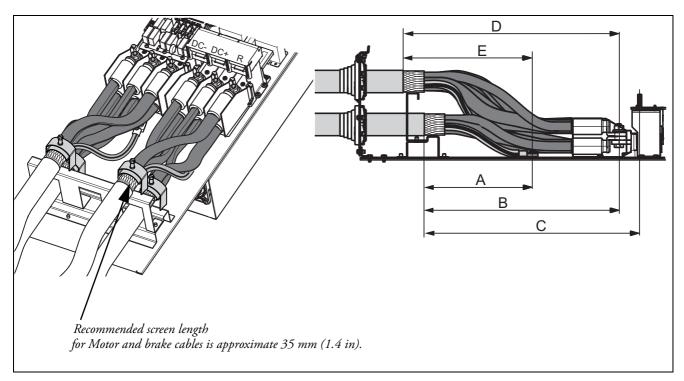

Fig. 55 Distances from the cable clamp to the connection bolts size FA.

Table 17 Distances from the cable clamp to the connection bolts for mains, motor, brake and earth cables for frame size FA.

|           |               | Mains cable 1   |                   | Motor cable 1   |                   | Bra             | ke cable          | Earth cable     |                   |
|-----------|---------------|-----------------|-------------------|-----------------|-------------------|-----------------|-------------------|-----------------|-------------------|
| Model FDU | Frame<br>size | B<br>mm<br>(in) | Bolt<br>dimension | B<br>mm<br>(in) | Bolt<br>dimension | C<br>mm<br>(in) | Bolt<br>dimension | A<br>mm<br>(in) | Bolt<br>dimension |
| 48-365-54 | FA            | 360<br>(14.2)   | M10 bolt*         | 360<br>(14.2)   | M10 bolt*         | 400<br>(15.7)   | M8 bolt*          | 270<br>(10.6)   | M8 bolt*          |

|           |               | Mains cable 2   |                   | Moto            | or cable 2        | Earth cable     |                   |  |
|-----------|---------------|-----------------|-------------------|-----------------|-------------------|-----------------|-------------------|--|
| Model FDU | Frame<br>size | D<br>mm<br>(in) | Bolt<br>dimension | D<br>mm<br>(in) | Bolt<br>dimension | E<br>mm<br>(in) | Bolt<br>dimension |  |
| 48-365-54 | FA            | 400<br>(15.7)   | M10 bolt*         | 400<br>(15.7)   | M10 bolt*         | 320<br>(12.6)   | M8 bolt*          |  |

<sup>\*</sup> Connect with cable lugs.

### 3.4.2 Fuse data

Please refer to the chapter Technical data, section 14.7, page 248.

# 3.4.3 Cable connection data for mains, motor and PE cables according to IEC ratings

NOTE: The dimensions of the power terminals used in the cabinet drive models 300 to 3K0 can differ depending on customer specification.

Table 18 Cable connector range and tightening torque for Emotron FDU48 and FDU52, according to IEC ratings.

|           |       |                               | Cab                        | ole cross section             | on connector               | range                         |                            |                       |
|-----------|-------|-------------------------------|----------------------------|-------------------------------|----------------------------|-------------------------------|----------------------------|-----------------------|
| Model FDU | Frame | Mains a                       | nd motor                   | Bra                           | ake                        | F                             | PE                         | Cable                 |
|           | size  | Cable area<br>mm <sup>2</sup> | Tightening<br>torque<br>Nm | Cable area<br>mm <sup>2</sup> | Tightening<br>torque<br>Nm | Cable area<br>mm <sup>2</sup> | Tightening<br>torque<br>Nm | type                  |
| ##-003-54 |       |                               |                            |                               |                            |                               |                            |                       |
| ##-004-54 |       |                               |                            |                               |                            |                               |                            |                       |
| ##-006-54 |       |                               |                            |                               |                            |                               |                            |                       |
| ##-008-54 | В     | 0.5 - 10                      | 1.2-1.4                    | 0.5 - 10                      | 1.2-1.4                    | 1.5 - 16                      | 2.6                        |                       |
| ##-010-54 |       |                               |                            |                               |                            |                               |                            |                       |
| ##-013-54 |       |                               |                            |                               |                            |                               |                            |                       |
| ##-018-54 |       |                               |                            |                               |                            |                               |                            |                       |
| 48-025-20 |       |                               |                            |                               |                            |                               |                            |                       |
| 48-030-20 |       |                               |                            |                               |                            |                               |                            |                       |
| 48-036-20 | C2    | 4 - 25                        | 2                          | 4 - 25                        | 2                          | 4 - 25 *                      | 4.3                        |                       |
| 48-045-20 |       |                               |                            |                               |                            |                               |                            |                       |
| 48-058-20 |       |                               |                            |                               |                            |                               |                            |                       |
| ##-026-54 |       |                               |                            |                               |                            |                               |                            | Copper                |
| ##-031-54 | С     | 2.5-16                        | 1.2-1.4                    | 2.5-16                        | 1.2-1.4                    | 6-16 stranded                 | 1.2-1.4                    | (Cu) /                |
| ##-037-54 | C     | stranded<br>2.5-25 solid      | 1.2-1.4                    | stranded<br>2.5-25 solid      | 1.2-1.4                    | 6-25 solid                    | 1.2-1.4                    | Aluminum<br>(Al) 75°C |
| ##-046-54 |       |                               |                            |                               |                            |                               |                            | , ,                   |
| 48-072-20 |       | 0.75 -50                      | 3.3                        | 0.75 -50                      | 3.3                        |                               |                            |                       |
| 48-088-20 | D2    | 16 50                         | 7.0                        | 16 50                         | 7.0                        | 10 - 70*                      | 4.3                        |                       |
| 48-105-20 |       | 16 - 50                       | 7.9                        | 16 - 50                       | 7.9                        |                               |                            |                       |
| ##-061-54 |       | 6-35                          |                            | 6-35                          |                            | 16-35                         |                            |                       |
| ##-074-54 | D     | stranded<br>6-50 solid        | 2.8-3                      | stranded<br>6-50 solid        | 2.8-3                      | stranded<br>16-50 solid       | 2.8-3                      |                       |
| 48-142-20 | E2    |                               |                            |                               |                            |                               | 31 (for                    |                       |
| 48-171-20 | LZ    |                               | 31 (for                    |                               | 31 (for                    | 10 150                        | 16-34 mm <sup>2</sup> )    |                       |
| 48-090-54 |       | 16- 150                       | 16-34 mm <sup>2</sup> )    | 16 - 120                      | 16-34 mm <sup>2</sup> )    | 16- 150                       | 42 (for                    |                       |
| 48-109-54 | ⊏     | 10- 100                       | 42 (for                    | 10 - 120                      | 42 (for<br>35-120          | 16 - 185 **                   | 35-150 mm <sup>2</sup> )   |                       |
| 48-146-54 | Е     |                               | 35-150 mm <sup>2</sup> )   |                               | mm <sup>2</sup> )          | 10 - 100                      |                            |                       |
| 48-175-54 |       |                               |                            |                               |                            |                               | 10 **                      |                       |

Table 18 Cable connector range and tightening torque for Emotron FDU48 and FDU52, according to IEC ratings.

|                    |       |                               | Cab                          | ole cross section | on connector                 | range                         |                                      |                       |         |         |         |         |         |         |         |         |         |         |  |                                    |  |  |  |
|--------------------|-------|-------------------------------|------------------------------|-------------------|------------------------------|-------------------------------|--------------------------------------|-----------------------|---------|---------|---------|---------|---------|---------|---------|---------|---------|---------|--|------------------------------------|--|--|--|
| Model FDU          | Frame | Mains a                       | nd motor                     | Bra               | ake                          | ſ                             | PE                                   | Cable                 |         |         |         |         |         |         |         |         |         |         |  |                                    |  |  |  |
| Model 1 Bo         | size  | Cable area<br>mm <sup>2</sup> | Tightening<br>torque<br>Nm   | Cable area        | Tightening<br>torque<br>Nm   | Cable area<br>mm <sup>2</sup> | Tightening<br>torque<br>Nm           | type                  |         |         |         |         |         |         |         |         |         |         |  |                                    |  |  |  |
| 48-205-20          |       |                               | 31 (for                      |                   |                              |                               | 31 (for                              |                       |         |         |         |         |         |         |         |         |         |         |  |                                    |  |  |  |
| 48-244-20          | F2    |                               | 25-34 mm <sup>2</sup> )      |                   | 31 (for                      |                               | 25-34 mm <sup>2</sup> )              | Copper                |         |         |         |         |         |         |         |         |         |         |  |                                    |  |  |  |
| 48-293-20          |       |                               | 42 (for                      |                   | 16-34 mm <sup>2</sup> )      | 25 - 240                      | 42 (for                              | (Cu) /                |         |         |         |         |         |         |         |         |         |         |  |                                    |  |  |  |
| 48-210-54          |       | 25 - 240                      | 35-152 mm <sup>2</sup> )     | 16 - 150          | 42 (for                      |                               | 35-152 mm <sup>2</sup> )             | Aluminum<br>(Al) 75°C |         |         |         |         |         |         |         |         |         |         |  |                                    |  |  |  |
| 48-228-54          | F     |                               | 56 (for                      |                   | 35-150<br>mm <sup>2</sup> )  | 16 - 185 **                   | 56 (for<br>153-240 mm <sup>2</sup> ) | ,                     |         |         |         |         |         |         |         |         |         |         |  |                                    |  |  |  |
| 48-250-54          | ,     |                               | 153-240<br>mm <sup>2</sup> ) |                   | 111111 )                     |                               | ,                                    |                       |         |         |         |         |         |         |         |         |         |         |  |                                    |  |  |  |
| 48-295-54          |       |                               | 111111 )                     |                   |                              |                               | 10 **                                | ***                   |         |         |         |         |         |         |         |         |         |         |  |                                    |  |  |  |
| 48-365-20          | FA2   | M10                           |                              | M8                |                              | M8                            |                                      | Copper<br>(Cu) /      |         |         |         |         |         |         |         |         |         |         |  |                                    |  |  |  |
| 48-365-54          | FA    | connection                    | 47                           | connection        | 24                           | connection                    | 24                                   | Aluminum<br>(Al) 75°C |         |         |         |         |         |         |         |         |         |         |  |                                    |  |  |  |
| 48-300-<br>IP****  | G     |                               |                              |                   |                              |                               |                                      |                       |         |         |         |         |         |         |         |         |         |         |  |                                    |  |  |  |
| 48-375-IP          |       | (2x) 25 - 240                 |                              | (2x) 25 - 240     |                              |                               |                                      |                       |         |         |         |         |         |         |         |         |         |         |  |                                    |  |  |  |
| 48-430-IP          | Н     |                               |                              |                   |                              |                               |                                      |                       |         |         |         |         |         |         |         |         |         |         |  |                                    |  |  |  |
| 48-500-IP          |       |                               |                              |                   |                              |                               |                                      |                       |         |         |         |         |         |         |         |         |         |         |  |                                    |  |  |  |
| 48-600-IP          |       |                               | ·                            |                   |                              |                               |                                      |                       |         |         |         |         |         |         |         |         |         |         |  |                                    |  |  |  |
| 48-650-IP          | 1     | (3x) 25 - 240                 |                              | (3x) 25 - 240     |                              |                               |                                      |                       |         |         |         |         |         |         |         |         |         |         |  |                                    |  |  |  |
| 48-720, 750-<br>IP |       |                               | 31 (for                      | 31 (for           | 31 (for                      | 31 (for                       | 31 (for                              | 31 (for               | 31 (for | 31 (for | 31 (for | 31 (for | 31 (for | 31 (for | 31 (for | 31 (for | 31 (for | 31 (for |  | 31 (for<br>25-34 mm <sup>2</sup> ) |  |  |  |
| 48-860-IP          |       |                               | 25-34 mm <sup>2</sup> )      |                   |                              |                               | ounting screws/                      | Copper                |         |         |         |         |         |         |         |         |         |         |  |                                    |  |  |  |
| 48-900-IP          | J     | (4x) 25 - 240                 | 42 (for                      | (4x) 25 - 240     | 42 (for<br>35-152            |                               | ng frame.<br>secure proper           | (Cu) /                |         |         |         |         |         |         |         |         |         |         |  |                                    |  |  |  |
| 48-1k0-IP          |       |                               | 35-152 mm <sup>2</sup> )     |                   | mm <sup>2</sup> )            | earthing, a                   | lways use all                        | Aluminum<br>(Al) 75°C |         |         |         |         |         |         |         |         |         |         |  |                                    |  |  |  |
| 48-1k15-IP         |       |                               | 56 (for<br>153-240           |                   | 56 (for                      |                               | ews and tighten oroughly.            |                       |         |         |         |         |         |         |         |         |         |         |  |                                    |  |  |  |
| 48-1k2-IP          | KA    | (5x) 25 - 240                 | mm <sup>2</sup> )            | (5x) 25 - 240     | 153-240<br>mm <sup>2</sup> ) |                               |                                      |                       |         |         |         |         |         |         |         |         |         |         |  |                                    |  |  |  |
| 48-1k25-IP         |       |                               |                              |                   | 111111 )                     |                               |                                      |                       |         |         |         |         |         |         |         |         |         |         |  |                                    |  |  |  |
| 48-1k35-IP         | K     | (6x) 25 - 240                 |                              | (6x) 25 - 240     |                              |                               |                                      |                       |         |         |         |         |         |         |         |         |         |         |  |                                    |  |  |  |
| 48-1k5-IP          |       | (67,) 26 2 16                 |                              | (67,) 26 2.16     |                              |                               |                                      |                       |         |         |         |         |         |         |         |         |         |         |  |                                    |  |  |  |
| 48-1k75-IP         | L     | (7x) 25 - 240                 |                              | (7x) 25 - 240     |                              |                               |                                      |                       |         |         |         |         |         |         |         |         |         |         |  |                                    |  |  |  |
| 48-2k0-IP          | М     | (8x) 25 - 240                 |                              | (8x) 25 - 240     |                              |                               |                                      |                       |         |         |         |         |         |         |         |         |         |         |  |                                    |  |  |  |
| 48-2k25-IP         | N     | (9x) 25 - 240                 |                              | (9x) 25 - 240     |                              |                               |                                      |                       |         |         |         |         |         |         |         |         |         |         |  |                                    |  |  |  |
| 48-2k5-IP          | 0     | (10x) 25 -<br>240             |                              | (10x) 25 - 240    |                              |                               |                                      |                       |         |         |         |         |         |         |         |         |         |         |  |                                    |  |  |  |

<sup>\*</sup> With cable lug for M6 screw.

<sup>\*\*</sup> Valid when brake chopper electronics are built in.

<sup>\*\*\*</sup> Use 90 °C Mains and motor cables if surrounding temperature is higher than 35 °C otherwise 75 °C cables.

<sup>\*\*\*\*</sup> IP 23 or IP 54 for cabinet drive.

Table 19 Cable connector range and tightening torque for Emotron FDU69, according to IEC ratings

|                   |                |                               | Cabl                       | e cross section               | n connector ranç          | је                            |                              |                   |
|-------------------|----------------|-------------------------------|----------------------------|-------------------------------|---------------------------|-------------------------------|------------------------------|-------------------|
| Model FDU         | Frame          | Mains an                      | nd motor Brake             |                               |                           | Р                             | E                            | Cable             |
|                   | size           | Cable area<br>mm <sup>2</sup> | Tightening<br>torque<br>Nm | Cable area<br>mm <sup>2</sup> | Tightening torque<br>Nm   | Cable area<br>mm <sup>2</sup> | Tightening<br>torque<br>Nm   | type              |
| 69-002-<br>XX**** |                |                               |                            |                               |                           |                               |                              |                   |
| 69-003-XX         |                |                               |                            |                               |                           |                               |                              |                   |
| 69-004-XX         |                |                               |                            |                               |                           |                               |                              |                   |
| 69-006-XX         |                | 2.5 - 16                      |                            | 2.5 - 16                      |                           | 6 - 16                        |                              |                   |
| 69-008-XX         | C69/<br>C2(69) | stranded                      | 1.2 - 1.4                  | stranded                      | 1.2 - 1.4                 | stranded                      | 1.2 - 1.4                    |                   |
| 69-010-XX         | 02(09)         | 2.5 - 25 solid                |                            | 2.5 - 25 solid                |                           | 6 - 25 solid                  |                              |                   |
| 69-013-XX         |                |                               |                            |                               |                           |                               |                              |                   |
| 69-018-XX         |                |                               |                            |                               |                           |                               |                              |                   |
| 69-021-XX         |                |                               |                            |                               |                           |                               |                              | Copper            |
| 69-025-XX         |                |                               |                            |                               |                           |                               |                              | (Cu)/<br>Aluminum |
| 69-033-XX         |                |                               |                            |                               |                           |                               |                              | (AI)<br>75°C      |
| 69-042-XX         | D69/           | 6 - 35 stranded               | 2.8 - 3                    | 6 - 35<br>stranded            | 2.8 - 3                   | 6 - 35<br>stranded            | 2.8 - 3                      | 73 0              |
| 69-050-XX         | D2(69)         | 10 - 50 solid                 | 2.0 - 3                    | 10-50 solid                   | 2.0 - 3                   | 10 - 50 solid                 | 2.0 - 3                      |                   |
| 69-058-XX         |                |                               |                            |                               |                           |                               |                              |                   |
| 69-082-54         |                |                               |                            |                               |                           |                               | 31 (for                      |                   |
| 69-090-54         |                |                               | 31 (for                    |                               | 31 (for                   |                               | 16 - 34<br>mm <sup>2</sup> ) |                   |
| 69-109-54         | F60            | 16 150                        | 16 - 34 mm <sup>2</sup> )  | 16 100                        | 16 - 34 mm <sup>2</sup> ) | 16 - 150                      | ŕ                            |                   |
| 69-146-54         | F69            | 16 - 150                      | 42 (for                    | 16 - 120                      | 42 (for                   |                               | 42 (for<br>35-150            |                   |
| 69-175-54         |                |                               | 35-150 mm <sup>2</sup> )   |                               | 35-120 mm <sup>2</sup> )  | 16 - 185 **                   | mm <sup>2</sup> )            |                   |
| 69-200-54         |                |                               |                            |                               |                           |                               | 10 **                        |                   |

Table 19 Cable connector range and tightening torque for Emotron FDU69, according to IEC ratings

| 69-250 |       |                |                                     |                |                           |                                              |                  |
|--------|-------|----------------|-------------------------------------|----------------|---------------------------|----------------------------------------------|------------------|
| 69-300 | H69   | (2x) 25 - 240  |                                     | (2x) 25 - 240  |                           |                                              |                  |
| 69-375 | 1109  | (2X) 20 - 240  |                                     | (2X) 20 - 240  |                           |                                              |                  |
| 69-400 |       |                |                                     |                |                           |                                              |                  |
| 69-430 |       |                |                                     |                |                           |                                              |                  |
| 69-500 | 169   | (3x) 25 - 240  |                                     | (3x) 25 - 240  |                           |                                              |                  |
| 69-595 |       |                |                                     |                |                           |                                              |                  |
| 69-650 |       |                |                                     |                |                           |                                              |                  |
| 69-720 | J69   | (4x) 25 - 240  | 31 (for<br>25-34 mm <sup>2</sup> )  | (4x) 25 - 240  | 31 (for                   |                                              |                  |
| 69-800 |       |                | 20-34 11111 )                       |                | 25-34 mm <sup>2</sup> )   | PE/Earth via mounting screws/mounting frame. | Copper           |
| 69-905 | KA69  | (5x) 25 - 240  | 42 (for<br>35-152 mm <sup>2</sup> ) | (5x) 25 - 240  | 42 (for                   | In order to secure proper                    | (Cu)/<br>Aluminu |
| 69-995 | 10405 | (OX) 20 - 240  |                                     | (OX) 20 - 240  | 35-152 mm <sup>2</sup> )  | earthing, always use all mounting screws and | m (Al)           |
| 69-1k2 | K69   | (6x) 25 - 240  | 56 (for<br>153-240                  | (6x) 25 - 240  | 56 (for                   | tighten them thoroughly.                     | 75°C             |
| 69-1k4 | L69   | (7x) 25 - 240  | mm <sup>2</sup> )                   | (7x) 25 - 240  | 153-240 mm <sup>2</sup> ) |                                              |                  |
| 69-1k6 | M69   | (8x) 25 - 240  |                                     | (8x) 25 - 240  |                           |                                              |                  |
| 69-1k8 | N69   | (9x) 25 - 240  |                                     | (9x) 25 - 240  |                           |                                              |                  |
| 69-2k0 | O69   | (10x) 25 - 240 |                                     | (10x) 25 - 240 |                           |                                              |                  |
| 69-2k2 | P69   | (11x) 25 - 240 |                                     | (11x) 25 - 240 |                           |                                              |                  |
| 69-2k4 | Q69   | (12x) 25 - 240 |                                     | (12x) 25 - 240 |                           |                                              |                  |
| 69-2k6 | R69   | (13x) 25 - 240 |                                     | (13x) 25 - 240 |                           |                                              |                  |
| 69-2k8 | S69   | (14x) 25 - 240 |                                     | (14x) 25 - 240 |                           |                                              |                  |
| 69-3k0 | T69   | (15x) 25 - 240 |                                     | (15x) 25 - 240 |                           |                                              |                  |

<sup>\*\*</sup> Valid when brake chopper electronics are built in.

<sup>\*\*\*\*\*</sup> XX=20 or 54, module IP-class.

# 3.4.4 Cable connection data for mains, motor and PE cables according to NEMA ratings

List of cable cross section connector range with minimum required AWG cable cross section which fits to the terminals according to UL-requirements.

Table 20 Cable connector range and tightening torque for Emotron FDU48 and FDU52, according to NEMA ratings

|           |               |                    | Cable                         | e cross section co | onnector range                |                    |                               |                |
|-----------|---------------|--------------------|-------------------------------|--------------------|-------------------------------|--------------------|-------------------------------|----------------|
| Model     | Frame         | Mains an           | d motor                       | Bra                | ıke                           | PE                 |                               | Cable          |
| FDU       | size          | Cable range<br>AWG | Tightening<br>torque<br>Lb-In | Cable range<br>AWG | Tightening<br>torque<br>Lb-In | Cable range<br>AWG | Tightening<br>torque<br>Lb-In | type           |
| ##-003-54 |               |                    |                               |                    |                               |                    |                               |                |
| ##-004-54 |               |                    |                               |                    |                               |                    |                               |                |
| ##-006-54 |               |                    |                               |                    |                               |                    |                               |                |
| ##-008-54 | В             | 20 - 8             | 11.5                          | 20 - 8             | 11.5                          | 16 - 6             | 23                            |                |
| ##-010-54 |               |                    |                               |                    |                               |                    |                               |                |
| ##-013-54 |               |                    |                               |                    |                               |                    |                               |                |
| ##-018-54 |               |                    |                               |                    |                               |                    |                               |                |
| 48-025-20 |               |                    |                               |                    |                               |                    |                               |                |
| 48-030-20 |               |                    |                               |                    |                               |                    |                               |                |
| 48-036-20 | C2            | 12 - 4             | 18                            | 12 - 4             | 18                            | 12 - 4*            | 38                            |                |
| 48-045-20 |               |                    |                               |                    |                               |                    |                               |                |
| 48-058-20 |               |                    |                               |                    |                               |                    |                               |                |
| ##-026-54 |               |                    |                               |                    |                               |                    |                               |                |
| ##-031-54 | С             | 18 - 4             | 10.6-12.3                     | 18 - 4             | 10.6-12.3                     | 18 - 4             | 10.6-12.3                     | Copper<br>(Cu) |
| ##-037-54 | Ü             | 10 1               | 10.0 12.0                     |                    | 1010 1210                     | 10 1               | 10.0 12.0                     | 75°C           |
| ##-046-54 |               |                    |                               |                    |                               |                    |                               |                |
| 48-072-20 |               | 10 - 0             | 30 - 50                       | 10 - 0             | 30 - 50                       |                    |                               |                |
| 48-088-20 | D2            | 3 - 2/0            | 70                            | 3 - 2/0            | 70                            | 8 - 2/0*           | 38                            |                |
| 48-105-20 |               |                    | 7                             | 0 2/0              | 7 0                           |                    |                               |                |
| ##-061-54 | D             | 10 - 0             | 24.3-26.1                     | 10 - 0             | 24.3-26.1                     | 10 - 0             | 24.3-26.1                     |                |
| ##-074-54 |               |                    | 21.0 20.1                     | 10 0               | 21.0 20.1                     | 10 0               | 21.0 20.1                     |                |
| 48-142-20 | E2            |                    |                               |                    |                               |                    | 275 (for                      |                |
| 48-171-20 |               |                    | 275 (for<br>AWG 6 - 2)        |                    | 275 (for                      |                    | AWG 6-2)                      |                |
| 48-090-54 | 6 - 300 kcmil |                    |                               | 6 - 250 kcmil      | AWG 6 - 2)                    | 6 - 300 kcmil      | 375 (for                      |                |
| 48-109-54 | E   6 - 30    | 0 000 11011111     | 375 (for<br>AWG 1 -           |                    | 375 (for AWG                  |                    | AWG 1-<br>300Kcmil)           |                |
| 48-146-54 | _             |                    | 300Kcmil)                     |                    | 1 -250Kcmil)                  | 6 - 2/0**          |                               |                |
| 48-175-54 |               |                    |                               |                    |                               | 1 0                | 88**                          |                |

Table 20 Cable connector range and tightening torque for Emotron FDU48 and FDU52, according to NEMA ratings

|                   |       |                        | Cable                         | cross section co   | onnector range                |                             |                               |                |
|-------------------|-------|------------------------|-------------------------------|--------------------|-------------------------------|-----------------------------|-------------------------------|----------------|
| Model             | Frame | Mains an               | d motor                       | Bra                | ke                            | PE                          |                               | Cable          |
| FDU               | size  | Cable range<br>AWG     | Tightening<br>torque<br>Lb-In | Cable range<br>AWG | Tightening<br>torque<br>Lb-In | Cable range<br>AWG          | Tightening<br>torque<br>Lb-In | type           |
| 48-205-20         |       |                        |                               |                    |                               |                             | 275 (for<br>AWG 4 -           |                |
| 48-244-20         | F2    |                        | 275 (for                      |                    |                               |                             | 2)                            |                |
| 48-293-20         |       |                        | AWG 4 - 2)                    |                    |                               |                             | 375 (for                      | Copper<br>(Cu) |
| 48-210-54         |       |                        | 375 (for AWG                  |                    | 275 (for<br>AWG 6 - 2)        | 4 - 500 kcmil               | AWG 1 -                       | 75°C           |
| 48-228-54         |       | 4 - 500 kcmil          | 1 -300 kcmil)                 | 6 - 300 kcmil      | ,                             |                             | 300 kcmil)                    |                |
| 48-250-54         | F     |                        | 500 (for AWG                  |                    | 375 (for AWG<br>1 -300Kcmil)  |                             | 500 (for<br>AWG 350           |                |
| 48-295-54         | '     |                        | 350 -500<br>kcmil)            |                    |                               | 6 - 2/0**                   | -500<br>kcmil)                | ***            |
|                   |       |                        |                               |                    |                               |                             | 88**                          |                |
| 48-365-20         | FA2   | M10 connection         | 416                           | M8 connection      | 212                           | M8                          | 212                           | Copper<br>(Cu) |
| 48-365-54         | FA    | WITO COMMODICIT        | 110                           | IVIO GOTIFICOLIOTT | 212                           | connection                  | 212                           | 75°C           |
| 48-300            | G     |                        |                               |                    |                               |                             |                               |                |
| 48-375            | G     | (2x) 4 - 500 kcmil     |                               | (2x) 4 - 500 kcmil |                               |                             |                               |                |
| 48-430            | Н     | (=: 4)                 |                               | (=: 4              |                               |                             |                               |                |
| 48-500            |       |                        |                               |                    |                               |                             |                               |                |
| 48-600            |       |                        |                               |                    |                               |                             |                               |                |
| 48-650            | I     | (3x) 4 - 500 kcmil     |                               | (3x) 4 - 500 kcmil |                               |                             |                               |                |
| 48-720,<br>750    |       |                        | 275 (for<br>AWG 4 - 2)        |                    | 275 (for<br>AWG 4 - 2)        |                             |                               |                |
| 48-860            |       |                        | 375 (for                      |                    | 375 (for                      | PE/Earth via                |                               |                |
| 48-900            | J     | (4x) 4 - 500 kcmil     | AWG 1 - 300                   | (4x) 4 -500 kcmil  | AWG 1 -300                    | screws/moun                 |                               | Copper         |
| 48-1k0            |       |                        | kcmil)                        |                    | kcmil)                        | earthing, alw               | ays use all                   | (Cu)<br>75°C   |
| 48-1k15           | 144   | (5 ) 4 500 1 11        | 500 (for AWG                  | (5 ) 4 500 ! "     | 500 (for AWG                  | mounting so<br>tighten them |                               |                |
| 48-1K2            | KA    | (5x) 4 - 500 kcmil     | 350 -500<br>kcmil)            | (5x) 4 - 500 kcmil | 350 -500<br>kcmil)            | J                           |                               |                |
| 48-1k25           |       |                        |                               |                    |                               |                             |                               |                |
| 48-1k35<br>48-1k5 | K     | (6x) 4 - 500 kcmil     |                               | (6x) 4 - 500 kcmil |                               |                             |                               |                |
| 48-1k75           | L     | (7x) 4 - 500 kcmil     |                               | (7x) 4 - 500 kcmil |                               |                             |                               |                |
| 48-2k0            | М     | (8x) 4 - 500 kcmil     |                               | (8x) 4 - 500 kcmil |                               |                             |                               |                |
| 48-2k25           | N     | (9x) 4 - 500 kcmil     |                               | (9x) 4 - 500 kcmil |                               |                             |                               |                |
| 48-2k5            | Ο     | (10x) 4 - 500<br>kcmil |                               | (10x)4-500 kcmil   |                               |                             |                               |                |

<sup>\*</sup> With cable lug for M6 screw.

<sup>\*\*</sup> Valid when brake chopper electronics are built in.

<sup>\*\*\*</sup> Use  $90\,^{\circ}\text{C}$  Mains and motor cables if surrounding temperature is higher than 35  $^{\circ}\text{C}$  otherwise 75  $^{\circ}\text{C}$  cables.

# 3.5 Thermal protection on the motor

Standard motors are normally fitted with an internal fan. The cooling capacity of this built-in fan is dependent on the frequency of the motor. At low frequency, the cooling capacity will be insufficient for nominal loads. Please contact the motor supplier for the cooling characteristics of the motor at lower frequency.

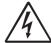

#### WARNING!

Depending on the cooling characteristics of the motor, the application, the speed and the load, it may be necessary to use forced cooling on the motor.

Motor thermistors offer better thermal protection for the motor. Depending on the type of motor thermistor fitted, the optional PTC input may be used. The motor thermistor gives a thermal protection independent of the speed of the motor, thus of the speed of the motor fan. See the functions, Motor I<sup>2</sup>t type [231] and Motor I<sup>2</sup>t current [232].

## 3.6 Motors in parallel

It is possible to have motors in parallel as long as the total current does not exceed the nominal value of the AC drive. The following has to be taken into account when setting the motor data:

| Menu [221]<br>Motor Voltage:      | The motors in parallel must have the same motor voltage.   |
|-----------------------------------|------------------------------------------------------------|
| Menu [222]<br>Motor<br>Frequency: | The motors in parallel must have the same motor frequency. |
| Menu [223]<br>Motor Power:        | Add the motor power values for the motors in parallel.     |
| Menu [224]<br>Motor Current:      | Add the current for the motors in parallel.                |
| Menu [225]<br>Motor Speed:        | Set the average speed for the motors in parallel.          |
| Menu [227]<br>Motor Cos PHI:      | Set the average Cos PHI value for the motors in parallel.  |

## 4. Control Connections

### 4.1 Control board

Fig. 56 shows the layout of the control board which is where the parts most important to the user are located. Although the control board is galvanically isolated from the mains, for safety reasons do not make changes while the mains supply is on!

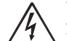

#### WARNING!

Always switch off the mains voltage and wait at least 7 minutes to allow the DC capacitors to discharge before connecting

the control signals or changing position of any switches. If the option External supply is used, switch of the mains to the option. This is done to prevent damage on the control board.

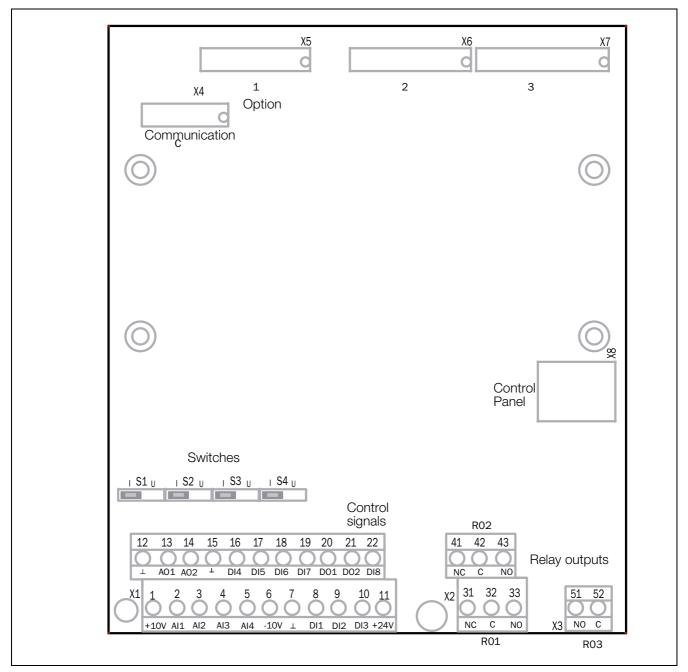

Fig. 56 Control board layout

## 4.2 Terminal connections

The terminal strip for connecting the control signals is accessible after opening the front panel.

The table describes the default functions for the signals. The inputs and outputs are programmable for other functions as described in chapter 11. page 95. For signal specifications refer to chapter 14. page 235.

NOTE: The maximum total combined current for outputs 11, 20 and 21 is 100mA.

**NOTE:** It is possible to use external 24V DC if connection to Common (15).

Table 21 Control signals

| Terminal     | Name     | Function (Default)     |
|--------------|----------|------------------------|
| Outputs      |          |                        |
| 1            | +10 V    | +10 VDC supply voltage |
| 6            | -10 V    | -10 VDC supply voltage |
| 7            | Common   | Signal ground          |
| 11           | +24 V    | +24 VDC supply voltage |
| 12           | Common   | Signal ground          |
| 15           | Common   | Signal ground          |
| Digital inpu | ts       |                        |
| 8            | DigIn 1  | RunL (reverse)         |
| 9            | DigIn 2  | RunR (forward)         |
| 10           | DigIn 3  | Off                    |
| 16           | DigIn 4  | Off                    |
| 17           | DigIn 5  | Off                    |
| 18           | DigIn 6  | Off                    |
| 19           | DigIn 7  | Off                    |
| 22           | DigIn 8  | RESET                  |
| Digital outp | outs     |                        |
| 20           | DigOut 1 | Ready                  |
| 21           | DigOut 2 | No trip                |
| Analogue ir  | nputs    |                        |
| 2            | Anln 1   | Process Ref            |
| 3            | Anln 2   | Off                    |
| 4            | Anln 3   | Off                    |
| 5            | Anln 4   | Off                    |
| Analogue o   | outputs  |                        |
| 13           | AnOut 1  | Min speed to max speed |
| 14           | AnOut 2  | 0 to max torque        |

Table 21 Control signals

| Terminal    | Name  | Function (Default)             |  |
|-------------|-------|--------------------------------|--|
| Relay outpo | uts   |                                |  |
| 31          | N/C 1 | Relay 1 output                 |  |
| 32          | COM 1 | Trip, active when the AC drive |  |
| 33          | N/O 1 | is in a TRIP condition.        |  |
| 41          | N/C 2 | Relay 2 output                 |  |
| 42          | COM 2 | Run, active when the AC        |  |
| 43          | N/O 2 | drive is started.              |  |
| 51          | COM 3 | Relay 3 output                 |  |
| 52          | N/O 3 | Off                            |  |

NOTE: N/C is opened when the relay is active and N/O is closed when the relay is active.

NOTE! Using potentiometer for reference signal to Analogue input: Possible potentiometer value in range of 1 k $\Omega$  to 10 k $\Omega$  (¼ Watt) linear, where we advice to use a linear 1 k $\Omega$  / ¼ W type potentiometer for best control linearity.

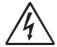

#### WARNING!

The relay terminals 31-52 are single isolated. Do NOT mix SELV voltage with e.g. 230 VAC on these terminals. A solution when dealing with mixed SELV/system voltage signals is to install an additional I/O board option (see chapter 13.8 page 229) and connect all SELV voltage signals to the relay terminals of this option board while connecting all 230VAC signals to the control board relay terminals 31 - 52.

# 4.3 Inputs configuration with the switches

The switches S1 to S4 are used to set the input configuration for the 4 analogue inputs AnIn1, AnIn2, AnIn3 and AnIn4 as described in table 22. See Fig. 56 for the location of the switches.

Table 22 Switch settings

| Input    | Signal type       | Switch |
|----------|-------------------|--------|
| AnIn1    | Voltage           | S1 U   |
| 7        | Current (default) | S1 U   |
| AnIn2    | Voltage           | S2     |
| Amiz     | Current (default) | S2     |
| AnIn3    | Voltage           | S3     |
| Amins    | Current (default) | S3     |
| AnIn4    | Voltage           | S4   U |
| 7.0.1114 | Current (default) | S4     |

NOTE: Scaling and offset of AnIn1 - AnIn4 can be configured using the software. See menus [512], [515], [518] and [51B] in section 11.7, page 168.

NOTE: the 2 analogue outputs AnOut 1 and AnOut 2 can be configured using the software. See menu [530] section 11.7.3, page 176

# 4.4 Connection example

Fig. 57 gives an overall view of a AC drive connection example.

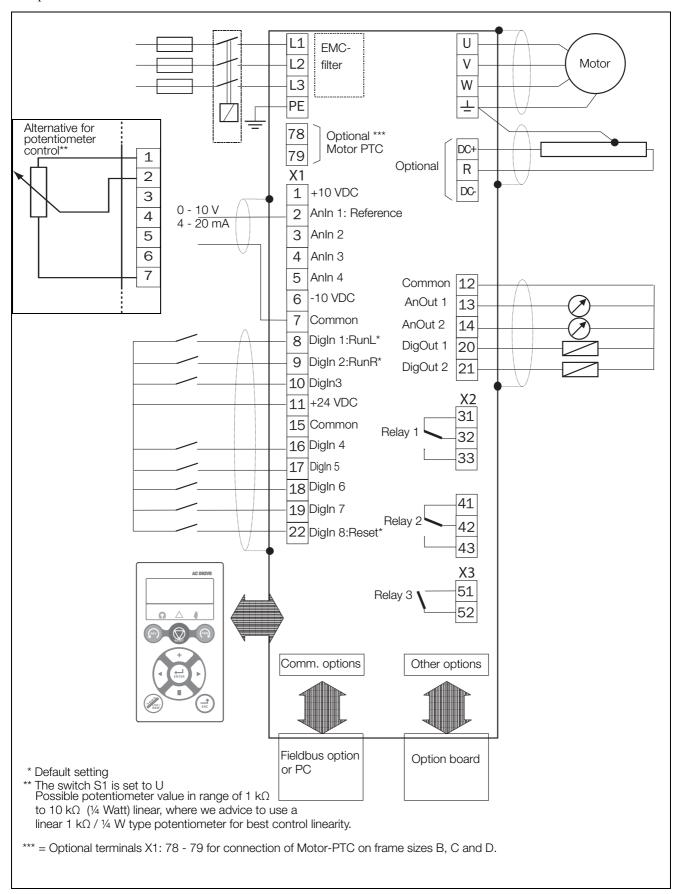

Fig. 57 Connection example

# 4.5 Connecting the Control Signals

#### **4.5.1 Cables**

The standard control signal connections are suitable for stranded flexible wire up to  $1.5~\rm mm^2$  (AWG16) and for solid wire up to  $2.5~\rm mm^2$ (AWG14) .

NOTE: The screening of control signal cables must comply with the immunity levels given in the EMC Directive (reduction of noise level).

NOTE: The control cables must be separated from motor and mains cables.

Table 23 Description of optional terminals in Fig. 58 to Fig. 62.

|                  | For connection of Motor PTC                                                                      |
|------------------|--------------------------------------------------------------------------------------------------|
| Terminals A-, B+ | For connection of 24V Stand-by<br>Supply (Valid for sizes D/D2/C69/<br>C2(69)/D69/D2(69)/FA/FA2) |

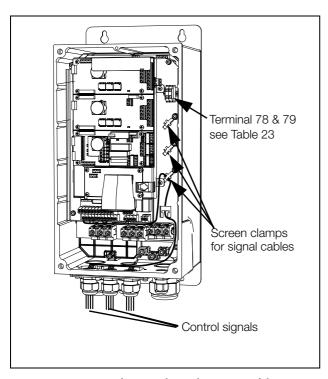

Fig. 58 Connecting the control signals, FDU model 003 to 018, frame size B.

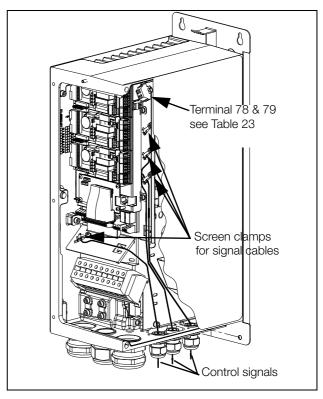

Fig. 59 Connecting the control signals, FDU model 026 to 046, frame size C.

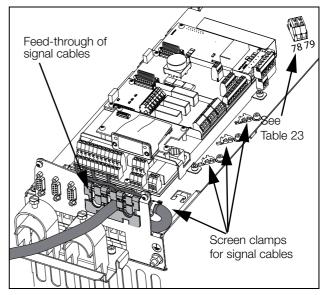

Fig. 60 Connecting the control signals, FDU model 48-025 to 48-058 frame size C2 and model 69-002 to 69-025 frame size C2(69).

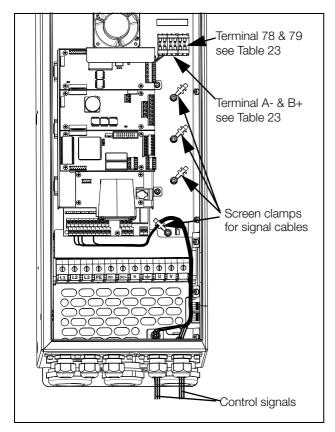

Fig. 61 Connecting the control signals, FDU model 061 to 074, frame size D and model 69-033 to 69-058 frame size D(69).

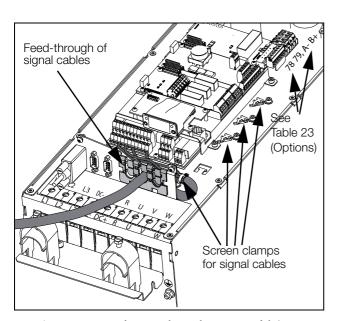

Fig. 62 Connecting the control signals, FDU model 48-072 to 48-105 frame size D2 and model 69-033 to 69-058 frame size D2(69).

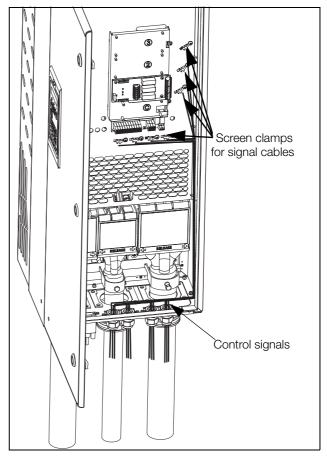

Fig. 63 Connecting the control signals, FDU model 48-090 to 295 and FDU model 69-82 to 200, frame size E, F and F69 (principle drawing).

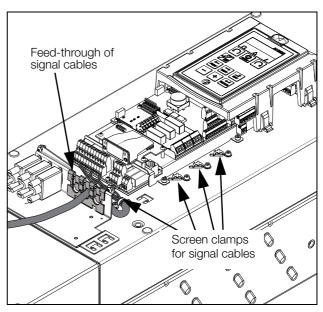

Fig. 64 Connecting the control signals, FDU model 48-142 to 48-365 frame size E2, F2 and FA2 (principle drawing)

NOTE: The screening of control signal cables is necessary to comply with the immunity levels given in the EMC Directive (it reduces the noise level).

NOTE: Control cables must be separated from motor and mains cables.

### 4.5.2 Types of control signals

Always make a distinction between the different types of signals. Because the different types of signals can adversely affect each other, use a separate cable for each type. This is often more practical because, for example, the cable from a pressure sensor may be connected directly to the AC drive.

We can distinguish between the following types of control signals:

#### Analogue inputs

Voltage or current signals, (0-10 V, 0/4-20 mA) normally used as control signals for speed, torque and PID feedback signals.

#### Analogue outputs

Voltage or current signals, (0-10 V, 0/4-20 mA) which change slowly or only occasionally in value. In general, these are control or measurement signals.

#### Digital

Voltage or current signals (0-10 V, 0-24 V, 0/4-20 mA) which can have only two values (high or low) and only occasionally change in value.

#### Data

Usually voltage signals (0-5 V, 0-10 V) which change rapidly and at a high frequency, generally data signals such as RS232, RS485, Profibus, etc.

#### Relay

Relay contacts (0-250 VAC) can switch highly inductive loads (auxiliary relay, lamp, valve, brake, etc.).

| Signal<br>type | Maximum wire size                                                                                                    | Tightenin<br>g torque     | Cable type   |
|----------------|----------------------------------------------------------------------------------------------------|---------------------------|--------------|
| Ana-<br>logue  | Rigid cable:<br>0.14-2.5 mm <sup>2</sup><br>(AWG 26 - 14)<br>Flexible cable:<br>0.14-1.5 mm <sup>2</sup><br>(AWG 26 - 16)<br>Cable with ferrule:<br>0.25-1.5 mm <sup>2</sup><br>(AWG 24 - 16) | 0.5 Nm<br>(4.4 LB-<br>in) | Screened     |
| Digital        |                                                                                                    |                           | Screened     |
| Data           |                                                                                                    |                           | Screened     |
| Relay          |                                                                                                    | 11 17                     | Not screened |

#### Example:

The relay output from a AC drive which controls an auxiliary relay can, at the moment of switching, form a source of interference (emission) for a measurement signal

from, for example, a pressure sensor. Therefore it is advised to separate wiring and screening to reduce disturbances.

### 4.5.3 Screening

For all signal cables the best results are obtained if the screening is connected to both ends: the AC drive side and at the source (e.g. PLC, or computer). See Fig. 65.

It is strongly recommended that the signal cables be allowed to cross mains and motor cables at a  $90^{\circ}$  angle. Do not let the signal cable go in parallel with the mains and motor cable.

# 4.5.4 Single-ended or double-ended connection?

In principle, the same measures applied to motor cables must be applied to all control signal cables, in accordance with the EMC-Directives.

For all signal cables as mentioned in section 4.5.2 the best results are obtained if the screening is connected to both ends. See Fig. 65.

NOTE: Each installation must be examined carefully before applying the proper EMC measurements.

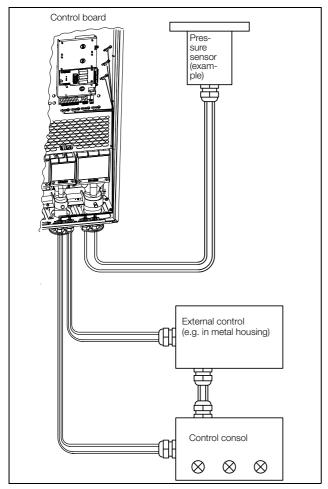

Fig. 65 Electro Magnetic (EM) screening of control signal

## 4.5.5 Current signals ((0)4-20 mA)

A current signal like (0)4-20 mA is less sensitive to disturbances than a 0-10 V signal, because it is connected to an input which has a lower impedance (250  $\Omega$ ) than a voltage signal (20  $k\Omega$ ). It is therefore strongly advised to use current control signals if the cables are longer than a few metres.

#### 4.5.6 Twisted cables

Analogue and digital signals are less sensitive to interference if the cables carrying them are "twisted". This is certainly to be recommended if screening cannot be used. By twisting the wires the exposed areas are minimised. This means that in the current circuit for any possible High Frequency (HF) interference fields, no voltage can be induced. For a PLC it is therefore important that the return wire remains in proximity to the signal wire. It is important that the pair of wires is fully twisted over 360°.

# 4.6 Connecting options

The option cards are connected by the optional connectors X4 or X5 on the control board see Fig. 56, page 47 and mounted above the control board. The inputs and outputs of the option cards are connected in the same way as other control signals.

# 5. Getting Started

This chapter is a step by step guide that will show you the quickest way to get the motor shaft turning. We will show you two examples, remote control and local control.

We assume that the AC drive is mounted on a wall or in a cabinet as in the chapter 2. page 13.

First there is general information of how to connect mains, motor and control cables. The next section describes how to use the function keys on the control panel. The subsequent examples covering remote control and local control describe how to program/set the motor data and run the AC drive and motor.

# 5.1 Connect the mains and motor cables

Dimension the mains and motor cables according to local regulations. The cable must be able to carry the AC drive load current.

#### 5.1.1 Mains cables

1. Connect the mains cables as in Fig. 66. The AC drive has, as standard, a built-in RFI mains filter that complies with category C3 which suits the Second Environment standard.

#### 5.1.2 Motor cables

Connect the motor cables as in Fig. 66. To comply with the EMC directive you have to use screened cables and the motor cable screen has to be connected on both sides: to the housing of the motor and the housing of the AC drive.

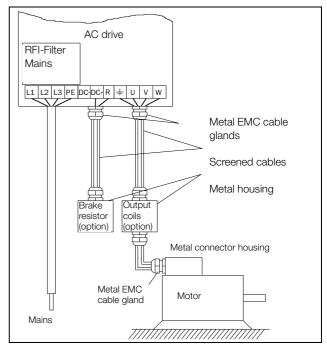

Fig. 66 Connection of mains and motor cables.

Table 24 Mains and motor connection

| L1,L2,L3<br>PE | Mains supply, 3 -phase<br>Safety earth |
|----------------|----------------------------------------|
| U, V, W        | Motor earth<br>Motor output, 3-phase   |

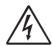

#### WARNING!

In order to work safely the mains earth must be connected to PE and the motor earth to  $\perp$ .

## 5.2 Using the function keys

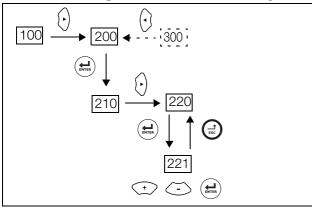

Fig. 67 Example of menu navigation when entering motor voltage

ENTER

step to lower menu level or confirm changed setting

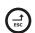

step to higher menu level or ignore changed setting

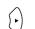

step to next menu on the same level

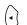

step to previous menu on the same level

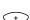

increase value or change selection

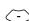

decrease value or change selection

## 5.3 Remote control

In this example external signals are used to control the AC drive/motor.

A standard 4-pole motor for 400 V, an external start button and a reference value will also be used.

#### 5.3.1 Connect control cables

Here you will make up the minimum wiring for starting. In this example the motor/AC drive will run with right rotation.

To comply with the EMC standard, use screened control cables with plaited flexible wire up to 1.5 mm<sup>2</sup> (AWG15) or solid wire up to 2.5 mm<sup>2</sup> (AWG13).

- 2. Connect a reference value between terminals 7 (Common) and 2 (AnIn 1) as in Fig. 68.
- 3. Connect an external start button between terminal 11 (+24 VDC) and 9 (DigIn2, RUNR) as in Fig. 68.

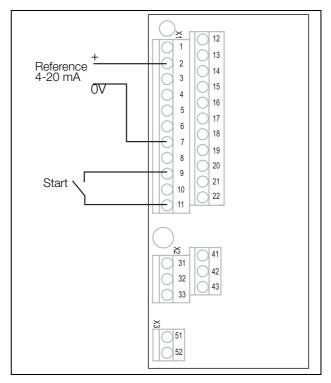

Fig. 68 Wiring

#### 5.3.2 Switch on the mains

Once the mains is switched on, the internal fan in the AC drive will run for 5 seconds (In frame size A3 the fan runs continuously).

#### 5.3.3 Set the Motor Data

Enter correct motor data for the connected motor. The motor data is used in the calculation of complete operational data in the AC drive.

Change settings using the keys on the control panel. For further information about the control panel and menu structure, see the chapter 10. page 83.

Menu [100], "Preferred View" is displayed when started.

- 1. Press ( to display menu [200], "Main Setup".
- 2. Press (a) and then ( ) to display menu [220], "Motor Data".
- 3. Press ( to display menu [221] and set motor voltage.
- 5. Set motor frequency [222].
- 6. Set motor power [223].
- 7. Set motor current [224].
- 8. Set motor speed [225].
- 9. Set power factor  $(\cos \varphi)$  [227].
- 10. Select supply voltage level used [21B].
- 11. [229] Motor ID run: Choose Short, confirm with and give start command .

The AC drive will now measure some motor parameters. The motor makes some beeping sounds but the shaft does not rotate. When the ID run is finished after about one minute ("Test Run OK!" is displayed), press to continue

- 12. Use AnIn1 as input for the reference value. The default range is 4-20 mA. If you need a 0-10 V reference value, change switch (S1) on control board.
- 13. Switch off power supply.
- 14. Connect digital and analogue inputs/outputs as in Fig. 68.
- 15. Ready!
- 16. Switch on power supply.

#### 5.3.4 Run the AC drive

Now the installation is finished, and you can press the external start button to start the motor.

When the motor is running the main connections are OK.

#### 5.4 Local control

Manual control via the control panel can be used to carry out a test run.

Use a 400 V motor and the control panel.

#### 5.4.1 Switch on the mains

Once the mains is switched on, the AC drive is started and the internal fan will run for 5 seconds (In frame size A3 the fan runs continuously).

#### 5.4.2 Select manual control

Menu [100], "Preferred View" is displayed when started.

- 1. Press ( to display menu [200], "Main Setup".
- 2. Press ( to display menu [210], "Operation".
- 3. Press ( to display menu [211], "Language".
- 4. Press ( to display menu [214], "Reference Control".
- 6. Press ( ) to get to menu [215], "Run/Stop Control".
- Select Keyboard using the key and press to confirm.
- 8. Press (a) to get to previous menu level and then (b) to display menu [220], "Motor Data".

#### 5.4.3 Set the Motor Data

Enter correct motor data for the connected motor.

- 9. Press ( to display menu [221].
- 10. Change the value using the 🗘 and Ć keys. Confirm with 😭.
- 11. Press ( to display menu [222].
- 12. Repeat step 9 and 10 until all motor data is entered.
- 13. Press twice and then to display menu [100], Preferred View.

#### 5.4.4 Enter a Reference Value

Enter a reference value.

- 14. Press ( until menu [300], "Process" is displayed.
- 15. Press (a) to display menu [310], "Set/View reference" value.

### 5.4.5 Run the AC drive

Press the key on the control panel to run the motor forward.

If the motor is running the main connections are OK.

# 6. Applications

This chapter contains tables giving an overview of many different applications/duties in which it is suitable to use AC drives from CG Drives & Automation. Further on you will find application examples of the most common applications and solutions.

# 6.1 Application overview

# 6.1.1 Pumps

| Challenge                                                                                                    | Emotron FDU solution                                                                                                 | Menu                |
|----------------------------------------------------------------------------------------------------|----------------------------------------------------------------------------------------------------|---------------------|
| Dry-running, cavitation and overheating damage the pump and cause downtime.                                                      | Pump Curve Protection detects deviation.<br>Sends warning or activates safety stop.                                  | 411–419, 41C1– 41C9 |
| Sludge sticks to impeller when pump has been running at low speed or been stationary for a while. Reduces the pump's efficiency. | Automatic pump rinsing function: pump is set to run at full speed at certain intervals, then return to normal speed. | 362–368, 560, 640   |
| Motor runs at same speed despite varying demands in pressure/flow. Energy is lost and equipment stressed.                        | PID continuously adapts pressure/flow to the level required. Sleep function activated when none is needed.           | 320, 380, 342, 354  |
| Process inefficiency due to e.g. a blocked pipe, a valve not fully opened or a worn impeller.                                    | Pump Curve Protection detects deviation.<br>Warning is sent or safety stop activated.                                | 411–419, 41C1–41C9  |
| Water hammer damages the pump when stopped. Mechanical stress on pipes, valves, gaskets, seals.                                  | Smooth linear stops protect the equipment.<br>Eliminates need for costly motorized valves.                           | 331–336             |

## 6.1.2 Fans

| Challenge                                                                                                    | Emotron FDU solution                                                                            | Menu               |
|----------------------------------------------------------------------------------------------------|-------------------------------------------------------------------------------------------------|--------------------|
| Starting a fan rotating in the wrong direction can be critical, e.g. a tunnel fan in event of a fire.          | Fan is started at low speed to ensure correct direction and proper function.                    | 219, 341           |
| Draft causes turned off fan to rotate the wrong way. Starting causes high current peaks and mechanical stress. | Motor is gradually slowed to complete stop before starting. Avoids blown fuses and breakdown.   | 219, 33A, 335      |
| Regulating pressure/flow with dampers causes high energy consumption and equipment wear.                       | Automatic regulation of pressure/flow with motor speed gives more exact control.                | 321, 354           |
| Motor runs at same speed despite varying demands in pressure/flow. Energy is lost and equipment stressed.      | PID continuously adapts to the level required. Sleep function is activated when none is needed. | 320, 380, 342, 354 |
| Process inefficiency due to e.g. a blocked filter, a damper not fully opened or a worn belt.                   | Load Curve Protection detects deviation. Warning is sent or safety stop activated.              | 411–419, 41C1–41C9 |

# 6.1.3 Compressors

| Challenge                                                                                     | Emotron FDU solution                                                                            | Menu               |
|-----------------------------------------------------------------------------------------------|-------------------------------------------------------------------------------------------------|--------------------|
| Compressor is damaged when cooling media enters the compressor screw.                         | Overload situation is quickly detected and safety stop can be activated to avoid breakdown.     | 411–41A            |
| Pressure is higher than needed, causing leaks, stress on the equipment and excessive air use. | Load Curve Protection function detects deviation. Warning is sent or safety stop activated.     | 411–419, 41C1–41C9 |
| Motor runs at same speed when no air is compressed. Energy is lost and equipment stressed.    | PID continuously adapts to the level required.<br>Sleep function activated when none is needed. | 320, 380, 342, 354 |
| Process inefficiency and energy wasted due to e.g. the compressor idling.                     | Load Curve Protection quickly detects deviation.<br>Warning is sent or safety stop activated.   | 411–419, 41C1–41C9 |

# 6.1.4 Blowers

| Challenge                                                                                     | Emotron FDU solution                                                                              | Menu               |
|-----------------------------------------------------------------------------------------------|---------------------------------------------------------------------------------------------------|--------------------|
| Difficult to compensate for pressure fluctuations. Wasted energy and risk of production stop. | PID function continuously adapts pressure to the level required.                                  | 320, 380           |
| Motor runs at same speed despite varying demands. Energy is lost and equipment stressed.      | PID continuously adapts air flow to level required. Sleep function activated when none is needed. | 320, 380, 342, 354 |
| Process inefficiency due to e.g. a broken damper, a valve not fully opened or a worn belt.    | Load Curve Protection quickly detects deviation. Warning is sent or safety stop activated.        | 411–419, 41C1–41C9 |

## 7. Main Features

This chapter contains descriptions of the main features of the AC drive.

### 7.1 Parameter sets

Only valid if the option HCP - Handheld Control Panel is used.

Parameter sets are used if an application requires different settings for different modes. For example, a machine can be used for producing different products and thus requires two or more maximum speeds and acceleration/deceleration times. With the four parameter sets different control options can be configured with respect to quickly changing the behaviour of the AC drive. It is possible to adapt the AC drive online to altered machine behaviour. This is based on the fact that at any desired moment any one of the four parameter sets can be activated during Run or Stop, via the digital inputs or the control panel and menu [241].

Each parameter set can be selected externally via a digital input. Parameter sets can be changed during operation and stored in the control panel.

NOTE: The only data not included in the parameter set is Motor data 1-4, (entered separately), language, communication settings, selected set, local remote, and keyboard locked.

#### Define parameter sets

When using parameter sets you first decide how to select different parameter sets. The parameter sets can be selected via the control panel, via digital inputs or via serial communication. All digital inputs and virtual inputs can be configured to select parameter set. The function of the digital inputs is defined in the menu [520].

Fig. 69 shows the way the parameter sets are activated via any digital input configured to Set Ctrl 1 or Set Ctrl 2.

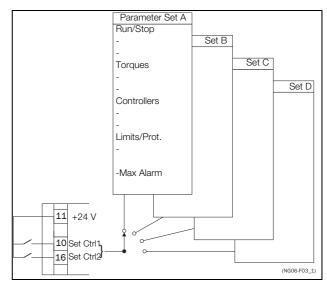

Fig. 69 Selecting the parameter sets

#### Select and copy parameter set

The parameter set selection is done in menu [241], "Select Set". First select the main set in menu [241], normally A. Adjust all settings for the application. Usually most parameters are common and therefore it saves a lot of work by copying set A>B in menu [242]. When parameter set A is copied to set B you only change the parameters in the set that need to be changed. Repeat for C and D if used.

With menu [242], Copy Set, it is easy to copy the complete contents of a single parameter set to another parameter set. If, for example, the parameter sets are selected via digital inputs, DigIn 3 is set to Set Ctrl 1 in menu [523] and DigIn 4 is set to Set Ctrl 2 in menu [524], they are activated as in Table 25.

Activate the parameter changes via digital input by setting menu [241], "Select Set" to DigIn.

Table 25 Parameter set

| Parameter set | Set Ctrl 1 | Set Ctrl 2 |
|---------------|------------|------------|
| Α             | 0          | 0          |
| В             | 1          | 0          |
| С             | 0          | 1          |
| D             | 1          | 1          |

NOTE: The selection via the digital inputs is immediately activated. The new parameter settings will be activated on-line, also during Run.

NOTE: The default parameter set is parameter set A.

#### Examples

Different parameter sets can be used to easily change the setup of a AC drive to adapt quickly to different application requirements. For example when

- a process needs optimized settings in different stages of the process, to
  - increase the process quality
  - increase control accuracy
  - lower maintenance costs
  - increase operator safety

With these settings a large number of options are available. Some ideas are given here:

#### Multi frequency selection

Within a single parameter set the 7 preset references can be selected via the digital inputs. In combination with the parameter sets, 28 preset references can be selected using all 5 digital inputs: DigIn1, 2 and 3 for selecting preset reference within one parameter set and DigIn 4 and DigIn 5 for selecting the parameter sets.

#### Bottling machine with 3 different products

Use 3 parameter sets for 3 different Jog reference speeds when the machine needs to be set up. The 4th parameter set can be used for "normal" remote control when the machine is running at full production.

#### Manual - automatic control

If in an application something is filled up manually and then the level is automatically controlled using PID regulation, this is solved using one parameter set for the manual control and one for the automatic control.

# 7.1.1 One motor and one parameter set

This is the most common application for pumps and fans.

Once default motor M1 and parameter set A have been selected:

- 1. Enter the settings for motor data.
- 2. Enter the settings for other parameters e.g. inputs and outputs

# 7.1.2 One motor and two parameter sets

This application is useful if you for example have a machine running at two different speeds for different products.

Once default motor M1 is selected:

- 1. Select parameter set A in menu [241].
- 2. Enter motor data in menu [220].
- 3. Enter the settings for other parameters e.g. inputs and outputs.
- 4. If there are only minor differences between the settings in the parameter sets, you can copy parameter set A to parameter set B, menu [242].
- 5. Enter the settings for parameters e.g. inputs and outputs.

Note: Do not change motor data in parameter set B.

# 7.1.3 Two motors and two parameter sets

This is useful if you have a machine with two motors that can not run at the same time, such as a cable winding machine that lifts up the reel with one motor and then turns the wheel with the other motor.

One motor must stop before changing to an other motor.

- 1. Select parameter set A in menu [241].
- 2. Select motor M1 in menu [212].
- 3. Enter motor data and settings for other parameters e.g. inputs and outputs.
- 4. Select parameter set B in menu [241].
- 5. Select M2 in menu [212].
- 6. Enter motor data and settings for other parameters e.g. inputs and outputs.

## 7.1.4 Autoreset at trip

For several non-critical application-related failure conditions, it is possible to automatically generate a reset command to overcome the fault condition. The selection can be made in menu [250]. In this menu the maximum number of automatically generated restarts allowed can be set, see menu [251], after this the AC drive will stay in fault condition because external assistance is required.

#### Example

The motor is protected by an internal protection for thermal overload. When this protection is activated, the AC drive should wait until the motor is cooled down enough before resuming normal operation. When this problem occurs three times in a short period of time, external assistance is required.

The following settings should be applied:

- Insert maximum number of restarts; set menu [251] to 3.
- Activate Motor I<sup>2</sup>t to be automatically reset; set menu [25A] to 300 s.
- Set relay 1, menu [551] to "AutoRst Trip"; a signal will be available when the maximum number of restarts is reached and the AC drive stays in fault condition.
- The reset input must be constantly activated.

### 7.1.5 Reference priority

The active speed reference signal can be programmed from several sources and functions. The table below shows the priority of the different functions with regards to the speed reference.

Table 26 Reference priority

| Main Priority               | Ref. selection | Priority  |
|-----------------------------|----------------|-----------|
| 1. Jog, (menu [520], [348]) | -              |           |
|                             |                | 1. Preset |
|                             | Remote         | 2. MotPot |
| 2. Reference selection,     |                | 3. AnIn   |
| (menu [214])                | Keypad         | -         |
|                             | Com            | -         |
|                             | Option         | -         |

#### 7.1.6 Preset references

The AC drive is able to select fixed speeds via the control of digital inputs. This can be used for situations where the required motor speed needs to be adapted to fixed values, according to certain process conditions. Up to 7 preset references can be set for each parameter set, which can be selected via all digital inputs that are set to Preset Ctrl1, Preset Ctrl2 or Preset Ctrl3. The amount digital inputs used that are set to Preset Ctrl determines the number of Preset References available; using 1 input gives 1 speed, using 2 inputs gives 3 speeds and using 3 inputs gives 7 speeds.

#### Example

The use of four fixed speeds, at 50 / 100 / 300 / 800 rpm, requires the following settings:

- Set DigIn 5 as first selection input; set [525] to Preset Ctrl1
- Set DigIn 6 as second selection input; set [526] to Preset Ctrl2.
- Set menu [341] "Min Speed" to 50 rpm.
- Set menu [362] "Preset Ref 1" to 100 rpm.
- Set menu [363] "Preset Ref 2" to 300 rpm.
- Set menu [364] "Preset Ref 3" to 800 rpm.

With these settings, the AC drive switched on and a RUN command given, the speed will be:

- 50 rpm, when both DigIn 5 and DigIn 6 are low.
- 100 rpm, when DigIn 5 is high and DigIn 6 is low.
- 300 rpm, when DigIn 5 is low and DigIn 6 is high.
- 800 rpm, when both DigIn 5 and DigIn 6 are high.

### 7.2 Remote control functions

Operation of the Run/Stop/Enable/Reset functions

As default, all the run/stop/reset related commands are programmed for remote operation via the inputs on the terminal strip (terminals 1-22) on the control board. With the function "Run/Stp Ctrl" [215] and "Reset Control" [216], this can be selected for keyboard or serial communication control.

NOTE: The examples in this paragraph do not cover all possibilities. Only the most relevant combinations are given. The starting point is always the default setting (factory) of the AC drive.

## Default settings of the Run/Stop/ Enable/Reset functions

The default settings are shown in Fig. 70. In this example the AC drive is started and stopped with DigIn 2 and a reset after trip can be given with DigIn 8.

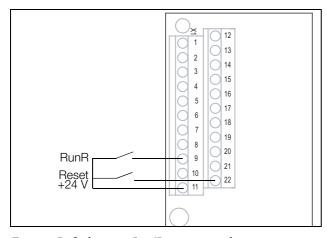

Fig. 70 Default setting Run/Reset commands

The inputs are default set for level-control. The rotation is determined by the setting of the digital inputs.

### **Enable and Stop functions**

Both functions can be used separately or simultaneously. The choice of which function is to be used depends on the application and the control mode of the inputs (Level/Edge [21A]).

NOTE: In Edge mode, at least one digital input must be programmed to "stop", because the Run commands are only able to start the AC drive.

#### Enable

Input must be active (HI) to allow any Run signal. If the input is made LOW, the output of the AC drive is immediately disabled and the motor will coast.

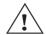

#### **CAUTION!**

If the Enable function is not programmed to a digital input, it is considered to be active internally.

#### Stop

If the input is low then the AC drive will stop according to the selected stop mode set in menu [33B] "Stop Mode". Fig. 71 shows the function of the Enable and the Stop input and the Stop Mode=Decel [33B].

To run the input must be high.

NOTE: Stop Mode=Coast [33B] will give the same behaviour as the Enable input.

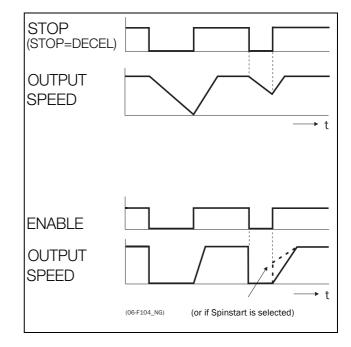

Fig. 71 Functionality of the Stop and Enable input

### Reset and Autoreset operation

If the AC drive is in Stop Mode due to a trip condition, the AC drive can be remotely reset by a pulse ("low" to "high" transition) on the Reset input, default on DigIn 8. Depending on the selected control method, a restart takes place as follows:

#### Level-control

If the Run inputs remain in their position the AC drive will start immediately after the Reset command is given.

#### Edge-control

After the Reset command is given a new Run command must be applied to start the AC drive again.

Autoreset is enabled if the Reset input is continuously active. The Autoreset functions are programmed in menu "Autoreset [250]".

NOTE: If the control commands are programmed for Keyboard control or Com, Autoreset is not possible.

#### Run Inputs Level-controlled.

The inputs are set as default for level-control. This means that an input is activated by making the input continuously "High". This method is commonly used if, for example, PLCs are used to operate the AC drive.

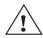

#### **CAUTION!**

Level-controlled inputs DO NOT comply with the Machine Directive, if the inputs are directly used to start and stop the machine.

The examples given in this and the following paragraphs follow the input selection shown in Fig. 72.

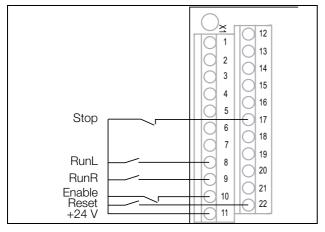

Fig. 72 Example of wiring for Run/Stop/Enable/Reset inputs

The Enable input must be continuously active in order to accept any run-right or run-left command. If both RunR and RunL inputs are active, then the AC drive stops according to the selected Stop Mode. Fig. 73 gives an example of a possible sequence.

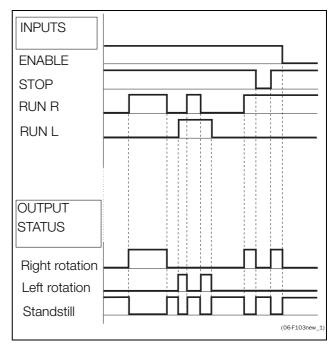

Fig. 73 Input and output status for level-control

#### Run Inputs Edge-controlled

Menu "[21A] Start signal" Level/Edge must be set to Edge to activate edge control. This means that an input is activated by a "low" to "high" transition or vice versa.

NOTE: Edge-controlled inputs comply with the Machine Directive (see Chapter 8. page 77), if the inputs are directly used for starting and stopping the machine.

See Fig. 72. The Enable and Stop input must be active continuously in order to accept any run-right or run-left command. The last edge (RunR or RunL) is valid. Fig. 74 gives an example of a possible sequence.

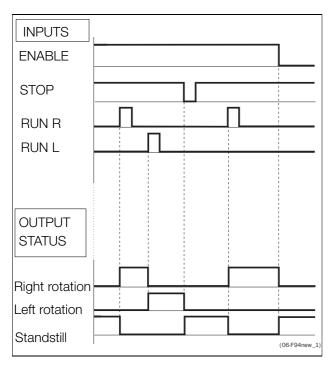

Fig. 74 Input and output status for edge-control

# 7.3 Performing an Identification Run

To get the optimum performance out of your AC drive/motor combination, the AC drive must measure the electrical parameters (resistance of stator winding, etc.) of the connected motor. See menu [229] "Motor ID-Run".

# 7.4 Using the Control Panel Memory

Data can be copied from the AC drive to the memory in the control panel and vice versa. To copy all data (including parameter set A-D and motor data) from the AC drive to the control panel, select Copy to CP[234], Copy to CP.

To copy data from the control panel to the AC drive, enter the menu [245], Load from CP and select what you want to copy.

The memory in the control panel is useful in applications with AC drives without a control panel and in applications where several AC drives have the same setup. It can also be used for temporary storage of settings. Use a control panel to upload the settings from one AC drive and then move the control panel to another AC drive and download the settings.

NOTE: Load from and copy to the AC drive is only possible when the AC drive is in stop mode.

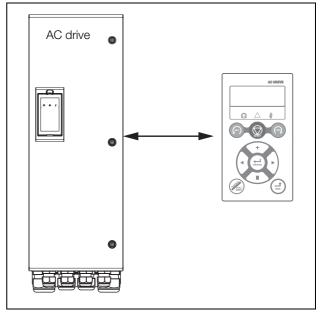

Fig. 75 Copy and load parameters between AC drive and control panel

# 7.5 Load Monitor and Process Protection [400]

### 7.5.1 Load Monitor [410]

The monitor functions enable the AC drive to be used as a load monitor. Load monitors are used to protect machines and processes against mechanical overload and underload, such as a conveyer belt or screw conveyer jamming, belt failure on a fan or a pump dry running. The load is measured in the AC drive by the calculated motor shaft torque. There is an overload alarm (Max Alarm and Max Pre-Alarm) and an underload alarm (Min Alarm and Min Pre-Alarm).

The Basic Monitor type uses fixed levels for overload and underload (pre-)alarms over the whole speed range. This function can be used in constant load applications where the torque is not dependent on the speed, e.g. conveyor belt, displacement pump, screw pump, etc.

For applications with a torque that is dependent on the speed, the Load Curve monitor type is preferred. By measuring the actual load curve of the process, characteristically over the range of minimum speed to maximum speed, an accurate protection at any speed can be established.

The max and min alarm can be set for a trip condition. The pre-alarms act as a warning condition. All the alarms can be monitored on the digital or relay outputs.

The autoset function automatically sets the 4 alarm levels whilst running: maximum alarm, maximum pre-alarm, minimum alarm and minimum pre-alarm.

Fig. 76 gives an example of the monitor functions for constant torque applications.

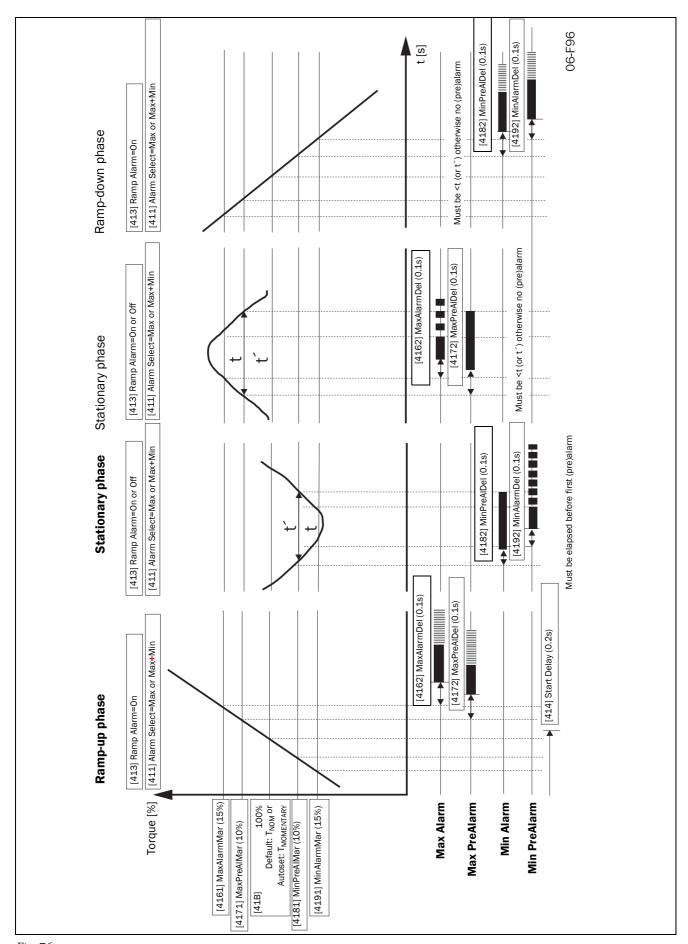

Fig. 76

## 7.6 Pump function

#### 7.6.1 Introduction

A maximum of 4 pumps can be controlled with the standard AC drive.

If I/O Board options are installed, a maximum of 7 pumps can be controlled. The I/O Board can also be used as a general extended I/O.

The Pump Control function is used to control a number of drives (pumps, fans, etc., with a maximum of 3 additional drives per I/O-board connected) of which one is always driven by the AC drive. Other names for these kind of controllers are 'Cascade controller' or 'Hydrophore controller'.

Depending on the flow, pressure or temperature, additional pumps can be activated via the appropriate signals from the output relays of the AC drive and/or the I/O Board. The system is developed in such a way that one AC drive will be the master of the system.

Select a relay on the control board or on an option board. The relays are set to functions for controlling pumps. In the pictures in this section, the relays are named R:Function, e.g. R:SlavePump1, which means a relay on the control board or on a option board set to function SlavePump1.

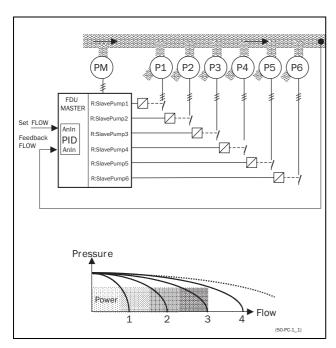

Fig. 77 Flow control with pump control option

All additional pumps can be activated via an AC drive, soft starter, Y/  $\Delta$  or D.O.L. switches.

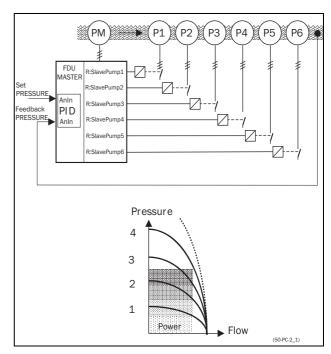

Fig. 78 Pressure control with pump control option

Pumps in parallel will operate as a flow controller, See Fig. 77.

Pumps in a series will operate as a pressure controller see Fig. 78. The basic control principle is shown in Fig. 79.

NOTE: Read this instruction manual carefully before commencing installation, connecting or working with the AC drive with Pump Control option.

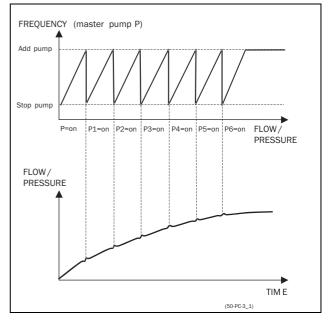

Fig. 79 Basic Control principle

#### 7.6.2 Fixed MASTER

This is the default setting of the Pump Control. The AC drive controls the Master pump which is always running. The relay outputs start and stop the other pumps P1 to P6, depending on flow/pressure. In this configuration, a maximum of 7 pumps can be controlled, see Fig. 80. To equalize the lifetime of the additional pumps it is possible to select the pumps depending on the run time history of each pump.

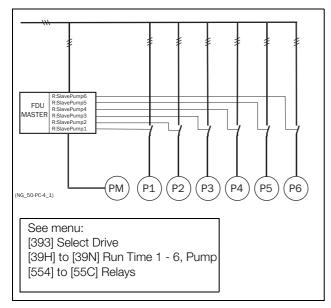

Fig. 80 Fixed MASTER control

NOTE: The pumps MAY have different powers, however the MASTER pump MUST always be the largest.

## 7.6.3 Alternating MASTER

With this function the Master pump is not fixed to the AC drive all the time. After the AC drive is powered up or started again after a stop or sleep mode the Master pump is selected via the relay set to function Master Pump. section 7.6.7 on page 73 shows a detailed wiring diagram with 3 pumps. The purpose of this function is that all pumps are used equally, so the lifetime of all pumps, including the Master pump, will be equalized. Maximum 6 pumps can be controlled with this function.

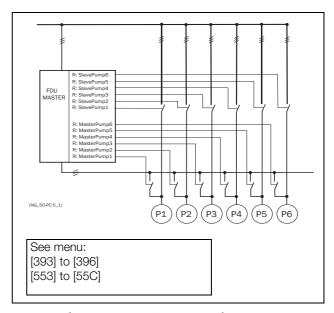

Fig. 81 Alternating MASTER Control

NOTE: The pumps MUST have all the same power.

## 7.6.4 Feedback 'Status' input

In this example, the additional pumps are controlled by an different kind of drive (e.g. soft starter, frequency inverter, etc.). The digital inputs on the I/O Board can be programmed as a "Error" input for each pump. If a drive fails, the digital input will monitor this and the PUMP CONTROL option will not use that particular drive anymore and automatically switch to another drive. This means that the control continues without using this (faulty) drive. This function can also be used to manually stop a particular pump for maintenance purposes, without shutting down the whole pump system. Of course the maximum flow/pressure is then limited to the maximum pump power of the remaining pumps.

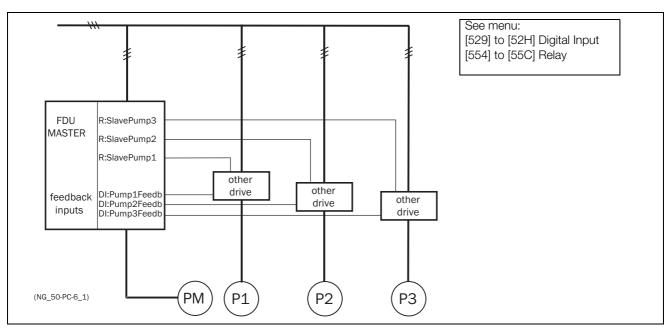

Fig. 82 Feedback "Status" input

## 7.6.5 Fail safe operation

Some pump systems must always have a minimum flow or pressure level, even if the frequency inverter is tripped or damaged. So at least 1 or 2 (or maybe all) additional pumps must keep running after the inverter is powered down or tripped. This kind of "safe" pump operation can be

obtained by using the NC contacts of the pump control relays. These can be programmed for each individual additional pump. In this example, pumps P5 and P6 will run at maximum power if the inverter fails or is powered down.

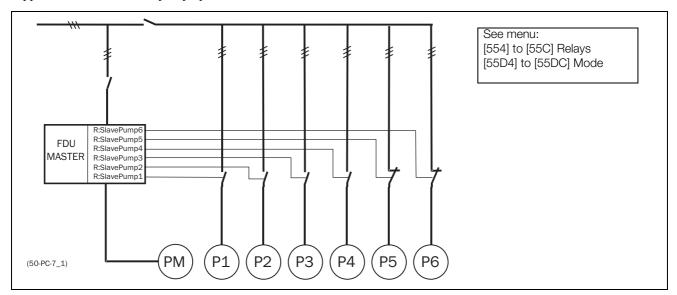

Fig. 83 Example of "Fail safe" operation

## 7.6.6 PID control

When using the Pump Control option, it is mandatory to activate the PID controller function. Analogue inputs AnIn1 to AnIn4 can be set as functions for PID set values and/or feedback values.

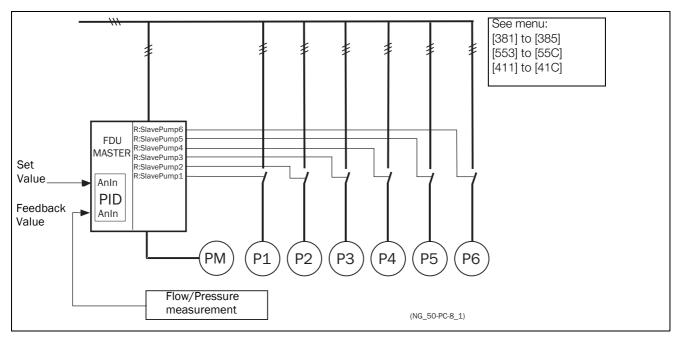

Fig. 84 PID control

## 7.6.7 Wiring Alternating Master

Fig. 85 and Fig. 86 show the relay functions MasterPump1-6 and SlavePump1-6. The Master and Additional contactors also interlock with each other to prevent dual powering of the pump and damage to the inverter. (K1M/K1S, K2M/K2S, K3M/K3S). Before running, the FDU will select a pump to be Master, depending on the pump run times.

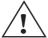

#### **CAUTION!**

The wiring for the Alternating Master control needs special attention and should be wired exactly as described here, to avoid destructive short circuit at the output of the inverter.

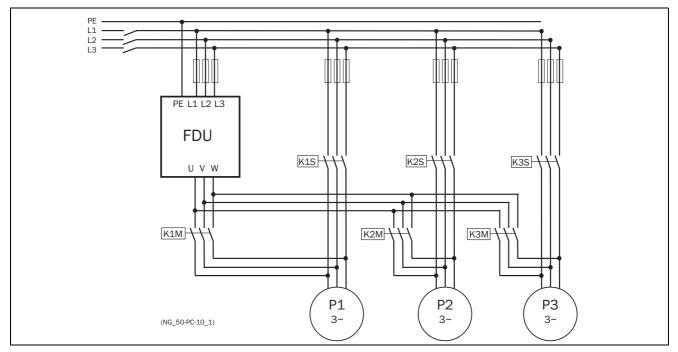

Fig. 85 Power connections for Alternating MASTER circuit with 3 pumps

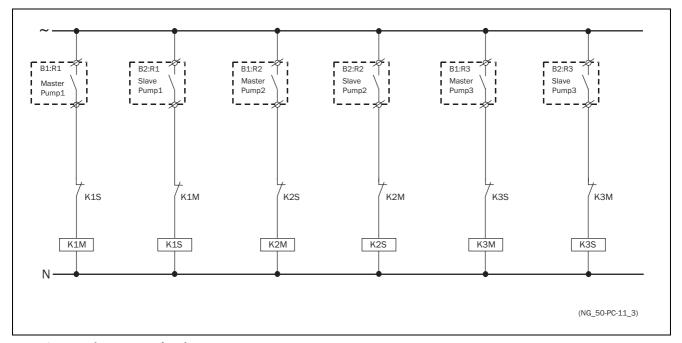

Fig. 86 Control connections for Alternating MASTER circuit with 3 pumps

## 7.6.8 Checklist And Tips

#### 1. Main Functions

Start by choosing which of the two main functions to use:

- "Alternating MASTER" function

In this case the "Master" pump can be alternated, although this function needs slightly more complicated wiring than the "Fixed MASTER" function described below. The I/O Board option is necessary.

- "Fixed MASTER" function:

One pump is always the master, only the additional pumps alternate.

Notice that there is a big difference in the wiring of the system between these main functions, so it not possible to switch between these 2 functions later on. For further information see section 7.6.2, page 70.

#### 2. Number of pumps/drives

If the system consists of 2 or 3 pumps the I/O Board option is not needed. However, this does mean that the following functions are not then possible:

- "Alternating MASTER" function
- With isolated inputs

With the I/O Board option installed, the maximum number of pumps is:

- 6 pumps if "Alternating MASTER" function is selected. (see section 7.6.3 on page 70)
- 7 pumps if "Fixed MASTER" function is selected. (see section 7.6.2, page 70)

#### 3. Pump size

- "Alternating MASTER" function:

The sizes of the pumps must be equal.

- "Fixed MASTER" function:

The pumps may have different power sizes, but the master pump (FDU) must always have the greatest power.

#### 4. Programming the Digital inputs

If the digital inputs are used, the digital input function must be set to Drive feedback.

#### 5. Programming the Relay outputs

After the Pump controller is switched on in menu [391] the number of drives (pumps, fans, etc.) must be set in menu [392] (Number of Drives). The relays themselves must be set to the function SlavePump1-6 and if Alternate master is used, MasterPump1-6 as well.

#### 6. Equal Pumps

If all pumps are equal in power size it is likely that the Upper band is much smaller than the Lower band, because the maximum pump discharge of the master pump is the same if the pump is connected to the mains (50Hz). This can give a very narrow hysteresis causing an unstable control area in the flow/pressure. By setting the maximum frequency of the inverter only slightly above 50Hz it means that the master pump has a slightly bigger pump discharge than the pump on the mains. Of course caution is essential in order to prevent the master pump running at a higher frequency for a longer period of time, which in turn prevents the master pump from overloading.

#### 7. Minimum Speed

With pumps and fans it is normal to use a minimum speed, because at lower speed the discharge of the pump or fan will be low until 30-50% of the nominal speed (depending on size, power, pump properties, etc.). When using a minimum speed, a much smoother and better control range of the whole system will be achieved.

## 7.6.9 Functional Examples of Start/ Stop Transitions

#### Starting an additional pump

This figure shows a possible sequence with all levels and functions involved when a additional pump is started by means of the pump control relays. The starting of the second pump is controlled by one of the relay outputs. The

relay in this example starts the pump directly on line. Of course other start/stop equipment, like a soft starter, could be controlled by the relay output.

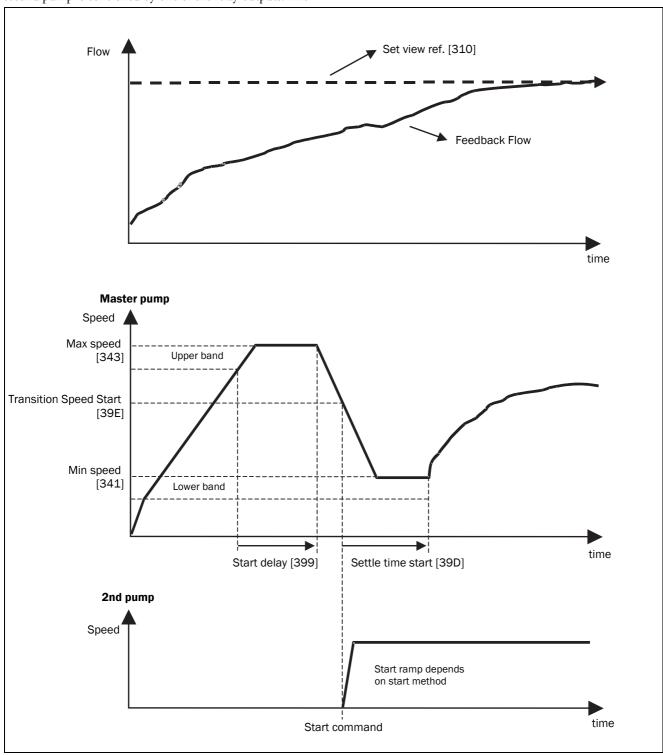

Fig. 87 Time sequence starting an additional pump

#### Stopping an additional pump

This figure shows a possible sequence with all levels and functions involved when an additional pump is stopped by means of the pump control relays. The stopping of the second pump is controlled by one of the relay outputs. The relay in this example stops the pump directly on line. Of course other start/stop equipment like a soft starter could, like a softstarter, be controlled by the relay output.

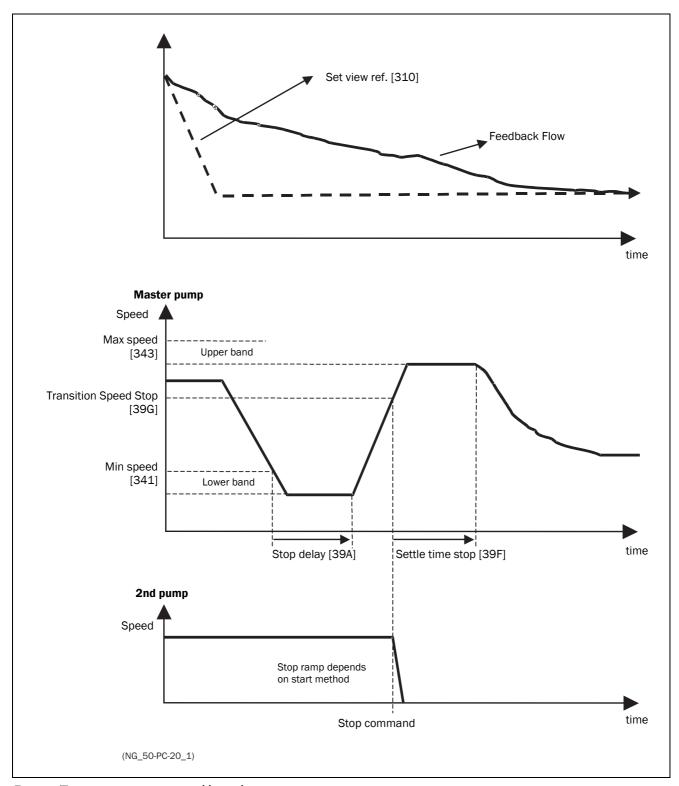

Fig. 88 Time sequence stopping an additional pump

## 8. EMC and standards

#### 8.1 EMC standards

The AC drive complies with the following standards:

EN(IEC)61800-3:2004 Adjustable speed electronic power drive systems, part 3, EMC product standards:

Standard: Category C3, for systems of rated supply voltage< 1000 VAC, intended for use in the second environment.

Optional: Category C2 for systems of rated supply voltage <1.000 V, which is neither a plug in device nor a movable device and, when used in the first environment, is intended to be installed and commissioned only by experienced person with the necessary skills in installing and/or commissioning AC drives including their EMC aspects.

# 8.2 Stop categories and emergency stop

The following information is important if emergency stop circuits are used or needed in the installation where a AC drive is used. EN 60204-1 defines 3 stop categories:

## Category 0: Uncontrolled STOP:

Stopping by switching off the supply voltage. A mechanical stop must be activated. This STOP may not be implemented with the help of a AC drive or its input/output signals.

## Category 1: Controlled STOP:

Stopping until the motor has come to rest, after which the mains supply is switched off. This STOP may not be implemented with the help of a AC drive or its input/output signals.

## Category 2: Controlled STOP:

Stopping while the supply voltage is still present. This STOP can be implemented with each of the AC drives STOP command.

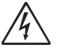

#### WARNING!

EN 60204-1 specifies that every machine must be provided with a category 0 stop. If the application prevents this from being

implemented, this must be explicitly stated. Furthermore, every machine must be provided with an Emergency Stop function. This emergency stop must ensure that the voltage at the machine contacts, which could be dangerous, is removed as quickly as possible, without resulting in any other danger. In such an Emergency Stop situation, a category 0 or 1 stop may be used. The choice will be decided on the basis of the possible risks to the machine.

NOTE: With option Safe Stop, a "Safe Torque Off (STO)" stop according EN-IEC 62061:2005 SIL 3 & EN-ISO 13849-1:2006, can be achieved. See Chapter 13.13 page 231.

## 9. Serial communication

The AC drive provides possibility for different types of serial communication.

- Modbus RTU via RS232/485
- Fieldbuses as Profibus DP and DeviceNet
- Industrial Ethernet as Modbus/TCP, Profinet IO, EtherCAT and EtherNet/IP

### 9.1 Modbus RTU

Use the isolated RS232/485 option board for serial communication. This port is galvanically isolated. The protocol used for data exchange is based on the Modbus RTU protocol, originally developed by Modicon. The physical connection is RS232/485. The AC drive acts as a slave with selectable address in a master-slave configuration. The communication is half-duplex. It has a standard non return zero (NRZ) format.

The baud rate is adjustable between 2400 to 38400.

The character frame format (always 11 bits) has:

- · one start bit
- eight data bits
- two stop bits
- no parity

The AC drive has also an asynchronous serial communication interface behind the control panel. Please note that this port is not galvanically isolated.

It is possible to temporarily connect a personal computer with for example the software EmoSoftCom (programming and monitoring software) to the RS232 connector on the control panel. This can be useful when copying parameters between AC drives etc. For permanent connection of a personal computer you have to use one of the communication option boards.

NOTE: This RS232 port is not isolated.

## WARNING!

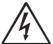

Correct and safe use of a RS232 connection depends on the ground pins of both ports being the same potential. Problems can occur when connecting two

ports of e.g. machinery and computers where both ground pins are not the same potential. This may cause hazardous ground loops that can destroy the RS232 ports.

The RS232 connection behind the control panel is not galvanically isolated.

The RS232/485 option board from CG Drives & Automation is galvanically isolated.

Note that the control panel RS232 connection can safely be used in combination with commercial available isolated USB to RS232 converters.

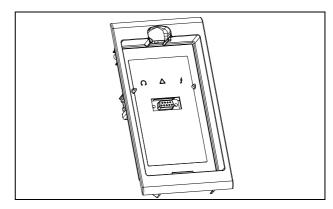

Fig. 89 RS232 connector behind the control panel

#### 9.2 Parameter sets

Communication information for the different parameter sets.

The different parameter sets in the AC drive have the following DeviceNet instance numbers, Profibus slot/index numbers, Profinet IO index and EtherCAT index numbers:

| Param.<br>set | Modbus/<br>DeviceNet<br>Instance<br>number | Profibus<br>Slot/Index | Profinet IO index | EtherCAT<br>and<br>CANopen<br>index<br>(hex) |
|---------------|--------------------------------------------|------------------------|-------------------|----------------------------------------------|
| А             | 43001-<br>43899                            | 168/160 to<br>172/38   | 19385 -<br>20283  | 4bb9 - 4f3b                                  |
| В             | 44001-<br>44899                            | 172/140 to<br>176/18   | 20385 -<br>21283  | 4fa1 - 5323                                  |
| С             | 45001-<br>45899                            | 176/120 to<br>179/253  | 21385 -<br>22283  | 5389 - 5706                                  |
| D             | 46001-<br>46899                            | 180/100 to<br>183/233  | 22385 -<br>23283  | 5771 - 5af3                                  |

Parameter set A contains parameters 43001 to 43899. The parameter sets B, C and D contains the same type of information. For example parameter 43123 in parameter set A contain the same type of information as 44123 in parameter set B.

## 9.3 Motor data

Communication information for the different motors.

| Motor | Modbus/<br>DeviceNet<br>Instance<br>number | Profibus<br>Slot/<br>Index | Profinet IO index | EtherCAT<br>and<br>CANopen<br>index<br>(hex) |
|-------|--------------------------------------------|----------------------------|-------------------|----------------------------------------------|
| M1    | 43041-<br>43048                            | 168/200<br>to<br>168/207   | 19425 -<br>19432  | 4be1 - 4be8                                  |
| M2    | 44041-<br>44048                            | 172/180<br>to<br>174/187   | 20425 -<br>20432  | 4fc9 - 4fd0                                  |
| M3    | 45041-<br>45048                            | 176/160<br>to<br>176/167   | 21425 -<br>21432  | 53b1 - 53b8                                  |
| M4    | 46041-<br>46048                            | 180/140<br>to<br>180/147   | 22425 -<br>22432  | 5799 - 57a0                                  |

M1 contains parameters 43041 to 43048. The M2, M3, and M4 contains the same type of information. For example parameter 43043 in motor M1 contain the same type of information as 44043 in M2.

## 9.4 Start and stop commands

Set start and stop commands via serial communication.

| Modbus/DeviceNet<br>Instance number | Function                                                        |
|-------------------------------------|-----------------------------------------------------------------|
| 42901                               | Reset                                                           |
| 42902                               | Run, active together with either RunR or RunL to perform start. |
| 42903                               | RunR                                                            |
| 42904                               | RunL                                                            |

Note! Bipolar reference mode is activated if both RunR and RunL is active.

## 9.5 Reference signal

When menu "Reference Control [214]" is set to "Com" the following parameter data should be used:

| Default          | 0                 |
|------------------|-------------------|
| Range            | -16384 to 16384   |
| Corresponding to | -100% to 100% ref |

#### Communication information

| Modbus / DeviceNet Instance number | 42905  |
|------------------------------------|--------|
| Profibus slot /Index               | 168/64 |
| EtherCAT index (hex)               | 4b59   |
| Profinet IO index                  | 19289  |
| Fieldbus format                    | Int    |
| Modbus format                      | Int    |

### 9.5.1 Process value

It is also possible to send the Process value feedback signal over a bus (e.g. from a process or temperature sensor) for use with PID Process controller [380].

Set menu "Process Source [321]" to F(Bus). Use following parameter data for the process value:

| Default          | 0                           |
|------------------|-----------------------------|
| Range            | -16384 to 16384             |
| Corresponding to | -100% to 100% process value |

#### Communication information

| Modbus / DeviceNet Instance number | 42906  |
|------------------------------------|--------|
| Profibus slot /Index               | 168/65 |
| EtherCAT index (hex)               | 4b5a   |
| Profinet IO index                  | 19290  |
| Fieldbus format                    | Int    |
| Modbus format                      | Int    |

#### Example:

(See Emotron Fielbus manual for detailed information)

We would like to control the AC drive over a bus system using the first two bytes of the Basic Control Message by setting menu "[2661] FB Signal 1" to 49972. Further, we also want to transmit a 16 bit signed reference and a 16 bit process value. This is done by setting menu "[2662] FB Signal 2" to 42905 and menu "[2663] FB Signal 3" to 42906.

NOTE! It is possible to view the transmitted process value in control panel menu Operation [710]. The presented value is depending on settings in menus "Process Min [324]" and "Process Max [325]".

## 9.6 Description of the EInt formats

Eint is only used with Modbus-RTU and Modbus-TCP protocols.

A parameter with Eint format can be represented in two different formats (F). Either as a 15 bit unsigned integer format (F= 0) or a Emotron floating point format (F=1). The most significant bit (B15) indicates the format used. See detailed description below.

All parameters written to a register may be rounded to the number of significant digits used in the internal system.

The matrix below describes the contents of the 16-bit word for the two different EInt formats:

If the format bit (B15) is 0, then all bits may be treated as a standard unsigned integer (UInt)

If the format bit is 1, then is the number interpreted as this:

Value = M \* 10^E, where M=m10..m0 represents a two-complement signed mantissa and E= e3..e0 represents a two-complement signed exponent.

NOTE: Parameters with Elnt format may return values both as 15 bit unsigned int (F=0) or in Emotron floating point (F=1).

#### Example, resolution

If you write the value 1004 to a register and this register has 3 significant digits, it will be stored as 1000.

In the Emotron floating point format (F=1), one 16-bit word is used to represent large (or very small numbers) with 3 significant digits.

If data is read or written as a fixed point (i.e. no decimals) number between 0-32767, the 15 bit Unsigned integer format (F=0) may be used.

## Detailed description of Emotron floating point format

```
e3-e0 4-bit signed exponent. Gives a value range:
-8..+7 (binary 1000 .. 0111)
m10-m0 11-bit signed mantissa. Gives a value range:
-1024..+1023 (binary 100000000000..01111111111)
```

A signed number should be represented as a two complement binary number, like below:

Value Binary

7 0111

The value represented by the Emotron floating point format is m-10e.

To convert a value from the Emotron floating point format to a floating point value, use the formula above.

To convert a floating point value to the Emotron floating point format, see the C-code example below.

#### Example, floating point format

The number 1.23 would be represented by this in Emotron floating point format,

```
F EEEE MMMMMMMMMM

1 1110 00001111011

F=1 -> floating point format used

E=-2

M=123
```

The value is then  $123 \times 10^{-2} = 1.23$ 

#### Example 15bit unsigned int format

The value 72.0 can be represented as the fixed point number 72. It is within the range 0-32767, which means that the 15-bit fixed point format may be used.

The value will then be represented as:

```
B15 B14 B13 B12 B11 B10 B9 B8 B7 B6 B5 B4 B3 B2 B1 B0 0 0 0 0 0 0 0 0 0 0 0 1 0 0 1 0 0
```

Where bit 15 indicates that we are using the fixed point format (F=0).

```
Programming example:
```

```
typedef struct
 int m:11; // mantissa, -1024..1023
 int e: 4; // exponent -8..7
 unsigned int f: 1; // format, 1->special emoint format
 eint16;
//----
unsigned short int float_to_eint16(float value)
 eint16 etmp;
 int dec=0;
 while (floor(value) != value && dec<16)</pre>
    dec++; value*=10;
 if (value>=0 && value<=32767 && dec==0)
    *(short int *)&etmp=(short int)value;
 else if (value>=-1000 && value<0 && dec==0)
    etmp.e=0;
    etmp.f=1;
    etmp.m=(short int)value;
 }
 else
  {
    etmp.m=0;
    etmp.f=1;
    etmp.e=-dec;
    if (value>=0)
      etmp.m=1; // Set sign
    else
      etmp.m=-1; // Set sign
    value=fabs(value);
    while (value>1000)
      etmp.e++; // increase exponent
      value=value/10;
    value+=0.5; // round
    etmp.m=etmp.m*value; // make signed
return (*(unsigned short int *)&etmp);
float eint16_to_float(unsigned short int value)
 float f;
 eint16 evalue;
 evalue=*(eint16 *)&value;
 if (evalue.f)
    if (evalue.e>=0)
      f=(int)evalue.m*pow10(evalue.e);
      f=(int)evalue.m/pow10(abs(evalue.e));
  }
 else
    f=value;
 return f;
//-----
```

## Operation via the Control Panel

This chapter describes how to use the control panel. The AC drive can be delivered with a control panel or a blank panel.

### 10.1 General

The control panel displays the status of the AC drive and is used to set all the parameters. It is also possible to control the motor directly from the control panel. The control panel can be built-in or located externally via serial communication. The AC drive can be ordered without the control panel. Instead of the control panel there will be a blank panel.

NOTE: The AC drive can run without the control panel being connected. However the settings must be such that all control signals are set for external use.

## 10.1.1 Two different control panels

There are two different control panels available for Emotron AC drives IP54 and IP20/21 versions. One with 4-line LCD display and one with a 2-line LCD display. Each described in chapter "10.2 Control panel with 4-line display" on page 83 and "10.3 Control panel with 2-line display" on page 88.

## 10.2 Control panel with 4-line display

This control panel with 4-line display is equipped with real time clock function. This means that actual date and time will be shown at e.g. a trip condition.

There is also an optional Control panel with Bluetooth communication available. See chapter "13. Options" on page 225 for more information.

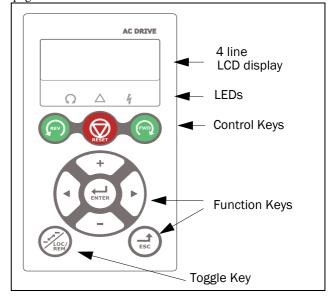

Fig. 90 Control panel with 4 line display, LEDs and Keys.

## 10.2.1 The display

The display is back lit and consists of 4 rows, each with space for 20 characters. The display is divided into following areas. The different areas in the display are described below:

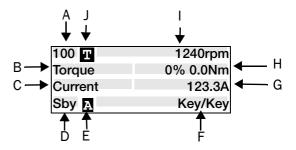

Fig. 91 The display

Area A:Shows the actual menu number (3 or 4 digits).

Area B:Menu name or heading (Except in menus 100+ mode), 8 characters field.

Area C:Edit Cursor if editing or heading in menu[100], 8 characters field.

Area D \*:Shows the status of the AC drive (3 digits). The following status indications are possible:

| Digits           | Description                             | Bit* |
|------------------|-----------------------------------------|------|
| Stp              | Motor is stopped                        | 0    |
| Run              | Motor runs                              | 1    |
| Acc              | Acceleration                            | 2    |
| Dec              | Deceleration                            | 3    |
| Trp              | Tripped                                 | 4    |
| SST              | Operating Safe Stop, is flashing when   | 5    |
| 001              | activated                               | 3    |
| VL               | Operating at voltage limit              | 6    |
| SL               | Operating at speed limit                | 7    |
| CL               | Operating at current limit              | 8    |
| TL               | Operating at torque limit               | 9    |
| OT               | Operating at temperature limit          | 10   |
| l <sup>2</sup> t | Active I <sup>2</sup> t protection      | 11   |
| LV               | Operating at low voltage                | 12   |
| Sby              | Operating from Standby power supply     | 13   |
| LCL              | Operating with low cooling liquid level | 14   |
| Slp              | Sleep mode                              | 15   |
| SPS              | Spin start active                       | 16   |

<sup>\*)</sup> The status shown in Area D on the control panel can be read via a fieldbus or serial communication, e.g. using Modbus address nr 30053.

It is also possible to read all status indications, not just the highest prioritized one, via a fieldbus or serial communication, e.g. using Modbus address nr 30180 and 30182. This information is also shown in EmoSoftCom PC-tool (optional) see menu "Area D stat [72B]". Area I: Active Motor set M1 - M4 (Set in menu [212]).

Area E:Shows active parameter set:  $\mathbf{A}$ ,  $\mathbf{B}$ ,  $\mathbf{C}$ , or  $\mathbf{D}$  [241].

Area F:Active control source.

Area G:Parameter value, shows the setting or selection in the active menu, 12 characters field.

This area is empty at the 1st level and 2nd level menu. This area also shows warnings and alarm messages. In some situations this area could indicate "+++" or " - - -" see further information in the Instruction manual.

Area H:Signal values shown in menu [100], 12 characters field.

Area I:Preferred read-out value (chosen in menu [110])

Area JShows if the menu is in the toggle loop and/or the AC drive is set for Local operation.

π = in Toggle loop

**T** = in Local operation and Toggle loop

**I** = Local operation

#### NOTE:

In area B and area C only 8 characters are available, this means that some texts will be shortened.

## Menu [100] Preferred view

This menu is displayed at every power-up. During operation, the menu [100] will automatically be displayed when the keyboard is not operated for 5 minutes.

Menu "[100] Preferred View" displays the settings made in menu "[110], 1st line", "[120], 2nd line" and "[130], 3rd line".

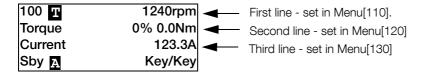

#### Extended signal monitoring

If you hold the cet key when in menu [100] following window will appear, as long as the key is pressed. Here First, Second and Third line are shown as selected in menu [100].

Then additional information will be displayed, selected in the menus [140], [150] and [160] according to below.

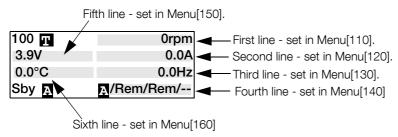

Use menu "[170] View mode" to select active type of menu [100] presentation, select if "Normal 100" or "Always 100+" Extended signal monitoring" shall be shown at power-up. A third choice is menu "Normal100wo" = menu [100] without explaining text at second and third line.

## 10.2.2 Editing mode

All other menus (read and read/write menus) are used in following way.

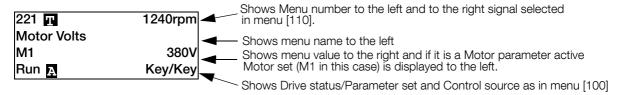

During editing, preferred view will not be displayed and the cursor will appear blinking to the left. See also below.

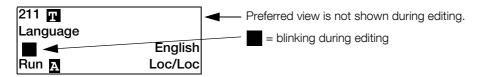

## 10.2.3 Fault logger

As real-time clock is available, line 2 will show trip/warning message and line three will show date and time when the trip condition occurred.

| 810 📊      | 1240rpm  |
|------------|----------|
| Ext trip   |          |
| 2017-01-25 | 12:34.40 |
| Run A      | Rem/Rem  |

#### 10.2.4 Real Time clock

In this 4 line Control panel (PPU) there is a built in Real time clock. This means that actual date and time will be shown at e.g. a trip condition. There is a built-in capacitor to be able to keep the clock running if the power disappear. In case of loss of power, the backup time for the Real time clock function is at least 60 days.

Actual date and time will be set from factory. Date and time is shown and can be set in following menus.

#### Clock [930]

This menu group displays actual time and date, read only. Time and date are factory set to CET (Central European mean time). Adjust if required in following sub-menus.

| 930 п             | 1240rpm   |
|-------------------|-----------|
|                   |           |
| Clock             |           |
| 2017-01-23        | 12:34.40  |
| 2017-01-23        |           |
| Run A             | Key/Key   |
| 1a <del>2</del> . | 1103/1103 |

## Time [931]

Actual time, displayed as HH:MM:SS. Adjustable setting.

| 931 <b>ਜ</b><br>Time | 1240rpm  |
|----------------------|----------|
|                      | 12:34.40 |
| Run A                | Key/Key  |

## Date [932]

Actual date, displayed as YYYY-MM-DD. Adjustable setting.

| 932 m<br>Date | 1240rpm    |
|---------------|------------|
|               | 2017-01-23 |
| Run A         | Key/Key    |

| Unit: | YYYY-MM-DD (year-month-day) |  |
|-------|-----------------------------|--|
|-------|-----------------------------|--|

## Weekday [933]

Display of actual weekday, read only.

| 933 <b>гг</b><br>Weekday | 1240rpm |
|--------------------------|---------|
|                          | Monday  |
| Run д                    | Key/Key |

#### 10.2.5 LED indicators

The symbols on the control panel have the following functions:

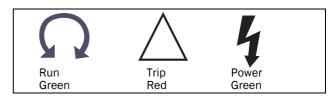

Fig. 92 LED indications

Table 27 LED indication

| Symbol           | Function            |                                |                    |
|------------------|---------------------|--------------------------------|--------------------|
| Symbol           | ON                  | FLASHING                       | OFF                |
| POWER<br>(green) | Power on            |                                | Power off          |
| TRIP<br>(red)    | AC drive tripped    | Warning/Limit                  | No warning or trip |
| RUN<br>(green)   | Motor shaft rotates | Motor speed increase/ decrease | Motor<br>stopped   |

## 10.2.6 Control keys

The control keys are used to give the Run, Stop or Reset commands directly. As default these keys are disabled, set for remote control. Activate the control keys by selecting Keyboard in the menus "Ref Control [214]", "Run/Stop Control [215]" and "Reset Ctrl [216]".

If the Enable function is programmed on one of the digital inputs, this input must be active to allow Run/Stop commands from the control panel.

Table 28 Control keys

| REV   | RUN L:      | gives a start with<br>left rotation                    |
|-------|-------------|--------------------------------------------------------|
| RESET | STOP/RESET: | stops the motor or resets<br>the AC drive after a trip |
| FWD   | RUN R:      | gives a start with right rotation                      |

NOTE: It is not possible to simultaneously activate the Run/Stop commands from the keyboard and remotely from the terminal strip (terminals 1-22). Exception is the JOG-function which can give start command, see "Jog Speed [348]" on page 146.

## 10.2.7 The Toggle and Loc/Rem Key

This key has two functions: Toggle and switching between Loc/Rem function.

Press one second to use the toggle function

Press and hold the toggle key for more than five seconds to switch between Local and Remote function, depending on the settings in [2171] and [2172].

When editing values, the toggle key can be used to change the sign of the value, see section 10.6, page 92.

## Toggle function

Using the toggle function makes it possible to easily step through selected menus in a loop. The toggle loop can contain a maximum of ten menus. As default the toggle loop contains the menus needed for Quick Setup. You can use the toggle loop to create a quick-menu for the parameters that are most importance to your specific application.

NOTE: Do not keep the Toggle key pressed for more than five seconds without pressing either the +, - or Esc key, as this may activate the Loc/Rem function of this key instead. See menu [217].

#### Add a menu to the toggle loop

- 1. Go to the menu you want to add to the loop.
- 2. Press the Toggle key and keep it pressed while pressing the + key.

#### Delete a menu from the toggle loop

- 1. Go to the menu you want to delete using the toggle kev.
- 2. Press the Toggle key and keep it pressed while pressing the key.

#### Delete all menus from the toggle loop

- 1. Press the Toggle key and keep it pressed while pressing the Esc key.
- 2. Confirm with Enter.

#### Default toggle loop

Fig. 93 shows the default toggle loop. This loop contains the necessary menus that need to be set before starting. Press Toggle to enter menu [211] then use the Next key to enter the sub menus [212] to [21A] and enter the parameters. When you press the Toggle key again, menu [221] is displayed.

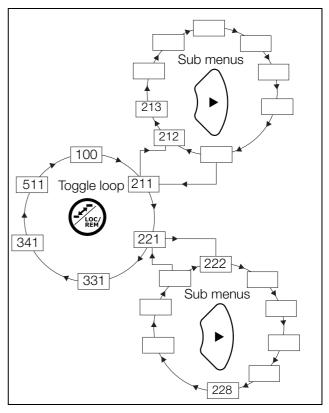

Fig. 93 Toggle loop example.

#### Indication of menus in toggle loop

Menus included in the toggle loop are indicated with a **T** in area B in the display.

### Loc/Rem function

The Loc/Rem function of this key is disabled as default. Enable the function in menu [2171] and/or [2172].

With the function Loc/Rem you can change between local and remote control of the AC drive from the control panel. The function Loc/Rem can also be changed via the DigIn, see menu "Digital inputs [520]".

#### Change control mode

- 1. Press the Loc/Rem key for five seconds, until Local? or Remote? is displayed.
- 2. Confirm with Enter.
- 3. Cancel with Esc.

#### Local mode

Local mode is used for temporary operation. When switched to LOCAL operation, the AC drive is controlled via the defined Local operation mode, i.e. [2171] and [2172]. The actual status of the AC drive will not change, e.g. Run/Stop conditions and the actual speed will remain exactly the same. When the AC drive is set to Local operation, the display will show  $\blacksquare$  in area B in the display.

#### Remote mode

When the AC drive is switched to REMOTE operation, the AC drive will be controlled according to selected control methods in the menu's "Reference Control [214]", "Run/Stop Control [215]" and "Reset Control [216]".

To monitor the actual Local or Remote status of the AC drive control, a "Loc/Rem" signal is available on the Digital Outputs or Relays. When the AC drive is set to Local, the signal on the DigOut or Relay will be active/high, in Remote the signal will be inactive/low. See menu "Digital Outputs [540]" and "Relays [550]".

## 10.2.8 Function keys

The function keys operate the menus and are also used for programming and read-outs of all the menu settings.

Table 29 Function keys

|       | ,                             |                                                                                                    |
|-------|-------------------------------|----------------------------------------------------------------------------------------------------|
| ENTER | ENTER key:                    | step to a lower menu level     confirm a changed setting                                                                                            |
| ESC   | ESCAPE key:                   | - step to a higher menu level - ignore a changed setting, without confirming                                                                        |
| •     | PREVIOUS<br>key:              | <ul> <li>step to a previous<br/>menu within the same<br/>level</li> <li>go to more significant<br/>digit in edit mode</li> </ul>                    |
| •     | NEXT key:                     | step to a next menu within the same level     go to less significant digit in edit mode                                                             |
| -     | - key:                        | - decrease a value<br>- change a selection                                                                                                    |
| +     | + key:                        | - increase a value<br>- change a selection                                                                                                    |
| LOC/  | TOGGLE and<br>LOC/REM<br>key: | <ul> <li>Toggle between menus in the toggle loop</li> <li>Switching between local and remote control</li> <li>Change the sign of a value</li> </ul> |

# 10.3 Control panel with 2-line display

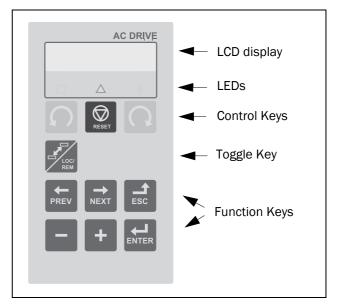

Fig. 94 Control panel display, LEDs and Keys.

## 10.3.1 The display

The display is back lit and consists of 2 rows, each with space for 16 characters. The display is divided into six areas.

The different areas in the display are described below:

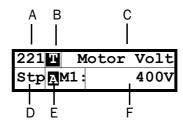

Fig. 95 The display

Area A:Shows the actual menu number (3 or 4 digits).

Area BShows if the menu is in the toggle loop or the AC drive is set for Local operation.

Area C:Shows the heading of the active menu.

Area D \*: Shows the status of the AC drive (3 digits). The following status indications are possible:

| Digits | Description                                     | Bit* |
|--------|-------------------------------------------------|------|
| Stp    | Motor is stopped                                | 0    |
| Run    | Motor runs                                      | 1    |
| Acc    | Acceleration                                    | 2    |
| Dec    | Deceleration                                    | 3    |
| Trp    | Tripped                                         | 4    |
| SST    | Operating Safe Stop, is flashing when activated | 5    |
| VL     | Operating at voltage limit                      | 6    |
| SL     | Operating at speed limit                        | 7    |
| CL     | Operating at current limit                      | 8    |

| Digits | Description                             | Bit* |
|--------|-----------------------------------------|------|
| TL     | Operating at torque limit               | 9    |
| OT     | Operating at temperature limit          | 10   |
|        | Active I <sup>2</sup> t protection      | 11   |
| LV     | Operating at low voltage                | 12   |
| Sby    | Operating from Standby power supply     | 13   |
| LCL    | Operating with low cooling liquid level | 14   |
| Slp    | Sleep mode                              | 15   |
| SPS    | Spin start active                       | 16   |

\*) The status shown in Area D on the control panel can be read via a fieldbus or serial communication, e.g. using Modbus address nr 30053.

It is also possible to read all status indications, not just the highest prioritized one, via a fieldbus or serial communication, e.g. using Modbus address nr 30180 and 30182. This information is also shown in EmoSoftCom PC-tool (optional) see menu "Area D stat [72B]".

Area E:Shows active parameter set and if it is a motor parameter.

Area F:Shows the setting or selection in the active menu. This area is empty at the 1st level and 2nd level menu. This area also shows warnings and alarm messages. In some situations this area could indicate "+++" or " - - -" please see further information in Chapter 10.3.2 page 89

300 Process Stp A

Fig. 96 Example 1st level menu

220 Motor Data

Fig. 97 Example 2nd level menu

221 Motor Volt
Stp M1: 400V

Fig. 98 Example 3d level menu

4161MaxAlarm Mar Stp A 15%

Fig. 99 Example 4th level menu

## 10.3.2 Indications on the display

The display can indicate "+++" or "---" if a parameter is out of range. In the AC drive there are parameters which are dependent on other parameters. For example, if the speed reference is 500 and the maximum speed value is set to a value below 500, this will be indicated with "+++" on the display. If the minimum speed value is set over 500, "---" is displayed.

#### 10.3.3 LED indicators

The symbols on the control panel have the following functions:

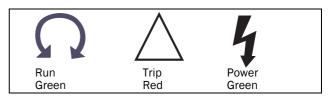

Fig. 100 LED indications

Table 30 LED indication

| Symbol           | Function            |                                |                    |
|------------------|---------------------|--------------------------------|--------------------|
| Symbol           | ON                  | FLASHING                       | OFF                |
| POWER<br>(green) | Power on            |                                | Power off          |
| TRIP<br>(red)    | AC drive tripped    | Warning/Limit                  | No warning or trip |
| RUN<br>(green)   | Motor shaft rotates | Motor speed increase/ decrease | Motor<br>stopped   |

## 10.3.4 Control keys

The control keys are used to give the Run, Stop or Reset commands directly. As default these keys are disabled, set for remote control. Activate the control keys by selecting Keyboard in the menus "Ref Control [214]", "Run/Stop Control [215]" and "Reset Ctrl [216]".

If the Enable function is programmed on one of the digital inputs, this input must be active to allow Run/Stop commands from the control panel.

Table 31 Control keys

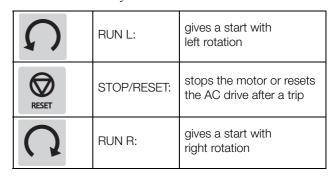

NOTE: It is not possible to simultaneously activate the Run/Stop commands from the keyboard and remotely from the terminal strip (terminals 1-22). Exception is the JOG-function which can give start command, see "Jog Speed [348]" on page 146.

## 10.3.5 The Toggle and Loc/Rem Key

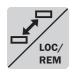

This key has two functions: Toggle and switching between Loc/Rem function.

Press one second to use the toggle function

Press and hold the toggle key for more than

five seconds to switch between Local and Remote function, depending on the settings in [2171] and [2172].

When editing values, the toggle key can be used to change the sign of the value, see section 10.6, page 92.

## Toggle function

Using the toggle function makes it possible to easily step through selected menus in a loop. The toggle loop can contain a maximum of ten menus. As default the toggle loop contains the menus needed for Quick Setup. You can use the toggle loop to create a quick-menu for the parameters that are most importance to your specific application.

NOTE: Do not keep the Toggle key pressed for more than five seconds without pressing either the +, - or Esc key, as this may activate the Loc/Rem function of this key instead. See menu [217].

#### Add a menu to the toggle loop

- 1. Go to the menu you want to add to the loop.
- 2. Press the Toggle key and keep it pressed while pressing the + key.

#### Delete a menu from the toggle loop

- 1. Go to the menu you want to delete using the toggle kev.
- 2. Press the Toggle key and keep it pressed while pressing the key.

#### Delete all menus from the toggle loop

- 1. Press the Toggle key and keep it pressed while pressing the Esc key.
- 2. Confirm with Enter.

#### Default toggle loop

Fig. 93 shows the default toggle loop. This loop contains the necessary menus that need to be set before starting. Press Toggle to enter menu [211] then use the Next key to enter the sub menus [212] to [21A] and enter the parameters. When you press the Toggle key again, menu [221] is displayed.

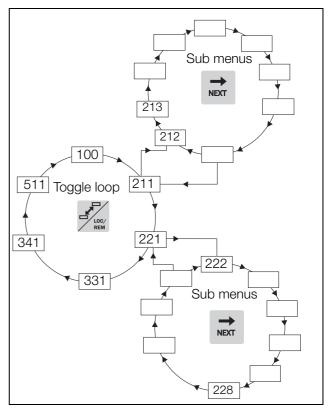

Fig. 101 Toggle loop example.

#### Indication of menus in toggle loop

Menus included in the toggle loop are indicated with a **T** in area B in the display.

### Loc/Rem function

The Loc/Rem function of this key is disabled as default. Enable the function in menu [2171] and/or [2172].

With the function Loc/Rem you can change between local and remote control of the AC drive from the control panel. The function Loc/Rem can also be changed via the DigIn, see menu "Digital inputs [520]".

#### Change control mode

- 1. Press the Loc/Rem key for five seconds, until Local? or Remote? is displayed.
- 2. Confirm with Enter.
- 3. Cancel with Esc.

#### Local mode

Local mode is used for temporary operation. When switched to LOCAL operation, the AC drive is controlled via the defined Local operation mode, i.e. [2171] and [2172]. The actual status of the AC drive will not change, e.g. Run/Stop conditions and the actual speed will remain exactly the same. When the AC drive is set to Local operation, the display will show  $\blacksquare$  in area B in the display.

#### Remote mode

When the AC drive is switched to REMOTE operation, the AC drive will be controlled according to selected control methods in the menu's "Reference Control [214]", "Run/Stop Control [215]" and "Reset Control [216]".

To monitor the actual Local or Remote status of the AC drive control, a "Loc/Rem" signal is available on the Digital Outputs or Relays. When the AC drive is set to Local, the signal on the DigOut or Relay will be active/high, in Remote the signal will be inactive/low. See menu "Digital Outputs [540]" and "Relays [550]".

## 10.3.6 Function keys

The function keys operate the menus and are also used for programming and read-outs of all the menu settings.

Table 32 Function keys

| ENTER       | ENTER key:              | step to a lower menu level     confirm a changed setting                                                                                            |
|-------------|-------------------------|----------------------------------------------------------------------------------------------------|
| ESC         | ESCAPE key:             | - step to a higher menu level - ignore a changed setting, without confirming                                                                        |
| PREV        | PREVIOUS<br>key:        | step to a previous     menu within the same     level     go to more significant     digit in edit mode                                             |
| NEXT        | NEXT key:               | step to a next menu     within the same level     go to less significant     digit in edit mode                                                     |
| _           | - key:                  | decrease a value     change a selection                                                                                                    |
| +           | + key:                  | - increase a value<br>- change a selection                                                                                                    |
| LOC/<br>REM | TOGGLE and LOC/REM key: | <ul> <li>Toggle between menus in the toggle loop</li> <li>Switching between local and remote control</li> <li>Change the sign of a value</li> </ul> |

### 10.4 The menu structure

The menu structure consists of 4 levels:

| Main Menu<br>1st level | The first character in the menu number.  |
|------------------------|------------------------------------------|
| 2nd level              | The second character in the menu number. |
| 3rd level              | The third character in the menu number.  |
| 4th level              | The fourth character in the menu number. |

This structure is consequently independent of the number of menus per level.

For instance, a menu can have one selectable menu (Set/View Reference Value [310]), or it can have 17 selectable menus (menu Speeds [340]).

NOTE: If there are more than 10 menus within one level, the numbering continues in alphabetic order.

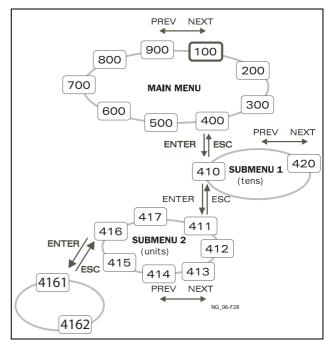

Fig. 102 Menu structure

#### 10.4.1 The main menu

This section gives you a short description of the functions in the Main Menu.

#### 100 Preferred View

Displayed at power-up. It displays the actual process value as default. Programmable for many other read-outs.

#### 200 Main Setup

Main settings to get the AC drive operable. The motor data settings are the most important. Also option utility and settings.

#### 300 Process and Application Parameters

Settings more relevant to the application such as Reference Speed, torque limitations, PID control settings, etc.

#### 400 Shaft Power Monitor and Process Protection

The monitor function enables the AC drive to be used as a load monitor to protect machines and processes against mechanical overload and underload.

## 500 Inputs/Outputs and Virtual Connections

All settings for inputs and outputs are entered here.

## 600 Logical Functions and Timers

All settings for conditional signals are entered here.

#### 700 View Operation and Status

Viewing all the operational data like frequency, load, power, current, etc.

#### 800 View Trip Log

Viewing the last 10 trips in the trip memory.

# 900 Service Information and AC drive Data Electronic type label for viewing the software version and AC drive type.

# 10.5 Programming during operation

Most of the parameters can be changed during operation without stopping the AC drive. Parameters that can not be changed are marked with a lock symbol in the display.

NOTE: If you try to change a function during operation that only can be changed when the motor is stopped, the message "Stop First" is displayed.

## 10.6 Editing values in a menu

Most values in the second row in a menu can be changed in two different ways. Enumerated values like the baud rate can only be changed with alternative 1.

| 2621 | Baudrate |
|------|----------|
| Stp  | 38400    |

#### Alternative 1

When you press the + or - keys to change a value, the cursor is flashing to the left in the display and the value is increased or decreased when you press the appropriate key. If you keep the + or - keys pressed, the value will increase or decrease continuously. When you keep the key pressed the change speed will increase. The Toggle key is used to change the sign of the entered value. The sign of the value will also change when zero is passed. Press Enter to confirm the value.

| 331   | Acc Time |
|-------|----------|
| Stp A | 2.00s    |
|       | Flaching |

#### **♣**\_\_\_Flashing

#### Alternative 2

Press the + or - key to enter edit mode. Then press the Prev or Next key to move the cursor to the right most position of the value that should be changed. The cursor will make the selected character flashes. Move the cursor using the Prev or Next keys. When you press the + or - keys, the character at the cursor position will increase or decrease. This alternative is suitable when you want to make large changes, i.e. from 2 s to 400 s.

To change the sign of the value, press the toggle key. This makes it possible to enter negative values (Only valid for certain parameters).

Example: When you press Next the 4 will flash.

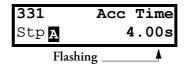

Press Enter to save the setting and Esc to leave the edit mode.

## 10.7 Copy current parameter to all sets

When a parameter is displayed, press the Enter key for 5 seconds. Now the text To all sets? is displayed. Press Enter to copy the setting for current parameter to all sets.

## 10.8 Programming example

This example shows how to program a change of the Acc. Time set from 2.0~s to 4.0~s.

The flashing cursor indicates that a change has taken place but is not saved yet. If at this moment, the power fails, the change will not be saved.

Use the ESC, Prev, Next or the Toggle keys to proceed and to go to other menus.

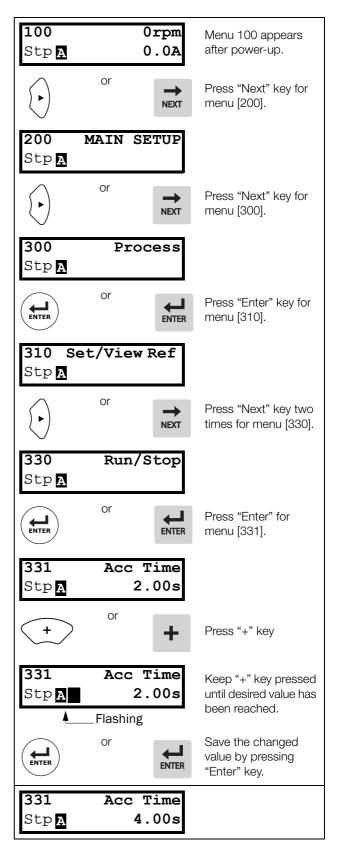

Fig. 103 Programming example

## 11. Functional Description

This chapter describes the menus and parameters in the software. It also briefly describes how menus and parameters are shown in the LCD windows in the two different Control panels that are available for Emotron AC drives versions IP54 and IP20/21.

There are two models of Control panels available with different LCD displays and layout.

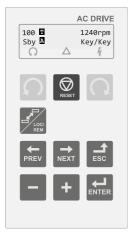

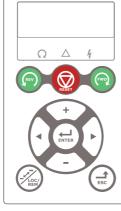

2-line display

4-line display

## 11.1 2-line LCD display

See chapter "10.3 Control panel with 2-line display" on page 88 for detailed information.

| 100 ፲ | 1240rpm |
|-------|---------|
| Sby A | Key/Key |

#### Preferred View [100]

This menu is displayed at every power-up. During operation, the menu [100] will automatically be displayed when the keyboard is not operated for 5 minutes. The automatic return function will be switched off when the Toggle and Stop key is pressed simultaneously. As default it displays the reference and current values.

| 100   | 0rpm |
|-------|------|
| Stp A | 0.0A |

Menu "[100] Preferred View" displays the settings made in menu "[110], 1st line", and "[120], 2nd line". See Fig. 104.

| 100   | (1st | Line) |
|-------|------|-------|
| Stp A | (2nd | Line) |

Fig. 104 Display functions

## 11.2 4-line LCD display

See chapter "10.2 Control panel with 4-line display" on page 83 for detailed information

| 100 д   | 1240rpm  |
|---------|----------|
| Torque  | 0% 0.0Nm |
| Current | 123.3A   |
| Sby A   | Key/Key  |

## Menu [100] Preferred view

This menu is displayed at every power-up. During operation, the menu [100] will automatically be displayed when the keyboard is not operated for 5 minutes.

Menu "[100] Preferred View" displays the settings made in menu "[110], 1st line", "[120], 2nd line" and "[130], 3rd line".

| 100 д   |          | — First line - set in Menu[110]. |
|---------|----------|----------------------------------|
| Torque  | 0% 0.0Nm | Second line - set in Menu[120]   |
| Current | 123.3A   | Third line - set in Menu[130]    |
| Sby A   | Key/Key  |                                  |

### **Extended signal monitoring**

If you hold the key when in menu [100] following window will appear, as long as the key is pressed. Here First, Second and Third line are shown as selected in menu [100].

Then additional information will be displayed, selected in the menus [140], [150] and [160] according to below.

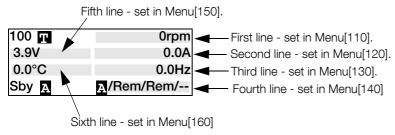

Use menu "[170] View mode" to select active type of menu [100] presentation, select if "Normal 100" or "Always 100+" Extended signal monitoring" shall be shown at power-up. A third choice is menu "Normal 100wo" = menu [100] without explaining text at second and third line.

#### 11.3 Menus

Following chapters describes the menus and parameters in the software. You will find a short description of each function and information about default values, ranges, etc. There are also tables containing communication information. You will find the parameter number for all available fieldbus options as well as the enumeration for the data.

On our home page in the download area, you could find a "Communication information" list and a list to note "Parameter set" information.

NOTE: Functions marked with the sign a cannot be changed during Run Mode.

## Description of menu table layout

Following two kinds of tables are used in this chapter.

| 332<br>Read only | <b>a</b> <sup>(1)</sup> | Dec Time 3 |
|------------------|-------------------------|------------|
| Default:         |                         | 4          |
| <b>⑤</b>         | 6                       | Ø          |

| 222<br>Read-only<br>② | Motor Frequ 3 |
|-----------------------|---------------|
| Default:              | 50% <b>4</b>  |
| Resolution            | 7             |

- 1. Parameter cannot be changed during operation.
- 2. Parameter only for viewing.
- 3. Menu information as displayed on control panel. For explanation of display text and symbols, see Chapter 10. page 83.
- 4. Factory setting of parameter (also showed on display).
- 5. Available settings for the menu, listed selections.
- 6. Communication integer value for the selection. For use with communication bus interface (only if selection type parameters).
- 7. Description of selection alternative, setting or range (min max value).

## Resolution of settings

The resolution for all range settings described in this chapter is 3 significant digits. Exceptions are speed values which are presented with 4 significant digits. Table 33 shows the resolutions for 3 significant digits.

Table 33

| 3 Digit     | Resolution |
|-------------|------------|
| 0.01-9.99   | 0.01       |
| 10.0-99.9   | 0.1        |
| 100-999     | 1          |
| 1000-9990   | 10         |
| 10000-99900 | 100        |

## 11.3.1 1st Line [110]

Sets the content of the first line in the menu "[100] Preferred View."

| 110            |      | 1st Line          |
|----------------|------|-------------------|
| Default:       |      | Process Val       |
| Dependent on m | nenu |                   |
| Process Val    | 0    | Process value     |
| Speed          | 1    | Speed             |
| Torque         | 2    | Torque            |
| Process Ref    | 3    | Process reference |
| Shaft Power    | 4    | Shaft power       |
| El Power       | 5    | Electrical power  |
| Current        | 6    | Current           |
| Output volt    | 7    | Output voltage    |
| Frequency      | 8    | Frequency         |
| DC Voltage     | 9    | DC voltage        |
| IGBT Temp      | 10   | IGBT temperature  |
| Motor Temp *   | 11   | Motor temperature |
| VSD Status     | 12   | AC drive status   |
| Run Time       | 13   | Run Time          |
| Energy         | 14   | Energy            |
| Mains Time     | 15   | Mains time        |

\* The "Motor temp" is only visible if you have the option PTC/PT100 card installed and a PT100 input is selected in menu[236].

#### Communication information

| Modbus Instance no/DeviceNet no: | 43001   |
|----------------------------------|---------|
| Profibus slot/index              | 168/160 |
| EtherCAT and CANopen index (hex) | 4bb9    |
| Profinet IO index                | 19385   |
| Fieldbus format                  | UInt    |
| Modbus format                    | Ulnt    |

## 11.3.2 2nd Line [120]

Sets the content of the second line in the menu "[100] Preferred View". Same selection as in menu [110].

| 120      | 2nd Line |
|----------|----------|
| Default: | Current  |

#### Communication information

| Modbus Instance no/DeviceNet no: | 43002   |
|----------------------------------|---------|
| Profibus slot/index              | 168/161 |
| EtherCAT and CANopen index (hex) | 4bba    |
| Profinet IO index                | 19386   |
| Fieldbus format                  | UInt    |
| Modbus format                    | UInt    |

NOTE: Following menus [130] to [170] are only valid for the control panel with 4-line display.

## 11.3.3 3rd Line [130]

Sets the content of the third line in the menu "[100] Preferred View". Same selection as in menu [110].

| 130      | 3rd Line  |
|----------|-----------|
| Default: | Frequency |

#### Communication information

| Modbus Instance no/DeviceNet no: | 43003   |
|----------------------------------|---------|
| Profibus slot/index              | 168/162 |
| EtherCAT and CANopen index (hex) | 4bbb    |
| Profinet IO index                | 19387   |
| Fieldbus format                  |         |
| Modbus format                    |         |

## 11.3.4 4th Line [140]

Sets the content of the fourth line in the menu "[100] Preferred View". Same selection as in menu [110].

| 140      | 4th Line   |
|----------|------------|
| Default: | VSD Status |

#### Communication information

| Modbus Instance no/DeviceNet no: | 43004   |
|----------------------------------|---------|
| Profibus slot/index              | 168/163 |
| EtherCAT and CANopen index (hex) | 4bbc    |
| Profinet IO index                | 19388   |
| Fieldbus format                  |         |
| Modbus format                    |         |

## 11.3.5 5th Line [150]

Sets the content of the fifth line in the menu "[100] Preferred View". Same selection as in menu [110].

| 150      | 5th Line   |
|----------|------------|
| Default: | DC Voltage |

#### Communication information

| Modbus Instance no/DeviceNet no: | 43005   |
|----------------------------------|---------|
| Profibus slot/index              | 168/164 |
| EtherCAT and CANopen index (hex) | 4bbd    |
| Profinet IO index                | 19389   |
| Fieldbus format                  |         |
| Modbus format                    |         |

## 11.3.6 6th Line [160]

Sets the content of the sixth line in the menu "[100] Preferred View". Same selection as in menu [110].

| 160      | 6th Line  |
|----------|-----------|
| Default: | IGBT Temp |

| Modbus Instance no/DeviceNet no: | 43006   |
|----------------------------------|---------|
| Profibus slot/index              | 168/165 |
| EtherCAT and CANopen index (hex) | 4bbe    |
| Profinet IO index                | 19390   |
| Fieldbus format                  |         |
| Modbus format                    |         |

## 11.3.7 View mode [170]

Select how menu [100] shall be displayed.

| 170          | View mode                                             |
|--------------|-------------------------------------------------------|
| Default:     | Normal 100                                            |
| Normal 100   | Preferred view as set in menu 110, 120, 130           |
| Normal 100wo | As Normal 100 without text at second and third lines. |
| Always 100+  | Extended signal monitoring as set in menus 110 - 160  |

#### Communication information

| Modbus Instance no/DeviceNet no: | 43007   |
|----------------------------------|---------|
| Profibus slot/index              | 168/166 |
| EtherCAT and CANopen index (hex) | 4bbf    |
| Profinet IO index                | 19391   |
| Fieldbus format                  |         |
| Modbus format                    |         |

## 11.4 Main Setup [200]

The Main Setup menu contains the most important settings to get the AC drive operational and set up for the application. It includes different sub menus concerning the control of the unit, motor data and protection, utilities and automatic resetting of faults. This menu will instantaneously be adapted to build in options and show the required settings.

## 11.4.1 Operation [210]

Selections concerning the used motor, AC drive mode, control signals and serial communication are described in this submenu and is used to set the AC drive up for the application.

## Language [211]

Select the language used on the LC Display. Once the language is set, this selection will not be affected by the Load Default command.

There are two software sets with different languages available for delivery. "Standard software, Language set 1" and the optional "Standard software, Language set 2", see table below and Fig. 1, page 9.

| 211 Language |    | Language set     |       |       |
|--------------|----|------------------|-------|-------|
| Default:     |    | English          | Set 1 | Set 2 |
| English      | 0  | English selected | Х     | Х     |
| Svenska      | 1  | Swedish selected | Х     | -     |
| Nederlands   | 2  | Dutch selected   | Х     | -     |
| Deutsch      | 3  | German selected  | Х     | Χ     |
| Français     | 4  | French selected  | -     | Χ     |
| Español      | 5  | Spanish selected | Х     | -     |
| Русский      | 6  | Russian selected | Х     | Χ     |
| Italiano     | 7  | Italian selected | Х     | -     |
| Cesky        | 8  | Czech selected   | -     | Χ     |
| Turkish      | 9  | Turkish selected | -     | Χ     |
| -            | 10 | -                | -     |       |
| Polski       | 11 | Polish selected  |       | Х     |

| Modbus Instance no/DeviceNet no: | 43011   |
|----------------------------------|---------|
| Profibus slot/index              | 168/170 |
| EtherCAT and CANopen index (hex) | 4bc3    |
| Profinet IO index                | 19395   |
| Fieldbus format                  | Ulnt    |
| Modbus format                    | Ulnt    |

## Select Motor [212]

This menu is used if you have more than one motor in your application. Select the motor to define. It is possible to define up to four different motors, M1 to M4, in the AC drive. For parameter set handling including Motor sets M1 - M4 see Chapter 11.4.6 page 117.

| 212      |   | Select Motor                               |
|----------|---|--------------------------------------------|
| Default: |   | M1                                         |
| M1       | 0 | Motor Data is connected to selected motor. |

| 212      |   | Select Motor                               |
|----------|---|--------------------------------------------|
| Default: |   | M1                                         |
| M1       | 0 |                                            |
| M2       | 1 | Motor Data is connected to selected motor. |
| M3       | 2 |                                            |
| M4       | 3 |                                            |

#### Communication information

| Modbus Instance no/DeviceNet no: | 43012   |
|----------------------------------|---------|
| Profibus slot/index              | 168/171 |
| EtherCAT and CANopen index (hex) | 4bc4    |
| Profinet IO index                | 19396   |
| Fieldbus format                  | UInt    |
| Modbus format                    | Ulnt    |

## Drive Mode [213]

This menu is used to set the control mode for the motor. Settings for the reference signals and read-outs is made in menu "Process source, [321]".

• V/Hz Mode (output speed [712] in rpm)

| 213      |   | Drive Mode                                                                                                    |
|----------|---|----------------------------------------------------------------------------------------------------|
| Default: |   | V/Hz                                                                                                    |
| V/Hz     | 2 | All control loops are related to frequency control. In this mode multi-motor applications are possible.  NOTE: All the functions and menu read-outs with regard to speed and rpm (e.g. Max Speed = 1500 rpm, Min Speed=0 rpm, etc.) remain speed and rpm, although they represent the output frequency. |

| Modbus Instance no/DeviceNet no: | 43013   |
|----------------------------------|---------|
| Profibus slot/index              | 168/172 |
| EtherCAT and CANopen index (hex) | 4bc5    |
| Profinet IO index                | 19397   |
| Fieldbus format                  | UInt    |
| Modbus format                    | Ulnt    |

## Reference control [214]

To control the speed of the motor, the AC drive needs a reference signal. This reference signal can be controlled by a remote source from the installation, the keyboard of the AC drive, or by serial or fieldbus communication. Select the required reference control for the application in this menu.

| 214      |   | Ref control                                                                                                    |
|----------|---|----------------------------------------------------------------------------------------------------|
| Default: |   | Remote                                                                                                    |
| Remote   | 0 | The reference signal comes from the analogue inputs of the terminal strip (terminals 1-22).                             |
| Keyboard | 1 | Reference is set with the + and - keys on the Control Panel. Can only be done in menu "Set/View reference [310]".       |
| Com      | 2 | The reference is set via the serial communication (RS 485, Fieldbus.) See section 9.5, page 80 for further information. |
| Option   | 3 | The reference is set via an option. Only available if the option can control the reference value.                       |

NOTE: If the reference is switched from Remote to Keyboard, the last remote reference value will be the default value for the control panel.

#### Communication information

| Modbus Instance no/DeviceNet no: | 43014   |
|----------------------------------|---------|
| Profibus slot/index              | 168/173 |
| EtherCAT and CANopen index (hex) | 4bc6    |
| Profinet IO index                | 19398   |
| Fieldbus format                  | UInt    |
| Modbus format                    | Ulnt    |

## Run/Stop Control [215]

This function is used to select the source for run and stop commands. This is described on page 143.

Start/stop via analogue signals can be achieved by using function "Stp<MinSpd [342]".

| 215      |   | Run/Stp Ctrl                                                                                                    |
|----------|---|----------------------------------------------------------------------------------------------------|
| Default: |   | Remote                                                                                                    |
| Remote   | 0 | The start/stop signal comes from the digital inputs of the terminal strip (terminals 1-22). For settings, see menu group [330] and [520]. |
| Keyboard | 1 | Start and stop is set on the Control Panel.                                                                                               |
| Com      | 2 | The start/stop is set via the serial communication (RS 485, Fieldbus.) See Fieldbus or RS232/485 option manual for details.               |
| Option   | 3 | The start/stop is set via an option.                                                                                                    |

| Modbus Instance no/DeviceNet no: | 43015   |
|----------------------------------|---------|
| Profibus slot/index              | 168/174 |
| EtherCAT and CANopen index (hex) | 4bc7    |
| Profinet IO index                | 19399   |
| Fieldbus format                  | UInt    |
| Modbus format                    | Ulnt    |

## Reset Control [216]

When the AC drive is stopped due to a failure, a reset command is required to make it possible to restart the AC drive. Use this function to select the source of the reset signal.

| 216              |   | Reset Ctrl                                                                                                    |
|------------------|---|----------------------------------------------------------------------------------------------------|
| Default:         |   | Remote                                                                                                    |
| Remote           | 0 | The command comes from the inputs of the terminal strip (terminals 1-22).                                                             |
| Keyboard         | 1 | The command comes from the command keys of the Control Panel.                                                                         |
| Com              | 2 | The command comes from the serial communication (RS 485, Fieldbus).                                                                   |
| Remote +<br>Keyb | 3 | The command comes from the inputs of the terminal strip (terminals 1-22) or the keyboard.                                             |
| Com +<br>Keyb    | 4 | The command comes from the serial communication (RS485, Fieldbus) or the keyboard.                                                    |
| Rem+Keyb<br>+Com | 5 | The command comes from the inputs of the terminal strip (terminals 1-22), the keyboard or the serial communication (RS485, Fieldbus). |
| Option           | 6 | The command comes from an option. Only available if the option can control the reset command.                                         |

#### Communication information

| Modbus Instance no/DeviceNet no: | 43016   |
|----------------------------------|---------|
| Profibus slot/index              | 168/175 |
| EtherCAT and CANopen index (hex) | 4bc8    |
| Profinet IO index                | 19400   |
| Fieldbus format                  | UInt    |
| Modbus format                    | Ulnt    |

## Local/Remote key function [217]

The Toggle key on the keyboard, see section 10.2.7, page 87, has two functions and is activated in this menu. As default the key is just set to operate as a Toggle key that moves you easily through the menus in the toggle loop. The second function of the key allows you to easily swap between Local and normal operation (set up via [214] and [215]) of the AC drive. Local mode can also be activated via a digital input. If both [2171] and [2172] is set to Standard, the function is disabled.

| 2171 LocRefCtrl |   | LocRefCtrl                                |
|-----------------|---|-------------------------------------------|
| Default:        |   | Standard                                  |
| Standard        | 0 | Local reference control set via [214]     |
| Remote          | 1 | Local reference control via remote        |
| Keyboard        | 2 | Local reference control via keyboard      |
| Com             | 3 | Local reference control via communication |

#### Communication information

| Modbus Instance no/DeviceNet no: | 43009   |
|----------------------------------|---------|
| Profibus slot/index              | 168/168 |
| EtherCAT and CANopen index (hex) | 4bc1    |
| Profinet IO index                | 19393   |
| Fieldbus format                  | Ulnt    |
| Modbus format                    | UInt    |

| 2172     |   | LocRunCtrl                               |
|----------|---|------------------------------------------|
| Default: |   | Standard                                 |
| Standard | 0 | Local Run/Stop control set via [215]     |
| Remote   | 1 | Local Run/Stop control via remote        |
| Keyboard | 2 | Local Run/Stop control via keyboard      |
| Com      | 3 | Local Run/Stop control via communication |

| Modbus Instance no/DeviceNet no: | 43010   |
|----------------------------------|---------|
| Profibus slot/index              | 168/169 |
| EtherCAT and CANopen index (hex) | 4bc2    |
| Profinet IO index                | 19394   |
| Fieldbus format                  | UInt    |
| Modbus format                    | UInt    |

## Lock Code? [218]

To prevent the keyboard being used or to change the setup of the AC drive and/or process control, the keyboard can be locked with a password. This menu, "Lock Code [218]", is used to lock and unlock the keyboard. Enter the password "291" to lock/unlock the keyboard operation. If the keyboard is not locked (default) the selection "Lock Code?" will appear. If the keyboard is already locked, the selection "Unlock Code?" will appear.

When the keyboard is locked, parameters can be viewed but not changed. The reference value can be changed and the AC drive can be started, stopped and reversed if these functions are set to be controlled from the keyboard.

| 218      | Lock code? |
|----------|------------|
| Default: | 0          |
| Range:   | 0–9999     |

#### Communication information

| Modbus Instance no/DeviceNet no: | 43018     |
|----------------------------------|-----------|
| Profibus slot/index              | 168/177   |
| EtherCAT and CANopen index (hex) | 4bca      |
| Profinet IO index                | 19402     |
| Fieldbus format                  | UInt, 1=1 |
| Modbus format                    | Ulnt      |

## Rotation [219]

## Overall limitation of motor rotation direction

This function limits the overall rotation, either to left or right or both directions. This limit is prior to all other selections, e.g.: if the rotation is limited to right, a Run-Left command will be ignored. To define left and right rotation we assume that the motor is connected U-U, V-V and W-W.

#### **Speed Direction and Rotation**

The speed direction can be controlled by:

- RunR/RunL commands on the control panel.
- RunR/RunL commands on the terminal strip (terminals 1-22).
- Via the serial interface options.
- The parameter sets.

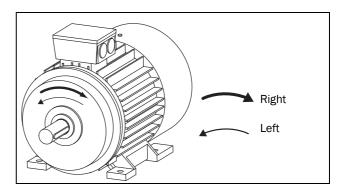

Fig. 105 Rotation

In this menu you set the general rotation for the motor.

| 219      |   | Rotation                                                                           |
|----------|---|------------------------------------------------------------------------------------|
| Default: |   | R+L                                                                                |
| R        | 1 | Speed direction is limited to right rotation. The input and key RunL are disabled. |
| L        | 2 | Speed direction is limited to left rotation. The input and key RunR are disabled.  |
| R+L      | 3 | Both speed directions allowed.                                                     |

| Modbus Instance no/DeviceNet no: | 43019   |
|----------------------------------|---------|
| Profibus slot/index              | 168/178 |
| EtherCAT and CANopen index (hex) | 4bcb    |
| Profinet IO index                | 19403   |
| Fieldbus format                  | UInt    |
| Modbus format                    | Ulnt    |

## 11.4.2 Remote Signal Level/Edge [21A]

In this menu you select the way to control the inputs for RunR, RunL and Reset that are operated via the digital inputs on the terminal strip. The inputs are default set for level-control, and will be active as long as the input is made and kept high. When edge-control is selected, the input will be activated by the low to high transition of the input. See Chapter 7.2 page 64 for more information.

| 21A      |   | Level/Edge                                                                                                    |
|----------|---|----------------------------------------------------------------------------------------------------|
| Default: |   | Level                                                                                                    |
| Level    | 0 | The inputs are activated or deactivated by a continuous high or low signal. Is commonly used if, for example, a PLC is used to operate the AC drive. |
| Edge     | 1 | The inputs are activated by a transition; for Run and Reset from "low" to "high" and for Stop from "high" to "low".                                  |

#### Communication information

| Modbus Instance no/DeviceNet no: | 43020   |
|----------------------------------|---------|
| Profibus slot/index              | 168/179 |
| EtherCAT and CANopen index (hex) | 4bcc    |
| Profinet IO index                | 19404   |
| Fieldbus format                  | Ulnt    |
| Modbus format                    | UInt    |

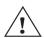

#### **CAUTION!**

Level controlled inputs DO NOT comply with the Machine Directive if the inputs are directly used to start and stop the machine.

NOTE: Edge controlled inputs can comply with the Machine Directive (see the Chapter 8. page 77) if the inputs are directly used to start and stop the machine.

## 11.4.3 Mains supply voltage [21B]

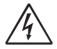

#### WARNING!

This menu must be set according to the AC drive product label and the supply voltage used. Wrong setting might damage the AC drive or brake resistor.

In this menu the nominal mains supply voltage connected to the AC drive can be selected. The setting will be valid for all parameter sets. The default setting, Not defined, is never selectable and is only visible until a new value is selected.

This menu specifies the AC supply voltage. The corresponding DC voltage is 1.34 times higher.

Once the supply voltage is set, this selection will not be affected by the Load Default command [243].

Brake chopper activation level is adjusted using the setting of [21B].

NOTE: The setting is affected by the "Load from CP" command [245] and if loading parameter file via EmoSoftCom.

| 21B         |   | Supply Volts                                                            |
|-------------|---|-------------------------------------------------------------------------|
| Default:    |   | Not defined                                                             |
| Not Defined | 0 | Inverter default value used. Only valid if this parameter is never set. |
| 220-240 VAC | 1 | Only valid for FDU48/52                                                 |
| 380-415 VAC | 3 | Only valid for FDU48/52/69                                              |
| 440-480 VAC | 4 | Only valid for FDU48/52/69                                              |
| 500-525 VAC | 5 | Only valid for FDU52/69                                                 |
| 550-600 VAC | 6 | Only valid for FDU69                                                    |
| 660-690 VAC | 7 | Only valid for FDU69                                                    |

| Modbus Instance no/DeviceNet no: | 43381  |
|----------------------------------|--------|
| Profibus slot/index              | 170/30 |
| EtherCAT and CANopen index (hex) | 4d35   |
| Profinet IO index                | 19765  |
| Fieldbus format                  | UInt   |
| Modbus format                    | UInt   |

## Supply Type [21C]

Set supply voltage type.

| 21C Supply Type |   |                          |
|-----------------|---|--------------------------|
| Default:        |   | AC Supply                |
| AC Supply       | 0 | Normal AC supply         |
| AFE Supply      | 1 | DC supply voltage by AFE |
| DC Supply       | 2 | DC supply voltage        |
| AC/DC Suppl     | 3 | AC/DC supply voltage     |

#### Communication information

| Modbus Instance no/DeviceNet no: | 43382  |
|----------------------------------|--------|
| Profibus slot/index              | 170/31 |
| EtherCAT and CANopen index (hex) | 4d36   |
| Profinet IO index                | 19766  |
| Fieldbus format                  | Ulnt   |
| Modbus format                    | Ulnt   |

When changing to / from the "AFE Supply" selection, the following parameters are set to following values:

| Menu               | to AFE        | from AFE |
|--------------------|---------------|----------|
| [523] Digln 3      | Sleep         | Off      |
| [542] DigOut 3     | Run           | Brake    |
| [527] Digln 7      | Off           | Off      |
| [561] VIO 1 Dest   | External Trip | Off      |
| [562] VIO 1 Source | !D1           | Off      |
| [6151] CD 1        | DigIn 7       | Run      |

## 11.4.4 Motor Data [220]

In this menu you enter the motor data to adapt the AC drive to the connected motor. This is crucial for the control accuracy as well as different read-outs and analogue output signals.

Motor M1 is selected as default and motor data entered will be valid for motor M1. If you have more than one motor you need to select the correct motor in menu [212] before entering motor data.

NOTE 1: The parameters for motor data cannot be changed during run mode.

NOTE 2: The default settings are for a standard 4-pole motor according to the nominal power of the AC drive.

NOTE 3: Parameter set cannot be changed during run if the parameter set is set for different motors.

NOTE 4: Motor Data in the different sets M1 to M4 can be revert to default setting in menu "[243] Default>Set".

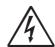

#### WARNING!

Enter the correct motor data to prevent dangerous situations and assure correct control.

## Motor Voltage [221]

Set the nominal motor voltage.

| 221        | Motor Volts                                           |
|------------|-------------------------------------------------------|
| Default:   | 400 V for FDU48<br>500 V for FDU52<br>690 V for FDU69 |
| Range:     | 100-700 V                                             |
| Resolution | 1 V                                                   |

NOTE: The Motor Volts value will always be stored as a 3 digit value with a resolution of 1 V.

| Modbus Instance no/DeviceNet no: | 43041         |
|----------------------------------|---------------|
| Profibus slot/index              | 168/200       |
| EtherCAT and CANopen index (hex) | 4be1          |
| Profinet IO index                | 19425         |
| Fieldbus format                  | Long, 1=0.1 V |
| Modbus format                    | EInt          |

## Motor Frequency [222]

Set the nominal motor frequency.

| 222        | Motor Freq      |
|------------|-----------------|
| Default:   | 50 Hz           |
| Range:     | 20.0 - 300.0 Hz |
| Resolution | 0.1 Hz          |

#### Communication information

| Modbus Instance no/DeviceNet no: | 43060 = 0.1    | 43042 = 1    |
|----------------------------------|----------------|--------------|
| Profibus slot/index              | 168/219        | 168/201      |
| EtherCAT and CANopen index (hex) | 4bf4           | 4be2         |
| Profinet IO index                | 19444          | 19426        |
| Fieldbus format                  | Long, 1=0.1 Hz | Long, 1=1 Hz |
| Modbus format                    | Elnt           | EInt         |

## Motor Power [223]

Set the nominal motor power. If parallel motors, set the value as sum of motors power. The nominal motorpower must be within the range of 1 - 150% of the AC drives nominal power.

| 223        | Motor Power                      |
|------------|----------------------------------|
| Default:   | (P <sub>NOM</sub> ) kW, AC drive |
| Range:     | 1-150 % x P <sub>NOM</sub>       |
| Resolution | 3 significant digits             |

NOTE: The Motor Power value will always be stored as a 3 digit value in W up to 999 W and in kW for all higher powers.

#### Communication information

| Modbus Instance no/DeviceNet no: | 43043       |
|----------------------------------|-------------|
| Profibus slot/index              | 168/202     |
| EtherCAT and CANopen index (hex) | 4be3        |
| Profinet IO index                | 19427       |
| Fieldbus format                  | Long, 1=1 W |
| Modbus format                    | Elnt        |

 $P_{\mbox{\scriptsize NOM}}$  is the nominal AC drive power.

## Motor Current [224]

Set the nominal motor current. If parallel motors, set the value as sum of motors current.

| 224      | Motor Curr                                  |
|----------|---------------------------------------------|
| Default: | (I <sub>MOT</sub> ) A (see Note 2 page 105) |
| Range:   | 25 - 150 % x I <sub>NOM</sub> A             |

#### Communication information

| Modbus Instance no/DeviceNet no: | 43044         |
|----------------------------------|---------------|
| Profibus slot/index              | 168/203       |
| EtherCAT and CANopen index (hex) | 4be4          |
| Profinet IO index                | 19428         |
| Fieldbus format                  | Long, 1=0.1 A |
| Modbus format                    | Elnt          |

NOTE: The default settings are for a standard 4-pole motor according to the nominal power of the AC drive.

## Motor Speed [225]

Set the nominal asynchronous motor speed.

| 225        | Motor Speed                                   |  |
|------------|-----------------------------------------------|--|
| Default:   | (n <sub>MOT</sub> ) rpm (see Note 2 page 105) |  |
| Range:     | 30 - 18000 rpm                                |  |
| Resolution | 1 rpm, 4 sign digits                          |  |

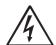

#### WARNING!

Do NOT enter a synchronous (no-load) motor speed.

NOTE: Maximum speed [343] is not automatically changed when the motor speed is changed.

NOTE: Entering a wrong, too low value can cause a dangerous situation for the driven application due to high speeds.

#### Communication information

| Modbus Instance no/DeviceNet no: | 43045         |
|----------------------------------|---------------|
| Profibus slot/index              | 168/204       |
| EtherCAT and CANopen index (hex) | 4be5          |
| Profinet IO index                | 19429         |
| Fieldbus format                  | Ulnt. 1=1 rpm |
| Modbus format                    | Ulnt          |

## Motor Poles [226]

When the nominal speed of the motor is ≤500 rpm, the additional menu for entering the number of poles, [226], appears automatically. In this menu the actual pole number can be set which will increase the control accuracy of the AC drive.

| 226      | Motor Poles |
|----------|-------------|
| Default: | 4           |
| Range:   | 2-144       |

#### Communication information

| Modbus Instance no/DeviceNet no: | 43046          |
|----------------------------------|----------------|
| Profibus slot/index              | 168/205        |
| EtherCAT and CANopen index (hex) | 4be6           |
| Profinet IO index                | 19430          |
| Fieldbus format                  | Long, 1=1 pole |
| Modbus format                    | EInt           |

## Motor Cos φ [227]

Set the nominal Motor cosphi (power factor).

| 227      | Motor Cosφ                                |
|----------|-------------------------------------------|
| Default: | Cosφ <sub>NOM</sub> (see Note 2 page 105) |
| Range:   | 0.45 - 1.00                               |

#### Communication information

| Modbus Instance no/DeviceNet no: | 43047        |
|----------------------------------|--------------|
| Profibus slot/index              | 168/206      |
| EtherCAT and CANopen index (hex) | 4be7         |
| Profinet IO index                | 19431        |
| Fieldbus format                  | Long, 1=0.01 |
| Modbus format                    | Elnt         |

## Motor ventilation [228]

Parameter for setting the type of motor ventilation. Affects the characteristics of the I<sup>2</sup>t motor protection by lowering the actual overload current at lower speeds.

| 228      | 8 | Motor Vent                                                                                                    |
|----------|---|----------------------------------------------------------------------------------------------------|
| Default: |   | Self                                                                                                    |
| None     | 0 | Limited I <sup>2</sup> t overload curve.                                                                            |
| Self     | 1 | Normal I <sup>2</sup> t overload curve. Means that the motor stands lower current at low speed.                     |
| Forced   | 2 | Expanded I <sup>2</sup> t overload curve. Means that the motor stands almost the whole current also at lower speed. |

#### Communication information

| Modbus Instance no/DeviceNet no: | 43048   |
|----------------------------------|---------|
| Profibus slot/index              | 168/207 |
| EtherCAT and CANopen index (hex) | 4be8    |
| Profinet IO index                | 19432   |
| Fieldbus format                  | UInt    |
| Modbus format                    | UInt    |

When the motor has no cooling fan, None is selected and the current level is limited to 55% of rated motor current.

With a motor with a shaft mounted fan, Self is selected and the current for overload is limited to 87% from 20% of synchronous speed. At lower speed, the overload current allowed will be smaller.

When the motor has an external cooling fan, Forced is selected and the overload current allowed starts at 90% from rated motor current at zero speed, up to nominal motor current at 70% of synchronous speed.

Fig. 106 shows the characteristics with respect for Nominal Current and Speed in relation to the motor ventilation type selected.

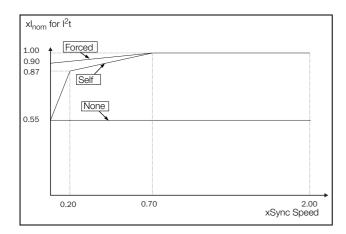

Fig. 106 I<sup>2</sup>t curves

## Motor Identification Run [229]

This function is used when the AC drive is put into operation for the first time. To achieve an optimal control performance, fine tuning of the motor parameters using a motor ID run is needed. During the test run the display shows "Test Run" flashing.

To activate the Motor ID run, select "Short" and press Enter. Then press RunL or RunR on the control panel to start the ID run. If menu

"[219] Rotation" is set to L the RunR key is inactive and vice versa. The ID run can be aborted by giving a Stop command via the control panel or Enable input. The parameter will automatically return to OFF when the test is completed. The message "Test Run OK!" is displayed. Before the AC drive can be operated normally again, press the STOP/RESET key on the control panel.

During the Short ID run the motor shaft does not rotate. The AC drive measures the rotor and stator resistance.

| 229      | 8 | Motor ID-Run                                                                           |
|----------|---|----------------------------------------------------------------------------------------|
| Default: |   | Off, see Note                                                                          |
| Off      | 0 | Not active                                                                             |
| Short    | 1 | Parameters are measured with injected DC current. No rotation of the shaft will occur. |

#### Communication information

| Modbus Instance no/DeviceNet no: | 43049   |
|----------------------------------|---------|
| Profibus slot/index              | 168/208 |
| EtherCAT and CANopen index (hex) | 4be9    |
| Profinet IO index                | 19433   |
| Fieldbus format                  | Ulnt    |
| Modbus format                    | UInt    |

NOTE: To run the AC drive it is not mandatory for the ID RUN to be executed, but without it the performance will not be optimal.

NOTE: If the ID Run is aborted or not completed the message "Interrupted!" will be displayed. The previous data do not need to be changed in this case. Check that the motor data are correct.

## Motor Sound [22A]

Sets the sound characteristic of the AC drive output stage by changing the switching frequency and/or pattern. Generally the motor noise will go down at higher switching frequencies.

| 22A      | 8 | Motor Sound                                           |
|----------|---|-------------------------------------------------------|
| Default: |   | F<br>("Advanced" for models 48-293/295 and<br>48-365) |
| E        | 0 | Switching frequency 1.5 kHz                           |
| F        | 1 | Switching frequency 3 kHz                             |
| G        | 2 | Switching frequency 6 kHz                             |
| Н        | 3 | Switching frequency 6 kHz, random frequency (±750 Hz) |
| Advanced | 4 | Switching frequency and PWM mode setup via [22E]      |

#### Communication information

| Modbus Instance no/DeviceNet no: | 43050   |
|----------------------------------|---------|
| Profibus slot/index              | 168/209 |
| EtherCAT and CANopen index (hex) | 4bea    |
| Profinet IO index                | 19434   |
| Fieldbus format                  | Ulnt    |
| Modbus format                    | Ulnt    |

NOTE: At switching frequencies >3 kHz derating may become necessary.

NOTE: If the heat sink temperature gets too high the switching frequency is decreased to avoid tripping. This is done automatically in the AC drive. The default switching frequency is 3 kHz.

## Encoder Feedback [22B]

Only visible if the Encoder option board is installed. This parameter enables or disables the encoder feedback from the motor to the AC drive.

| 22B      | 8 | Encoder                   |
|----------|---|---------------------------|
| Default: |   | Off                       |
| Off      | 0 | Encoder feedback disabled |
| On       | 1 | Encoder feedback enabled  |

| Modbus Instance no/DeviceNet no: | 43051   |
|----------------------------------|---------|
| Profibus slot/index              | 168/210 |
| EtherCAT and CANopen index (hex) | 4beb    |
| Profinet IO index                | 19435   |
| Fieldbus format                  | UInt    |
| Modbus format                    | UInt    |

## **Encoder Pulses [22C]**

Only visible if the Encoder option board is installed. This parameter describes the number of pulses per rotation for your encoder, i.e. it is encoder specific. For more information please see the encoder manual.

| 22C      | Enc Pulses |
|----------|------------|
| Default: | 1024       |
| Range:   | 5–16384    |

#### Communication information

| Modbus Instance no/DeviceNet no: | 43052           |
|----------------------------------|-----------------|
| Profibus slot/index              | 168/211         |
| EtherCAT and CANopen index (hex) | 4bec            |
| Profinet IO index                | 19436           |
| Fieldbus format                  | Long, 1=1 pulse |
| Modbus format                    | EInt            |

## **Encoder Speed [22D]**

Only visible if the Encoder option board is installed. This parameter shows the measured motor speed. To check if the encoder is correctly installed, set Encoder Feedback [22B] to Off, run the AC drive at any speed and compare with the value in this menu. The value in this menu [22D] should be about the same as the motor speed [230]. If you get the wrong sign for the value, swap encoder input A and B.

| 22D         | Enc Speed                      |
|-------------|--------------------------------|
| Unit:       | rpm                            |
| Resolution: | speed measured via the encoder |

#### Communication information

| Modbus Instance no/DeviceNet no: | 42911        |
|----------------------------------|--------------|
| Profibus slot/index              | 168/70       |
| EtherCAT and CANopen index (hex) | 4b5f         |
| Profinet IO index                | 19295        |
| Fieldbus format                  | Int, 1=1 rpm |
| Modbus format                    | Int          |

## Motor PWM [22E]

Menus for advanced setup of motor modulation properties PWM = Pulse Width Modulation).

Note: Menus [22E1] - [22E3] are only visible if [22A] is set to "Advanced".

## PWM Fswitch [22E1]

Set the PWM switching frequency of the AC drive

| 22E1       | PWM Fswitch                                             |
|------------|---------------------------------------------------------|
| Default:   | 3.00 kHz<br>(2 kHz for models 48-293/295 and<br>48-365) |
| Range      | 1.50 - 6.00kHz                                          |
| Resolution | 0.01kHz                                                 |

#### Communication information

| Modbus Instance no/DeviceNet no: | 43053       |
|----------------------------------|-------------|
| Profibus slot/index              | 168/212     |
| EtherCAT and CANopen index (hex) | 4bed        |
| Profinet IO index                | 19437       |
| Fieldbus format                  | Long, 1=1Hz |
| Modbus format                    | EInt        |

## PWM Mode [22E2]

| 22E2      |   | PWM Mode                                          |
|-----------|---|---------------------------------------------------|
| Default:  |   | Standard                                          |
| Standard  | 0 | Standard                                          |
| Sine Filt | 1 | Sine Filter mode for use with output Sine Filters |

NOTE: Switching frequency is fixed when "Sine Filt" is selected. This means that it is not possible to control the switching frequency based on temperature.

#### Communication information

| Modbus Instance no/DeviceNet no: | 43054   |
|----------------------------------|---------|
| Profibus slot/index              | 168/213 |
| EtherCAT and CANopen index (hex) | 4bee    |
| Profinet IO index                | 19438   |
| Fieldbus format                  | Ulnt    |
| Modbus format                    | UInt    |

## PWM Random [22E3]

| 22E3     |   | PWM Random                                                                                          |
|----------|---|----------------------------------------------------------------------------------------------------|
| Default: |   | Off                                                                                                 |
| Off      | 0 | Random modulation is Off.                                                                           |
| On       | 1 | Random modulation is active. Random frequency variation range is $\pm$ 1/8 of level set in [E22E1]. |

| Modbus Instance no/DeviceNet no: | 43055   |
|----------------------------------|---------|
| Profibus slot/index              | 168/214 |
| EtherCAT and CANopen index (hex) | 4bef    |
| Profinet IO index                | 19439   |
| Fieldbus format                  | UInt    |
| Modbus format                    | Ulnt    |

## Udc filter [22E4]

Activating the Udc filter makes the drive less responsive to fast Udc changes. This can be useful to improve system stability when connected to a weak power grid but may reduce the dynamics of motor control.

| 22E4     |   | Udc filter                    |
|----------|---|-------------------------------|
| Default: |   | Off                           |
| Off      | 0 | The Udc filter is not active. |
| On       | 1 | The Udc filter is active.     |

#### Communication information

| Modbus Instance no/DeviceNet no: | 43040   |
|----------------------------------|---------|
| Profibus slot/index              | 168/199 |
| EtherCAT and CANopen index (hex) | 4be0    |
| Profinet IO index                | 19424   |
| Fieldbus format                  | UInt    |
| Modbus format                    | Ulnt    |

## **Encoder Pulse counter [22F]**

Only visible if the Encoder option is installed. Added menu/parameter for accumulated QEP (Quadrature Encoder Pulse) encoder pulses. Can be preset to any value within bus format used (Int = 2 byte, Long = 4 byte).

| 22F        | Enc Puls Ctr |
|------------|--------------|
| Default:   | 0            |
| Resolution | 1            |

### Communication information

| Modbus Instance no/DeviceNet no: | 42912                        |
|----------------------------------|------------------------------|
| Profibus slot/index              | 168/71                       |
| EtherCAT and CANopen index (hex) | 4b60                         |
| Profinet IO index                | 19296                        |
| Fieldbus format                  | Long, 1=1 quad encoder pulse |
| Modbus format                    | Int                          |

Note: For a 1024 pulse encoder [22F] will count 1024 \* 4= 4096 pulses per turn.

## Encoder fault and speed monitoring [22G]

Parameters for encoder fault monitoring and speed supervision by use of the encoder feedback for detecting speed deviation compared to internal speed reference signal. Similar speed deviation functionality is also available in the Crane option, with parameters for speed bandwidth and delay time.

Encoder fault trip conditions:

- 1. No encoder board detected after power up and AC drive is setup to use encoder.
- 2. Lost communication to encoder board for more than 2 seconds.
- 3. If no pulses detected for set delay time [22G1] and drive in Torque Limit (TL) or Current Limit (CL).

Encoder speed deviation trip condition:

Encoder speed outside set speed deviation band [22G2] for set delay time [22G1].

Note: Encoder speed deviation trip re-uses "Deviation 2" trip message with ID = 2.

## Encoder fault delay time [22G1]

Define the encoder fault and speed deviation delay time.

| 22G1     | Enc F Delay                       |
|----------|-----------------------------------|
| Default: | Off                               |
| Range    | Off, 0.01 - 10.00 s where Off = 0 |

| Modbus Instance no/DeviceNet no: | 43056          |
|----------------------------------|----------------|
| Profibus slot/index              | 168/215        |
| EtherCAT and CANopen index (hex) | 4bf0           |
| Profinet IO index                | 19440          |
| Fieldbus format                  | Long, 1=0.01 s |
| Modbus format                    | EInt           |

## Encoder fault speed deviation band [22G2]

Defines the max allowed speed deviation band = difference between measured encoder speed and speed ramp output.

| 22G2     | Enc F Band |
|----------|------------|
| Default: | 10%        |
| Range    | 0 - 400 %  |

#### Communication information

| Modbus Instance no/DeviceNet no: | 43057       |
|----------------------------------|-------------|
| Profibus slot/index              | 168/216     |
| EtherCAT and CANopen index (hex) | 4bf1        |
| Profinet IO index                | 19441       |
| Fieldbus format                  | Long, 1=1 % |
| Modbus format                    | EInt        |

## Encoder max fault counter [22G3]

This is a measured signal showing the maximum time that the speed deviation has exceeded the allowed speed deviation band level, set in [22G2]. The parameter is intended to be used during commissioning for setting up [22G1] and [22G2] to avoid nuisance trips and can be cleared by setting it to 0.

| 22G3     | Max EncFCtr    |
|----------|----------------|
| Default: | 0.000s         |
| Range    | 0.00 - 10.00 s |

#### Communication information

| Modbus Instance no/DeviceNet no: | 42913          |
|----------------------------------|----------------|
| Profibus slot/index              | 168/78         |
| EtherCAT and CANopen index (hex) | 4b61           |
| Profinet IO index                | 19297          |
| Fieldbus format                  | Long, 1=0.001s |
| Modbus format                    | Elnt           |

NOTE: The value is volatile and lost at power down. It is possible to reset the value by clearing the parameter.

## Phase order [22H]

Phase sequence for motor output. In this menu you can correct rotation direction on the motor by selecting "reverse" instead of switching the motor cables..

| 22Н      |   | Phase order                   |
|----------|---|-------------------------------|
| Default: |   | Normal                        |
| Normal   | 0 | Normal phase order (U,V,W)    |
| Reverse  | 1 | Reverse phase order (U, W, V) |

#### Communication information

| Modbus Instance no/DeviceNet no: | 43058   |
|----------------------------------|---------|
| Profibus slot/index              | 168/217 |
| EtherCAT and CANopen index (hex) | 4bf2    |
| Profinet IO index                | 19442   |
| Fieldbus format                  | Ulnt    |
| Modbus format                    | Ulnt    |

## Motor type [22I]

In this menu select type of motor. Emotron AC drives can control Asynchronous motors, Permanent Magnet Synchronous Motor and Synchronous Reluctance Motors.

| 221      |   | Motor Type                         |
|----------|---|------------------------------------|
| Default: |   | Async                              |
| Async    | 0 | Asynchronous motor                 |
| PMSM     | 1 | Permanent magnet synchronous motor |
| Sync Rel | 2 | Synchronous Reluctance motor       |

#### Communication information

| Modbus Instance no/DeviceNet no: | 43059   |
|----------------------------------|---------|
| Profibus slot/index              | 168/218 |
| EtherCAT and CANopen index (hex) | 4bf3    |
| Profinet IO index                | 19443   |
| Fieldbus format                  | Ulnt    |
| Modbus format                    | Ulnt    |

NOTE: If PMSM is selected in menu [22I], following will be set automatically:

 Menu "Spin start [33A] "will be hidden. Means that spinstart is not possible.

## Extend data [22J]

Additional motor parameters for Permanent Magnet Synchronous Motors (PMSM) and Synchronous Reluctance motors.

This menu is only available if PMSM or Sync Rel is selected in menu [22I].

## **BEMF** [22J1]

Set the back EMF of the motor at the nominal operating point. This parameter may not be explicitly available from the manufacturer, but can then be computed from the electrical constant Ke and the nominal speed.

| 22J1 BE    | EMF             |
|------------|-----------------|
| Default:   | Motor dependent |
| Range:     | 100-700 V       |
| Resolution | 1 V             |

| Modbus Instance no/DeviceNet no: | 43391        |
|----------------------------------|--------------|
| Profibus slot/index              | 170/40       |
| EtherCAT and CANopenindex (hex)  | 4d3f         |
| Profinet IO index                | 19775        |
| Fieldbus format                  | Long, 1=0.1V |
| Modbus format                    | EInt         |

## Rs (Ω/ph) [22J2]

Set the per phase resistance.

| 22J2     | Rs (Ω/ph)              |  |
|----------|------------------------|--|
| Default: | Undef                  |  |
| Undef    | Undefined              |  |
| Range:   | 0.000001-40.000000 ohm |  |

#### Communication information

| Modbus Instance no/DeviceNet no: | 43392            |
|----------------------------------|------------------|
| Profibus slot/index              | 170/41           |
| EtherCAT and CANopen index (hex) | 4d40             |
| Profinet IO index                | 19776            |
| Fieldbus format                  | Long, 1=0.000001 |
| Modbus format                    | EInt             |

## Lsd (mH/ph) [22J3]

Set the per phase d-axis inductance.

| 22J3     | Lsd (mH/ph)        |
|----------|--------------------|
| Default: | Undef              |
| Undef    | Undefined          |
| Range:   | 0.001-10000.000 mH |

## Communication information

| Modbus Instance no/DeviceNet no: | 43393         |
|----------------------------------|---------------|
| Profibus slot/index              | 170/42        |
| EtherCAT and CANopen index (hex) | 4d41          |
| Profinet IO index                | 19777         |
| Fieldbus format                  | Long, 1=0.001 |
| Modbus format                    | Elnt          |

## Lsq (mH/ph) [22J4]

Set the per phase q-axis inductance.

| 22Ј4     | Lsq (mH/ph)        |
|----------|--------------------|
| Default: | Undef              |
| Undef    | Undefined          |
| Range:   | 0.001-10000.000 mH |

| Modbus Instance no/DeviceNet no: | 43394         |
|----------------------------------|---------------|
| Profibus slot/index              | 170/43        |
| EtherCAT and CANopen index (hex) | 4d42          |
| Profinet IO index                | 19778         |
| Fieldbus format                  | Long, 1=0.001 |
| Modbus format                    | Elnt          |

## 11.4.5 Motor Protection [230]

This function protects the motor against overload based on the standard IEC 60947-4-2.

## Motor I<sup>2</sup>t Type [231]

The motor protection function makes it possible to protect the motor from overload as published in the standard IEC 60947-4-2. It does this using "Motor I2t Current [232]" as a reference. The "Motor I2t Time [233]" is used to define the time behaviour of the function. The current set in [232] can be delivered infinite in time. If for instance in [233] a time of 1000 s is chosen the upper curve of Fig. 107 is valid. The value on the x-axis is the multiple of the current chosen in [232]. The time [233] is the time that an overloaded motor is switched off or is reduced in power at 1.2 times the current set in [232].

| 231      |   | Mot I <sup>2</sup> t Type                                                                                                    |
|----------|---|----------------------------------------------------------------------------------------------------|
| Default: |   | Trip                                                                                                    |
| Off      | 0 | I <sup>2</sup> t motor protection is not active.                                                                                                    |
| Trip     | 1 | When the I <sup>2</sup> t time is exceeded, the AC drive will trip on "Motor I <sup>2</sup> t".                                                                                                    |
| Limit    | 2 | This mode helps to keep the inverter running when the Motor I2t function is just before tripping the AC drive. The trip is replaced by current limiting with a maximum current level set by the value out of the menu [232]. In this way, if the reduced current can drive the load, the AC drive continues running. If there is no reduction in thermal load, the drive will trip. |

#### Communication information

| Modbus Instance no/DeviceNet no: | 43061   |
|----------------------------------|---------|
| Profibus slot/index              | 168/220 |
| EtherCAT and CANopen index (hex) | 4bf5    |
| Profinet IO index                | 19445   |
| Fieldbus format                  | Ulnt    |
| Modbus format                    | Ulnt    |

NOTE: When Mot I2t Type=Limit, the AC drive can control the speed < MinSpeed to reduce the motor current.

## Motor I<sup>2</sup>t Current [232]

Sets the current limit for the motor  $I^2t$  protection in percent of  $I_{MOT}$ .

| 232      | Mot I <sup>2</sup> t Curr                      |
|----------|------------------------------------------------|
| Default: | 100% of I <sub>MOT</sub>                       |
| Range:   | 0–150% of I <sub>MOT</sub> (set in menu [224]) |

#### Communication information

| Modbus Instance no/DeviceNet no: | 43062      |
|----------------------------------|------------|
| Profibus slot/index              | 168/221    |
| EtherCAT and CANopen index (hex) | 4bf6       |
| Profinet IO index                | 19446      |
| Fieldbus format                  | Long, 1=1% |
| Modbus format                    | EInt       |

NOTE: When the selection Limit is set in menu [231], the value must be above the no-load current of the motor.

## Motor I<sup>2</sup>t Time [233]

Sets the time of the  $I^2$ t function. After this time the limit for the  $I^2$ t is reached if operating with 120% of the  $I^2$ t current value. Valid when start from 0 rpm.

NOTE: Not the time constant of the motor.

| 233      | Mot I <sup>2</sup> t Time |
|----------|---------------------------|
| Default: | 60 s                      |
| Range:   | 60–1200 s                 |

| Modbus Instance no/DeviceNet no: | 43063       |
|----------------------------------|-------------|
| Profibus slot/index              | 168/222     |
| EtherCAT and CANopen index (hex) | 4bf7        |
| Profinet IO index                | 19447       |
| Fieldbus format                  | Long, 1=1 s |
| Modbus format                    | Elnt        |

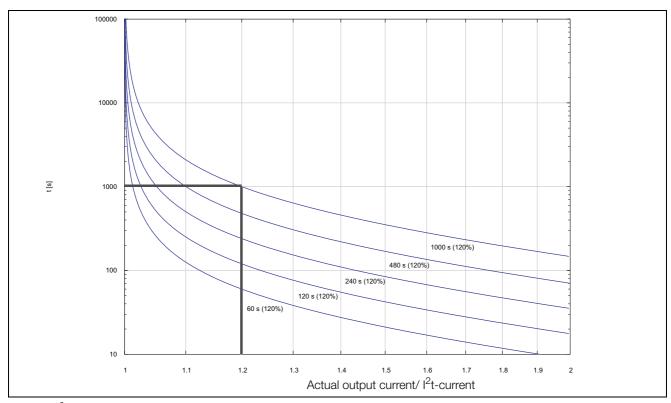

Fig.  $107 I^2 t$  function

Fig. 107 shows how the function integrates the square of the motor current according to the "Mot  $I^2t$  Curr [232]" and the "Mot  $I^2t$  Time [233]".

When the selection Trip is set in menu [231] the AC drive trips if this limit is exceeded.

When the selection Limit is set in menu [231] the AC drive reduces the torque if the integrated value is 95% or closer to the limit, so that the limit cannot be exceeded.

NOTE: If it is not possible to reduce the current, the AC drive will trip after exceeding 110% of the limit.

## Example

In Fig. 107 the thick grey line shows the following example.

- Menu "[232] Mot I<sup>2</sup>t Curr" is set to 100%.
   1.2 x 100% = 120%
- Menu "[233] Mot I<sup>2</sup>t Time" is set to 1000 s.

This means that the AC drive will trip or reduce the current (depending on the setting in menu [231]) after 1000 s if the current is 1.2 times of 100% nominal motor current.

## Thermal Protection [234]

This menu selects active sensors for PTC motor protection and activates/deactivates PT100 motor protection. Select active PT100 sensors in menu [236]. The PTC sensor connected to the first board is activated if two boards are installed but only one PTC sensor is activated.

Only visible if one or two PTC/PT100 option boards are installed. The motor thermistors (PTC) must comply with DIN 44081/44082. Please refer to the manual for the PTC/PT100 option board.

| 234             |   | Thermal Prot                                  |  |
|-----------------|---|-----------------------------------------------|--|
| Default:        |   | Off                                           |  |
| Off             | 0 | PTC and PT100 motor protection are disabled.  |  |
| 1xPTC           | 1 | Activates one PTC sensor.                     |  |
| PT100           | 2 | Activates PT100 protection.                   |  |
| 1xPTC+<br>PT100 | 3 | Activate one PTC sensor and PT100 protection. |  |
| 2xPTC           | 4 | Activates two PTC sensors.                    |  |
| 2xPTC+<br>PT100 | 5 | Activates PTC sensors and PT100 protection.   |  |

#### Communication information

| Modbus Instance no/DeviceNet no: | 43064   |
|----------------------------------|---------|
| Profibus slot/index              | 168/223 |
| EtherCAT and CANopen index (hex) | 4bf8    |
| Profinet IO index                | 19448   |
| Fieldbus format                  | Ulnt    |
| Modbus format                    | Ulnt    |

NOTE: PTC option and PT100 selections can only be selected in menu [234] if one or two option boards are mounted.

NOTE: If you select the PTC option, the PT100 inputs as motor protection are ignored.

## Motor Class [235]

Only visible if the PTC/PT100 option board is installed. Set the class of motor used. The trip levels for the PT100 sensor will automatically be set according to the setting in this menu.

| 235             |   | Mot Class |
|-----------------|---|-----------|
| Default:        |   | F 140°C   |
| A 100°C         | 0 |           |
| E 115°C         | 1 |           |
| B 120°C         | 2 |           |
| F 140°C         | 3 |           |
| F Nema<br>145°C | 4 |           |
| H 165°C         | 5 |           |

#### Communication information

| Modbus Instance no/DeviceNet no: | 43065   |
|----------------------------------|---------|
| Profibus slot/index              | 168/224 |
| EtherCAT and CANopen index (hex) | 4bf9    |
| Profinet IO index                | 19449   |
| Fieldbus format                  | UInt    |
| Modbus format                    | UInt    |

NOTE: This menu is only valid for PT 100.

## PT100 Inputs [236]

Sets which of PT100 inputs (3 inputs per board) that should be used for thermal protection. Deselecting not used PT100 inputs on the PTC/PT100 option board in order to ignore those inputs, i.e. extra external wiring is not needed if port is not used.

| 236            |   | PT100 Inputs                                                                                             |
|----------------|---|----------------------------------------------------------------------------------------------------|
| Default:       |   | PT100 1+2+3                                                                                              |
| Selection:     |   | PT100 1, PT100 2, PT100 1+2, PT100 3, PT100 1+3, PT100 2+3, PT100 1+2+3, PT100 1-4, PT100 1-5, PT100 1-6 |
| PT100 1        | 1 | Channel 1 used for PT100 protection                                                                      |
| PT100 2        | 2 | Channel 2 used for PT100 protection                                                                      |
| PT100 1+2      | 3 | Channel 1+2 used for PT100 protection                                                                    |
| PT100 3        | 4 | Channel 3 used for PT100 protection                                                                      |
| PT100 1+3      | 5 | Channel 1+3 used for PT100 protection                                                                    |
| PT100 2+3      | 6 | Channel 2+3 used for PT100 protection                                                                    |
| PT100<br>1+2+3 | 7 | Channel 1+2+3 used for PT100 protection                                                                  |

| PT100 1-4 | 8  | Channel 1 - 4 used for PT100 protection |
|-----------|----|-----------------------------------------|
| PT100 1-5 | 9  | Channel 1 - 5 used for PT100 protection |
| PT100 1-6 | 10 | Channel 1 - 6 used for PT100 protection |

| Modbus Instance no/DeviceNet no: | 43066   |
|----------------------------------|---------|
| Profibus slot/index              | 168/225 |
| EtherCAT and CANopen index (hex) | 4bfa    |
| Profinet IO index                | 19450   |
| Fieldbus format                  | UInt    |
| Modbus format                    | Ulnt    |

NOTE: This menu is only active if PT100 is enabled in menu [234].

## Motor PTC [237]

For AC drive sizes B to D (FDU48/52-003--074), C2 & D2 (FDU48-025--105), C69 & D69 (FDU69-002--058-54) and C2(69) & D2(69) (FDU69-002--058-20) there is optional possibility to directly connect motor PTC (not to be mixed up with PTC/PT100 option board, see Chapter 13.10 page 229).

In this menu the internal motor PTC hardware option is activated. This PTC input complies with DIN 44081/44082. For electrical specification please refer to the separate manual for the PTC/PT100 option board, same data applies (could be found on www.emotron.com/www.cgglobal.com).

This menu is only visible if a PTC (or resistor <2 kOhm) is connected to terminals X1: 78–79. See Chapter 4.5 page 51 and Chapter 4.5.1 page 51.

## NOTE: This function is not related to PTC/PT100 option board.

To enable the function:

- Connect the thermistor wires to X1: 78–79 or for testing the input, connect a resistor to the terminals. Use a resistor value between 50 and 2000 ohm. Menu [237] will now appear.
- 2. Activate input by setting menu "[237] Motor PTC"=On.

If activated and <50 ohm a sensor error trip will occur. The fault message "Motor PTC" is shown.

If the function is disabled and the PTC or resistor is removed, the menu will disappear after the next power on.

| 237      |   | Motor PTC                           |
|----------|---|-------------------------------------|
| Default: |   | Off                                 |
| Off      | 0 | Motor PTC protection is deactivated |
| On       | 1 | Motor PTC protection is activated   |

| Modbus Instance no/DeviceNet no: | 43067   |
|----------------------------------|---------|
| Profibus slot/index              | 168/226 |
| EtherCAT and CANopen index (hex) | 4bfb    |
| Profinet IO index                | 19451   |
| Fieldbus format                  | UInt    |
| Modbus format                    | UInt    |

## 11.4.6 Parameter Set Handling [240]

There are four different parameter sets available in the AC drive. These parameter sets can be used to set the AC drive up for different processes or applications such as different motors used and connected, activated PID controller, different ramp time settings, etc.

A parameter set consists of all parameters with the exception of the Global parameters. The Global parameters are only able to have one value for all parameter sets.

Following parameters are Global: [211] Language, [217] Local Remote, [218] Lock Code, [220] Motor Data, [241] Select Set, [260] Serial Communication and [21B] Mains Supply Voltage.

NOTE: Actual timers are common for all sets. When a set is changed the timer functionality will change according to the new set, but the timer value will stay unchanged.

## Select Set [241]

Here you select the parameter set. Every menu included in the parameter sets is designated A, B, C or D depending on the active parameter set. Parameter sets can be selected from the keyboard, via the programmable digital inputs or via serial communication. Parameter sets can be changed during the run. If the sets are using different motors (M1 to M4) the set will be changed only when the motor is stopped.

| 241        |   | Select Set                                                                                                |  |
|------------|---|----------------------------------------------------------------------------------------------------|--|
| Default:   |   | А                                                                                                    |  |
| Selection: |   | A, B, C, D, DigIn, Com, Option                                                                            |  |
| А          | 0 |                                                                                                    |  |
| В          | 1 | Fixed selection of one of the 4 parameter sets A, B, C or D.                                              |  |
| С          | 2 |                                                                                                    |  |
| D          | 3 |                                                                                                    |  |
| Digln      | 4 | Parameter set is selected via a digital input. Define which digital input in menu "[520] Digital inputs". |  |
| Com        | 5 | Parameter set is selected via serial communication.                                                       |  |
| Option     | 6 | The parameter set is set via an option. Only available if the option can control the selection.           |  |

#### Communication information

| Modbus Instance no/DeviceNet no: | 43022   |
|----------------------------------|---------|
| Profibus slot/index              | 168/181 |
| EtherCAT and CANopen index (hex) | 4bce    |
| Profinet IO index                | 19406   |
| Fieldbus format                  | UInt    |
| Modbus format                    | UInt    |

The active set can be viewed with function [721] VSD status.

NOTE: Parameter set cannot be changed during run if the parameter set includes change of the motor set (M2-M4). In this case always stop the motor before changing parameter set.

Prepare parameter Set when different Motor data M1 - M4:

- Select desired parameter Set to be set in [241] A D
- 2. Select "Motor Set [212]" if other than the default Set M1.
- 3. Set relevant motor data in the Menu group [220].
- 4. Set other desired parameter settings to belong to this parameter Set.

To prepare a Set for another motor, repeat these steps.

## **Copy Set [242]**

This function copies the content of a parameter set into another parameter set.

| 242      |    | Copy Set            |
|----------|----|---------------------|
| Default: |    | A>B                 |
| A>B      | 0  | Copy set A to set B |
| A>C      | 1  | Copy set A to set C |
| A>D      | 2  | Copy set A to set D |
| B>A      | 3  | Copy set B to set A |
| B>C      | 4  | Copy set B to set C |
| B>D      | 5  | Copy set B to set D |
| C>A      | 6  | Copy set C to set A |
| C>B      | 7  | Copy set C to set B |
| C>D      | 8  | Copy set C to set D |
| D>A      | 9  | Copy set D to set A |
| D>B      | 10 | Copy set D to set B |
| D>C      | 11 | Copy set D to set C |

#### Communication information

| Modbus Instance no/DeviceNet no: | 43021   |
|----------------------------------|---------|
| Profibus slot/index              | 168/180 |
| EtherCAT and CANopen index (hex) | 4bcd    |
| Profinet IO index                | 19405   |
| Fieldbus format                  | Ulnt    |
| Modbus format                    | Ulnt    |

NOTE: The actual value of menu [310] will not be copied into the other set.

A>B means that the content of parameter set A is copied into parameter set B.

## Load Default Values Into Set [243]

With this function three different levels (factory settings) can be selected for the four parameter sets. When loading the default settings, all changes made in the software are set to factory settings. This function also includes selections for loading default settings to the four different Motor Data Sets.

| 243      |    | Default>Set                                                                                    |  |
|----------|----|------------------------------------------------------------------------------------------------|--|
| Default: |    | А                                                                                              |  |
| А        | 0  |                                                                                                |  |
| В        | 1  | Only the selected parameter set will revert                                                    |  |
| С        | 2  | to its default settings.                                                                       |  |
| D        | 3  |                                                                                                |  |
| ABCD     | 4  | All four parameter sets will revert to the default settings.                                   |  |
| Factory  | 5  | All settings, except [211], [221]-[228], [261] and [923], will revert to the default settings. |  |
| M1       | 6  |                                                                                                |  |
| M2       | 7  | Only the selected motor set will revert to                                                     |  |
| МЗ       | 8  | its default settings.                                                                          |  |
| M4       | 9  |                                                                                                |  |
| M1234    | 10 | All four motor sets will revert to default settings.                                           |  |

#### Communication information

| Modbus Instance no/DeviceNet no: | 43023   |
|----------------------------------|---------|
| Profibus slot/index              | 168/182 |
| EtherCAT and CANopen index (hex) | 4bcf    |
| Profinet IO index                | 19407   |
| Fieldbus format                  | UInt    |
| Modbus format                    | Ulnt    |

NOTE: Trip log hour counter and other VIEW ONLY menus are not regarded as settings and will be unaffected.

NOTE: If "Factory" is selected, the message "Sure?" is displayed. Press the + key to display "Yes" and then Enter to confirm.

NOTE: The parameters in menu "[220] Motor data", are not affected by loading defaults when restoring parameter sets A–D.

## Copy All Settings to Control Panel [244]

All the settings can be copied into the control panel including the motor data. Start commands will be ignored during copying.

| 244      | 8 | Copy to CP             |
|----------|---|------------------------|
| Default: |   | No Copy                |
| No Copy  | 0 | Nothing will be copied |
| Сору     | 1 | Copy all settings      |

#### Communication information

| Modbus Instance no/DeviceNet no: | 43024   |
|----------------------------------|---------|
| Profibus slot/index              | 168/183 |
| EtherCAT and CANopen index (hex) | 4bd0    |
| Profinet IO index                | 19408   |
| Fieldbus format                  | Ulnt    |
| Modbus format                    | Ulnt    |

NOTE: The actual value of menu [310] will not be copied into control panel memory set.

## Load Settings from Control Panel [245]

This function can load all four parameter sets from the control panel to the AC drive. Parameter sets from the source AC drive are copied to all parameter sets in the target AC drive, i.e. A to A, B to B, C to C and D to D.

Start commands will be ignored during loading.

| 245          | 8  | Load from CP                                         |  |
|--------------|----|------------------------------------------------------|--|
| Default:     |    | No Copy                                              |  |
| No Copy      | 0  | Nothing will be loaded.                              |  |
| А            | 1  | Data from parameter set A is loaded.                 |  |
| В            | 2  | Data from parameter set B is loaded.                 |  |
| С            | 3  | Data from parameter set C is loaded.                 |  |
| D            | 4  | Data from parameter set D is loaded.                 |  |
| ABCD         | 5  | Data from parameter sets A, B, C and D are loaded.   |  |
| A+Mot        | 6  | Parameter set A and Motor data are loaded.           |  |
| B+Mot        | 7  | Parameter set B and Motor data are loaded.           |  |
| C+Mot        | 8  | Parameter set C and Motor data are loaded.           |  |
| D+Mot        | 9  | Parameter set D and Motor data are loaded.           |  |
| ABCD+Mo<br>t | 10 | Parameter sets A, B, C, D and Motor data are loaded. |  |
| M1           | 11 | Data from motor 1 is loaded.                         |  |
| M2           | 12 | Data from motor 2 is loaded.                         |  |
| МЗ           | 13 | Data from motor 3 is loaded.                         |  |
| M4           | 14 | Data from motor 4 is loaded.                         |  |
| M1M2M3<br>M4 | 15 | Data from motor 1, 2, 3 and 4 are loaded.            |  |
| All          | 16 | All data is loaded from the control panel.           |  |

#### Communication information

| Modbus Instance no/DeviceNet no: | 43025   |
|----------------------------------|---------|
| Profibus slot/index              | 168/184 |
| EtherCAT and CANopen index (hex) | 4bd1    |
| Profinet IO index                | 19409   |
| Fieldbus format                  | Ulnt    |
| Modbus format                    | Ulnt    |

NOTE: Loading from the control panel will not affect the value in menu [310].

## 11.4.7 Trip Autoreset/Trip Conditions [250]

The benefit of this feature is that occasional trips that do not affect the process will be automatically reset. Only when the failure keeps on coming back, recurring at defined times and therefore cannot be solved by the AC drive, will the unit give an alarm to inform the operator that attention is required.

For all trip functions that can be activated by the user you can select to control the motor down to zero speed according to set deceleration ramp to avoid water hammer.

Also see section 12.2, page 218.

## Autoreset example:

In an application it is known that the main supply voltage sometimes disappears for a very short time, a so-called "dip". That will cause the AC drive to trip an "Undervoltage alarm". Using the Autoreset function, this trip will be acknowledged automatically.

- Enable the Autoreset function by making the reset input continuously high.
- Activate the Autoreset function in the menu [251], Number of trips.
- Select in menu [259] Undervoltage the trip conditions that shall be allowed to be automatically reset by the Autoreset function, after the set delay time has expired.

## Number of Trips [251]

Any number set above 0 activates the Autoreset. This means that after a trip, the AC drive will restart automatically according to the number of attempts selected. No restart attempts will take place unless all conditions are normal.

If the Autoreset counter (not visible) contains more trips than the selected number of attempts, the Autoreset cycle will be interrupted. No Autoreset will then take place.

If there are no trips for more than 10 minutes, the Autoreset counter decreases by one.

If the maximum number of trips has been reached, the trip message hour counter is marked with an "A". A normal reset is then required.

## Example:

- Number of allowed autoreset attempts [251] = 5.
- Within 10 minutes 6 trips occur.
- At the 6th trip there is no autoreset, because the autoreset counter is set to allow only 5 attempts to autoreset a trip.
- To reset the autoreset counter, give a new reset command (from one of the sources for reset control selected in menu [216]).
- The autoreset counter is now zeroed.

| 251      | No of Trips      |
|----------|------------------|
| Default: | 0 (no Autoreset) |
| Range:   | 0-10 attempts    |

#### Communication information

| Modbus Instance no/DeviceNet no: | 43071     |
|----------------------------------|-----------|
| Profibus slot/index              | 168/230   |
| EtherCAT and CANopen index (hex) | 4bff      |
| Profinet IO index                | 19455     |
| Fieldbus format                  | Ulnt, 1=1 |
| Modbus format                    | Ulnt      |

NOTE: An auto reset is delayed by the remaining ramp time.

## Over temperature [252]

Delay time starts counting when the fault is gone. When the time delay has elapsed, the alarm will be reset if the function is active.

| 252      | Over   | temp     |
|----------|--------|----------|
| Default: |        | Off      |
| Off      | 0      | Off      |
| 1–3600   | 1–3600 | 1–3600 s |

#### Communication information

| Modbus Instance no/DeviceNet no: | 43072       |
|----------------------------------|-------------|
| Profibus slot/index              | 168/231     |
| EtherCAT and CANopen index (hex) | 4c00        |
| Profinet IO index                | 19456       |
| Fieldbus format                  | Long, 1=1 s |
| Modbus format                    | EInt        |

NOTE: An auto reset is delayed by the remaining ramp time.

## Over volt D [253]

Delay time starts counting when the fault is gone. When the time delay has elapsed, the alarm will be reset if the function is active.

| 253      | Over   | volt D   |
|----------|--------|----------|
| Default: |        | Off      |
| Off      | 0      | Off      |
| 1–3600   | 1–3600 | 1–3600 s |

#### Communication information

| Modbus Instance no/DeviceNet no: | 43075       |
|----------------------------------|-------------|
| Profibus slot/index              | 168/234     |
| EtherCAT and CANopen index (hex) | 4c03        |
| Profinet IO index                | 19459       |
| Fieldbus format                  | Long, 1=1 s |
| Modbus format                    | Elnt        |

NOTE: An auto reset is delayed by the remaining ramp time.

## Over volt G [254]

Delay time starts counting when the fault is gone When the time delay has elapsed, the alarm will be reset if the function is active.

| 254      | Over   | volt G   |
|----------|--------|----------|
| Default: |        | Off      |
| Off      | 0      | Off      |
| 1–3600   | 1–3600 | 1–3600 s |

#### Communication information

| Modbus Instance no/DeviceNet no: | 43076       |
|----------------------------------|-------------|
| Profibus slot/index              | 168/235     |
| EtherCAT and CANopen index (hex) | 4c04        |
| Profinet IO index                | 19460       |
| Fieldbus format                  | Long, 1=1 s |
| Modbus format                    | EInt        |

## Over volt [255]

Delay time starts counting when the fault is gone. When the time delay has elapsed, the alarm will be reset if the function is active.

| 255      | Over   | volt     |
|----------|--------|----------|
| Default: |        | Off      |
| Off      | 0      | Off      |
| 1–3600   | 1–3600 | 1–3600 s |

#### Communication information

| Modbus Instance no/DeviceNet no: | 43077       |
|----------------------------------|-------------|
| Profibus slot/index              | 168/236     |
| EtherCAT and CANopen index (hex) | 4c05        |
| Profinet IO index                | 19461       |
| Fieldbus format                  | Long, 1=1 s |
| Modbus format                    | EInt        |

## Motor Lost [256]

Delay time starts counting when the fault is gone. When the time delay has elapsed, the alarm will be reset if the function is active.

| 256      | Motor Lost |          |
|----------|------------|----------|
| Default: |            | Off      |
| Off      | 0          | Off      |
| 1–3600   | 1–3600     | 1–3600 s |

NOTE: Only visible when Motor Lost is selected in menu [423].

#### Communication information

| Modbus Instance no/DeviceNet no: | 43083       |
|----------------------------------|-------------|
| Profibus slot/index              | 168/242     |
| EtherCAT and CANopen index (hex) | 4c0b        |
| Profinet IO index                | 19467       |
| Fieldbus format                  | Long, 1=1 s |
| Modbus format                    | EInt        |

## Locked Rotor [257]

Delay time starts counting when the fault is gone. When the time delay has elapsed, the alarm will be reset if the function is active.

| 257      | Locked Rotor |          |
|----------|--------------|----------|
| Default: |              | Off      |
| Off      | 0            | Off      |
| 1–3600   | 1–3600       | 1–3600 s |

#### Communication information

| Modbus Instance no/DeviceNet no: | 43086       |
|----------------------------------|-------------|
| Profibus slot/index              | 168/245     |
| EtherCAT and CANopen index (hex) | 4c0e        |
| Profinet IO index                | 19470       |
| Fieldbus format                  | Long, 1=1 s |
| Modbus format                    | Elnt        |

## Power Fault [258]

Delay time starts counting when the fault is gone. When the time delay has elapsed, the alarm will be reset if the function is active.

| 258      | Power Fault |          |
|----------|-------------|----------|
| Default: |             | Off      |
| Off      | 0           | Off      |
| 1–3600   | 1–3600      | 1–3600 s |

| Modbus Instance no/DeviceNet no: | 43087       |
|----------------------------------|-------------|
| Profibus slot/index              | 168/246     |
| EtherCAT and CANopen index (hex) | 4c0f        |
| Profinet IO index                | 19471       |
| Fieldbus format                  | Long, 1=1 s |
| Modbus format                    | EInt        |

## **Undervoltage** [259]

Delay time starts counting when the fault is gone. When the time delay has elapsed, the alarm will be reset if the function is active.

| 259      | Undervoltage |          |
|----------|--------------|----------|
| Default: |              | Off      |
| Off      | 0            | Off      |
| 1–3600   | 1–3600       | 1–3600 s |

#### Communication information

| Modbus Instance no/DeviceNet no: | 43088       |
|----------------------------------|-------------|
| Profibus slot/index              | 168/247     |
| EtherCAT and CANopen index (hex) | 4c10        |
| Profinet IO index                | 19472       |
| Fieldbus format                  | Long, 1=1 s |
| Modbus format                    | EInt        |

## Motor I<sup>2</sup>t [25A]

Delay time starts counting when the fault is gone. When the time delay has elapsed, the alarm will be reset if the function is active.

| 25A      | Motor I <sup>2</sup> t |          |
|----------|------------------------|----------|
| Default: |                        | Off      |
| Off      | 0                      | Off      |
| 1–3600   | 1–3600                 | 1–3600 s |

#### Communication information

| Modbus Instance no/DeviceNet no: | 43073       |
|----------------------------------|-------------|
| Profibus slot/index              | 168/232     |
| EtherCAT and CANopen index (hex) | 4c01        |
| Profinet IO index                | 19457       |
| Fieldbus format                  | Long, 1=1 s |
| Modbus format                    | Elnt        |

## Motor I<sup>2</sup>t Trip Type [25B]

Select the preferred way to react to a Motor I<sup>2</sup>t trip.

| 25B          |   | Motor I <sup>2</sup> t TT |
|--------------|---|---------------------------|
| Default:     |   | Trip                      |
| Trip         | 0 | The motor will coast      |
| Deceleration | 1 | The motor will decelerate |

#### Communication information

| Modbus Instance no/DeviceNet no: | 43074   |
|----------------------------------|---------|
| Profibus slot/index              | 168/233 |
| EtherCAT and CANopen index (hex) | 4c02    |
| Profinet IO index                | 19458   |
| Fieldbus format                  | UInt    |
| Modbus format                    | Ulnt    |

## PT100 [25C]

Delay time starts counting when the fault is gone. When the time delay has elapsed, the alarm will be reset if the function is active.

| 25C      | PT100  |          |
|----------|--------|----------|
| Default: |        | Off      |
| Off      | 0      | Off      |
| 1–3600   | 1–3600 | 1–3600 s |

#### Communication information

| Modbus Instance no/DeviceNet no: | 43078       |
|----------------------------------|-------------|
| Profibus slot/index              | 168/237     |
| EtherCAT and CANopen index (hex) | 4c06        |
| Profinet IO index                | 19462       |
| Fieldbus format                  | Long, 1=1 s |
| Modbus format                    | EInt        |

## PT100 Trip Type [25D]

Delay time starts counting when the fault is gone. When the time delay has elapsed, the alarm will be reset if the function is active.

| 25D        | PT100 TT           |
|------------|--------------------|
| Default:   | Trip               |
| Selection: | Same as menu [25B] |

#### Communication information

| Modbus Instance no/DeviceNet no: | 43079   |
|----------------------------------|---------|
| Profibus slot/index              | 168/238 |
| EtherCAT and CANopen index (hex) | 4c07    |
| Profinet IO index                | 19463   |
| Fieldbus format                  | Uint    |
| Modbus format                    | Ulnt    |

## PTC [25E]

Delay time starts counting when the fault is gone. When the time delay has elapsed, the alarm will be reset if the function is active

| 25E      | PTC    |          |
|----------|--------|----------|
| Default: |        | Off      |
| Off      | 0      | Off      |
| 1–3600   | 1–3600 | 1–3600 s |

| Modbus Instance no/DeviceNet no: | 43084       |
|----------------------------------|-------------|
| Profibus slot/index              | 168/243     |
| EtherCAT and CANopen index (hex) | 4c0c        |
| Profinet IO index                | 19468       |
| Fieldbus format                  | Long, 1=1 s |
| Modbus format                    | Elnt        |

## PTC Trip Type [25F]

Select the preferred way to react to a PTC trip.

| 25F        | PTC TT             |
|------------|--------------------|
| Default:   | Trip               |
| Selection: | Same as menu [25B] |

#### Communication information

| Modbus Instance no/DeviceNet no: | 43085   |
|----------------------------------|---------|
| Profibus slot/index              | 168/244 |
| EtherCAT and CANopen index (hex) | 4c0d    |
| Profinet IO index                | 19469   |
| Fieldbus format                  | Ulnt    |
| Modbus format                    | Ulnt    |

## External Trip [25G]

Delay time starts counting when the fault is gone. When the time delay has elapsed, the alarm will be reset if the function is active.

| 25G      | Ext Trip |          |
|----------|----------|----------|
| Default: |          | Off      |
| Off      | 0        | Off      |
| 1–3600   | 1–3600   | 1–3600 s |

#### Communication information

| Modbus Instance no/DeviceNet no: | 43080       |
|----------------------------------|-------------|
| Profibus slot/index              | 168/239     |
| EtherCAT and CANopen index (hex) | 4c08        |
| Profinet IO index                | 19464       |
| Fieldbus format                  | Long, 1=1 s |
| Modbus format                    | EInt        |

## External Trip Type [25H]

Select the preferred way to react to an alarm trip.

| 25Н        | Ext Trip TT        |
|------------|--------------------|
| Default:   | Trip               |
| Selection: | Same as menu [25B] |

### Communication information

| Modbus Instance no/DeviceNet no: | 43081   |
|----------------------------------|---------|
| Profibus slot/index              | 168/240 |
| EtherCAT and CANopen index (hex) | 4c09    |
| Profinet IO index                | 19465   |
| Fieldbus format                  | UInt    |
| Modbus format                    | UInt    |

## Communication Error [25I]

Delay time starts counting when the fault is gone. When the time delay has elapsed, the alarm will be reset if the function is active.

| 251      | Com E  | Error    |
|----------|--------|----------|
| Default: |        | Off      |
| Off      | 0      | Off      |
| 1–3600   | 1–3600 | 1–3600 s |

#### Communication information

| Modbus Instance no/DeviceNet no: | 43089       |
|----------------------------------|-------------|
| Profibus slot/index              | 168/248     |
| EtherCAT and CANopen index (hex) | 4c11        |
| Profinet IO index                | 19473       |
| Fieldbus format                  | Long, 1=1 s |
| Modbus format                    | Elnt        |

## Communication Error Trip Type [25J]

Select the preferred way to react to a communication trip.

| 25J        | Com Error TT       |
|------------|--------------------|
| Default:   | Trip               |
| Selection: | Same as menu [25B] |

| Modbus Instance no/DeviceNet no: | 43090   |
|----------------------------------|---------|
| Profibus slot/index              | 168/249 |
| EtherCAT and CANopen index (hex) | 4c12    |
| Profinet IO index                | 19474   |
| Fieldbus format                  | UInt    |
| Modbus format                    | Ulnt    |

## Min Alarm [25K]

Delay time starts counting when the fault is gone. When the time delay has elapsed, the alarm will be reset if the function is active.

| 25K      | Min A  | Alarm    |
|----------|--------|----------|
| Default: |        | Off      |
| Off      | 0      | Off      |
| 1–3600   | 1–3600 | 1–3600 s |

#### Communication information

| Modbus Instance no/DeviceNet no: | 43091       |
|----------------------------------|-------------|
| Profibus slot/index              | 168/250     |
| EtherCAT and CANopen index (hex) | 4c13        |
| Profinet IO index                | 19475       |
| Fieldbus format                  | Long, 1=1 s |
| Modbus format                    | EInt        |

## Min Alarm Trip Type [25L]

Select the preferred way to react to a min alarm trip.

| 25L        | Min Alarm TT       |
|------------|--------------------|
| Default:   | Trip               |
| Selection: | Same as menu [25B] |

#### Communication information

| Modbus Instance no/DeviceNet no: | 43092   |
|----------------------------------|---------|
| Profibus slot/index              | 168/251 |
| EtherCAT and CANopen index (hex) | 4c14    |
| Profinet IO index                | 19476   |
| Fieldbus format                  | UInt    |
| Modbus format                    | UInt    |

## Max Alarm [25M]

Delay time starts counting when the fault is gone. When the time delay has elapsed, the alarm will be reset if the function is active.

| 25M      | Max A  | Alarm    |
|----------|--------|----------|
| Default: |        | Off      |
| Off      | 0      | Off      |
| 1–3600   | 1–3600 | 1–3600 s |

#### Communication information

| Modbus Instance no/DeviceNet no: | 43093       |
|----------------------------------|-------------|
| Profibus slot/index              | 168/252     |
| EtherCAT and CANopen index (hex) | 4c15        |
| Profinet IO index                | 19477       |
| Fieldbus format                  | Long, 1=1 s |
| Modbus format                    | EInt        |

## Max Alarm Trip Type [25N]

Select the preferred way to react to a max alarm trip.

| 25N        | Max Alarm TT       |
|------------|--------------------|
| Default:   | Trip               |
| Selection: | Same as menu [25B] |

#### Communication information

| Modbus Instance no/DeviceNet no: | 43094   |
|----------------------------------|---------|
| Profibus slot/index              | 168/253 |
| EtherCAT and CANopen index (hex) | 4c16    |
| Profinet IO index                | 19478   |
| Fieldbus format                  | Ulnt    |
| Modbus format                    | Ulnt    |

## Over current F [250]

Delay time starts counting when the fault is gone. When the time delay has elapsed, the alarm will be reset if the function is active.

| 250      | Over   | curr F   |
|----------|--------|----------|
| Default: |        | Off      |
| Off      | 0      | Off      |
| 1–3600   | 1–3600 | 1–3600 s |

#### Communication information

| Modbus Instance no/DeviceNet no: | 43082       |
|----------------------------------|-------------|
| Profibus slot/index              | 168/241     |
| EtherCAT and CANopen index (hex) | 4c0a        |
| Profinet IO index                | 19466       |
| Fieldbus format                  | Long, 1=1 s |
| Modbus format                    | EInt        |

## Pump [25P]

Delay time starts counting when the fault is gone. When the time delay has elapsed, the alarm will be reset if the function is active.

| 25P      | Pump   |          |
|----------|--------|----------|
| Default: |        | Off      |
| Off      | 0      | Off      |
| 1–3600   | 1–3600 | 1–3600 s |

| Modbus Instance no/DeviceNet no: | 43095       |
|----------------------------------|-------------|
| Profibus slot/index              | 168/254     |
| EtherCAT and CANopen index (hex) | 4c17        |
| Profinet IO index                | 19479       |
| Fieldbus format                  | Long, 1=1 s |
| Modbus format                    | Elnt        |

## Over Speed [25Q]

Delay time starts counting when the fault is gone. When the time delay has elapsed, the alarm will be reset if the function is active.

| 25Q      | Over   | speed    |
|----------|--------|----------|
| Default: |        | Off      |
| Off      | 0      | Off      |
| 1–3600   | 1–3600 | 1–3600 s |

#### Communication information

| Modbus Instance no/DeviceNet no: | 43096       |
|----------------------------------|-------------|
| Profibus slot/index              | 169/0       |
| EtherCAT and CANopen index (hex) | 4c18        |
| Profinet IO index                | 19480       |
| Fieldbus format                  | Long, 1=1 s |
| Modbus format                    | Elnt        |

## **External Motor Temperature [25R]**

Delay time starts counting when the fault disappears. When the time delay has elapsed, the alarm will be reset if the function is active.

| 25R      | Ext N  | Not Temp |
|----------|--------|----------|
| Default: |        | Off      |
| Off      | 0      | Off      |
| 1–3600   | 1–3600 | 1–3600 s |

### Communication information

| Modbus Instance no/DeviceNet no: | 43097       |
|----------------------------------|-------------|
| Profibus slot/index              | 168/239     |
| EtherCAT and CANopen index (hex) | 4c19        |
| Profinet IO index                | 19481       |
| Fieldbus format                  | Long, 1=1 s |
| Modbus format                    | EInt        |

## External Motor Trip Type [25S]

Select the preferred way to react to an alarm trip.

| 25S        | Ext Mot TT         |
|------------|--------------------|
| Default:   | Trip               |
| Selection: | Same as menu [25B] |

#### Communication information

| Modbus Instance no/DeviceNet no: | 43098   |
|----------------------------------|---------|
| Profibus slot/index              | 168/240 |
| EtherCAT and CANopen index (hex) | 4c1a    |
| Profinet IO index                | 19482   |
| Fieldbus format                  | UInt    |
| Modbus format                    | UInt    |

## Liquid cooling low level [25T]

Delay time starts counting when the fault disappears. When the time delay has elapsed, the alarm will be reset if the function is active.

| 25Т      | LC Level |          |
|----------|----------|----------|
| Default: |          | Off      |
| Off      | 0        | Off      |
| 1–3600   | 1–3600   | 1–3600 s |

#### Communication information

| Modbus Instance no/DeviceNet no: | 43099       |
|----------------------------------|-------------|
| Profibus slot/index              | 169/3       |
| EtherCAT and CANopen index (hex) | 4c1b        |
| Profinet IO index                | 19483       |
| Fieldbus format                  | Long, 1=1 s |
| Modbus format                    | EInt        |

## Liquid Cooling Low level Trip Type [25U]

Select the preferred way to react to an alarm trip.

| 25U        | LC Level TT        |
|------------|--------------------|
| Default:   | Trip               |
| Selection: | Same as menu [25B] |

| Modbus Instance no/DeviceNet no: | 43100 |
|----------------------------------|-------|
| Profibus slot/index              | 169/4 |
| EtherCAT and CANopen index (hex) | 4c1c  |
| Profinet IO index                | 19484 |
| Fieldbus format                  | UInt  |
| Modbus format                    | UInt  |

## Brake Fault [25V]

Delay time starts counting when the fault disappears. When the time delay has elapsed, the alarm will be reset if the function is active.

| 25V       | Brk F    | ault                               |
|-----------|----------|------------------------------------|
| Default   |          | Off                                |
| Off       | 0        | Autoreset not activated.           |
| 1 - 3600s | 1 - 3600 | Brake fault auto reset delay time. |

#### Communication information

| Modbus Instance no/DeviceNet no: | 43070      |
|----------------------------------|------------|
| Profibus slot/index              | 168/229    |
| EtherCAT and CANopen index (hex) | 4bfe       |
| Profinet IO index                | 19454      |
| Fieldbus format                  | Long, 1=1s |
| Modbus format                    | Elnt       |

## Encoder [25W]

Encoder delay time, starts counting when the fault disappears. When the time delay has elapsed, the alarm will be reset if the function is active.

| 25W      | Encode  | er       |
|----------|---------|----------|
| Default: |         | Off      |
| Off      | 0       | Off      |
| 1- 3600  | 1- 3600 | 1-3600 s |

#### Communication information

| Modbus Instance no/DeviceNet no: | 43561      |
|----------------------------------|------------|
| Profibus slot/index              | 170/210    |
| EtherCAT and CANopen index (hex) | 4de9       |
| Profinet IO index                | 19945      |
| Fieldbus format                  | Long, 1=1s |
| Modbus format                    | Elnt       |

## 11.4.8 Serial Communication [260]

This function is to define the communication parameters for serial communication. There are two types of options available for serial communication, RS232/485 (Modbus/RTU) and fieldbus modules (CANopen, Profibus, DeviceNet, Modbus/TCP, Profinet IO, EtherCAT and EtherNet/IP).

For more information see Chapter 9. page 79 and respective option manual.

## Comm Type [261]

Select RS232/485 [262] or Fieldbus [263].

| 261       | 8 | Com Type                                                                                                 |
|-----------|---|----------------------------------------------------------------------------------------------------|
| Default:  |   | RS232/485                                                                                                |
| RS232/485 | 0 | RS232/485 selected                                                                                       |
| Fieldbus  | 1 | Fieldbus selected (CANopen, Profibus,<br>DeviceNet, Modbus/TCP, Profinet IO,<br>EtherCAT or EtherNet/IP) |

#### Communication information

| Modbus Instance no/DeviceNet no: | 43031   |
|----------------------------------|---------|
| Profibus slot/index              | 168/190 |
| EtherCAT and CANopen index (hex) | 4bd7    |
| Profinet IO index                | 19415   |
| Fieldbus format                  | UInt    |
| Modbus format                    | UInt    |

NOTE: Toggling the setting in this menu will perform a soft reset (re-boot) of the Fieldbus module.

## RS232/485 [262]

Press Enter to set up the parameters for RS232/485 (Modbus/RTU) communication.

| 262 RS232/485 |
|---------------|
|---------------|

## Baud rate [2621]

Set the baud rate for the communication.

NOTE: This baud rate is only used for the isolated RS232/485 option.

| 2621     | Baı | udrate             |
|----------|-----|--------------------|
| Default: |     | 9600               |
| 2400     | 0   |                    |
| 4800     | 1   |                    |
| 9600     | 2   | Selected baud rate |
| 19200    | 3   |                    |
| 38400    | 4   |                    |

| Modbus Instance no/DeviceNet no: | 43032   |
|----------------------------------|---------|
| Profibus slot/index              | 168/191 |
| EtherCAT and CANopen index (hex) | 4bd8    |
| Profinet IO index                | 19416   |
| Fieldbus format                  | Ulnt    |
| Modbus format                    | Ulnt    |

## Address [2622]

Enter the unit address for the AC drive.

NOTE: This address is only used for the isolated RS232/485 option.

| 2622       | Address |
|------------|---------|
| Default:   | 1       |
| Selection: | 1–247   |

#### Communication information

| Modbus Instance no/DeviceNet no: | 43033     |
|----------------------------------|-----------|
| Profibus slot/index              | 168/192   |
| EtherCAT and CANopen index (hex) | 4bd9      |
| Profinet IO index                | 19417     |
| Fieldbus format                  | Ulnt, 1=1 |
| Modbus format                    | UInt      |

## Fieldbus [263]

Press Enter to set up the parameters for fieldbus communication.

| 263 Fieldbus |
|--------------|
|--------------|

## Address [2631]

Enter/view the unit/node address of the AC drive. Read & write access for CANopen, Profibus, DeviceNet. Read - only for EtherCAT.

| 2631                                                                                 | Address                                          |
|--------------------------------------------------------------------------------------|--------------------------------------------------|
| Default:                                                                             | 62                                               |
| Range:                                                                               | CANopen 1-127, Profibus 0–126,<br>DeviceNet 0–63 |
| Node address valid for CANopen (RW), Profibus(RW), DeviceNet (RW) and EtherCAT (RO). |                                                  |

#### Communication information

| Modbus Instance no/DeviceNet no: | 43034     |
|----------------------------------|-----------|
| Profibus slot/index              | 168/199   |
| EtherCAT and CANopen index (hex) | 4bda      |
| Profinet IO index                | 19418     |
| Fieldbus format                  | Ulnt, 1=1 |
| Modbus format                    | Ulnt      |

## Process Data Mode [2632]

Enter the mode of process data (cyclic data). For further information, see the Fieldbus option manual.

NOTE: For CANopen module this menu is forced to "8".

| 2632 PrData Mode |   |                                                                                                    |
|------------------|---|----------------------------------------------------------------------------------------------------|
| Default:         |   | Basic                                                                                                    |
| None             | 0 | Control/status information is not used.                                                                   |
| Basic            | 4 | 4 byte process data control/status information is used.                                                   |
| Extended         | 8 | 4 byte process data (same as Basic setting) + additional proprietary protocol for advanced users is used. |

#### Communication information

| Modbus Instance no/DeviceNet no: | 43035   |
|----------------------------------|---------|
| Profibus slot/index              | 168/194 |
| EtherCAT and CANopen index (hex) | 4bdb    |
| Profinet IO index                | 19419   |
| Fieldbus format                  | UInt    |
| Modbus format                    | UInt    |

## Read/Write [2633]

Select read/write to control the inverter over a fieldbus network. For further information, see the Fieldbus option manual.

| 2633                                                     | Read/Write |    |
|----------------------------------------------------------|------------|----|
| Default:                                                 |            | RW |
| RW                                                       | 0          |    |
| Read                                                     | 1          |    |
| Valid for process data. Select B (read only) for logging |            |    |

Valid for process data. Select R (read only) for logging process without writing process data. Select RW in normal cases to control inverter.

| Modbus Instance no/DeviceNet no: | 43036   |
|----------------------------------|---------|
| Profibus slot/index              | 168/195 |
| EtherCAT and CANopen index (hex) | 4bdc    |
| Profinet IO index                | 19420   |
| Fieldbus format                  | UInt    |
| Modbus format                    | UInt    |

## Additional Process Values [2634]

Define the number of additional process values sent in cyclic messages.

NOTE: For CANopen module this menu is forced to "Basic".

| 2634     | AddPrValues |
|----------|-------------|
| Default: | 0           |
| Range:   | 0-8         |

#### Communication information

| Modbus Instance no/DeviceNet no: | 43039     |
|----------------------------------|-----------|
| Profibus slot/index              | 168/198   |
| EtherCAT and CANopen index (hex) | 4bdf      |
| Profinet IO index                | 19423     |
| Fieldbus format                  | Ulnt, 1=1 |
| Modbus format                    | UInt      |

## CANBaudrate [2635]

Set the baud rate for CANopen fieldbus.

NOTE: Used for CANopen module only

| 2635     | CANBaudrate |
|----------|-------------|
| Default: | 8           |
| 0        | 10 kbps     |
| 1        | 20 kbps     |
| 2        | 50 kbps     |
| 3        | Reserve     |
| 4        | 100 kbps    |
| 5        | 125 kbps    |
| 6        | 250 kbps    |
| 7        | 500 kbps    |
| 8        | 1 Mbps      |
| 9        | Auto *      |

## Communication information

| Modbus Instance no/DeviceNet no: | 43030     |
|----------------------------------|-----------|
| Profibus slot/index              | 168/189   |
| EtherCAT and CANopen index (hex) | 4bd6      |
| Profinet IO index                | 19414     |
| Fieldbus format                  | Ulnt, 1=1 |
| Modbus format                    | Ulnt      |

\* Under normal traffic conditions, i.e. with cyclic bus traffic above 2 Hz, the baud rate should be detected within 5 seconds.

NOTE: The automatic baud rate detection will NOT work if there is no traffic on the network.

## Communication Fault [264]

Main menu for communication fault/warning settings. For further details please see the Fieldbus option manual.

## Communication Fault Mode [2641]

Selects action if a communication fault is detected.

| 2641 ComFlt Mode |   |                                                                                                    |
|------------------|---|----------------------------------------------------------------------------------------------------|
| Default:         |   | Off                                                                                                    |
| Off              | 0 | No communication supervision.                                                                                                    |
| Trip             | 1 | RS232/485 selected: The AC drive will trip if there is no communication for time set in parameter [2642]. Fieldbus selected: The AC drive will trip if: 1. The internal communication between the control board and fieldbus option is lost for time set in parameter [2642]. 2. If a serious network error has occurred.                     |
| Warning          | 2 | RS232/485 selected: The AC drive will give a warning if there is no communication for time set in parameter [2642]. Fieldbus selected: The AC drive will give a warning if: 1. The internal communication between the control board and fieldbus option is lost for time set in parameter [2642]. 2. If a serious network error has occurred. |

NOTE: Menu [214] and/or [215] must be set to COM to activate the communication fault function.

| Modbus Instance no/DeviceNet no: | 43037   |
|----------------------------------|---------|
| Profibus slot/index              | 168/196 |
| EtherCAT and CANopen index (hex) | 4bdd    |
| Profinet IO index                | 19421   |
| Fieldbus format                  | UInt    |
| Modbus format                    | UInt    |

## Communication Fault Time [2642]

Defines the delay time for the trip/warning.

| 2642     | ComFlt Time |
|----------|-------------|
| Default: | 0.5 s       |
| Range:   | 0.1-15 s    |

#### Communication information

| Modbus Instance no/DeviceNet no: | 43038         |
|----------------------------------|---------------|
| Profibus slot/index              | 168/197       |
| EtherCAT and CANopen index (hex) | 4bde          |
| Profinet IO index                | 19422         |
| Fieldbus format                  | Long, 1=0.1 s |
| Modbus format                    | EInt          |

## Ethernet [265]

Settings for Ethernet module (Modbus/TCP, Profinet IO). For further information, see the Fieldbus option manual.

NOTE: The Ethernet module must be re-booted to activate the below settings. For example by toggling parameter [261]. Non-initialized settings indicated by flashing display text.

## IP Address [2651]

| 2651     | IP Address |
|----------|------------|
| Default: | 0.0.0.0    |

### Communication information

| Modbus Instance no/DeviceNet no: | 42701, 42702, 42703,<br>42704         |
|----------------------------------|---------------------------------------|
| Profibus slot/index              | 167/115, 167/116,<br>167/117, 167/118 |
| EtherCAT and CANopen index (hex) | 4a8d, 4a8e, 4a8f, 4a90                |
| Profinet IO index                | 19085, 19086, 19087,<br>19088         |
| Fieldbus format                  | Ulnt, 1=1                             |
| Modbus format                    | UInt                                  |

## MAC Address [2652]

| 2652     | MAC Address                               |
|----------|-------------------------------------------|
| Default: | An unique number for the Ethernet module. |

### Communication information

| Modbus Instance no/DeviceNet no: | 42705, 42706, 42707,<br>42708, 42709, 42710                |
|----------------------------------|------------------------------------------------------------|
| Profibus slot/index              | 167/119, 167/120,<br>167/121, 167/122,<br>167/123, 167/124 |
| EtherCAT and CANopen index (hex) | 4a91, 4a92, 4a93,<br>4a94, 4a95, 4a96,                     |
| Profinet IO index                | 19089, 19090, 19091,<br>19092, 19093, 19094                |
| Fieldbus format                  | Ulnt, 1=1                                                  |
| Modbus format                    | Ulnt                                                       |

## Subnet Mask [2653]

| 2653     | Subnet Mask |
|----------|-------------|
| Default: | 0.0.0.0     |

#### Communication information

| Modbus Instance no/DeviceNet no: | 42711, 42712, 42713,<br>42714         |
|----------------------------------|---------------------------------------|
| Profibus slot/index              | 167/125, 167/126,<br>167/127, 167/128 |
| EtherCAT and CANopen index (hex) | 4a97, 4a98, 4a99, 4a9a                |
| Profinet IO index                | 19095, 19096, 19097,<br>19098         |
| Fieldbus format                  | Ulnt, 1=1                             |
| Modbus format                    | Ulnt                                  |

## **Gateway [2654]**

| 2654     | Gateway |
|----------|---------|
| Default: | 0.0.0.0 |

| Modbus Instance no/DeviceNet no: | 42715, 42716, 42717,<br>42718         |
|----------------------------------|---------------------------------------|
| Profibus slot/index              | 167/129, 167/130,<br>167/131, 167/132 |
| EtherCAT and CANopen index (hex) | 4a9b, 4a9c, 4a9e, 4a9f                |
| Profinet IO index                | 19099, 19100, 19101,<br>19102         |
| Fieldbus format                  | UInt, 1=1                             |
| Modbus format                    | UInt                                  |

## **DHCP** [2655]

| 2655       | DHCP   |
|------------|--------|
| Default:   | Off    |
| Selection: | On/Off |

#### Communication information

| Modbus Instance no/DeviceNet no: | 42719   |
|----------------------------------|---------|
| Profibus slot/index              | 167/133 |
| EtherCAT and CANopen index (hex) | 4a9f    |
| Profinet IO index                | 19103   |
| Fieldbus format                  | Ulnt    |
| Modbus format                    | Ulnt    |

## Fieldbus Signals [266]

Defines mapping for additional process values. For further information, see the Fieldbus option manual.

## FB Signal 1 - 16 [2661]-[266G]

Used to create a block of parameters which are read/written via communication. 1 to 8 read + 1 to 8 write parameters possible.

| 2661     | FB Signal 1 |
|----------|-------------|
| Default: | 0           |
| Range:   | 0-65535     |

#### Communication information

| Modbus Instance no/DeviceNet no: | 42801-42816     |
|----------------------------------|-----------------|
| Profibus slot/index              | 167/215-167/230 |
| EtherCAT and CANopen index (hex) | 4af1 - 4b00     |
| Profinet IO index                | 19185 - 19200   |
| Fieldbus format                  | Ulnt, 1=1       |
| Modbus format                    | Ulnt            |

## FB Status [269]

Sub menus showing status of fieldbus parameters. Please see the Fieldbus manual for detailed information.

| 269 | FB Status |
|-----|-----------|
|     |           |

## 11.5 Process and Application Parameters [300]

These parameters are mainly adjusted to obtain optimum process or machine performance.

The read-out, references and actual values depends on selected process source, [321]:

Table 34

| Selected process source | Unit for reference and actual value | Resolution |
|-------------------------|-------------------------------------|------------|
| Speed                   | rpm                                 | 4 digits   |
| Torque                  | %                                   | 3 digits   |
| PT100                   | °C                                  | 3 digits   |
| Frequency               | Hz                                  | 3 digits   |

## 11.5.1 Set/View Reference Value [310]

### View reference value

As default the menu [310] is in view operation. The value of the active reference signal is displayed. The value is displayed according to selected process source, [321] or the process unit selected in menu [322].

#### Set reference value

If the function "Reference Control [214]" is set to "Keyboard", the reference value can be set in menu "Set/ View Ref [310]" or as a motor potentiometer with the + and - keys (default) on the control panel. Selection is made with parameter Keyboard Reference Mode in menu [369]. The ramp times used when setting the reference value with MotPot function selected in [369] are according to menus "Acc MotPot [333]" and "Dec MotPot [334]".

The ramp times used for the reference value when Normal function is selected in menu [369], are according to "Acc Time [331]" and "Dec Time [332]".

Menu [310] displays on-line the actual reference value according to the Mode Settings in Table 34.

| 310           | Set/View ref                                              |  |
|---------------|-----------------------------------------------------------|--|
| Default:      | 0 rpm                                                     |  |
| Dependent on: | Process Source [321] and Process Unit [322]               |  |
| Speed mode    | 0 - max speed [343]                                       |  |
| Torque mode   | 0 - max torque [351]                                      |  |
| Other modes   | Min according to menu [324] - max according to menu [325] |  |

| Modbus Instance no/DeviceNet no: | 42991                                                                                        |
|----------------------------------|----------------------------------------------------------------------------------------------|
| Profibus slot/index              | 168/150                                                                                      |
| EtherCAT and CANopen index (hex) | 4baf                                                                                         |
| Profinet IO index                | 19375                                                                                        |
| Fieldbus format                  | Long, 1=1 rpm,<br>1 %,1 °C or<br>0.001 if Process<br>Value/Process Ref<br>using a [322] unit |
| Modbus format                    | Elnt                                                                                         |

NOTE: The actual value in menu [310] is not copied, or loaded from the control panel memory when Copy Set [242], Copy to CP [244] or Load from CP [245] is performed.

NOTE: If the MotPot function is used, the reference value ramp times are according to the "Acc MotPot [333]" and "Dec MotPot [334]" settings. Actual speed ramp will be limited according to "Acc Time [331]" and

"Dec Time [332]".

NOTE: Write access to this parameter is only allowed when menu "Ref Control [214]" is set to Keyboard. When Reference control is used, see section "9. Serial communication" on page 79

## 11.5.2 Process Settings [320]

With these functions, the AC drive can be set up to fit the application. The menus [110], [120], [310], [362]-[368] and [711] use the process unit selected in [321] and [322] for the application, e.g. rpm, bar or m3/h. This makes it possible to easily set up the AC drive for the required process requirements, as well as for copying the range of a feedback sensor to set up the Process Value Minimum and Maximum in order to establish accurate actual process information.

## **Process Source [321]**

Select the signal source for the process value that controls the motor. The Process Source can be set to act as a function of the process signal on AnIn F(AnIn), a function of the motor speed F(Speed) or as a function of a process value from serial communication F(Bus). The right function to select depends on the characteristics and behaviour of the process. If the selection Speed or Frequency is set, the AC drive will use speed, torque or frequency as reference value.

## Example

An axial fan is speed-controlled and there is no feedback signal available. The process needs to be controlled within fixed process values in " $m^3/hr$ " and a process read-out of the air flow is needed. The characteristic of this fan is that the air flow is linearly related to the actual speed. So by selecting F(Speed) as the Process Source, the process can easily be controlled.

The selection F(xx) indicates that a process unit and scaling is needed, set in menus [322]-[328]. This makes it possible to e.g. use pressure sensors to measure flow etc. If F(AnIn) is selected, the source is automatically connected to the AnIn which has Process Value as selected.

| 321       | 321 Proc Source |                                                          |  |
|-----------|-----------------|----------------------------------------------------------|--|
| Default:  |                 | Speed                                                    |  |
| F(AnIn)   | 0               | Function of analogue input. E.g. via PID control, [380]. |  |
| Speed     | 1               | Speed as process reference.                              |  |
| PT100     | 3               | Temperature as process reference.                        |  |
| F(Speed)  | 4               | Function of speed                                        |  |
| F(Bus)    | 6               | Function of communication reference                      |  |
| Frequency | 7               | Frequency as process reference <sup>1</sup> .            |  |

<sup>&</sup>lt;sup>1</sup>. Only when Drive mode [213] is set to Speed or V/Hz.

NOTE: When PT100 is selected, use PT100 channel 1 on the PTC/PT100 option board.

NOTE: If Speed or Frequency is chosen in menu "[321] Proc Source", menus [322] - [328] are hidden.

## NOTE: If F (Bus) is chosen in menu [321] see "11.7.1 Analogue Inputs [510]" on page 168.

### Communication information

| Modbus Instance no/DeviceNet no: | 43302   |
|----------------------------------|---------|
| Profibus slot/index              | 169/206 |
| EtherCAT and CANopen index (hex) | 4ce6    |
| Profinet IO index                | 19686   |
| Fieldbus format                  | Ulnt    |
| Modbus format                    | Ulnt    |

## Process Unit [322]

| 322                | Proc Unit |                        |  |
|--------------------|-----------|------------------------|--|
| Default:           |           | rpm                    |  |
| Off                | 0         | No unit selection      |  |
| %                  | 1         | Percent                |  |
| °C                 | 2         | Degrees Centigrade     |  |
| °F                 | 3         | Degrees Fahrenheit     |  |
| bar                | 4         | bar                    |  |
| Pa                 | 5         | Pascal                 |  |
| Nm                 | 6         | Torque                 |  |
| Hz                 | 7         | Frequency              |  |
| rpm                | 8         | Revolutions per minute |  |
| m <sup>3</sup> /h  | 9         | Cubic meters per hour  |  |
| gal/h              | 10        | Gallons per hour       |  |
| ft <sup>3</sup> /h | 11        | Cubic feet per hour    |  |
| User               | 12        | User defined unit      |  |

#### Communication information

| Modbus Instance no/DeviceNet no: | 43303   |
|----------------------------------|---------|
| Profibus slot/index              | 169/207 |
| EtherCAT and CANopen index (hex) | 4ce7    |
| Profinet IO index                | 19687   |
| Fieldbus format                  | Ulnt    |
| Modbus format                    | Ulnt    |

## **User-defined Unit [323]**

This menu is only displayed if User is selected in menu [322]. The function enables the user to define a unit with six symbols. Use the Prev and Next key to move the cursor to required position. Then use the + and - keys to scroll down the character list. Confirm the character by moving the cursor to the next position by pressing the Next key.

| Character | No. for serial comm. | Character | No. for serial comm. |
|-----------|----------------------|-----------|----------------------|
| Space     | 0                    | m         | 58                   |
| 0–9       | 1–10                 | n         | 59                   |
| А         | 11                   | ñ         | 60                   |
| В         | 12                   | 0         | 61                   |
| С         | 13                   | Ó         | 62                   |
| D         | 14                   | ô         | 63                   |
| Е         | 15                   | р         | 64                   |
| F         | 16                   | q         | 65                   |
| G         | 17                   | r         | 66                   |
| Н         | 18                   | S         | 67                   |
| I         | 19                   | t         | 68                   |
| J         | 20                   | u         | 69                   |
| K         | 21                   | ü         | 70                   |
| L         | 22                   | V         | 71                   |
| М         | 23                   | W         | 72                   |
| N         | 24                   | Х         | 73                   |
| 0         | 25                   | у         | 74                   |
| Р         | 26                   | Z         | 75                   |
| Q         | 27                   | å         | 76                   |
| R         | 28                   | ä         | 77                   |
| S         | 29                   | Ö         | 78                   |
| Т         | 30                   | !         | 79                   |
| U         | 31                   |           | 80                   |
| Ü         | 32                   | #         | 81                   |
| V         | 33                   | \$        | 82                   |
| W         | 34                   | %         | 83                   |
| X         | 35                   | &         | 84                   |
| Υ         | 36                   | •         | 85                   |
| Z         | 37                   | (         | 86                   |
| Å         | 38                   | )         | 87                   |
| Ä         | 39                   | *         | 88                   |
| Ö         | 40                   | +         | 89                   |
| а         | 41                   | ,         | 90                   |
| á         | 42                   | -         | 91                   |

| Character | No. for serial comm. | Character | No. for serial comm. |
|-----------|----------------------|-----------|----------------------|
| b         | 43                   |           | 92                   |
| С         | 44                   | /         | 93                   |
| d         | 45                   | :         | 94                   |
| е         | 46                   | ;         | 95                   |
| é         | 47                   | <         | 96                   |
| ê         | 48                   | =         | 97                   |
| ë         | 49                   | >         | 98                   |
| f         | 50                   | ?         | 99                   |
| g         | 51                   | @         | 100                  |
| h         | 52                   | ٨         | 101                  |
| i         | 53                   | _         | 102                  |
| Í         | 54                   | 0         | 103                  |
| j         | 55                   | 2         | 104                  |
| k         | 56                   | 3         | 105                  |
| 1         | 57                   |           |                      |

## **Example:**

Create a user unit named kPa.

- 1. When in the menu [323] press + to show the cursor.
- 2. Press to move the cursor to the right most position.
- 3. Press + until the character a is displayed.
- 4. Press 🖶 .
- 5. Then press the + until P is displayed and press
- 6. Repeat until you have entered kPa, confirm with

| 323      | User Unit           |
|----------|---------------------|
| Default: | No characters shown |

### Communication information

| Modbus Instance no/DeviceNet no: | 43304 - 43309        |
|----------------------------------|----------------------|
| Profibus slot/index              | 169/208 -<br>169/213 |
| EtherCAT and CANopen index (hex) | 4ce8 - 4ced          |
| Profinet IO index                | 19688 - 19693        |
| Fieldbus format                  | UInt                 |
| Modbus format                    | UInt                 |

## Process Min [324]

This function sets the minimum process value allowed.

| 324      | Process Min                                                                                |
|----------|--------------------------------------------------------------------------------------------|
| Default: | 0                                                                                          |
| Range:   | 0.000-10000 (Speed, Torque, F(Speed), F(Torque))<br>-10000- +10000 (F(AnIn, PT100, F(Bus)) |

#### Communication information

| Modbus Instance no/DeviceNet no: | 43310                                                                                        |
|----------------------------------|----------------------------------------------------------------------------------------------|
| Profibus slot/index              | 169/214                                                                                      |
| EtherCAT and CANopen index (hex) | 4cee                                                                                         |
| Profinet IO index                | 19694                                                                                        |
| Fieldbus format                  | Long, 1=1 rpm,<br>1 %,1 °C or<br>0.001 if Process<br>Value/Process Ref<br>using a [322] unit |
| Modbus format                    | Elnt                                                                                         |

## Process Max [325]

This menu is not visible when speed, torque or frequency is selected. The function sets the value of the maximum process value allowed.

| 325      | Process Max |  |
|----------|-------------|--|
| Default: | 0           |  |
| Range:   | 0.000-10000 |  |

| Modbus Instance no/DeviceNet no: | 43311                                                                                        |
|----------------------------------|----------------------------------------------------------------------------------------------|
| Profibus slot/index              | 169/215                                                                                      |
| EtherCAT and CANopen index (hex) | 4cef                                                                                         |
| Profinet IO index                | 19695                                                                                        |
| Fieldbus format                  | Long, 1=1 rpm,<br>1 %,1 °C or<br>0.001 if Process<br>Value/Process Ref<br>using a [322] unit |
| Modbus format                    | Elnt                                                                                         |

## **Ratio** [326]

This menu is not visible when speed, frequency or torque is selected. The function sets the ratio between the actual process value and the motor speed so that it has an accurate process value when no feedback signal is used. See Fig. 108.

| 326       | Ratio |                                              |
|-----------|-------|----------------------------------------------|
| Default:  |       | Linear                                       |
| Linear    | 0     | Process is linear related to speed/torque    |
| Quadratic | 1     | Process is quadratic related to speed/torque |

#### Communication information

| Modbus Instance no/DeviceNet no: | 43312   |
|----------------------------------|---------|
| Profibus slot/index              | 169/216 |
| EtherCAT and CANopen index (hex) | 4cf0    |
| Profinet IO index                | 19696   |
| Fieldbus format                  | Ulnt    |
| Modbus format                    | Ulnt    |

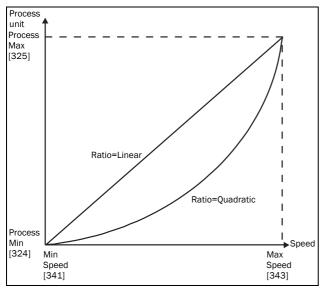

Fig. 108 Ratio

## F(Value), Process Min [327]

This function is used for scaling if no sensor is used. It offers you the possibility of increasing the process accuracy by scaling the process values. The process values are scaled by linking them to known data in the AC drive. With "F(Value) Proc Min [327]" the precise value at which the entered "Process Min [324]" is valid can be entered.

NOTE: If Speed, Torque or Frequency is chosen in menu "[321] Proc Source", menus [322]- [328] are hidden.

| 327 F(Val) PrMin |         |                                          |
|------------------|---------|------------------------------------------|
| Default:         |         | Min                                      |
| Min              | -1      | According to Min Speed setting in [341]. |
| Max              | -2      | According to Max Speed setting in [343]. |
| 0.000-10000      | 0-10000 | 0.000-10000                              |

#### Communication information

| Modbus Instance no/DeviceNet no: | 43313                 |
|----------------------------------|-----------------------|
| Profibus slot/index              | 169/217               |
| EtherCAT and CANopen index (hex) | 4cf1                  |
| Profinet IO index                | 19697                 |
| Fieldbus format                  | Long, 1=1 rpm,<br>1 % |
| Modbus format                    | EInt                  |

## F(Value), Process Max [328]

This function is used for scaling if no sensor is used. It offers you the possibility of increasing the process accuracy by scaling the process values. The process values are scaled by linking them to known data in the AC drive. With F(Value), Proc Max the precise value at which the entered "Process Max [525]" is valid can be entered.

NOTE: If Speed, Torque or Frequency is chosen in menu "[321] Proc Source", menus [322]- [328] are hidden.

| 328             | F(Val   | .) PrMax    |
|-----------------|---------|-------------|
| Default:        |         | Max         |
| Min             | -1      | Min         |
| Max             | -2      | Max         |
| 0.000-<br>10000 | 0-10000 | 0.000-10000 |

| Modbus Instance no/DeviceNet no: | 43314                 |
|----------------------------------|-----------------------|
| Profibus slot/index              | 169/218               |
| EtherCAT and CANopen index (hex) | 4cf2                  |
| Profinet IO index                | 19698                 |
| Fieldbus format                  | Long, 1=1 rpm,<br>1 % |
| Modbus format                    | EInt                  |

## Example

A conveyor belt is used to transport bottles. The required bottle speed needs to be within 10 to 100 bottles/s. Process characteristics:

10 bottles/s = 150 rpm

100 bottles/s = 1500 rpm

The amount of bottles is linearly related to the speed of the conveyor belt.

#### Set-up:

"Process Min [324]" = 10

"Process Max [325]" = 100

"Ratio [326]" = linear

"F(Value), ProcMin [327]" = 150

"F(Value), ProcMax [328]" = 1500

With this set-up, the process data is scaled and linked to known values which results in an accurate control.

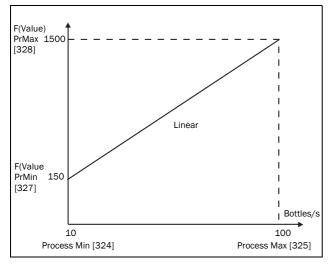

Fig. 109

## 11.5.3 Start/Stop settings [330]

Submenu with all the functions for acceleration, deceleration, starting, stopping, etc.

## **Acceleration Time [331]**

The acceleration time is defined as the time it takes for the motor to accelerate from 0 rpm to nominal motor speed.

NOTE: If the Acc Time is too short, the motor is accelerated according to the Torque Limit. The actual Acceleration Time may then be longer than the value set.

| 331      | Acc Time    |
|----------|-------------|
| Default: | 10.0 s      |
| Range:   | 0.50–3600 s |

#### Communication information

| Modbus Instance no/DeviceNet no: | 43101          |
|----------------------------------|----------------|
| Profibus slot/index              | 169/5          |
| EtherCAT and CANopen index (hex) | 4c1d           |
| Profinet IO index                | 19485          |
| Fieldbus format                  | Long, 1=0.01 s |
| Modbus format                    | EInt           |

Fig. 110 shows the relationship between nominal motor speed/max speed and the acceleration time. The same is valid for the deceleration time.

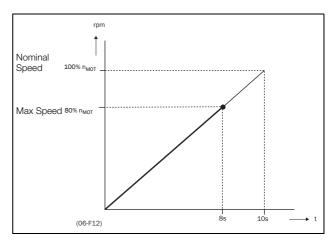

Fig. 110 Acceleration time and maximum speed

Fig. 111 shows the settings of the acceleration and deceleration times with respect to the nominal motor speed.

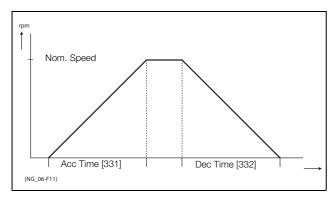

Fig. 111 Acceleration and deceleration times

## **Deceleration Time [332]**

The deceleration time is defined as the time it takes for the motor to decelerate from nominal motor speed to 0 rpm.

| 332      | Dec Time    |
|----------|-------------|
| Default: | 10.0 s      |
| Range:   | 0.50–3600 s |

#### Communication information

| Modbus Instance no/DeviceNet no: | 43102          |
|----------------------------------|----------------|
| Profibus slot/index              | 169/6          |
| EtherCAT and CANopen index (hex) | 4c1e           |
| Profinet IO index                | 19486          |
| Fieldbus format                  | Long, 1=0.01 s |
| Modbus format                    | EInt           |

NOTE: If the Dec Time is too short and the generator energy cannot be dissipated in a brake resistor, the motor is decelerated according to the overvoltage limit. The actual deceleration time may be longer than the value set.

## Acceleration Time Motor Potentiometer [333]

It is possible to control the speed of the AC drive using the motor potentiometer function. This function controls the speed with separate up and down commands, over remote signals. The MotPot function has separate ramps settings which can be set in "Acc MotPot [333]" and "Dec MotPot [334]".

If the MotPot function is selected, this is the acceleration time for the MotPot up command. The acceleration time is defined as the time it takes for the motor potentiometer value to increase from 0 rpm to nominal speed.

| 333      | Acc MotPot  |
|----------|-------------|
| Default: | 16.0 s      |
| Range:   | 0.50-3600 s |

### Communication information

| Modbus Instance no/DeviceNet no: | 43103          |
|----------------------------------|----------------|
| Profibus slot/index              | 169/7          |
| EtherCAT and CANopen index (hex) | 4c1f           |
| Profinet IO index                | 19487          |
| Fieldbus format                  | Long, 1=0.01 s |
| Modbus format                    | Elnt           |

## Deceleration Time Motor Potentiometer [334]

If the MotPot function is selected, this is the deceleration time for the "MotPot" down command. The deceleration time is defined as the time it takes for the motor potentiometer value to decrease from nominal speed to 0 rpm.

| 334      | Dec MotPot  |
|----------|-------------|
| Default: | 16.0 s      |
| Range:   | 0.50-3600 s |

| Modbus Instance no/DeviceNet no: | 43104          |
|----------------------------------|----------------|
| Profibus slot/index              | 169/8          |
| EtherCAT and CANopen index (hex) | 4c20           |
| Profinet IO index                | 19488          |
| Fieldbus format                  | Long, 1=0.01 s |
| Modbus format                    | EInt           |

## Acceleration Time to Minimum Speed [335]

If minimum speed, [341]>0 rpm, is used in an application, the AC drive uses separate ramp times below this level. With "Acc<MinSpeed [335]" and "Dec<MinSpeed [336]" you can set the required ramp times. Short times can be used to prevent damage and excessive pump wear due too little lubrication at lower speeds. Longer times can be used to fill up a system smoothly and prevent water hammer due to rapidly exhausting air from the pipe system.

If a Minimum speed is programmed, this parameter will be used to set the the acceleration time parameter [335] for speeds up to minimum speed at a run command. The ramp time is defined as the time it takes for the motor to accelerate from 0 rpm to nominal motor speed.

| 335      | Acc <min spd<="" th=""></min> |
|----------|-------------------------------|
| Default: | 10.0 s                        |
| Range:   | 0.50-3600 s                   |

#### Communication information

| Modbus Instance no/DeviceNet no: | 43105          |
|----------------------------------|----------------|
| Profibus slot/index              | 169/9          |
| EtherCAT and CANopen index (hex) | 4c21           |
| Profinet IO index                | 19489          |
| Fieldbus format                  | Long, 1=0.01 s |
| Modbus format                    | Elnt           |

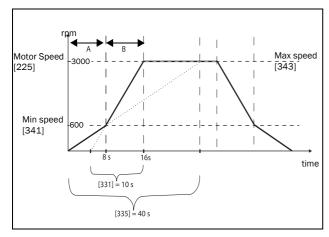

Fig. 112 Calculation example of accelerating times (graphics not proportional).

## **Example:**

| "Motor speed [225]"                                     | 3000 rpm   |
|---------------------------------------------------------|------------|
| Minimum speed [341]                                     | 600 rpm    |
| Maximum speed [343]                                     | 3000 rpm   |
| Acceleration time [331]                                 | 10 seconds |
| Deceleration time [332]                                 | 10 seconds |
| Acc>Min speed[335]                                      | 40 seconds |
| Dec <min speed[336]<="" td=""><td>40 seconds</td></min> | 40 seconds |

A. The drive will start from 0 rpm and accelerate to Minimum speed [341] = 600 rpm in 8 seconds according to ramp time parameter Acc>Min speed [335].
Calculated as following:
600 rpm is 20% of 3000 rpm => 20% of 40 s = 8 s.

B. The acceleration continues from minimum speed level 600 rpm to maximum speed level 3000 rpm with acceleration rate according to ramp time Acceleration time [331].

Calculate by following:

3000 - 600 = 2400 rpm which is 80 % of 3000 rpm => acceleration tim is 80 % x 10 s = 8 s.

This means that the total acceleration time from 0 - 3000 rpm will take 8 + 8 = 16 seconds.

## Deceleration Time from Minimum Speed [336]

If a minimum speed is programmed, this parameter will be used to set the deceleration time from the minimum speed to 0 rpm at a stop command. The ramp time is defined as the time it takes for the motor to decelerate from the nominal motor speed to 0 rpm.

| 336      | Dec <min spd<="" th=""></min> |
|----------|-------------------------------|
| Default: | 10.0 s                        |
| Range:   | 0.50-3600 s                   |

| Modbus Instance no/DeviceNet no: | 43106          |
|----------------------------------|----------------|
| Profibus slot/index              | 169/10         |
| EtherCAT and CANopen index (hex) | 4c22           |
| Profinet IO index                | 19490          |
| Fieldbus format                  | Long, 1=0.01 s |
| Modbus format                    | EInt           |

## Acceleration Ramp Type [337]

Sets the type of all the acceleration ramps in a parameter set. See Fig. 113. Depending on the acceleration and deceleration requirements for the application, the shape of both the ramps can be selected. For applications where speed changes need to be started and stopped smoothly, such as a conveyor belt with materials that can drop following a quick speed change, the ramp shape can be adapted to a S-shape and prevent speed change shocks. For applications that are not critical in this, the speed change can be fully linear over the complete range.

| 337      | 337 Acc Rmp |                            |
|----------|-------------|----------------------------|
| Default: |             | Linear                     |
| Linear   | 0           | Linear acceleration ramp.  |
| S-Curve  | 1           | S-shape acceleration ramp. |

NOTE: For S-curve ramps the ramp times, [331] and [332], defines the maximum acceleration and deceleration rated, i.e. linear part of S-curve, just as for the linear ramps. The S-curves are implemented so that for a speed step below sync speed the ramps are fully

S-shaped while for larger steps the middle part will be linear. Therefore will a S-curve ramp from 0 –sync speed take 2 x Time while a step from 0–2 x sync speed will take 3 x Time (middle part 0.5sync speed – 1.5sync speed linear). Also valid for menu [338], Deceleration ramp type.

#### Communication information

| Modbus Instance no/DeviceNet no: | 43107  |
|----------------------------------|--------|
| Profibus slot/index              | 169/11 |
| EtherCAT and CANopen index (hex) | 4c23   |
| Profinet IO index                | 19491  |
| Fieldbus format                  | Ulnt   |
| Modbus format                    | Ulnt   |

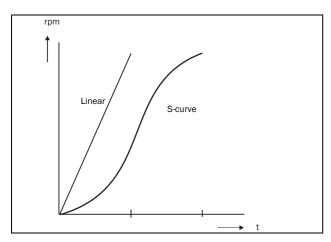

Fig. 113 Shape of acceleration ramp

## **Deceleration Ramp Type [338]**

Sets the ramp type of all deceleration parameters in a parameter set Fig. 114.

| 338        | Dec Rmp            |
|------------|--------------------|
| Default:   | Linear             |
| Selection: | Same as menu [337] |

#### Communication information

| Modbus Instance no/DeviceNet no: | 43108  |
|----------------------------------|--------|
| Profibus slot/index              | 169/12 |
| EtherCAT and CANopen index (hex) | 4c24   |
| Profinet IO index                | 19492  |
| Fieldbus format                  | UInt   |
| Modbus format                    | Ulnt   |

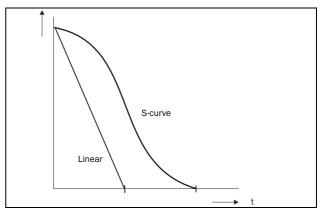

Fig. 114 Shape of deceleration ramp

## Start Mode [339]

Sets the way of starting the motor when a run command is given.

| 339      | Start Mode |                                                                                                    |
|----------|------------|----------------------------------------------------------------------------------------------------|
| Default: |            | Fast (fixed)                                                                                                   |
| Fast     | 0          | The motor shaft starts rotating immediately once the Run command is given. The motor flux increases gradually. |

| Modbus Instance no/DeviceNet no: | 43109  |
|----------------------------------|--------|
| Profibus slot/index              | 169/13 |
| EtherCAT and CANopen index (hex) | 4c25   |
| Profinet IO index                | 19493  |
| Fieldbus format                  | UInt   |
| Modbus format                    | Ulnt   |

Spinstart [33A]

The spinstart will smoothly start a motor which is already rotating by catching the motor at the actual speed and control it to the desired speed. If in an application, such as an exhausting fan, the motor shaft is already rotating due to external conditions, a smooth start of the application is required to prevent excessive wear. With the spinstart=On, the actual control of the motor is delayed due to detecting the actual speed and rotation direction, which depend on motor size, running conditions of the motor before the Spinstart, inertia of the application, etc. Depending on the motor electrical time constant and the size of the motor, it can take maximum a couple of minutes before the motor is caught.

| 33A      | Spinstart |                                                                                                    |
|----------|-----------|----------------------------------------------------------------------------------------------------|
| Default: |           | Off                                                                                                    |
| Off      | 0         | No spinstart. If the motor is already running the AC drive can trip or will start with high current.                                                                                                    |
| On       | 1         | Spinstart will allow the start of a running motor without tripping or high inrush currents. If encoder feedback is used, both encoder speed and current signals are used to perform spinstart function.                 |
| Encoder  | 2         | Only encoder speed used for detecting rotating machine, i.e. no rotating machine detection via initial motor current.  Note: Only active if encoder is present. If no Encoder, functionality is equal to selection Off. |

#### Communication information

| Modbus Instance no/DeviceNet no: | 43110  |
|----------------------------------|--------|
| Profibus slot/index              | 169/14 |
| EtherCAT and CANopen index (hex) | 4c26   |
| Profinet IO index                | 19494  |
| Fieldbus format                  | UInt   |
| Modbus format                    | UInt   |

## Stop Mode [33B]

When the AC drive is stopped, different methods to come to a standstill can be selected in order to optimize the stop and prevent unnecessary wear, like water hammer. Stop Mode sets the way of stopping the motor when a Stop command is given.

| 33B      | Stop Mode |                                                                        |
|----------|-----------|------------------------------------------------------------------------|
| Default: |           | Decel                                                                  |
| Decel    | 0         | The motor decelerates to 0 rpm according to the set deceleration time. |
| Coast    | 1         | The motor freewheels naturally to 0 rpm.                               |

#### Communication information

| Modbus Instance no/DeviceNet no: | 43111  |
|----------------------------------|--------|
| Profibus slot/index              | 169/15 |
| EtherCAT and CANopen index (hex) | 4c27   |
| Profinet IO index                | 19495  |
| Fieldbus format                  | Ulnt   |
| Modbus format                    | Ulnt   |

## 11.5.4 Mechanical brake control

The four brake-related menus [33C] to [33F] can be used to control mechanical brakes.

Support is included for a Brake Acknowledge signal via a digital input. It is monitored using a brake fault time parameter. Additional output and trip/warning signals are also included. The acknowledge signal is either connected from the brake contactor or from a proximity switch on the brake.

## Brake not released - Brake Fault trip

During start and running the brake acknowledge signal is compared to the actual brake output signal and if no acknowledge, i.e. brake not released, while brake output is high for the Brake Fault time [33H], then a Brake trip is generated.

# Brake not engaged - Brake Warning and continued operation (keep torque)

The brake acknowledge signal is compared to the actual brake output signal at stop. If acknowledge is still active, i.e. brake not engaged, while brake output is low for the Brake Engage time [33E] then a Brake warning is generated and the torque is kept, i.e. prolonging normal brake engage mode, until brake closes or an emergency action is needed by the operator, such as setting down the load.

## Brake Release Time [33C]

The Brake Release Time sets the time the AC drive delays before ramping up to whatever final reference value is selected. During this time a predefined speed can be generated to hold the load where after the mechanical brake finally releases. This speed can be selected at Release Speed, [33D]. Immediate after the brake release time expiration the brake lift signal is set. The user can set a digital output or relay to the function Brake. This output or relay can control the mechanical brake.

| 33C      | Brk Release |
|----------|-------------|
| Default: | 0.00 s      |
| Range:   | 0.00-3.00 s |

| Modbus Instance no/DeviceNet no: | 43112          |
|----------------------------------|----------------|
| Profibus slot/index              | 169/16         |
| EtherCAT and CANopen index (hex) | 4c28           |
| Profinet IO index                | 19496          |
| Fieldbus format                  | Long, 1=0.01 s |
| Modbus format                    | EInt           |

Fig. 115 shows the relation between the four Brake functions.

- Brake Release Time [33C]
- Release Speed [33D]
- Brake Engage Time [33E]
- Brake Wait Time [33F]

The correct time setting depends on the maximum load and the properties of the mechanical brake. During the brake release time it is possible to apply extra holding torque by setting a release speed reference with the function release speed [33D].

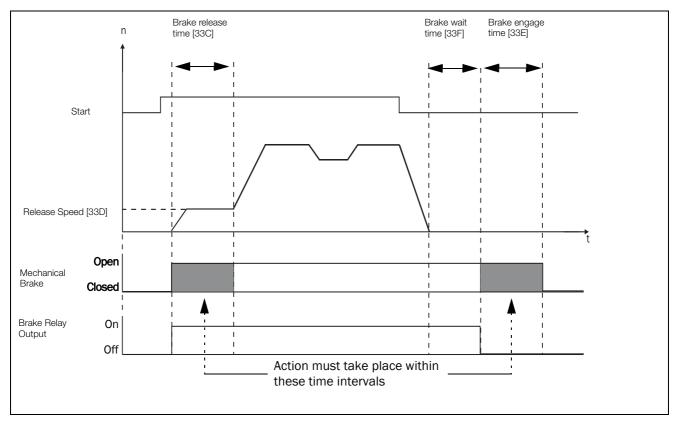

Fig. 115 Brake Output functions

NOTE: This function is designed to operate a mechanical brake via the digital outputs or relays (set to brake function) controlling a mechanical brake.

### Release Speed [33D]

The release speed only operates with the brake function: brake release [33C]. The release speed is the initial speed reference during the brake release time.

| 33D        | Release Spd                                      |  |
|------------|--------------------------------------------------|--|
| Default:   | 0 rpm                                            |  |
| Range:     | - 4x Sync. Speed to 4x Sync.                     |  |
| Depend on: | 4xmotor sync speed, 1500 rpm for 1470 rpm motor. |  |

#### Communication information

| Modbus Instance no/DeviceNet no: | 43113        |
|----------------------------------|--------------|
| Profibus slot/index              | 169/17       |
| EtherCAT and CANopen index (hex) | 4c29         |
| Profinet IO index                | 19497        |
| Fieldbus format                  | Int, 1=1 rpm |
| Modbus format                    | Int, 1=1 rpm |

### Brake Engage Time [33E]

The brake engage time is the time the load is held while the mechanical brake engages. It is also used to get a firm stop when transmissions, etc. cause "whiplash" effects. In other words, it compensates for the time it takes to engage a mechanical brake.

| 33E      | Brk Engage  |
|----------|-------------|
| Default: | 0.00 s      |
| Range:   | 0.00-3.00 s |

#### Communication information

| Modbus Instance no/DeviceNet no: | 43114          |
|----------------------------------|----------------|
| Profibus slot/index              | 169/18         |
| EtherCAT and CANopen index (hex) | 4c2a           |
| Profinet IO index                | 19498          |
| Fieldbus format                  | Long, 1=0.01 s |
| Modbus format                    | EInt           |

### Wait Before Brake Time [33F]

The brake wait time is the time to keep brake open and to hold the load, either in order to be able to speed up immediately, or to stop and engage the brake.

| 33F      | Brk Wait    |
|----------|-------------|
| Default: | 0.00 s      |
| Range:   | 0.00–30.0 s |

#### Communication information

| Modbus Instance no/DeviceNet no: | 43115          |
|----------------------------------|----------------|
| Profibus slot/index              | 169/19         |
| EtherCAT and CANopen index (hex) | 4c2b           |
| Profinet IO index                | 19499          |
| Fieldbus format                  | Long, 1=0.01 s |
| Modbus format                    | EInt           |

### Vector Brake [33G]

Braking by increasing the internal electrical losses in the motor.

| 33G      | 33G Vector Brake |                                                                                                    |
|----------|------------------|----------------------------------------------------------------------------------------------------|
| Default: |                  | Off                                                                                                    |
| Off      | 0                | Vector brake switched off. AC drive brakes normal with voltage limit on the DC link.                              |
| On       | 1                | $\label{eq:maximum} \begin{tabular}{l} Maximum AC drive current (I_{CL}) is available for braking. \end{tabular}$ |

#### Communication information

| Modbus Instance no/DeviceNet no: | 43116  |
|----------------------------------|--------|
| Profibus slot/index              | 169/20 |
| EtherCAT and CANopen index (hex) | 4c2c   |
| Profinet IO index                | 19500  |
| Fieldbus format                  | UInt   |
| Modbus format                    | Ulnt   |

### Brake Fault trip time [33H]

The "Brake Fault trip time" for "Brake not released" function is specified in this menu.

| 33н      | Brk Fault    |
|----------|--------------|
| Default: | 1.00s        |
| Range    | 0.00 - 5.00s |

#### Communication information

| Modbus Instance no/DeviceNet no: | 43117         |
|----------------------------------|---------------|
| Profibus slot/index              | 169/21        |
| EtherCAT and CANopen index (hex) | 4c2d          |
| Profinet IO index                | 19501         |
| Fieldbus format                  | Long, 1=0.01s |
| Modbus format                    | EInt          |

Note: The Brake Fault trip time should be set to longer time than the Brake release time[33C].

The "Brake not engaged" warning is using the setting of parameter "Brake Engaged time [33E]". Fig. 116 shows principle of brake operation for fault during run (left) and during stop (right).

### Release torque [331]

The Brake Release Time [33C] sets the time the AC drive delays before ramping up to whatever final speed reference value is selected, to allow the brake to be fully opened. During this time a holding torque to prevent roll-back of the load can be activated. The parameter Release Torque [33I] is used for this purpose.

The release torque initiates the torque reference from the speed controller during the Brake Release Time [33C]. The release torque defines a minimum level of release (holding) torque. The set release torque is internally overruled if the actual required holding torque measured at the previous closing of brake is higher.

The release torque is set with sign in order to define the holding torque direction.

| 331 R    | elease Trq    |
|----------|---------------|
| Default: | 0%            |
| Range    | -400% to 400% |

#### Communication information

| Modbus Instance no/DeviceNet no: | 43118      |
|----------------------------------|------------|
| Profibus slot/index              | 169/22     |
| EtherCAT and CANopen index (hex) | 4c2e       |
| Profinet IO index                | 19502      |
| Fieldbus format                  | Long, 1=1% |
| Modbus format                    | Elnt       |

Note! Function is deactivated if set to 0%.

Note! Release Torque [33I] has priority over torque reference initialization by Release Speed [33D].

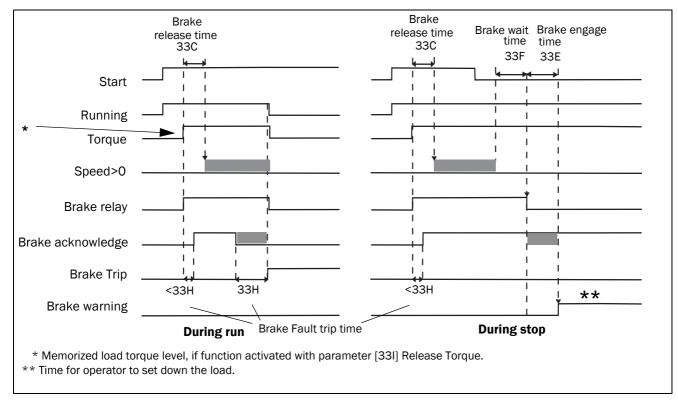

Fig. 116 Principle of Brake operation for fault during run and during stop

### Start Vector [33K]

Select the voltage vector applied at start. The start vector is normally in the direction of the U-phase. It is also possible to sequentially select different start vectors each start. This can be advantageous as it distributes the wear more evenly between different IGBTs. In particular if DC-start is used. The start vector may also be selected based on the encoder position (when applicable).

| 33K Start Vector |   |                                      |
|------------------|---|--------------------------------------|
| Default:         |   | 0                                    |
| Normal (U)       | 0 | U-phase                              |
| Sequence         | 1 | Sequentially selct different vectors |
| Encoder          | 2 | Based on encoder position            |

#### Communication information

| Modbus Instance no/DeviceNet no: | 43119  |
|----------------------------------|--------|
| Profibus slot/index              | 169/23 |
| EtherCAT and CANopen index (hex) | 4c2f   |
| Profinet IO index                | 19503  |
| Fieldbus format                  | UInt   |
| Modbus format                    | Ulnt   |

### 11.5.5 Speed [340]

Menu with all parameters for settings regarding to speeds, such as Min/Max speeds, Jog speeds, Skip speeds.

### Minimum Speed [341]

Sets the minimum speed. The minimum speed will operate as an absolute lower limit. Used to ensure the motor does not run below a certain speed and to maintain a certain performance.

| 341           | Min Speed          |
|---------------|--------------------|
| Default:      | 0 rpm              |
| Range:        | 0 - Max Speed      |
| Dependent on: | Set/View ref [310] |

NOTE: A lower speed value than the set minimum speed can be shown in the display due to motor slip.

#### Communication information

| Modbus Instance no/DeviceNet no: | 43121        |
|----------------------------------|--------------|
| Profibus slot/index              | 169/25       |
| EtherCAT and CANopen index (hex) | 4c31         |
| Profinet IO index                | 19505        |
| Fieldbus format                  | Int, 1=1 rpm |
| Modbus format                    | Int, 1=1 rpm |

## Stop/Sleep when less than Minimum Speed [342]

With this function it is possible to put the AC drive in "sleep mode" when it is running at minimum speed for the length of time set in menu "Stp<MinSpd [342]". The AC drive will go into sleep mode after programmed time.

When the reference signal or PID Process controller output value (if PID Process controller is used) raises the required speed value above the min speed value, the AC drive will automatically wake up and ramp up to the required speed.

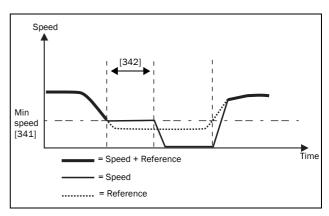

Fig. 117

If you want to use this function when having "process reference" signal via an analogue input, you need to make sure that the concerning analogue input is set up correct, meaning that AnIn Advanced parameter "AnIn1 FcMin [5134]" should be set from "Min" (=default) to "User defined" and "AnIn1 VaMin[5135]" set to a value less than "Min Speed [341]" to make it possible that the analogue input reference can go below the "Min Speed" level to activate the "Sleep mode". This applies when PID Process controller is not used.

NOTE: If [381] PID Process controller is used, then the PID sleep functionality [386] - [389] is recommended instead of [342]. See further page 151.

NOTE: Menu [386] has higher priority than menu [342].

| 342      | Stp <minspd< th=""></minspd<> |          |  |
|----------|-------------------------------|----------|--|
| Default: |                               | Off      |  |
| Off      | 0                             | Off      |  |
| 1–3600   | 1–3600                        | 1–3600 s |  |

#### Communication information

| Modbus Instance no/DeviceNet no: | 43122          |
|----------------------------------|----------------|
| Profibus slot/index              | 169/26         |
| EtherCAT and CANopen index (hex) | 4c32           |
| Profinet IO index                | 19506          |
| Fieldbus format                  | Long, 1=0.01 s |
| Modbus format                    | EInt           |

### Maximum Speed [343]

Sets the maximum speed. The maximum speed will operate as an absolute maximum limit. This parameter is used to prevent damage due to high speed.

The synchronous speed (Sync-spd) is determined by the parameter motor speed [225].

| 343        | 13 Max Speed |                                                              |  |
|------------|--------------|--------------------------------------------------------------|--|
| Default:   |              | Sync Speed                                                   |  |
| Sync Speed | 0            | Synchronous speed, i.e. no load speed, at nominal frequency. |  |
| 1-24000rpm | 1- 24000     | Min Speed - 4 x Motor Sync<br>Speed                          |  |

#### Communication information

| Modbus Instance no/DeviceNet no: | 43123        |
|----------------------------------|--------------|
| Profibus slot/index              | 169/27       |
| EtherCAT and CANopen index (hex) | 4c33         |
| Profinet IO index                | 19507        |
| Fieldbus format                  | Int, 1=1 rpm |
| Modbus format                    | Int, 1=1 rpm |

NOTE: It is not possible to set the maximum speed lower than the minimum speed.

Note: Maximum speed [343] has priority over Min Speed [341], i.e. if [343] is set below [341] then the drive will run at [343] Max Speed with acceleration times given by [335] and [336] respectively.

### Skip Speed 1 Low [344]

Within the Skip Speed range High to Low, the speed cannot be constant in order to avoid mechanical resonance in the AC drive system.

When Skip Speed Low ≤ Ref Speed ≤ Skip Speed High, then Output Speed=Skip Speed HI during deceleration and Output Speed=Skip Speed LO during acceleration. Fig. 118 shows the function of skip speed hi and low.

Between Skip Speed HI and LO, the speed changes with the set acceleration and deceleration times. Skipspd1 LO sets the lower value for the 1st skip range.

| 344      | SkipSpd 1 Lo             |  |
|----------|--------------------------|--|
| Default: | 0 rpm                    |  |
| Range:   | 0 - 4 x Motor Sync Speed |  |

| Modbus Instance no/DeviceNet no: | 43124        |
|----------------------------------|--------------|
| Profibus slot/index              | 169/28       |
| EtherCAT and CANopen index (hex) | 4c34         |
| Profinet IO index                | 19508        |
| Fieldbus format                  | Int, 1=1 rpm |
| Modbus format                    | Int, 1=1 rpm |

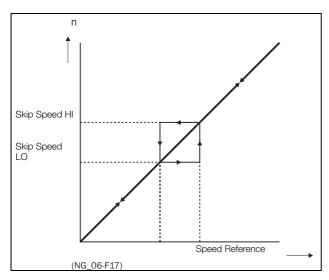

Fig. 118 Skip Speed

NOTE: The two Skip Speed ranges may be overlapped.

### Skip Speed 1 High [345]

Skipspd1 HI sets the higher value for the 1st skip range.

| 345      | SkipSpd 1 Hi       |
|----------|--------------------|
| Default: | 0 rpm              |
| Range:   | 0 – 4 x Sync Speed |

#### Communication information

| Modbus Instance no/DeviceNet no: | 43125        |
|----------------------------------|--------------|
| Profibus slot/index              | 169/29       |
| EtherCAT and CANopen index (hex) | 4c35         |
| Profinet IO index                | 19509        |
| Fieldbus format                  | Int, 1=1 rpm |
| Modbus format                    | Int, 1=1 rpm |

### Skip Speed 2 Low [346]

The same function as menu [344] for the 2nd skip range.

| 346      | SkipSpd 2 Lo             |  |
|----------|--------------------------|--|
| Default: | 0 rpm                    |  |
| Range:   | 0 – 4 x Motor Sync Speed |  |

#### Communication information

| Modbus Instance no/DeviceNet no: | 43126        |
|----------------------------------|--------------|
| Profibus slot/index              | 169/30       |
| EtherCAT and CANopen index (hex) | 4c36         |
| Profinet IO index                | 19510        |
| Fieldbus format                  | Int, 1=1 rpm |
| Modbus format                    | Int, 1=1 rpm |

### Skip Speed 2 High [347]

The same function as menu [345] for the 2nd skip range.

| 347      | SkipSpd 2 Hi             |  |
|----------|--------------------------|--|
| Default: | 0 rpm                    |  |
| Range:   | 0 – 4 x Motor Sync Speed |  |

| Modbus Instance no/DeviceNet no: | 43127        |
|----------------------------------|--------------|
| Profibus slot/index              | 169/31       |
| EtherCAT and CANopen index (hex) | 4c37         |
| Profinet IO index                | 19511        |
| Fieldbus format                  | Int, 1=1 rpm |
| Modbus format                    | Int, 1=1 rpm |

### Jog Speed [348]

The Jog Speed function is activated by one of the digital inputs. The digital input must be set to the Jog function [520]. The Jog command/function will automatically generate a run command as long as the Jog command/function is active. This is valid independent of settings in menu [215]. The rotation is determined by the polarity of the set Jog Speed.

#### Example

If Jog Speed = -10, this will give a Run Left command at 10 rpm regardless of RunL or RunR commands. Fig. 119 shows the function of the Jog command/function.

| 348           | Jog Speed                                                                                                    |  |
|---------------|----------------------------------------------------------------------------------------------------|--|
| Default:      | 50 rpm                                                                                                    |  |
| Range:        | -4 x motor sync speed to +4 x motor sync speed                                                               |  |
| Dependent on: | Defined motor sync speed. Max = 400%, normally max=AC drive I <sub>max</sub> /motor I <sub>nom</sub> x 100%. |  |

#### Communication information

| Modbus Instance no/DeviceNet no: | 43128        |
|----------------------------------|--------------|
| Profibus slot/index              | 169/32       |
| EtherCAT and CANopen index (hex) | 4c38         |
| Profinet IO index                | 19512        |
| Fieldbus format                  | Int, 1=1 rpm |
| Modbus format                    | Int, 1=1 rpm |

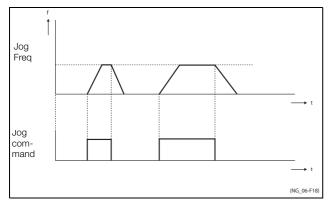

Fig. 119 Jog command

### 11.5.6 Torques [350]

Menu with all parameters for torque settings.

### Maximum Torque [351]

Sets the maximum motor torque (according to menu group "Motor Data [220]"). This Maximum Torque operates as an upper torque limit. A Speed Reference is always necessary to run the motor.

$$T_{MOT}(Nm) = \frac{P_{MOT}(kw)x9550}{n_{MOT}(rpm)} = 100\%$$

| 351      | Max Torque                          |
|----------|-------------------------------------|
| Default: | 120% calculated from the motor data |
| Range:   | 0–400%                              |

#### Communication information

| Modbus Instance no/DeviceNet no: | 43141      |
|----------------------------------|------------|
| Profibus slot/index              | 169/45     |
| EtherCAT and CANopen index (hex) | 4c45       |
| Profinet IO index                | 19525      |
| Fieldbus format                  | Long, 1=1% |
| Modbus format                    | Elnt       |

NOTE: The Max Torque parameter will limit the maxmum output current of the AC drive following the relation: 100% Tmot corresponds to 100% Imot. The maximum possible setting for parameter 351 is limited by Inom/Imot x 120%, but not higher than 400%.

NOTE: The motor temperature increases very quickly due to extensive power losses.

### IxR Compensation [352]

This function compensates for the drop in voltage over different resistances such as (very) long motor cables, chokes and motor stator by increasing the output voltage at a constant frequency. IxR Compensation is most important at low frequencies and is used to obtain a higher starting torque. The maximum voltage increase is 25% of the nominal output voltage. See Fig. 120.

Selecting "Automatic" will use the optimal value according to the internal model of motor. "User-Defined" can be selected when the start conditions of the application do not change and a high starting torque is always required. A fixed IxR Compensation value can be set in the menu [353].

| 352 IxR Comp |   |                                |
|--------------|---|--------------------------------|
| Default:     |   | Off                            |
| Off          | 0 | Function disabled              |
| Automatic    | 1 | Automatic compensation         |
| User Defined | 2 | User defined value in percent. |

#### Communication information

| Modbus Instance no/DeviceNet no: | 43142  |
|----------------------------------|--------|
| Profibus slot/index              | 169/46 |
| EtherCAT and CANopen index (hex) | 4c46   |
| Profinet IO index                | 19526  |
| Fieldbus format                  | UInt   |
| Modbus format                    | Ulnt   |

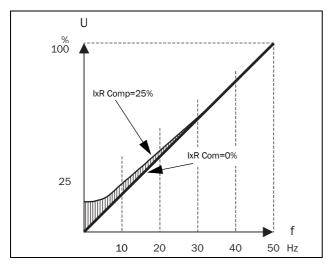

Fig. 120 IxR Comp at Linear V/Hz curve

### IxR Comp\_user [353]

Only visible if User-Defined is selected in previous menu.

| 353      | IxR CompUsr                                   |
|----------|-----------------------------------------------|
| Default: | 0.0%                                          |
| Range:   | 0-25% x U <sub>NOM</sub> (0.1% of resolution) |

#### Communication information

| Modbus Instance no/DeviceNet no: | 43143          |
|----------------------------------|----------------|
| Profibus slot/index              | 169/47         |
| EtherCAT and CANopen index (hex) | 4c47           |
| Profinet IO index                | 19527          |
| Fieldbus format                  | Long, 1= 0.1 % |
| Modbus format                    | Elnt           |

NOTE: A too high level of IxR Compensation could cause motor saturation. This can cause a "Power Fault" trip. The effect of IxR Compensation is stronger with higher power motors.

NOTE: The motor may be overheated at low speed. Therefore it is important that the Motor I<sup>2</sup>t Current [232] is set correctly.

### Flux Optimization [354] Asynchronous motors

Flux Optimization for asynchronous motors reduces the energy consumption and the motor noise, at low or no load conditions. Flux Optimization automatically decreases the V/Hz ratio, depending on the actual load of the motor when the process is in a steady state. Fig. 121 shows the area within which the Flux Optimization is active.

## Permanent magnet synchronous and synchronous reluctance motors

Flux optimization for permanent magnet synchronous motors and synchronous reluctance motors adjusts the V/Hz ratio, to either minimize the current or by predicting a suitable level based on the torque (and speed). Note that IxR compensation is needed for synchronous motors to get a good start, also when flux optimization is activated.

| 354      | Flux optim |                                     |
|----------|------------|-------------------------------------|
| Default: |            | Off                                 |
| Off      | 0          | Function disabled                   |
| On(Imin) | 1          | Flux controlled to minimize current |
| On       | 2          | Flux adjusted based on the torque   |

#### Communication information

| Modbus Instance no/DeviceNet no: | 43144  |
|----------------------------------|--------|
| Profibus slot/index              | 169/48 |
| EtherCAT and CANopen index (hex) | 4c48   |
| Profinet IO index                | 19528  |
| Fieldbus format                  | UInt   |
| Modbus format                    | UInt   |

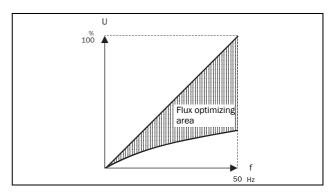

Fig. 121 Flux Optimizing

NOTE: Flux optimization works best at stable situations in slow changing processes.

### Maximum power [355]

Sets maximum power. Can be used for limiting motor power in field weakening operation. This function operates as an upper power limit and internally limits the parameter "Max Torque [351]" according to:

Tlimit = Plimit[%] / (Actual Speed / Sync Speed)

| 355      | Max Power |                                 |  |
|----------|-----------|---------------------------------|--|
| Default: |           | Off                             |  |
| Off      | 0         | Off. No power limit             |  |
| 1 - 400  | 1 - 400   | 1 - 400% of motor nominal power |  |

NOTE: The maximum possible setting for parameter [355] is limited by  $I_{NOM}/I_{MOT}$  x 120%, but not higher than 400%.

#### Communication information

| Modbus Instance no/DeviceNet no: | 43145      |
|----------------------------------|------------|
| Profibus slot/index              | 169/49     |
| EtherCAT and CANopen index (hex) | 4c49       |
| Profinet IO index                | 19529      |
| Fieldbus format                  | Long, 1=1% |
| Modbus format                    | EInt       |

### 11.5.7 Preset References [360]

### **Motor Potentiometer [361]**

Sets the properties of the motor potentiometer function. See the parameter "DigIn1 [521]" for the selection of the motor potentiometer function.

| 361 Motor Pot |     |                                                                                                    |  |
|---------------|-----|----------------------------------------------------------------------------------------------------|--|
| Default:      |     | Non Volatile                                                                                                    |  |
| Volatile      | 0   | After a stop, trip or power down, the AC drive will start always from zero speed (or minimum speed, if selected).                                                                                            |  |
| Non volatile  | . 1 | Non Volatile. After a stop, trip or power down of the AC drive, the reference value at the moment of the stop will be memorized. After a new start command the output speed will resume to this saved value. |  |

#### Communication information

| Modbus Instance no/DeviceNet no: | 43131  |
|----------------------------------|--------|
| Profibus slot/index              | 169/35 |
| EtherCAT and CANopen index (hex) | 4c3b   |
| Profinet IO index                | 19515  |
| Fieldbus format                  | UInt   |
| Modbus format                    | Ulnt   |

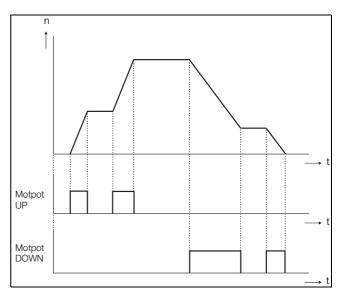

Fig. 122 MotPot function

## Preset Ref 1 [362] to Preset Ref 7 [368]

Preset speeds have priority over the analogue inputs. Preset speeds are activated by the digital inputs. The digital inputs must be set to the function Pres. Ref 1, Pres. Ref 2 or Pres. Ref 4.

Depending on the number of digital inputs used, up to 7 preset speeds can be activated per parameter set. Using all the parameter sets, up to 28 preset speeds are possible.

| 362           | Preset Ref 1                                              |  |
|---------------|-----------------------------------------------------------|--|
| Default:      | Speed, 0 rpm                                              |  |
| Dependent on: | Process Source [321] and Process Unit [322]               |  |
| Speed mode    | 0 - max speed [343]                                       |  |
| Torque mode   | 0 - max torque [351]                                      |  |
| Other modes   | Min according to menu [324] - max according to menu [325] |  |

#### Communication information

| Modbus Instance no/DeviceNet no: | 43132-43138                                                                                   |
|----------------------------------|-----------------------------------------------------------------------------------------------|
| Profibus slot/index              | 169/36–169/42                                                                                 |
| EtherCAT and CANopen index (hex) | 4c3c - 4c42                                                                                   |
| Profinet IO index                | 19516 - 19522                                                                                 |
| Fieldbus format                  | Long, 1= 1 rpm, 1<br>%, 1°C or<br>0.001 if Process<br>Value/Process Ref<br>using a [322] unit |
| Modbus format                    | Elnt                                                                                          |

The same settings are valid for the menus:

"[363] Preset Ref 2", with default 250 rpm

"[364] Preset Ref 3", with default 500 rpm

"[365] Preset Ref 4", with default 750 rpm

"[366] Preset Ref 5", with default 1000 rpm

"[367] Preset Ref 6", with default 1250 rpm

"[368] Preset Ref 7", with default 1500 rpm

The selection of the presets is as in Table 35.

Table 35

| Preset<br>Ctrl3 | Preset<br>Ctrl2 | Preset<br>Ctrl1 | Output Speed       |
|-----------------|-----------------|-----------------|--------------------|
| 0               | 0               | 0               | Analogue reference |
| 0               | 0               | 1 <sup>1)</sup> | Preset Ref 1       |
| 0               | 1 <sup>1)</sup> | 0               | Preset Ref 2       |
| 0               | 1               | 1               | Preset Ref 3       |
| 1 <sup>1)</sup> | 0               | 0               | Preset Ref 4       |
| 1               | 0               | 1               | Preset Ref 5       |
| 1               | 1               | 0               | Preset Ref 6       |
| 1               | 1               | 1               | Preset Ref 7       |

1) = selected if only one preset reference is active

1 = active input

0 = non active input

NOTE: If only Preset Ctrl3 is active, then the Preset Ref 4 can be selected. If Presets Ctrl2 and 3 are active, then the Preset Ref 2, 4 and 6 can be selected.

### Keyboard reference mode [369]

This parameter sets how the reference value [310] is edited.

| 369      | Ke | y Ref Mode                                                                                                    |  |
|----------|----|----------------------------------------------------------------------------------------------------|--|
| Default: |    | MotPot                                                                                                    |  |
| Normal   | 0  | The reference value is edited as a normal parameter (the new reference value is activated when Enter is pressed after the value has been changed). The "Acc Time [331]" and "Dec Time [332]" are used.                                                                                                    |  |
| MotPot   | 1  | The reference value is edited using the motor potentiometer function (the new reference value is activated directly when the key + or - is pressed). The "Acc MotPot [333]" and "Dec MotPot [334]" are used.                                                                                                   |  |
| MotPot+  | 2  | This selection makes it possible to update the reference in "[310]" directly from the [100]-menu. Pressing +/- in the [100]-menu changes the menu to [310] and there you can continue to press +/- to update the reference. When no key has been pressed for a second the menu returns to [100] automatically. |  |

#### Communication information

| Modbus Instance no/DeviceNet no: | 43139  |
|----------------------------------|--------|
| Profibus slot/index              | 169/43 |
| EtherCAT and CANopen index (hex) | 4c43   |
| Profinet IO index                | 19523  |
| Fieldbus format                  | Ulnt   |
| Modbus format                    | UInt   |

NOTE: When Key Ref Mode is set to MotPot, the reference value ramp times are according to the "Acc MotPot [333]" and "Dec MotPot [334]" settings. Actual speed ramp will be limited according to "Acc Time [331]" and "Dec Time [332]".

### 11.5.8 PID Process Control [380]

The PID controller is used to control an external process via a feedback signal. The reference value can be set via analogue input AnIn1, at the Control Panel [310] by using a Preset Reference, or via serial communication. The feedback signal (actual value) must be connected to an analogue input that is set to the function Process Value.

### **Process PID Control [381]**

This function enables the PID controller and defines the response to a changed feedback signal.

| 381 PID Control |   | D Control                                                                                              |
|-----------------|---|----------------------------------------------------------------------------------------------------|
| Default:        |   | Off                                                                                                    |
| Off             | 0 | PID control deactivated.                                                                               |
| On              | 1 | The speed increases when the feedback value decreases. PID settings according to menus [381] to [385]. |
| Invert          | 2 | The speed decreases when the feedback value decreases. PID settings according to menus [383] to [385]. |

#### Communication information

| Modbus Instance no/DeviceNet no: | 43154  |
|----------------------------------|--------|
| Profibus slot/index              | 169/58 |
| EtherCAT and CANopen index (hex) | 4c52   |
| Profinet IO index                | 19538  |
| Fieldbus format                  | UInt   |
| Modbus format                    | UInt   |

### PID P Gain [383]

Setting the P gain for the PID controller.

| 383      | PID P Gain |
|----------|------------|
| Default: | 1.0        |
| Range:   | 0.0–30.0   |

#### Communication information

| Modbus Instance no/DeviceNet no: | 43156       |
|----------------------------------|-------------|
| Profibus slot/index              | 169/60      |
| EtherCAT and CANopen index (hex) | 4c54        |
| Profinet IO index                | 19540       |
| Fieldbus format                  | Long, 1=0.1 |
| Modbus format                    | EInt        |

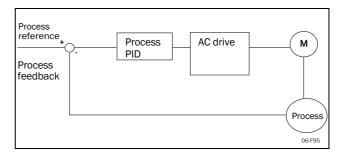

Fig. 123 Closed loop PID control

### **PID I Time [384]**

Setting the integration time for the PID controller.

| 384      | PID I Time |
|----------|------------|
| Default: | 1.00 s     |
| Range:   | 0.01–300 s |

#### Communication information

| Modbus Instance no/DeviceNet no: | 43157          |
|----------------------------------|----------------|
| Profibus slot/index              | 169/61         |
| EtherCAT and CANopen index (hex) | 4c55           |
| Profinet IO index                | 19541          |
| Fieldbus format                  | Long, 1=0.01 s |
| Modbus format                    | EInt           |

### Process PID D Time [385]

Setting the differentiation time for the PID controller.

| 385      | PID D Time |
|----------|------------|
| Default: | 0.00 s     |
| Range:   | 0.00–30 s  |

| Modbus Instance no/DeviceNet no: | 43158          |
|----------------------------------|----------------|
| Profibus slot/index              | 169/62         |
| EtherCAT and CANopen index (hex) | 4c56           |
| Profinet IO index                | 19542          |
| Fieldbus format                  | Long, 1=0.01 s |
| Modbus format                    | EInt           |

### **PID** sleep functionality

This function is controlled via a wait delay and a separate wake-up margin condition. With this function it is possible to put the AC drive in "sleep mode" when the process value is at it's set point and the motor is running at minimum speed for the length of the time set in [386]. By going into sleep mode, the by the application consumed energy is reduced to a minimum. When the process feedback value goes below the set margin on the process reference as set in [387], the AC drive will wake up automatically and normal PID operation continues, see examples.

NOTE: When the drive is in Sleep mode, this is indicated with "slp" in the lower left corner of the display.

## PID sleep when less than minimum speed [386]

If the PID output is equal to or less than minimum speed for given delay time, the AC drive will go to sleep.

| 386      | PID <minspd< th=""></minspd<> |
|----------|-------------------------------|
| Default: | Off                           |
| Range:   | Off, 0.01 -3600 s             |

#### Communication information

| 43371          |
|----------------|
| 170/20         |
| 4d2b           |
| 19755          |
| Long, 1=0.01 s |
| EInt           |
|                |

NOTE: Menu [386] has higher priority than menu [342].

### PID Activation Margin [387]

The PID activation (wake-up) margin is related to the process reference and sets the limit when the AC drive should wake-up/start again.

| 387      | PID Act Marg             |
|----------|--------------------------|
| Default: | 0                        |
| Range:   | 0 –10000 in Process unit |

#### Communication information

| Modbus Instance no/DeviceNet no: | 43372                                                                                         |
|----------------------------------|-----------------------------------------------------------------------------------------------|
| Profibus slot/index              | 170/21                                                                                        |
| EtherCAT and CANopen index (hex) | 4d2c                                                                                          |
| Profinet IO index                | 19756                                                                                         |
| Fieldbus format                  | Long, 1= 1 rpm, 1<br>%, 1°C or<br>0.001 if Process<br>Value/Process Ref<br>using a [322] unit |
| Modbus format                    | EInt                                                                                          |

NOTE: The margin is always a positive value.

## Example 1 PID control = normal (flow or pressure control)

[321] = F (AnIn)

[322] = Bar

[310] = 20 Bar

[342] = 2 s (inactive since [386] is activated and have higher priority)

[381] = On

[386] = 10 s

[387] = 1 Bar

The AC drive will stop/sleep when the speed (PID output) is below or equal to Min Speed for 10 seconds. The AC drive will activate/wake up when the "Process value" goes below the PID Activation Margin which is related to the process reference, i.e. goes below (20-1) Bar. See Fig. 124.

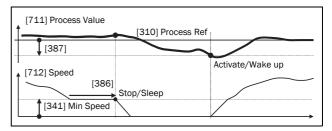

Fig. 124 PID Stop/sleep with normal PID

## Example 2 PID control = inverted (tank level control)

[321] = F (AnIn)

[322] = m

[310] = 7 m

[342] = 2 s (inactive since [386] is activated and have higher priority)

[381]= Inverted

[386] = 30 s

[387] = 1 m

The AC drive will stop/sleep when the speed (PID output) is below or equal to Min Speed for 30 seconds. The AC drive will activate/wake up when the "Process value" goes above the PID Activation Margin which is related to the process reference, i.e. goes above (7+1) m. See Fig. 125.

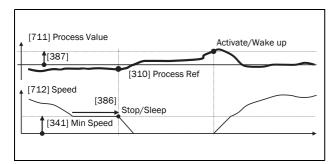

Fig. 125 PID Stop/sleep with inverted PID

### PID Steady State Test [388]

In application situations where the feedback can become independent of the motor speed, this PID Steady Test function can be used to overrule the PID operation and force the AC drive to go in sleep mode i.e. the AC drive automatically reduces the output speed while at the same time ensures the process value.

Example: pressure controlled pump systems with low/no flow operation and where the process pressure has become independent of the pump speed, e.g. due to slowly closed valves. By going into Sleep mode, heating of the pump and motor will be avoided and no energy is spilled.

PID Steady state test delay.

NOTE: It is important that the system has reached a stable situation before the Steady State Test is initiated.

| 388      | PID Stdy Tst     |
|----------|------------------|
| Default: | Off              |
| Range:   | Off, 0.01-3600 s |

#### Communication information

| Modbus Instance no/DeviceNet no: | 43373          |
|----------------------------------|----------------|
| Profibus slot/index              | 170/22         |
| EtherCAT and CANopen index (hex) | 4d2d           |
| Profinet IO index                | 19757          |
| Fieldbus format                  | Long, 1=0.01 s |
| Modbus format                    | EInt           |

### PID Steady State Margin [389]

PID steady state margin defines a margin band around the reference that defines "steady state operation". During the steady state test the PID operation is overruled and the AC drive is decreasing the speed as long as the PID error is within the steady state margin. If the PID error goes outside the steady state margin the test failed and normal PID operation continues, see example.

| 389      | PID Stdy Mar            |
|----------|-------------------------|
| Default: | 0                       |
| Range:   | 0-10000 in process unit |

#### Communication information

| Modbus Instance no/DeviceNet no: | 43374                                                                                          |
|----------------------------------|------------------------------------------------------------------------------------------------|
| Profibus slot/index              | 170/23                                                                                         |
| EtherCAT and CANopen index (hex) | 4d2e                                                                                           |
| Profinet IO index                | 19758                                                                                          |
| Fieldbus format                  | Long, 1= 1 rpm, 1 %,<br>1°C or<br>0.001 if Process Value/<br>Process Ref using a [322]<br>unit |
| Modbus format                    | EInt                                                                                           |

Example: The PID Steady Test starts when the process value [711] is within the margin and Steady State Test Wait Delay has expired. The PID output will decrease speed with a step value which corresponds to the margin as long as the Process value [711] stays within steady state margin. When Min Speed [341] is reached the steady state test was successful and stop/sleep is commanded if PID sleep function [386]and [387] is activated. If the Process value [711] goes outside the set steady state margins then the test failed and normal PID operation will continue, see Fig. 126.

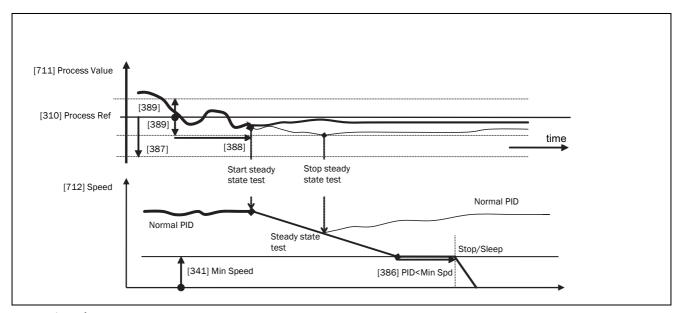

Fig. 126 Steady state test

### 11.5.9 Pump/Fan Control [390]

The Pump Control functions are in menu [390]. The function is used to control a number of drives (pumps, fans, etc.) of which one is always driven by the AC drive.

### Pump enable [391]

This function will enable the pump control to set all relevant pump control functions.

| 391      | Pu | mp enable                                                                                                    |
|----------|----|----------------------------------------------------------------------------------------------------|
| Default: |    | Off                                                                                                    |
| Off      | 0  | Pump control is switched off.                                                                                                    |
| On       | 1  | Pump control is on: - Pump control parameters [392] to [39G] appear and are activated according to default settings View functions [39H] to [39M] are added in the menu structure. |

#### Communication information

| Modbus Instance no/DeviceNet no: | 43161  |
|----------------------------------|--------|
| Profibus slot/index              | 169/65 |
| EtherCAT and CANopen index (hex) | 4c59   |
| Profinet IO index                | 19545  |
| Fieldbus format                  | UInt   |
| Modbus format                    | UInt   |

### Number of Drives [392]

Sets the total number of drives which are used, including the Master AC drive. The setting here depends on the parameter "Select Drive [393]". After the number of drives is chosen it is important to set the relays for the pump control. If the digital inputs are also used for status feedback, these must be set for the pump control according to; Pump 1 OK– Pump6 OK in menu [520].

| 392      | No of Drives                                                                                   |
|----------|------------------------------------------------------------------------------------------------|
| Default: | 2                                                                                              |
| 1-3      | Number of drives if I/O Board is not used.                                                     |
| 1-6      | Number of drives if 'Alternating MASTER' is used, see Select Drive [393]. (I/O Board is used.) |
| 1-7      | Number of drives if 'Fixed MASTER' is used, see Select Drive [393]. (I/O Board is used.)       |

NOTE: Used relays must be defined as Slave Pump or Master Pump. Used digital inputs must be defined as Pump Feedback.

#### Communication information

| Modbus Instance no/DeviceNet no: | 43162  |
|----------------------------------|--------|
| Profibus slot/index              | 169/66 |
| EtherCAT and CANopen index (hex) | 4c5a   |
| Fieldbus format                  | UInt   |
| Modbus format                    | Ulnt   |

### Select Drive [393]

Sets the main operation of the pump system. 'Sequence' and 'Runtime' are Fixed MASTER operation. 'All' means Alternating MASTER operation.

| 393                                                                                                    | Se | lect Drive                                                                                                    |
|----------------------------------------------------------------------------------------------------|----|----------------------------------------------------------------------------------------------------|
| Default:                                                                                                    |    | Sequence                                                                                                    |
| Sequence                                                                                                    | 0  | Fixed MASTER operation:  - The additional drives will be selected in sequence, i.e. first pump 1 then pump 2 etc.  - A maximum of 7 drives can be used.                                                                                                    |
| Run Time                                                                                                    | 1  | Fixed MASTER operation: - The additional drives will be selected depending on the Run Time. So the drive with the lowest Run Time will be selected first. The Run Time is monitored in menus [39H] to [39M] in sequence. For each drive the Run Time can be reset When drives are stopped, the drive with the longest Run Time will be stopped first Maximum 7 drives can be used. |
| Alternating MASTER operation:  - When the drive is powered up, one dr is selected as the Master drive. The selection criteria depends on the Chang Condition [394]. The drive will be select according to the Run Time. So the drive with the lowest Run Time will be selected first. T Run Time is monitored in menus [39H] [39M] in sequence. For each drive the R Time can be reset.  - A maximum of 6 drives can be used. |    |                                                                                                    |

#### Communication information

| Modbus Instance no/DeviceNet no: | 43163     |
|----------------------------------|-----------|
| Profibus slot/index              | 169/67    |
| EtherCAT and CANopen index (hex) | 4c5b      |
| Profinet IO index                | 19547     |
| Fieldbus format                  | Ulnt, 1=1 |
| Modbus format                    | Ulnt      |

NOTE: This menu will NOT be active if only one drive is selected.

### **Change Condition [394]**

This parameter determines the criteria for changing the master. This menu only appears if Alternating MASTER operation is selected. The elapsed run time of each drive is monitored. The elapsed run time always determines which drive will be the 'new' master drive.

This function is only active if the parameter "Select Drive [393]" = "All" is used.

| 394      | Ch | ange Cond                                                                                                    |
|----------|----|----------------------------------------------------------------------------------------------------|
| Default: |    | Both                                                                                                    |
| Stop     | 0  | The Runtime of the master drive determines when a master drive has to be changed. The change will only take place after a: - Power Up - Stop - Standby condition - Trip condition.                                                                                                    |
| Timer    | 1  | The master drive will be changed if the timer setting in Change Timer [395] has elapsed. The change will take place immediately. So during operation the additional pumps will be stopped temporarily, the 'new' master will be selected according to the Run Time and the additional pumps will be started again. It is possible to leave 2 pumps running during the change operation. This can be set with Drives on Change [396]. |
| Both     | 2  | The master drive will be changed if the timer setting in Change Timer [395] has elapsed. The 'new' master will be selected according to the elapsed Run Time. The change will only take place after a:  - Power Up  - Stop  - Standby condition.  - Trip condition.                                                                                                    |

#### Communication information

| Modbus Instance no/DeviceNet no: | 43164  |
|----------------------------------|--------|
| Profibus slot/index              | 169/68 |
| EtherCAT and CANopen index (hex) | 4c5c   |
| Profinet IO index                | 19548  |
| Fieldbus format                  | UInt   |
| Modbus format                    | UInt   |

NOTE: If the Status feedback inputs (Digln 9 to Digin 14) are used, the master drive will be changed immediately if the feedback generates an 'Error'.

### Change Timer [395]

When the time set here is elapsed, the master drive will be changed. This function is only active if "Select Drive [393]"=All and "Change Cond [394]"= Timer/ Both.

| 395      | Change Timer |
|----------|--------------|
| Default: | 50 h         |
| Range:   | 1-3000 h     |

#### Communication information

| Modbus Instance no/DeviceNet no: | 43165       |
|----------------------------------|-------------|
| Profibus slot/index              | 169/69      |
| EtherCAT and CANopen index (hex) | 4c5d        |
| Profinet IO index                | 19549       |
| Fieldbus format                  | Ulnt, 1=1 h |
| Modbus format                    | Ulnt, 1=1 h |

### Drives on Change [396]

If a master drive is changed according to the timer function (Change Condition=Timer/Both [394]), it is possible to leave additional pumps running during the change operation. With this function the change operation will be as smooth as possible. The maximum number to be programmed in this menu depends on the number of additional drives.

#### **Example:**

If the number of drives is set to 6, the maximum value will be 4. This function is only active if "Select Drive [393]"=All.

| 396      | Drives on Ch                    |
|----------|---------------------------------|
| Default: | 0                               |
| Range:   | 0 to (the number of drives - 2) |

| Modbus Instance no/DeviceNet no: | 43166  |
|----------------------------------|--------|
| Profibus slot/index              | 169/70 |
| EtherCAT and CANopen index (hex) | 4c5e   |
| Profinet IO index                | 19550  |
| Fieldbus format                  | UInt   |
| Modbus format                    | UInt   |

### Upper Band [397]

If the speed of the master drive comes into the upper band, an additional drive will be added after a delay time that is set in "Start delay [399]".

| 397      | Upper Band                             |
|----------|----------------------------------------|
| Default: | 10%                                    |
| Range:   | 0-100% of total min speed to max speed |

#### Communication information

| Modbus Instance no/DeviceNet no: | 43167      |
|----------------------------------|------------|
| Profibus slot/index              | 169/71     |
| EtherCAT and CANopen index (hex) | 4c5f       |
| Profinet IO index                | 19551      |
| Fieldbus format                  | Long, 1=1% |
| Modbus format                    | Elnt       |

#### **Example:**

Max Speed = 1500 rpm Min Speed = 300 rpm Upper Band = 10%

Start delay will be activated:

Range = Max Speed to Min Speed = 1500-300 = 1200 rpm

10% of 1200 rpm = 120 rpm

Start level = 1500-120 = 1380 rpm

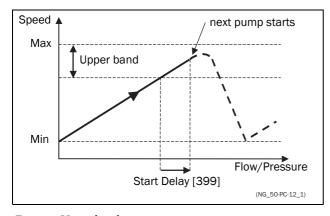

Fig. 127 Upper band

### Lower Band [398]

If the speed of the master drive comes into the lower band an additional drive will be stopped after a delay time. This delay time is set in the parameter "Stop Delay [39A]".

| 398      | Lower Band                             |
|----------|----------------------------------------|
| Default: | 10%                                    |
| Range:   | 0-100% of total min speed to max speed |

#### Communication information

| Modbus Instance no/DeviceNet no: | 43168      |
|----------------------------------|------------|
| Profibus slot/index              | 169/72     |
| EtherCAT and CANopen index (hex) | 4c60       |
| Profinet IO index                | 19552      |
| Fieldbus format                  | Long, 1=1% |
| Modbus format                    | EInt       |

#### **Example:**

Max Speed = 1500 rpm Min Speed = 300 rpm Lower Band = 10%

Stop delay will be activated:

Range = Max Speed - Min Speed = 1500-300 = 1200 rpm

10% of 1200 rpm = 120 rpm

Start level = 300 + 120 = 420 rpm

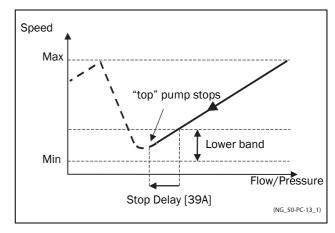

Fig. 128 Lower band

### Start Delay [399]

This delay time must have elapsed before the next pump is started. A delay time prevents the nervous switching of pumps.

| 399      | Start Delay |
|----------|-------------|
| Default: | 0 s         |
| Range:   | 0-999 s     |

#### Communication information

| Modbus Instance no/DeviceNet no: | 43169      |
|----------------------------------|------------|
| Profibus slot/index              | 169/73     |
| EtherCAT and CANopen index (hex) | 4c61       |
| Profinet IO index                | 19553      |
| Fieldbus format                  | Long, 1=1s |
| Modbus format                    | EInt       |

### Stop Delay [39A]

This delay time must have elapsed before the 'top' pump is stopped. A delay time prevents the nervous switching of pumps.

| 39A      | Stop Delay |
|----------|------------|
| Default: | 0 s        |
| Range:   | 0-999 s    |

#### Communication information

| Modbus Instance no/DeviceNet no: | 43170       |
|----------------------------------|-------------|
| Profibus slot/index              | 169/74      |
| EtherCAT and CANopen index (hex) | 4c62        |
| Profinet IO index                | 19554       |
| Fieldbus format                  | Long, 1=1 s |
| Modbus format                    | Elnt        |

### **Upper Band Limit [39B]**

If the speed of the pump reaches the upper band limit, the next pump is started immediately without delay. If a start delay is used this delay will be ignored. Range is between 0%, equalling max speed, and the set percentage for the "UpperBand [397]".

| 39B      | Upp Band Lim                                                                          |
|----------|---------------------------------------------------------------------------------------|
| Default: | 0%                                                                                    |
| Range:   | 0 to Upper Band level. 0% (=max speed) means that the Limit function is switched off. |

| Modbus Instance no/DeviceNet no: | 43171      |
|----------------------------------|------------|
| Profibus slot/index              | 169/75     |
| EtherCAT and CANopen index (hex) | 4c63       |
| Profinet IO index                | 19555      |
| Fieldbus format                  | Long, 1=1% |
| Modbus format                    | Elnt       |

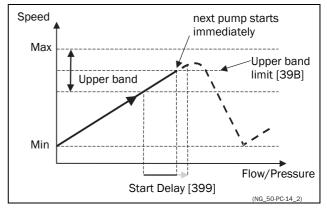

Fig. 129 Upper band limit

### Lower Band Limit [39C]

If the speed of the pump reaches the lower band limit, the 'top' pump is stopped immediately without delay. If a stop delay is used this delay will be ignored. Range is from 0%, equalling min speed, to the set percentage for the "Lower Band [398]".

| 39C      | Low Band Lim                                                                         |
|----------|--------------------------------------------------------------------------------------|
| Default: | 0%                                                                                   |
| Range:   | 0 to Lower Band level. 0% (=min speed) means that he Limit function is switched off. |

#### Communication information

| Modbus Instance no/DeviceNet no: 43172 |            |
|----------------------------------------|------------|
| Profibus slot/index                    | 169/76     |
| EtherCAT and CANopen index (hex) 4c64  |            |
| Profinet IO index                      | 19556      |
| Fieldbus format                        | Long, 1=1% |
| Modbus format                          | Elnt       |

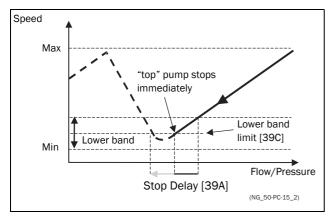

Fig. 130 Lower band limit

### Settle Time Start [39D]

The settle start allows the process to settle after a pump is switched on before the pump control continues. If an additional pump is started D.O.L. (Direct On Line) or Y/ $\Delta$ , the flow or pressure can still fluctuate due to the 'rough' start/stop method. This could cause unnecessary starting and stopping of additional pumps.

### During the Settle start:

- PID controller is off.
- The speed is kept at a fixed level after adding a pump.

| 39D      | Settle Start |
|----------|--------------|
| Default: | 0 s          |
| Range:   | 0-999 s      |

#### Communication information

| Modbus Instance no/DeviceNet no: | 43173       |
|----------------------------------|-------------|
| Profibus slot/index              | 169/77      |
| EtherCAT and CANopen index (hex) | 4c65        |
| Profinet IO index                | 19557       |
| Fieldbus format                  | Long, 1=1 s |
| Modbus format                    | EInt        |

### **Transition Speed Start [39E]**

The transition speed start is used to minimize a flow/ pressure overshoot when adding another pump. When an additional pump needs to be switched on, the master pump will slow down to the set transition speed start value, before the additional pump is started. The setting depends on the dynamics of both the master drive and the additional drives.

The transition speed is best set by trial and error.

#### In general:

- If the additional pump has 'slow' start/stop dynamics, then a higher transition speed should be used.
- If the additional pump has 'fast' start/stop dynamics, then a lower transition speed should be used.

| 39E      | TransS Start                           |
|----------|----------------------------------------|
| Default: | 60%                                    |
| Range:   | 0-100% of total min speed to max speed |

#### Communication information

| Modbus Instance no/DeviceNet no: | 43174      |
|----------------------------------|------------|
| Profibus slot/index              | 169/78     |
| EtherCAT and CANopen index (hex) | 4c66       |
| Profinet IO index                | 19558      |
| Fieldbus format                  | Long, 1=1% |
| Modbus format                    | EInt       |

NOTE: If set to 100 %, the transition speed, when starting pumps, is ignored and no speed adaption is made.

I.e. the slave pump is started directly and speed of the master pump is maintained.

#### Example

Max Speed = 1500 rpm Min Speed = 200 rpm TransS Start = 60%

When an additional pump is needed, the speed will be controlled down to min speed + (60% x (1500 rpm - 200 rpm)) = 200 rpm + 780 rpm = 980 rpm. When this speed is reached, the additional pump with the lowest run time hours will be switched on.

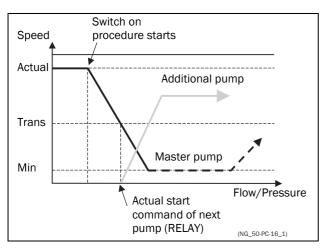

Fig. 131 Transition speed start

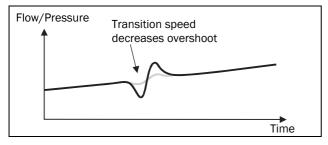

Fig. 132 Effect of transition speed

### Settle Time Stop [39F]

The settle stop allows the process to settle after a pump is switched off before the pump control continues. If an additional pump is stopped D.O.L. (Direct On Line) or Y/ $\Delta$ , the flow or pressure can still fluctuate due to the 'rough' start/stop method. This could cause unnecessary starting and stopping of additional pumps.

### During the Settle stop:

- PID controller is off.
- the speed is kept at a fixed level after stopping a pump

| 39F      | Settle Stop |
|----------|-------------|
| Default: | 0 s         |
| Range:   | 0–999 s     |

#### Communication information

| Modbus Instance no/DeviceNet no: | 43175       |
|----------------------------------|-------------|
| Profibus slot/index              | 169/79      |
| EtherCAT and CANopen index (hex) | 4c67        |
| Profinet IO index                | 19559       |
| Fieldbus format                  | Long, 1=1 s |
| Modbus format                    | EInt        |

### **Transition Speed Stop [39G]**

The transition speed stop is used to minimize a flow/ pressure overshoot when shutting down an additional pump. The setting depends on the dynamics of both the master drive and the additional drives.

#### In general:

- If the additional pump has 'slow' start/stop dynamics, then a higher transition speed should be used.
- If the additional pump has 'fast' start/stop dynamics, then a lower transition speed should be used.

| 39G      | TransS Stop                            |
|----------|----------------------------------------|
| Default: | 60%                                    |
| Range:   | 0-100% of total min speed to max speed |

#### Communication information

| Modbus Instance no/DeviceNet no: | 43176      |
|----------------------------------|------------|
| Profibus slot/index              | 169/80     |
| EtherCAT and CANopen index (hex) | 4c68       |
| Profinet IO index                | 19560      |
| Fieldbus format                  | Long, 1=1% |
| Modbus format                    | Elnt       |

NOTE: If set to 0 %, the transition speed when stopping pumps, is ignored and no speed adaption is made.

I.e. the slave pump is stopped directly and speed of the master pump is continued.

#### Example

Max Speed = 1500 rpm Min Speed = 200 rpm TransS Start = 60%

When less additional pumps are needed, the speed will be controlled up to min speed +  $(60\% \times (1500 \text{ rpm} - 200 \text{ rpm})) = 200 \text{ rpm} + 780 \text{ rpm} = 980 \text{ rpm}$ . When this speed is reached, the additional pump with the highest run time hours will be switched off.

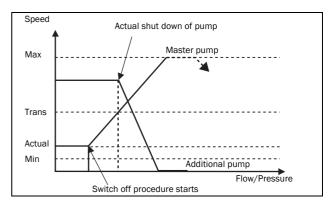

Fig. 133 Transition speed stop

### Run Times 1-6 [39H] to [39M]

| 39н    | Run Time 1                      |
|--------|---------------------------------|
| Unit:  | h:mm:ss (hours:minutes:seconds) |
| Range: | 0:00:00–262143:59:59            |

#### Communication information

| Modbus Instance no/<br>DeviceNet no: | 31051: 31052: 31053(hr:min:sec)<br>31054: 31055: 31056(hr:min:sec)<br>31057: 31058: 31059(hr:min:sec)<br>31060: 31061: 31062(hr:min:sec)<br>31063: 31064: 31065(hr:min:sec)<br>31066: 31067: 31068(hr:min:sec) |
|--------------------------------------|----------------------------------------------------------------------------------------------------|
| Profibus slot/index                  | 121/195, 121/196, 121/197,<br>121/198, 121/199, 121/200,<br>121/201, 121/202, 121/203,<br>121/204, 121/205, 121/206,<br>121/207, 121/208, 121/209,<br>121/210, 121/211, 121/212                                |
| EtherCAT and CANopeniindex (hex)     | 241b: 241c: 241d<br>241e: 241f: 2420<br>2421: 2422: 2423<br>2424: 2425: 2426<br>2427: 2428: 2429<br>242a: 242b: 242c                                                                                           |
| Profinet IO index                    | 1051:1052:1053<br>- 1068                                                                                                    |
| Fieldbus format                      | Long, 1=1h/m/s                                                                                                    |
| Modbus format                        | EInt                                                                                                    |

### Reset Run Times 1-6 [39H1] to [39M1]

| 39Н1     |   | Rst Run Tm1 |
|----------|---|-------------|
| Default: |   | No          |
| No       | 0 |             |
| Yes      | 1 |             |

#### Communication information

| Modbus Instance no/DeviceNet no: | 38–43, pump 1 -6 |
|----------------------------------|------------------|
| Profibus slot/index              | 0/37–0/42        |
| EtherCAT and CANopen index (hex) | 2026 - 202b      |
| Profinet IO index                | 38 - 43          |
| Fieldbus format                  | UInt             |
| Modbus format                    | Ulnt             |

### Pump Status [39N]

| 39N        | Pump 123456                                                |
|------------|------------------------------------------------------------|
| Indication | Description                                                |
| С          | Control, master pump, only when alternating master is used |
| D          | Direct control                                             |
| 0          | Pump is off                                                |
| Е          | Pump error                                                 |

#### Communication information

| Modbus Instance no/DeviceNet no: | 31069   |
|----------------------------------|---------|
| Profibus slot/index              | 121/213 |
| EtherCAT and CANopen index (hex) | 242d    |
| Profinet IO index                | 1069    |
| Fieldbus format                  | Ulnt    |
| Modbus format                    | Ulnt    |

### Number backup/reserve [39P]

Sets the number of pumps used for backup/reserve which in normal conditions can not be selected. This function can be used for increasing redundancy in the pump system by having pumps in reserve that can be activated when some pumps indicate fault or are shut off for maintenance.

| 39P      | No of Backup |
|----------|--------------|
| Default: | 0            |
| Range:   | 0-3          |

| Modbus Instance no/DeviceNet no: | 43177  |
|----------------------------------|--------|
| Profibus slot/index              | 169/81 |
| EtherCAT and CANopen index (hex) | 4c69   |
| Profinet IO index                | 19561  |
| Fieldbus format                  | UInt   |
| Modbus format                    | UInt   |

# 11.6 Load Monitor and Process Protection [400]

### 11.6.1 Load Monitor [410]

The monitor functions enable the AC drive to be used as a load monitor. Load monitors are used to protect machines and processes against mechanical overload and underload, e.g. a conveyer belt or screw conveyer jamming, belt failure on a fan and a pump dry running. See explanation in Chapter 7.5 page 67.

### Alarm Select [411]

Selects the types of alarms that are active.

| 411      | Al | arm Select                                                                                      |
|----------|----|-------------------------------------------------------------------------------------------------|
| Default: |    | Off                                                                                             |
| Off      | 0  | No alarm functions active.                                                                      |
| Min      | 1  | Min Alarm active. The alarm output functions as an underload alarm.                             |
| Max      | 2  | Max Alarm active. The alarm output functions as an overload alarm.                              |
| Max+Min  | 3  | Both Max and Min alarm are active. The alarm outputs function as overload and underload alarms. |

#### Communication information

| Modbus Instance no/DeviceNet no: | 43321   |
|----------------------------------|---------|
| Profibus slot/index              | 169/225 |
| EtherCAT and CANopen index (hex) | 4cf9    |
| Profinet IO index                | 19705   |
| Fieldbus format                  | UInt    |
| Modbus format                    | UInt    |

### Alarm Trip [412]

Selects which alarm must cause a trip to the AC drive.

| 412        | Alarm trip            |
|------------|-----------------------|
| Default:   | Off                   |
| Selection: | Same as in menu [411] |

#### Communication information

| Modbus Instance no/DeviceNet no: | 43322   |
|----------------------------------|---------|
| Profibus slot/index              | 169/226 |
| EtherCAT and CANopen index (hex) | 4cfa    |
| Profinet IO index                | 19706   |
| Fieldbus format                  | Ulnt    |
| Modbus format                    | Ulnt    |

### Ramp Alarm [413]

This function inhibits the (pre) alarm signals during acceleration/deceleration of the motor to avoid false alarms.

| 413      | Ramp Alarm |                                                              |
|----------|------------|--------------------------------------------------------------|
| Default: |            | Off                                                          |
| Off      | 0          | (Pre) alarms are inhibited during acceleration/deceleration. |
| On       | 1          | (Pre) alarms active during acceleration/ deceleration.       |

#### Communication information

| Modbus Instance no/DeviceNet no: | 43323   |
|----------------------------------|---------|
| Profibus slot/index              | 169/227 |
| EtherCAT and CANopen index (hex) | 4cfb    |
| Profinet IO index                | 19707   |
| Fieldbus format                  | UInt    |
| Modbus format                    | UInt    |

### Alarm Start Delay [414]

This parameter is used if, for example, you want to override an alarm during the start-up procedure.

Sets the delay time after a run command, after which the alarm may be given.

- If Ramp Alarm=On. The start delay begins after a RUN command.
- If Ramp Alarm=Off. The start delay begins after the acceleration ramp.

| 414      | Start Delay |  |
|----------|-------------|--|
| Default: | 2 s         |  |
| Range:   | 0-3600 s    |  |

| Modbus Instance no/DeviceNet no: | 43324       |
|----------------------------------|-------------|
| Profibus slot/index              | 169/228     |
| EtherCAT and CANopen index (hex) | 4cfc        |
| Profinet IO index                | 19708       |
| Fieldbus format                  | Long, 1=1 s |
| Modbus format                    | Elnt        |

### Load Type [415]

In this menu you select monitor type according to the load characteristic of your application. By selecting the required monitor type, the overload and underload alarm function can be optimized according to the load characteristic.

When the application has a constant load over the whole speed range, i.e. extruder or screw compressor, the load type can be set to basic. This type uses a single value as a reference for the nominal load. This value is used for the complete speed range of the AC drive. The value can be set or automatically measured. See Autoset Alarm [41A] and "Normal Load [41B]" about setting the nominal load reference.

The Load Curve mode uses an interpolated curve with 9 load values at 8 equal speed intervals. This curve is populated by a test run with a real load. This can be used with any smooth load curve including constant load.

The Load Curve R is a relative load curve in % of Load set in the Load Curve . There is also a minimum margine set in menu "Minimum Absolute Margin [41D]".

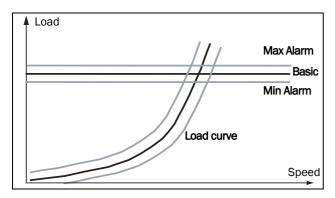

Fig. 134 Basic load type and Load curve

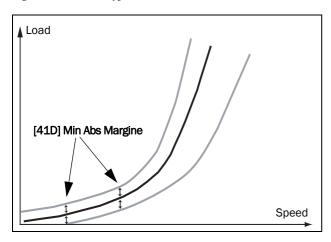

Fig. 135 Load Curve R with Min ABS margin.

| 415         | Lo | ad Type                                                                                                    |
|-------------|----|----------------------------------------------------------------------------------------------------|
| Default:    |    | Basic                                                                                                    |
| Basic       | 0  | Uses a fixed maximum and minimum load level over the full speed range. Can be used in situations where the torque is independent of the speed. |
| Load Curve  | 1  | Uses the measured actual load characteristic of the process over the speed range.                                                              |
| Load Curv R | 2  | Uses a relative load margin with a minimum margin set in menu [41D].                                                                           |

#### Communication information

| Modbus Instance no/DeviceNet no: | 43325   |
|----------------------------------|---------|
| Profibus slot/index              | 169/229 |
| EtherCAT and CANopen index (hex) | 4cfd    |
| Profinet IO index                | 19709   |
| Fieldbus format                  | UInt    |
| Modbus format                    | UInt    |

### Max Alarm [416]

### Max Alarm Margin [4161]

With load type Basic, [415], used the Max Alarm Margin sets the band above the "Normal Load [41B]" menu that does not generate an alarm. With load type Load Curve [415] used, the Max Alarm Margin sets the band above the Load Curve [41C], that does not generate an alarm. The Max Alarm Margin is a percentage of nominal motor torque.

In case of Load Curve R, the margin is percentage of Load curve torque at the actual speed.

| 4161     | MaxAlarmMar |
|----------|-------------|
| Default: | 15%         |
| Range:   | 0–400%      |

| Modbus Instance no/DeviceNet no: | 43326      |
|----------------------------------|------------|
| Profibus slot/index              | 169/230    |
| EtherCAT and CANopen index (hex) | 4cfe       |
| Profinet IO index                | 19710      |
| Fieldbus format                  | Long, 1=1% |
| Modbus format                    | Eint       |

#### Max Alarm delay [4162]

When the load level without interruption exceeds the alarm level longer than set "Max Alarm delay" time, an alarm is activated.

| 4162     | MaxAlarmDel |
|----------|-------------|
| Default: | 0.1 s       |
| Range:   | 0-90 s      |

#### Communication information

| Modbus Instance no/DeviceNet no: | 43330         |
|----------------------------------|---------------|
| Profibus slot/index              | 169/234       |
| EtherCAT and CANopen index (hex) | 4d02          |
| Profinet IO index                | 19714         |
| Fieldbus format                  | Long, 1=0.1 s |
| Modbus format                    | EInt          |

### Max Pre Alarm [417]

### Max Pre AlarmMargin [4171]

With load type Basic [415], used the Max Pre-Alarm Margin sets the band above the Normal Load, [418], menu that does not generate a pre-alarm. With load type Load Curve, [415], used the Max Pre-Alarm Margin sets the band above the Load Curve, [41C], that does not generate a pre-alarm. The Max Pre-Alarm Margin is a percentage of nominal motor torque.

In case of Load Curve R, the margin is percentage of Load curve torque at the actual speed.

| 4171     | MaxPreAlMar |
|----------|-------------|
| Default: | 10%         |
| Range:   | 0–400%      |

#### Communication information

| Modbus Instance no/DeviceNet no: | 43327      |
|----------------------------------|------------|
| Profibus slot/index              | 169/231    |
| EtherCAT and CANopen index (hex) | 4cff       |
| Profinet IO index                | 19711      |
| Fieldbus format                  | Long, 1=1% |
| Modbus format                    | EInt       |

#### Max Pre Alarm delay [4172]

When the load level without interruption exceeds the alarm level longer than set "Max PreAlarm delay" time, a warning is activated.

| 4172     | 4172 MaxPreAlDel |  |
|----------|------------------|--|
| Default: | 0.1 s            |  |
| Range:   | 0–90 s           |  |

#### Communication information

| Modbus Instance no/DeviceNet no: | 43331         |
|----------------------------------|---------------|
| Profibus slot/index              | 169/235       |
| EtherCAT and CANopen index (hex) | 4d03          |
| Profinet IO index                | 19715         |
| Fieldbus format                  | Long, 1=0.1 s |
| Modbus format                    | Elnt          |

### Min Pre Alarm [418]

#### Min Pre Alarm Margin [4181]

With load type Basic, [415], used the Min Pre-Alarm Margin sets the band under the Normal Load, [41B], menu that does not generate a pre-alarm. With load type Load Curve, [415], used the Min Pre-Alarm Margin sets the band under the Load Curve, [41C], that does not generate a pre-alarm. The Min Pre-Alarm Margin is a percentage of nominal motor torque.

In case of Load Curve R, the margin is percentage of Load curve torque at the actual speed.

| 4181     | MinPreAlMar |  |
|----------|-------------|--|
| Default: | 10%         |  |
| Range:   | 0-400%      |  |

| Modbus Instance no/DeviceNet no: | 43328      |
|----------------------------------|------------|
| Profibus slot/index              | 169/232    |
| EtherCAT and CANopen index (hex) | 4d00       |
| Profinet IO index                | 19712      |
| Fieldbus format                  | Long, 1=1% |
| Modbus format                    | EInt       |

#### Min Pre Alarm Response delay [4182]

When the load level without interruption is below the alarm level longer than set "Min PreAlarm delay" time, a warning is activated.

| 4182     | MinPreAlDel |  |
|----------|-------------|--|
| Default: | 0.1 s       |  |
| Range:   | 0-90 s      |  |

#### Communication information

| Modbus Instance no/DeviceNet no: | 43332         |
|----------------------------------|---------------|
| Profibus slot/index              | 169/236       |
| EtherCAT and CANopen index (hex) | 4d04          |
| Profinet IO index                | 19716         |
| Fieldbus format                  | Long, 1=0.1 s |
| Modbus format                    | EInt          |

### Min Alarm [419]

#### Min Alarm Margin [4191]

With load type Basic, [415], used the Min Alarm Margin sets the band under the "Normal Load [41B]", menu that does not generate an alarm. With load type "Load Curve [415]", used the Min Alarm Margin sets the band under the "Load Curve [41C]", that does not generate an alarm. The Max Alarm Margin is a percentage of nominal motor torque.

In case of Load Curve R, the margin is percentage of Load curve torque at the actual speed.

| 4191     | MinAlarmMar |
|----------|-------------|
| Default: | 15%         |
| Range:   | 0-400%      |

#### Communication information

| Modbus Instance no/DeviceNet no: | 43329      |
|----------------------------------|------------|
| Profibus slot/index              | 169/233    |
| EtherCAT and CANopen index (hex) | 4d01       |
| Profinet IO index                | 19713      |
| Fieldbus format                  | Long, 1=1% |
| Modbus format                    | EInt       |

#### Min Alarm Response delay [4192]

When the load level without interruption is below the alarm level longer than set "Min Alarm delay" time, an alarm is activated.

| 4192     | MinAlarmDel |  |
|----------|-------------|--|
| Default: | 0.1 s       |  |
| Range:   | 0-90 s      |  |

#### Communication information

| Modbus Instance no/DeviceNet no: | 43333         |
|----------------------------------|---------------|
| Profibus slot/index              | 169/237       |
| EtherCAT and CANopen index (hex) | 4d05          |
| Profinet IO index                | 19717         |
| Fieldbus format                  | Long, 1=0.1 s |
| Modbus format                    | EInt          |

### Autoset Alarm [41A]

The Autoset Alarm function can measure the nominal load that is used as reference for the alarm levels. If the selected "Load Type [415]" is Basic it copies the load the motor is running with to the menu "Normal Load [41B]". The motor must run on the speed that generates the load that needs to be recorded. If the selected "Load Type [415]" is Load Curve it performs a test-run and populates the "Load Curve [41C]" with the found load values.

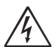

#### WARNING!

When autoset does a test run the motor and application/machine will ramp up to maximum speed.

NOTE: The motor must be running for the Autoset Alarm function to succeed. A not running motor generates a "Failed!" message.

| 41A      | AutoSet Alrm |    |
|----------|--------------|----|
| Default: |              | No |
| No       | 0            |    |
| Yes      | 1            |    |

| Modbus Instance no/DeviceNet no: | 43334   |
|----------------------------------|---------|
| Profibus slot/index              | 169/238 |
| EtherCAT and CANopen index (hex) | 4d06    |
| Profinet IO index                | 19718   |
| Fieldbus format                  | UInt    |
| Modbus format                    | Ulnt    |

The default set levels for the (pre)alarms are:

| Overload  | Max Alarm     | menu [4161] + [41B] |
|-----------|---------------|---------------------|
|           | Max Pre Alarm | menu [4171] + [41B] |
| Underload | Min Pre Alarm | menu [41B] - [4181] |
|           | Min Alarm     | menu [41B] - [4191] |

These default set levels can be manually changed in menus [416] to [419]. After execution the message "Autoset OK!" is displayed for 1s and the selection reverts to "No".

### Normal Load [41B]

Set the level of the normal load. The alarm or pre alarm will be activated when the load is above/under normal load  $\pm$  margin.

| 41B      | Normal Load          |
|----------|----------------------|
| Default: | 100%                 |
| Range:   | 0-400% of max torque |

NOTE: 100% Torque means:  $I_{NOM} = I_{MOT}$ . The maximum depends on the motor current and AC drive max current settings, but the absolute maximum adjustment is 400%.

#### Communication information

| Modbus Instance no/DeviceNet no: | 43335      |
|----------------------------------|------------|
| Profibus slot/index              | 169/239    |
| EtherCAT and CANopen index (hex) | 4d07       |
| Profinet IO index                | 19719      |
| Fieldbus format                  | Long, 1=1% |
| Modbus format                    | EInt       |

### Load Curve [41C]

The load curve function can be used with any smooth load curve. The curve can be populated with a test-run or the values can be entered or changed manually.

### Load Curve 1-9 [41C1]-[41C9]

The measured load curve is based on 9 stored samples. The curve starts at minimum speed and ends at maximum speed, the range in between is divided into 8 equal steps. The measured values of each sample are displayed in [41C1] to [41C9] and can be adapted manually. The value of the 1st sampled value on the load curve is displayed.

| 41C1     | Load Curve1          |
|----------|----------------------|
| Default: | 100%                 |
| Range:   | 0-400% of max torque |

#### Communication information

| Communication information        |                                                                                                    |
|----------------------------------|----------------------------------------------------------------------------------------------------|
| Modbus Instance no/DeviceNet no: | 43336%, 43337 rpm,<br>43338 %, 43339 rpm,<br>43340 %, 43341 rpm,<br>43342 %, 43343 rpm,<br>43344 %, 43345 rpm,<br>43346 %, 43347 rpm,<br>43348 %, 43349 rpm,<br>43350 %, 43351 rpm,<br>43352 %, 43353 rpm   |
| Profibus slot/index              | 169/240, 169/242, 169/<br>244, 169/246, 169/248,<br>169/250, 169/252, 169/<br>254, 170/1                                                                                                    |
| EtherCAT and CANopen index (hex) | 4d08 %, 4d09 rpm,<br>4d0a %, 4d0b rpm,<br>4d0c %, 4d0d rpm,<br>4d0e %, 4d0f rpm,<br>4d10 %, 4d11 rpm,<br>4d12 %, 4d13 rpm,<br>4d14 %, 4d15 rpm,<br>4d16 %, 4d17 rpm,<br>4d18 %, 4d19 rpm                    |
| Profinet IO index                | 19720 %, 19721 rpm,<br>19722 %, 19723 rpm,<br>19724 %, 19725 rpm,<br>19726 %, 19727 rpm,<br>19728 %, 19729 rpm,<br>19730 %, 19731 rpm,<br>19732 %, 19733 rpm,<br>19734 %, 19735 rpm,<br>19736 %, 19738 rpm, |
| Fieldbus format                  | Long, 1= 1 %,<br>Int 1=1 rpm                                                                                                    |
| Modbus format                    | Elnt                                                                                                    |

NOTE: The speed values depend on the Min- and Max Speed values. they are read only and cannot be changed.

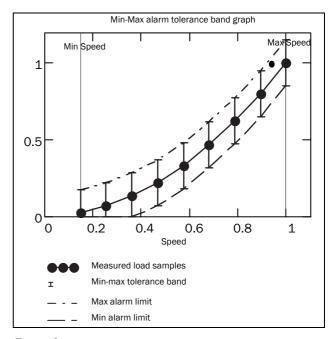

Fig. 136

### Minimum Absolute Margin [41D]

This menu is displayed when using "Load Curve R" Set absolute minimum margin of the Load Curve in % of nominal motor torque.

| 41D      | MinAbsMarg |
|----------|------------|
| Default: | 3 %        |
| Range:   | 0 - 31 %   |

#### Communication information

| Modbus Instance no/DeviceNet no: | 43354        |
|----------------------------------|--------------|
| Profibus slot/index              | 170/3        |
| EtherCAT and CANopen index (hex) | 4d1a         |
| Profinet IO index                | 19738        |
| Fieldbus format                  | Long, 1 = 1% |
| Modbus format                    | Elnt         |

### 11.6.2 Process Protection [420]

Submenu with settings regarding protection functions for the AC drive and the motor.

### Low Voltage Override [421]

If a dip in the mains supply occurs and the low voltage override function is enabled, the AC drive will automatically decrease the motor speed to keep control of the application and prevent an under voltage trip until the input voltage rises again. Therefore the rotating energy in the motor/load is used to keep the DC link voltage level at the override level, for as long as possible or until the motor comes to a standstill. This is dependent on the inertia of the motor/load combination and the load of the motor at the time the dip occurs, see Fig. 137.

| 421 Low Volt OR |   |                                                        |
|-----------------|---|--------------------------------------------------------|
| Default:        |   | On                                                     |
| Off             | 0 | At a voltage dip the low voltage trip will protect.    |
| On              | 1 | At mains dip, AC drive ramps down until voltage rises. |

#### Communication information

| Modbus Instance no/DeviceNet no: | 43361  |
|----------------------------------|--------|
| Profibus slot/index              | 170/10 |
| EtherCAT and CANopen index (hex) | 4d21   |
| Profinet IO index                | 19745  |
| Fieldbus format                  | Ulnt   |
| Modbus format                    | Ulnt   |

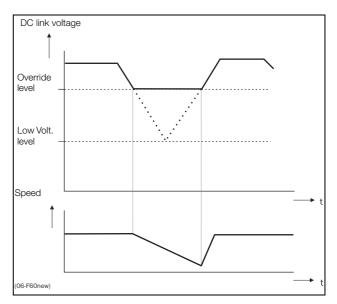

Fig. 137 Low voltage override

NOTE: During the low voltage override the LED trip/limit blinks.

### Rotor locked [422]

With the rotor locked function enabled, the AC drive will protect the motor and application when this is stalled whilst increasing the motor speed from standstill. This protection will coast the motor to stop and indicate a fault when the Torque Limit has been active at very low speed for more than 5 seconds.

| 422      | Rotor locked |                                                                                |
|----------|--------------|--------------------------------------------------------------------------------|
| Default: |              | Off                                                                            |
| Off      | 0            | No detection                                                                   |
| On       | 1            | AC drive will trip when locked rotor is detected. Trip message "Locked Rotor". |

#### Communication information

| Modbus Instance no/DeviceNet no: | 43362  |
|----------------------------------|--------|
| Profibus slot/index              | 170/11 |
| EtherCAT and CANopen index (hex) | 4d22   |
| Profinet IO index                | 19746  |
| Fieldbus format                  | Ulnt   |
| Modbus format                    | Ulnt   |

### Motor lost [423]

With the motor lost function enabled, the AC drive is able to detect a fault in the motor circuit: motor, motor cable, thermal relay or output filter. Motor lost will cause a trip, and the motor will coast to standstill, when a missing motor phase is detected during a period of 500 ms. The detection time during start is 10 ms.

| 423      | 423 Motor lost |                                                                               |
|----------|----------------|-------------------------------------------------------------------------------|
| Default: |                | Off                                                                           |
| Off      | 0              | Function switched off to be used if no motor or very small motor connected.   |
| Trip     | 1              | AC drive will trip when the motor is disconnected. Trip message "Motor Lost". |
| Start    | 2              | Test for disconnected motor will only be performed during start routine.      |

#### Communication information

| Modbus Instance no/DeviceNet no: | 43363  |
|----------------------------------|--------|
| Profibus slot/index              | 170/12 |
| EtherCAT and CANopen index (hex) | 4d23   |
| Profinet IO index                | 19747  |
| Fieldbus format                  | Ulnt   |
| Modbus format                    | UInt   |

### Overvolt control [424]

Used to switch off the overvoltage control function when only braking by brake chopper and resistor is required. The overvoltage control function, limits the braking torque so that the DC link voltage level is controlled at a high, but safe, level. This is achieved by limiting the actual deceleration rate during stopping. In case of a defect at the brake chopper or the brake resistor the AC drive will trip for "Overvoltage" to avoid a fall of the load e.g. in crane applications.

NOTE: Overvoltage control should not be activated if brake chopper is used.

| 424 Over Volt Ctl |   |                               |
|-------------------|---|-------------------------------|
| Default:          |   | On                            |
| On                | 0 | Overvoltage control activated |
| Off               | 1 | Overvoltage control off       |

| Modbus Instance no/DeviceNet no: | 43364  |
|----------------------------------|--------|
| Profibus slot/index              | 170/13 |
| EtherCAT and CANopen index (hex) | 4d24   |
| Profinet IO index                | 19748  |
| Fieldbus format                  | Ulnt   |
| Modbus format                    | Ulnt   |

# 11.7 I/Os and Virtual Connections [500]

Main menu with all the settings of the standard inputs and outputs of the AC drive.

### 11.7.1 Analogue Inputs [510]

Submenu with all settings for the analogue inputs.

### AnIn1 Function [511]

Sets the function for Analogue input 1. Scale and range are defined by AnIn1 Advanced settings [513].

| 511 AnIn1 Fc   |   |                                                                                                    |
|----------------|---|----------------------------------------------------------------------------------------------------|
| Default:       |   | Process Ref                                                                                                    |
| Off            | 0 | Input is not active                                                                                                    |
| Max Speed      | 1 | The input acts as an upper speed limit.                                                                                                    |
| Max Torque     | 2 | The input acts as an upper torque limit.                                                                                                    |
| Process Val    | 3 | The input value equals the actual process value (feedback) and is compared to the reference signal (set point) by the PID controller, or can be used to display and view the actual process value. |
| Process<br>Ref | 4 | Reference value is set for control in process units, see Process Source [321] and Process Unit [322].                                                                                              |
| Min Speed      | 5 | The input acts as a lower speed limit.                                                                                                    |

#### Communication information

| Modbus Instance no/DeviceNet no: | 43201   |
|----------------------------------|---------|
| Profibus slot/index              | 169/105 |
| EtherCAT and CANopen index (hex) | 4c81    |
| Profinet IO index                | 19585   |
| Fieldbus format                  | UInt    |
| Modbus format                    | UInt    |

NOTE: When AnInX Func=Off, the connected signal will still be available for Comparators [610].

### Adding analogue inputs

If more than one analogue input is set to the same function, the values of the inputs can be added together. In the following examples we assume that Process Source [321] is set to Speed.

Example 1: Add signals with different weight (fine tuning).

Signal on AnIn1 = 10 mA Signal on AnIn2 = 5 mA

[511] AnIn1 Function = Process Ref.

[512] AnIn1 Setup = 4-20 mA

[5134] AnIn1 Function Min = Min (0 rpm)

[5136] AnIn1 Function Max = Max (1500 rpm)

[5138] AnIn1 Operation = Add+

[514] AnIn2 Function = Process Ref.

[515] AnIn2 Setup = 4-20 mA

[5164] AnIn2 Function Min = Min (0 rpm)

[5166] AnIn2 Function Max = User defined

[5167] AnIn2 Value Max = 300 rpm

[5168] AnIn2 Operation = Add+

Calculation:

AnIn1 = (10-4) / (20-4) x (1500-0) + 0 = 562.5 rpm

 $AnIn2 = (5-4) / (20-4) \times (300-0) + 0 = 18.75 \text{ rpm}$ 

The actual process reference will be:

+562.5 + 18.75 = 581 rpm

## Analogue Input Selection via Digital Inputs:

When two different external Reference signals are used, e.g. 4-20mA signal from control centre and a 0-10 V locally mounted potentiometer, it is possible to switch between these two different analogue input signals via a Digital Input set to "AnIn Select".

AnIn1 is 4-20 mA AnIn2 is 0-10 V

DigIn3 is controlling the AnIn selection; HIGH is 4-20 mA, LOW is 0-10  $\rm V$ 

"[511] AnIn1 Fc" = Process Ref; set AnIn1 as reference signal input

"[512] AnIn1 Setup" = 4-20mA; set AnIn1 for a current reference signal

"[513A] AnIn1 Enabl" = DigIn; set AnIn1 to be active when DigIn3 is HIGH

"[514] AnIn2 Fc" = Process Ref; set AnIn2 as reference signal input

"[515] AnIn2 Setup" = 0-10V; set AnIn2 for a voltage reference signal

"[516A] AnIn2 Enabl" = !DigIn; set AnIn2 to be active when DigIn3 is LOW

"[523] DigIn3=AnIn";

set DIgIn3 as input fot selection of AI reference

#### Subtracting analogue inputs

Example 2: Subtract two signals

Signal on AnIn1 = 8 V

Signal on AnIn2 = 4 V

[511] AnIn1 Function = Process Ref.

[512] AnIn1 Setup = 0-10 V

[5134] AnIn1 Function Min = Min (0 rpm)

[5136] AnIn1 Function Max = Max (1500 rpm)

[5138] AnIn1 Operation = Add+

[514] AnIn2 Function = Process Ref.

[515] AnIn2 Setup = 0-10 V

[5164] AnIn2 Function Min = Min (0 rpm)

[5166] AnIn2 Function Max = Max (1500 rpm)

[5168] AnIn2 Operation = Sub-

#### Calculation:

AnIn1 =  $(8-0) / (10-0) \times (1500-0) + 0 = 1200 \text{ rpm}$ AnIn2 =  $(4-0) / (10-0) \times (1500-0) + 0 = 600 \text{ rpm}$ 

The actual process reference will be: +1200 - 600 = 600 rpm

### AnIn1 Setup [512]

The analogue input setup is used to configure the analogue input in accordance with the signal used that will be connected to the analogue input. With this selection the input can be determined as current (4-20 mA) or voltage (0-10 V) controlled input. Other selections are available for using a threshold (live zero), a bipolar input function, or a user defined input range. With a bipolar input reference signal, it is possible to control the motor in two directions. See Fig. 138.

NOTE: The selection of voltage or current input is done with S1. When the switch is in voltage mode only the voltage menu items are selectable. With the switch in current mode only the current menu items are selectable.

| 512 AnIn1 Setup  |    |                                                                                                    |
|------------------|----|----------------------------------------------------------------------------------------------------|
| Default:         |    | 4-20 mA                                                                                                    |
| Dependent        | on | Setting of switch S1                                                                                                    |
| 4–20mA           | 0  | The current input has a fixed threshold (Live Zero) of 4 mA and controls the full range for the input signal. See Fig. 81.                                |
| 0–20mA           | 1  | Normal full current scale configuration of the input that controls the full range for the input signal. See Fig. 80.                                      |
| User mA          | 2  | The scale of the current controlled input, that controls the full range for the input signal. Can be defined by the advanced Anln Min and Anln Max menus. |
| User Bipol<br>mA | 3  | Sets the input for a bipolar current input, where the scale controls the range for the input signal. Scale can be defined in advanced menu AnIn Bipol.    |
| 0–10V            | 4  | Normal full voltage scale configuration of the input that controls the full range for the input signal. See Fig. 80.                                      |
| 2-10V            | 5  | The voltage input has a fixed threshold (Live Zero) of 2 V and controls the full range for the input signal. See Fig. 81.                                 |
| User V           | 6  | The scale of the voltage controlled input, that controls the full range for the input signal. Can be defined by the advanced Anln Min and Anln Max menus. |
| User Bipol<br>V  | 7  | Sets the input for a bipolar voltage input, where the scale controls the range for the input signal. Scale can be defined in advanced menu AnIn Bipol.    |

NOTE: For bipol function, input RunR and RunL needs to be active and Rotation, [219] must be set to "R+L".

NOTE: Always check the needed set up when the setting of S1 is changed; selection will not adapt automatically.

| Modbus Instance no/DeviceNet no: | 43202   |
|----------------------------------|---------|
| Profibus slot/index              | 169/106 |
| EtherCAT and CANopen index (hex) | 4c82    |
| Profinet IO index                | 19586   |
| Fieldbus format                  | UInt    |
| Modbus format                    | Ulnt    |

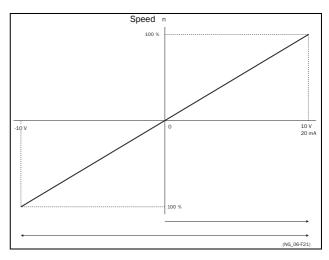

Fig. 138

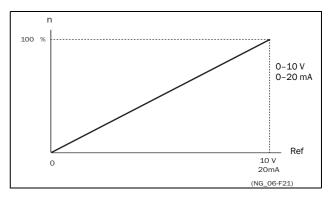

Fig. 139 Normal full-scale configuration

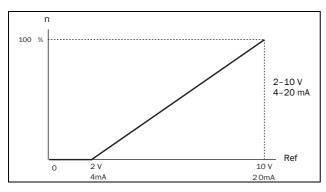

Fig. 140 2-10 V/4-20 mA (Live Zero)

### AnIn1 Advanced [513]

NOTE: The different menus will automatically be set to either "mA" or "V", based on the selection in AnIn 1 Setup [512].

| 513 AnIn1 Advan | 513 | AnIn1 Advan |
|-----------------|-----|-------------|
|-----------------|-----|-------------|

### AnIn1 Min [5131]

Parameter to set the minimum value of the external reference signal. Only visible if [512] = User mA/V.

| 5131     | AnIn1 Min                  |
|----------|----------------------------|
| Default: | 0 V/4.00 mA                |
| Range:   | 0.00–20.00 mA<br>0–10.00 V |

#### Communication information

| Modbus Instance no/DeviceNet no: | 43203                      |
|----------------------------------|----------------------------|
| Profibus slot/index              | 169/107                    |
| EtherCAT and CANopen index (hex) | 4c83                       |
| Profinet IO index                | 19587                      |
| Fieldbus format                  | Long, 1=0.01 mA,<br>0.01 V |
| Modbus format                    | EInt                       |

#### AnIn1 Max [5132]

Parameter to set the maximum value of the external reference signal. Only visible if [512] = User mA/V.

| 5132     | AnIn1 Max                  |
|----------|----------------------------|
| Default: | 10.00 V/20.00 mA           |
| Range:   | 0.00–20.00 mA<br>0–10.00 V |

#### Communication information

| Modbus Instance no/DeviceNet no: | 43204                      |
|----------------------------------|----------------------------|
| Profibus slot/index              | 169/108                    |
| EtherCAT and CANopen index (hex) | 4c84                       |
| Profinet IO index                | 19588                      |
| Fieldbus format                  | Long, 1=0.01 mA,<br>0.01 V |
| Modbus format                    | Elnt                       |

#### Special function: Inverted reference signal

If the AnIn minimum value is higher than the AnIn maximum value, the input will act as an inverted reference input, see Fig. 141.

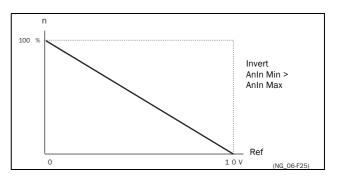

Fig. 141 Inverted reference

### AnIn1 Bipol [5133]

This menu is automatically displayed if AnIn1 Setup is set to User Bipol mA or User Bipol V. The window will automatically show mA or V range according to selected function. The range is set by changing the positive maximum value; the negative value is automatically adapted accordingly. Only visible if [512] = User Bipol mA/V. The inputs RunR and RunL input need to be active, and "Rotation [219]", must be set to "R+L", to operate the bipolar function on the analogue input.

| 5133     | AnIn1 Bipol               |
|----------|---------------------------|
| Default: | 10.00 V/20.00 mA          |
| Range:   | 0.0–20.0 mA, 0.00–10.00 V |

| Modbus Instance no/DeviceNet no: | 43205                      |
|----------------------------------|----------------------------|
| Profibus slot/index              | 169/109                    |
| EtherCAT and CANopen index (hex) | 4c85                       |
| Profinet IO index                | 19589                      |
| Fieldbus format                  | Long, 1=0.01 mA,<br>0.01 V |
| Modbus format                    | EInt                       |

#### AnIn1 Function Min [5134]

With AnIn1 Function Min the physical minimum value is scaled to selected process unit. The default scaling is dependent of the selected function of AnIn1 [511].

| 5134             | AnIn1 | . FcMin                          |
|------------------|-------|----------------------------------|
| Default:         |       | Min                              |
| Min              | 0     | Min value                        |
| Max              | 1     | Max value                        |
| User-<br>defined | 2     | Define user value in menu [5135] |

Table 36 shows corresponding values for the min and max selections depending on the function of the analogue input [511].

#### Table 36

| AnIn Function | Min               | Max               |
|---------------|-------------------|-------------------|
| Speed         | Min Speed [341]   | Max Speed [343]   |
| Torque        | 0%                | Max Torque [351]  |
| Process Ref   | Process Min [324] | Process Max [325] |
| Process Value | Process Min [324] | Process Max [325] |

#### Communication information

| Modbus Instance no/DeviceNet no: | 43206   |
|----------------------------------|---------|
| Profibus slot/index              | 169/110 |
| EtherCAT and CANopen index (hex) | 4c86    |
| Profinet IO index                | 19590   |
| Fieldbus format                  | UInt    |
| Modbus format                    | Ulnt    |

#### AnIn1 Function Value Min [5135]

With AnIn1 Function ValMin you define a user-defined value for the signal. Only visible when user-defined is selected in menu [5134].

| 5135     | AnIn1 VaMin            |
|----------|------------------------|
| Default: | 0.000                  |
| Range:   | -10000.000 – 10000.000 |

#### Communication information

| Modbus Instance no/DeviceNet no: | 43541                                                                             |
|----------------------------------|-----------------------------------------------------------------------------------|
| Profibus slot/index              | 170/190                                                                           |
| EtherCAT and CANopen index (hex) | 4dd5                                                                              |
| Profinet IO index                | 19925                                                                             |
| Fieldbus format                  | Long, 1=1 rpm, 1 %, 1°<br>or 0.001 if Process Value/<br>Process Ref using a [322] |
|                                  | unit                                                                              |

#### AnIn1 Function Max [5136]

With AnIn1 Function Max the physical maximum value is scaled to selected process unit. The default scaling is dependent of the selected function of AnIn1 [511]. See Table 36.

| 5136             | AnIn1 | . FcMax                          |
|------------------|-------|----------------------------------|
| Default:         |       | Max                              |
| Min              | 0     | Min value                        |
| Max              | 1     | Max value                        |
| User-<br>defined | 2     | Define user value in menu [5137] |

#### Communication information

| Modbus Instance no/DeviceNet no: | 43207   |
|----------------------------------|---------|
| Profibus slot/index              | 169/111 |
| EtherCAT and CANopen index (hex) | 4c87    |
| Profinet IO index                | 19591   |
| Fieldbus format                  | Ulnt    |
| Modbus format                    | Ulnt    |

#### AnIn1 Function Value Max [5137]

With AnIn1 Function VaMax you define a user-defined value for the signal. Only visible when user-defined is selected in menu [5136].

| 5137     | AnIn1 VaMax            |
|----------|------------------------|
| Default: | 0.000                  |
| Range:   | -10000.000 – 10000.000 |

#### Communication information

| Modbus Instance no/DeviceNet no: | 43551                                                                                     |
|----------------------------------|-------------------------------------------------------------------------------------------|
| Profibus slot/index              | 170/200                                                                                   |
| EtherCAT and CANopen index (hex) | 4ddf                                                                                      |
| Profinet IO index                | 19935                                                                                     |
| Fieldbus format                  | Long, 1=1 rpm, 1 %, 1°<br>or 0.001 if Process Value/<br>Process Ref using a [322]<br>unit |
| Modbus format                    | EInt                                                                                      |

NOTE: With AnIn Min, AnIn Max, AnIn Function Min and AnIn Function Max settings, loss of feedback signals (e.g. voltage drop due to long sensor wiring) can be compensated to ensure an accurate process control.

Example:

Process sensor is a sensor with the following specification:

Range: 0–3 bar Output: 2–10 mA

Analogue input should be set up according to:

[512] AnIn1 Setup = User mA [5131] AnIn1 Min = 2 mA

[5132] AnIn1 Max = 10 mA

[5134] AnIn1 Function Min = User-defined

[5135] AnIn1 VaMin = 0.000 bar

[5136] AnIn 1 Function Max = User-defined

[5137] AnIn1 VaMax = 3.000 bar

### AnIn1 Operation [5138]

| 5138     | Anl | Inl Oper                                                            |
|----------|-----|---------------------------------------------------------------------|
| Default: |     | Add+                                                                |
| Add+     | 0   | Analogue signal is added to selected function in menu [511].        |
| Sub-     | 1   | Analogue signal is subtracted from selected function in menu [511]. |

#### Communication information

| Modbus Instance no/DeviceNet no: | 43208   |
|----------------------------------|---------|
| Profibus slot/index              | 169/112 |
| EtherCAT and CANopen index (hex) | 4c88    |
| Profinet IO index                | 19592   |
| Fieldbus format                  | UInt    |
| Modbus format                    | UInt    |

### AnIn1 Filter [5139]

If the input signal is unstable (e.g. fluctuation reference value), the filter can be used to stabilize the signal. A change of the input signal will reach 63% on AnIn1 within the set AnIn1 Filter time. After 5 times the set time, AnIn1 will have reached 100% of the input change. See Fig. 142.

| 5139     | AnIn1 Filt     |
|----------|----------------|
| Default: | 0.1 s          |
| Range:   | 0.001 – 10.0 s |

#### Communication information

| Modbus Instance no/DeviceNet no: | 43209           |
|----------------------------------|-----------------|
| Profibus slot/index              | 169/113         |
| EtherCAT and CANopen index (hex) | 4c89            |
| Profinet IO index                | 19593           |
| Fieldbus format                  | Long, 1=0.001 s |
| Modbus format                    | Elnt            |

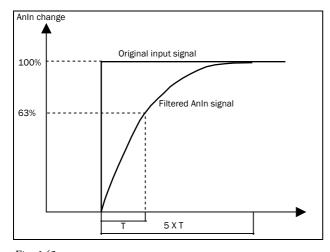

Fig. 142

#### AnIn1 Enable [513A]

Parameter for enable/disable analogue input selection via digital inputs (DigIn set to function AnIn Select).

| 513A     | AnIn1 Enabl |                                                    |
|----------|-------------|----------------------------------------------------|
| Default: |             | On                                                 |
| On       | 0           | AnIn1 is always active                             |
| !DigIn   | 1           | AnIn1 is only active if the digital input is low.  |
| DigIn    | 2           | AnIn1 is only active if the digital input is high. |

#### Communication information

| Modbus Instance no/DeviceNet no: | 43210   |
|----------------------------------|---------|
| Profibus slot/index              | 169/114 |
| EtherCAT and CANopen index (hex) | 4c8a    |
| Profinet IO index                | 19594   |
| Fieldbus format                  | UInt    |
| Modbus format                    | Ulnt    |

### AnIn2 Function [514]

Parameter for setting the function of Analogue Input 2. Same function as "AnIn1 Fc [511]".

| 514        | AnIn2 Fc              |
|------------|-----------------------|
| Default:   | Off                   |
| Selection: | Same as in menu [511] |

#### Communication information

| Modbus Instance no/DeviceNet no: | 43211   |
|----------------------------------|---------|
| Profibus slot/index              | 169/115 |
| EtherCAT and CANopen index (hex) | 4c8b    |
| Profinet IO index                | 19595   |
| Fieldbus format                  | UInt    |
| Modbus format                    | Ulnt    |

### AnIn2 Setup [515]

Parameter for setting the function of Analogue Input 2. Same functions as "AnIn1 Setup [512]".

| 515          | AnIn2 Setup            |  |
|--------------|------------------------|--|
| Default:     | 4 – 20 mA              |  |
| Dependent on | Setting of switch S2   |  |
| Selection:   | Same as in menu [512]. |  |

| Modbus Instance no/DeviceNet no: | 43212   |
|----------------------------------|---------|
| Profibus slot/index              | 169/116 |
| EtherCAT and CANopen index (hex) | 4c8c    |
| Profinet IO index                | 19596   |
| Fieldbus format                  | Ulnt    |
| Modbus format                    | Ulnt    |

### AnIn2 Advanced [516]

Same functions and submenus as under "AnIn1 Advan [513]".

| 516 | AnIn2 Advan |  |
|-----|-------------|--|
|     |             |  |

#### Communication information

| Modbus Instance no/DeviceNet no: | 43213–43220,<br>43542,<br>43552     |
|----------------------------------|-------------------------------------|
| Profibus slot/index              | 169/117–124,<br>170/191,<br>170/201 |
| EtherCAT and CANopen index (hex) | 4c8d - 4c94,<br>4dd6,<br>4de0       |
| Profinet IO index                | 19597-19604,<br>19926,<br>19936     |
| Fieldbus format<br>Modbus format | See [5131] - [5137].                |

### AnIn3 Function [517]

Parameter for setting the function of Analogue Input 3. Same function as "AnIn1 Fc [511]".

| 517        | AnIn3 Fc              |
|------------|-----------------------|
| Default:   | Off                   |
| Selection: | Same as in menu [511] |

#### Communication information

| Modbus Instance no/DeviceNet no: | 43221   |
|----------------------------------|---------|
| Profibus slot/index              | 169/125 |
| EtherCAT and CANopen index (hex) | 4c95    |
| Profinet IO index                | 19605   |
| Fieldbus format                  | UInt    |
| Modbus format                    | UInt    |

### AnIn3 Setup [518]

Same functions as "AnIn1 Setup [512]".

| 518          | AnIn3 Setup            |  |
|--------------|------------------------|--|
| Default:     | 4–20 mA                |  |
| Dependent on | Setting of switch S3   |  |
| Selection:   | Same as in menu [512]. |  |

#### Communication information

| Modbus Instance no/DeviceNet no: | 43222   |
|----------------------------------|---------|
| Profibus slot/index              | 169/126 |
| EtherCAT and CANopen index (hex) | 4c96    |
| Profinet IO index                | 19606   |
| Fieldbus format                  | Ulnt    |
| Modbus format                    | Ulnt    |

### AnIn3 Advanced [519]

Same functions and submenus as under "AnIn1 Advan [513]".

| 519 | AnIn3 Advan |  |
|-----|-------------|--|
|     |             |  |

#### Communication information

| Modbus Instance no/DeviceNet no: | 43223–43230,<br>43543,<br>43553         |  |
|----------------------------------|-----------------------------------------|--|
| Profibus slot/index              | 169/127–169/134,<br>170/192,<br>170/202 |  |
| EtherCAT and CANopen index (hex) | 4c97 - 4c9e,<br>4dd7,<br>4de1           |  |
| Profinet IO index                | 19607-19614,<br>19927,<br>19937         |  |
| Fieldbus format                  | See [5131] - [5137].                    |  |
| Modbus format                    |                                         |  |

### AnIn4 Function [51A]

Parameter for setting the function of Analogue Input 4. Same function as "AnIn1 Fc [511]."

| 51A        | AnIn4 Fc              |
|------------|-----------------------|
| Default:   | Off                   |
| Selection: | Same as in menu [511] |

#### Communication information

| Modbus Instance no/DeviceNet no: | 43231   |
|----------------------------------|---------|
| Profibus slot/index              | 169/135 |
| EtherCAT and CANopen index (hex) | 4c9f    |
| Profinet IO index                | 19615   |
| Fieldbus format                  | UInt    |
| Modbus format                    | UInt    |

### AnIn4 Set-up [51B]

Same functions as "AnIn1 Setup [512]".

| 51B          | AnIn4 Setup            |  |
|--------------|------------------------|--|
| Default:     | 4-20 mA                |  |
| Dependent on | Setting of switch S4   |  |
| Selection:   | Same as in menu [512]. |  |

| Modbus Instance no/DeviceNet no: | 43232   |
|----------------------------------|---------|
| Profibus slot/index              | 169/136 |
| EtherCAT and CANopen index (hex) | 4ca0    |
| Profinet IO index                | 19616   |
| Fieldbus format                  | UInt    |
| Modbus format                    | UInt    |

### AnIn4 Advanced [51C]

Same functions and submenus as under "AnIn1 Advan[513]".

| 51C | AnIn4 | Advan |  |
|-----|-------|-------|--|
|-----|-------|-------|--|

#### Communication information

| Modbus Instance no/DeviceNet no: | 43233–43240,<br>43544,<br>43554     |
|----------------------------------|-------------------------------------|
| Profibus slot/index              | 169/137–144,<br>170/193,<br>170/203 |
| EtherCAT and CANopen index (hex) | 4ca1 - 4ca8,<br>4dd8,<br>4de2       |
| Profinet IO index                | 19617-19624,<br>19928,<br>19938     |
| Fieldbus format<br>Modbus format | See [5131] - [5137].                |

### 11.7.2 Digital Inputs [520]

Submenu with all the settings for the digital inputs.

NOTE: Additional inputs will become available when the I/O option boards are connected.

### Digital Input 1 [521]

To select the function of the digital input.

On the standard control board there are eight digital inputs.

If the same function is programmed for more than one input that function will be activated according to "OR" logic if nothing else is stated.

| 521            | Di | gIn 1                                                                                                    |
|----------------|----|----------------------------------------------------------------------------------------------------|
| Default:       |    | RunL                                                                                                    |
| Off            | 0  | The input is not active.                                                                                                    |
| Ext. Trip      | 3  | Be aware that if there is nothing connected to the input, the AC drive will trip at "External trip" immediately.  NOTE: The External Trip is active low.  NOTE: Activated according to "AND" logic.                                                                                                    |
| Stop           | 4  | Stop command according to the selected Stop mode in menu [33B].  NOTE: The Stop command is active low.  NOTE: Activated according to "AND" logic.                                                                                                    |
| Enable         | 5  | Enable command. General start condition to run the AC drive. If made low during running the output of the AC drive is cut off immediately, causing the motor to coast to zero speed.  NOTE: If none of the digital inputs are programmed to "Enable", the internal enable signal is active.  NOTE: Activated according to "AND" logic. |
| RunR           | 6  | Run Right command (positive speed). The output of the AC drive will be a clockwise rotary field.                                                                                                    |
| RunL           | 7  | Run Left command (negative speed). The output of the AC drive will be a counter-clockwise rotary field.                                                                                                    |
| Reset          | 9  | Reset command. To reset a Trip condition and to enable the Autoreset function.                                                                                                    |
| Preset Ctrl1   | 10 | To select the Preset Reference.                                                                                                    |
| Preset Ctrl2   | 11 | To select the Preset Reference.                                                                                                    |
| Preset Ctrl3   | 12 | To select the Preset Reference.                                                                                                    |
| MotPot Up      | 13 | Increases the internal reference value according to the set AccMotPot time [333]. Has the same function as a "real" motor potentiometer, see Fig. 122.                                                                                                    |
| MotPot<br>Down | 14 | Decreases the internal reference value according to the set DecMotPot time [334]. See MotPot Up.                                                                                                    |

| Pump1<br>Feedb  | 15 | Feedback input pump1 for Pump/Fan control and informs about the status of the auxiliary connected pump/fan.                                                         |
|-----------------|----|----------------------------------------------------------------------------------------------------|
| Pump2<br>Feedb  | 16 | Feedback input pump 2 for Pump/Fan control and informs about the status of the auxiliary connected pump/fan.                                                        |
| Pump3<br>Feedb  | 17 | Feedback input pump3 for Pump/Fan control and informs about the status of the auxiliary connected pump/fan.                                                         |
| Pump4<br>Feedb  | 18 | Feedback input pump 4 for Pump/Fan control and informs about the status of the auxiliary connected pump/fan.                                                        |
| Pump5<br>Feedb  | 19 | Feedback input pump5 for Pump/Fan control and informs about the status of the auxiliary connected pump/fan.                                                         |
| Pump6<br>Feedb  | 20 | Feedback input pump 6 for Pump/Fan control and informs about the status of the auxiliary connected pump/fan.                                                        |
| Timer 1         | 21 | Timer 1 Delay [643] will be activated on the rising edge of this signal.                                                                                            |
| Timer 2         | 22 | Timer 2 Delay [653] will be activated on the rising edge of this signal.                                                                                            |
| Set Ctrl 1      | 23 | Activates other parameter set. See Table 37 for selection possibilities.                                                                                            |
| Set Ctrl 2      | 24 | Activates other parameter set. See Table 37 for selection possibilities.                                                                                            |
| Mot<br>PreMag   | 25 | Pre-magnetises the motor. Used for faster motor start.                                                                                                    |
| Jog             | 26 | To activate the Jog function. Gives a Run command with the set Jog speed and Direction, page 146.                                                                   |
| Ext Mot<br>Temp | 27 | Be aware that if there is nothing connected to the input, the AC drive will trip at "External Motor Temp" immediately. NOTE: The External Motor Temp is active low. |
| Loc/Rem         | 28 | Activate local mode defined in [2171] and [2172].                                                                                                    |
| AnIn select     | 29 | Activate/deactivate analogue inputs defined in [513A], [516A], [519A] and [51CA]                                                                                    |
| LC Level        | 30 | Liquid cooling low level signal.  NOTE: The Liquid Cooling Level is active low.                                                                                     |
| Brk Ackn        | 31 | Brake acknowledge input for Brake Fault control. Function is activated via this selection see menu [33H] page 141                                                   |
| Sleep           | 32 | Possible to enter sleep mode through DigIn                                                                                                    |

NOTE: For bipol function, input RunR and RunL needs to be active and "Rotation [219]" must be set to "R+L".

#### Communication information

| Modbus Instance no/DeviceNet no: | 43241   |
|----------------------------------|---------|
| Profibus slot/index              | 169/145 |
| EtherCAT and CANopen index (hex) | 4ca9    |
| Profinet IO index                | 19625   |
| Fieldbus format                  | Ulnt    |
| Modbus format                    | Ulnt    |

Table 37

| Parameter Set | Set Ctrl 1 | Set Ctrl 2 |
|---------------|------------|------------|
| А             | 0          | 0          |
| В             | 1          | 0          |
| С             | 0          | 1          |
| D             | 1          | 1          |

NOTE: To activate the parameter set selection, menu 241 must be set to Digln.

# Digital Input 2 [522] to Digital Input 8 [528]

Same function as "DigIn 1[521]". Default function for DigIn 8 is Reset. For DigIn 3 to 7 the default function is Off.

| 522        | DigIn 2               |
|------------|-----------------------|
| Default:   | RunR                  |
| Selection: | Same as in menu [521] |

#### Communication information

| Modbus Instance no/DeviceNet no: | 43242 – 43248     |
|----------------------------------|-------------------|
| Profibus slot/index              | 169/146 – 169/152 |
| EtherCAT and CANopen index (hex) | 4caa - 4cb0       |
| Profinet IO index                | 19626 - 19632     |
| Fieldbus format                  | Ulnt              |
| Modbus format                    | UInt              |

# Additional digital inputs [529] to [52H]

Additional digital inputs with I/O option board installed, "B1 DigIn 1 [529]" - "B3 DigIn 3 [52H]". B stands for board and 1 to 3 is the number of the board which is related to the position of the I/O option board on the option mounting plate. The functions and selections are the same as "DigIn 1 [521]".

| Modbus Instance no/DeviceNet no: | 43501–43509     |
|----------------------------------|-----------------|
| Profibus slot/index              | 170/150–170/158 |
| EtherCAT and CANopen index (hex) | 4dad - 4db5     |
| Profinet IO index                | 19885 - 19893   |
| Fieldbus format                  | UInt            |
| Modbus format                    | UInt            |

### 11.7.3 Analogue Outputs [530]

Submenu with all settings for the analogue outputs. Selections can be made from application and AC drive values, in order to visualize actual status. Analogue outputs can also be used as a mirror of the analogue input. Such a signal can be used as:

- a reference signal for the next AC drive in a Master/Slave configuration (see Fig. 143).
- a feedback acknowledgement of the received analogue reference value.

### AnOut1 Function [531]

Sets the function for the Analogue Output 1. Scale and range are defined by AnOut1 Advanced settings [533].

| 531         | 531 AnOut1 Fc |                                                            |  |
|-------------|---------------|------------------------------------------------------------|--|
| Default:    |               | Speed                                                      |  |
| Process Val | 0             | Actual process value according to Process feedback signal. |  |
| Speed       | 1             | Actual speed.                                              |  |
| Torque      | 2             | Actual torque.                                             |  |
| Process Ref | 3             | Actual process reference value.                            |  |
| Shaft Power | 4             | Actual shaft power.                                        |  |
| Frequency   | 5             | Actual frequency.                                          |  |
| Current     | 6             | Actual current.                                            |  |
| El power    | 7             | Actual electrical power.                                   |  |
| Output volt | 8             | Actual output voltage.                                     |  |
| DC-voltage  | 9             | Actual DC link voltage.                                    |  |
| AnIn1       | 10            | Mirror of received signal value on AnIn1.                  |  |
| AnIn2       | 11            | Mirror of received signal value on AnIn2.                  |  |
| AnIn3       | 12            | Mirror of received signal value on AnIn3.                  |  |
| AnIn4       | 13            | Mirror of received signal value on AnIn4.                  |  |
| Speed Ref   | 14            | Actual internal speed reference Value after ramp and V/Hz. |  |
| Torque Ref  | 15            | Actual torque reference value (=0 in V/Hz mode)            |  |

NOTE: When selections AnIn1, AnIn2 .... AnIn4 is selected, the setup of the AnOut (menu [532] or [535]) has to be set to 0-10V or 0-20mA. When the AnOut Setup is set to e.g. 4-20mA, the mirroring is not working correct.

#### Communication information

| Modbus Instance no/DeviceNet no: | 43251   |
|----------------------------------|---------|
| Profibus slot/index              | 169/155 |
| EtherCAT and CANopen index (hex) | 4cb3    |
| Profinet IO index                | 19635   |
| Fieldbus format                  | Ulnt    |
| Modbus format                    | UInt    |

### AnOut 1 Setup [532]

Preset scaling and offset of the output configuration.

| 532              | Anc | Out1 Setup                                                                                                    |
|------------------|-----|----------------------------------------------------------------------------------------------------|
| Default:         |     | 4-20mA                                                                                                    |
| 4–20mA           | 0   | The current output has a fixed threshold (Live Zero) of 4 mA and controls the full range for the output signal. See Fig. 140.                                |
| 0–20mA           | 1   | Normal full current scale configuration of<br>the output that controls the full range for<br>the output signal. See Fig. 139.                                |
| User mA          | 2   | The scale of the current controlled output that controls the full range for the output signal. Can be defined by the advanced AnOut Min and AnOut Max menus. |
| User Bipol<br>mA | 3   | Sets the output for a bipolar current output, where the scale controls the range for the output signal. Scale can be defined in advanced menu AnOut Bipol.   |
| 0-10V            | 4   | Normal full voltage scale configuration of<br>the output that controls the full range for<br>the output signal. See Fig. 139.                                |
| 2-10V            | 5   | The voltage output has a fixed threshold (Live Zero) of 2 V and controls the full range for the output signal. See Fig. 140.                                 |
| User V           | 6   | The scale of the voltage controlled output that controls the full range for the output signal. Can be defined by the advanced AnOut Min and AnOut Max menus. |
| User Bipol<br>V  | 7   | Sets the output for a bipolar voltage output, where the scale controls the range for the output signal. Scale can be defined in advanced menu AnOut Bipol.   |

| Modbus Instance no/DeviceNet no: | 43252   |
|----------------------------------|---------|
| Profibus slot/index              | 169/156 |
| EtherCAT and CANopen index (hex) | 4cb4    |
| Profinet IO index                | 19636   |
| Fieldbus format                  | UInt    |
| Modbus format                    | Ulnt    |

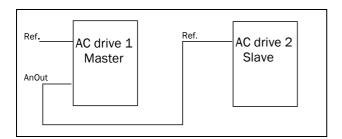

Fig. 143

# AnOut1 Advanced [533]

With the functions in the AnOut1 Advanced menu, the output can be completely defined according to the application needs. The menus will automatically be adapted to "mA" or "V", according to the selection in "AnOut1 Setup [532]".

| 533 AnOut 1 Adv |  |
|-----------------|--|
|-----------------|--|

### AnOut1 Min [5331]

This parameter is automatically displayed if User mA or User V is selected in menu "AnOut 1 Setup [532]". The menu will automatically adapt to current or voltage setting according to the selected setup. Only visible if [532] = User mA/V.

| 5331     | AnOut 1 Min                  |
|----------|------------------------------|
| Default: | 4 mA                         |
| Range:   | 0.00 – 20.00 mA, 0 – 10.00 V |

#### Communication information

| Modbus Instance no/DeviceNet no: | 43253                      |
|----------------------------------|----------------------------|
| Profibus slot/index              | 169/157                    |
| EtherCAT and CANopen index (hex) | 4cb5                       |
| Profinet IO index                | 19637                      |
| Fieldbus format                  | Long, 1=0.01 V,<br>0.01 mA |
| Modbus format                    | Elnt                       |

## AnOut1 Max [5332]

This parameter is automatically displayed if User mA or User V is selected in menu "AnOut1 Setup [532]". The menu will automatically adapt to current or voltage setting a ccording to the selected setup. Only visible if [532] = User mA/V.

| 5332     | AnOut 1 Max              |
|----------|--------------------------|
| Default: | 20.00 mA                 |
| Range:   | 0.00–20.00 mA, 0–10.00 V |

#### Communication information

| Modbus Instance no/DeviceNet no: | 43254                      |
|----------------------------------|----------------------------|
| Profibus slot/index              | 169/158                    |
| EtherCAT and CANopen index (hex) | 4cb6                       |
| Profinet IO index                | 19638                      |
| Fieldbus format                  | Long, 1=0.01 V,<br>0.01 mA |
| Modbus format                    | Elnt                       |

## AnOut1 Bipol [5333]

Automatically displayed if User Bipol mA or User Bipol V is selected in menu AnOut1 Setup. The menu will automatically show mA or V range according to the selected function. The range is set by changing the positive maximum value; the negative value is automatically adapted accordingly. Only visible if [512] = User Bipol mA/V.

| 5333     | AnOut1Bipol                   |
|----------|-------------------------------|
| Default: | -10.00–10.00 V                |
| Range:   | -10.00–10.00 V, -20.0–20.0 mA |

| Modbus Instance no/DeviceNet no: | 43255                      |
|----------------------------------|----------------------------|
| Profibus slot/index              | 169/159                    |
| EtherCAT and CANopen index (hex) | 4cb7                       |
| Profinet IO index                | 19639                      |
| Fieldbus format                  | Long, 1=0.01 V,<br>0.01 mA |
| Modbus format                    | Elnt                       |

## AnOut1 Function Min [5334]

With AnOut1 Function Min the physical minimum value is scaled to selected presentation. The default scaling is dependent of the selected function of "AnOut1 [531]".

| 5334         | AnOut1FCMin |                                  |
|--------------|-------------|----------------------------------|
| Default:     |             | Min                              |
| Min          | 0           | Min value                        |
| Max          | 1           | Max value                        |
| User-defined | 2           | Define user value in menu [5335] |

Table 38 shows corresponding values for the min and max selections depending on the function of the analogue output [531].

Table 38

| AnOut<br>Function | Min Value             | Max Value             |
|-------------------|-----------------------|-----------------------|
| Process Value     | Process Min [324]     | Process Max [325]     |
| Speed             | Min Speed [341]       | Max Speed [343]       |
| Torque            | 0%                    | Max Torque [351]      |
| Process Ref       | Process Min [324]     | Process Max [325]     |
| Shaft Power       | 0%                    | Motor Power [223]     |
| Frequency         | Fmin *                | Motor Frequency [222] |
| Current           | 0 A                   | Motor Current [224]   |
| El Power          | 0 W                   | Motor Power [223]     |
| Output<br>Voltage | 0 V                   | Motor Voltage [221]   |
| DC voltage        | 0 V                   | 1000 V                |
| AnIn1             | AnIn1 Function<br>Min | AnIn1 Function Max    |
| AnIn2             | AnIn2 Function<br>Min | AnIn2 Function Max    |
| AnIn3             | AnIn3 Function<br>Min | AnIn3 Function Max    |
| AnIn4             | AnIn4 Function<br>Min | AnIn4 Function Max    |

<sup>\*)</sup> Fmin is dependent on the set value in menu

#### Communication information

| Modbus Instance no/DeviceNet no: | 43256   |
|----------------------------------|---------|
| Profibus slot/index              | 169/160 |
| EtherCAT and CANopen index (hex) | 4cb8    |
| Profinet IO index                | 19640   |
| Fieldbus format                  | Ulnt    |
| Modbus format                    | Ulnt    |

### Example

Set the AnOut function for Motorfrequency to 0Hz, set AnOut functionMin [5334] to "User-defined" and AnOut1 VaMin[5335] = 0.0. This results in an anlogue output signal from 0/4 mA to 20mA: 0Hz to Fmot.

This principle is valid for all Min to Max settings.

### AnOut1 Function Value Min [5335]

With AnOut1 Function VaMin you define a user-defined value for the signal. Only visible when user-defined is selected in menu [5334].

| 5335     | AnOut1VaMin          |
|----------|----------------------|
| Default: | 0.000                |
| Range:   | -10000.000–10000.000 |

#### Communication information

| Modbus Instance no/DeviceNet no: | 43545                                           |
|----------------------------------|-------------------------------------------------|
| Profibus slot/index              | 170/194                                         |
| EtherCAT and CANopen index (hex) | 4dd9                                            |
| Profinet IO index                | 19929                                           |
| Fieldbus format                  | Long, 1=1 rpm, 1 %, 1W, 0.1 Hz, 0.1 V, 0.1 A or |
| Tiods of office                  | 0.001 via process value<br>[322]                |

## AnOut1 Function Max [5336]

With AnOut1 Function Max the physical minimum value is scaled to selected presentation. The default scaling is dependent on the selected function of AnOut1 [531]. See Table 38.

| 5336         | AnOut1FCMax |                                  |
|--------------|-------------|----------------------------------|
| Default:     |             | Max                              |
| Min          | 0           | Min value                        |
| Max          | 1           | Max value                        |
| User defined | 2           | Define user value in menu [5337] |

#### Communication information

| Modbus Instance no/DeviceNet no: | 43257   |
|----------------------------------|---------|
| Profibus slot/index              | 169/161 |
| EtherCAT and CANopen index (hex) | 4cb9    |
| Profinet IO index                | 19641   |
| Fieldbus format                  | UInt    |
| Modbus format                    | UInt    |

NOTE: It is possible to set AnOut1 up as an inverted output signal by setting AnOut1 Min > AnOut1 Max. See Fig. 141, page 170.

<sup>&</sup>quot;Minimum Speed [341]".

## AnOut1 Function Value Max [5337]

With AnOut1 Function VaMax you define a user-defined value for the signal. Only visible when user-defined is selected in menu [5334].

| 5337     | AnOut1VaMax          |
|----------|----------------------|
| Default: | 0.000                |
| Range:   | -10000.000-10000.000 |

#### Communication information

| Modbus Instance no/DeviceNet no: | 43555                                                                                  |
|----------------------------------|----------------------------------------------------------------------------------------|
| Profibus slot/index              | 170/204                                                                                |
| EtherCAT and CANopen index (hex) | 4de3                                                                                   |
| Profinet IO index                | 19939                                                                                  |
| Fieldbus format                  | Long, 1=1 rpm, 1 %, 1W,<br>0.1 Hz, 0.1 V, 0.1 A or<br>0.001 via process value<br>[322] |
|                                  |                                                                                        |

# AnOut2 Function [534]

Sets the function for the Analogue Output 2.

| 534        | AnOut2 Fc             |
|------------|-----------------------|
| Default:   | Torque                |
| Selection: | Same as in menu [531] |

#### Communication information

| Modbus Instance no/DeviceNet no: | 43261   |
|----------------------------------|---------|
| Profibus slot/index              | 169/165 |
| EtherCAT and CANopen index (hex) | 4cbd    |
| Profinet IO index                | 19645   |
| Fieldbus format                  | Ulnt    |
| Modbus format                    | Ulnt    |

## AnOut2 Setup [535]

Preset scaling and offset of the output configuration for analogue output 2.

| 535        | AnOut2 Setup          |
|------------|-----------------------|
| Default:   | 4-20mA                |
| Selection: | Same as in menu [532] |

#### Communication information

| Modbus Instance no/DeviceNet no: | 43262   |
|----------------------------------|---------|
| Profibus slot/index              | 169/166 |
| EtherCAT and CANopen index (hex) | 4cbe    |
| Profinet IO index                | 19646   |
| Fieldbus format                  | UInt    |
| Modbus format                    | Ulnt    |

## AnOut2 Advanced [536]

Same functions and submenus as under AnOut1 Advanced [533].

| Modbus Instance no/DeviceNet no: | 43263–43267,<br>43546,<br>43556         |
|----------------------------------|-----------------------------------------|
| Profibus slot/index              | 169/167–169/171,<br>170/195,<br>170/205 |
| EtherCAT and CANopen index (hex) | 4cbf - 4cc3,<br>4dda,<br>4de4           |
| Profinet IO index                | 19647 - 19651,<br>19930,<br>19940       |
| Fieldbus format                  | See [533]- [5367].                      |
| Modbus format                    | [000] [0007].                           |

# 11.7.4 Digital Outputs [540]

Submenu with all the settings for the digital outputs.

# Digital Out 1 [541]

Sets the function for the digital output 1.

NOTE: The definitions described here are valid for the active output condition.

| 541                                                                                                    | Dig | Out 1                                                                                                    |
|----------------------------------------------------------------------------------------------------|-----|----------------------------------------------------------------------------------------------------|
| Default:                                                                                                    |     | Ready                                                                                                    |
| Off                                                                                                    | 0   | Output is not active and constantly low.                                                                                                 |
| On                                                                                                    | 1   | Output is made constantly high, i.e. for checking circuits and trouble shooting.                                                         |
| Run                                                                                                    | 2   | Running. The AC drive output is active = produces current for the motor.                                                                 |
| Stop                                                                                                    | 3   | The AC drive output is not active.                                                                                                    |
| 0Hz                                                                                                    | 4   | The output frequency=0±0.1Hz when in Run condition.                                                                                      |
| Acc/Dec                                                                                                    | 5   | The speed is increasing or decreasing along the acc. ramp dec. ramp.                                                                     |
| At Process                                                                                                    | 6   | The output = Reference.                                                                                                    |
| At Max spd                                                                                                    | 7   | The frequency is limited by the Maximum Speed.                                                                                           |
| No Trip                                                                                                    | 8   | No Trip condition active.                                                                                                    |
| Trip                                                                                                    | 9   | A Trip condition is active.                                                                                                    |
| AutoRst Trip                                                                                                    | 10  | Autoreset trip condition active.                                                                                                    |
| Limit                                                                                                    | 11  | A Limit condition is active.                                                                                                    |
| Warning                                                                                                    | 12  | A Warning condition is active.                                                                                                    |
| Ready                                                                                                    | 13  | The AC drive is ready for operation. This means that the AC drive is powered up and healthy.                                             |
| T= T <sub>lim</sub>                                                                                                    | 14  | The torque is limited by the torque limit function.                                                                                      |
| l>I <sub>nom</sub>                                                                                                    | 15  | The output current is higher than the motor nominal current [224], reduced according to Motor ventilation [228], see Fig. 106, page 108. |
| Brake                                                                                                    | 16  | The output is used to control a mechanical brake.                                                                                        |
| Sgnl <offset< td=""><td>17</td><td>One of the AnIn input signals is lower than 75% of the threshold level.</td></offset<> | 17  | One of the AnIn input signals is lower than 75% of the threshold level.                                                                  |
| Alarm                                                                                                    | 18  | The max or min alarm level has been reached.                                                                                             |
| Pre-Alarm                                                                                                    | 19  | The max or min pre alarm level has been reached.                                                                                         |

| Max Alarm                                                                                                    |                                                                      |                                                                                                    |
|----------------------------------------------------------------------------------------------------|----------------------------------------------------------------------|----------------------------------------------------------------------------------------------------|
|                                                                                                    | 20                                                                   | The max alarm level has been reached.                                                                                                    |
| Max PreAlarm                                                                                                    | 21                                                                   | The max pre alarm level has been reached.                                                                                                    |
| Min Alarm                                                                                                    | 22                                                                   | The min alarm level has been reached.                                                                                                    |
| Min PreAlarm                                                                                                    | 23                                                                   | The min pre alarm Level has been reached.                                                                                                    |
| LY                                                                                                    | 24                                                                   | Logic output Y.                                                                                                    |
| !LY                                                                                                    | 25                                                                   | Logic output Y inverted.                                                                                                    |
| LZ                                                                                                    | 26                                                                   | Logic output Z.                                                                                                    |
| !LZ                                                                                                    | 27                                                                   | Logic output Z inverted.                                                                                                    |
| CA 1                                                                                                    | 28                                                                   | Analogue comparator 1 output.                                                                                                    |
| !A1                                                                                                    | 29                                                                   | Analogue comp 1 inverted output.                                                                                                    |
| CA 2                                                                                                    | 30                                                                   | Analogue comparator 2 output.                                                                                                    |
| !A2                                                                                                    | 31                                                                   | Analogue comp 2 inverted output.                                                                                                    |
| CD 1                                                                                                    | 32                                                                   | Digital comparator 1 output.                                                                                                    |
| !D1                                                                                                    | 33                                                                   | Digital comp 1 inverted output.                                                                                                    |
| CD 2                                                                                                    | 34                                                                   | Digital comparator 2 output.                                                                                                    |
| !D2                                                                                                    | 35                                                                   | Digital comp 2 inverted output.                                                                                                    |
| Operation                                                                                                    | 36                                                                   | Run command is active or AC drive running. The signal can be used to control the mains contactor if the AC drive is equipped with Standby supply option.                                                                                                    |
|                                                                                                    |                                                                      | supply option:                                                                                                    |
| T1Q                                                                                                    | 37                                                                   | Timer1 output                                                                                                    |
| T1Q<br>!T1Q                                                                                                    | 37<br>38                                                             |                                                                                                    |
|                                                                                                    |                                                                      | Timer1 output                                                                                                    |
| !T1Q                                                                                                    | 38                                                                   | Timer1 output Timer1 inverted output                                                                                                    |
| !T1Q<br>T2Q                                                                                                    | 38                                                                   | Timer1 output Timer1 inverted output Timer2 output                                                                                                    |
| !T1Q<br>T2Q<br>!T2Q                                                                                                    | 38<br>39<br>40                                                       | Timer1 output Timer1 inverted output Timer2 output Timer2 inverted output                                                                                                    |
| IT1Q<br>T2Q<br>IT2Q<br>Sleeping                                                                                                    | 38<br>39<br>40<br>41                                                 | Timer1 output  Timer1 inverted output  Timer2 output  Timer2 inverted output  Sleeping function activated                                                                                                    |
| !T1Q<br>T2Q<br>!T2Q<br>Sleeping<br>PumpSlave1                                                                                        | 38<br>39<br>40<br>41<br>43                                           | Timer1 output  Timer1 inverted output  Timer2 output  Timer2 inverted output  Sleeping function activated  Activate pump slave 1                                                                                                    |
| !T1Q<br>T2Q<br>!T2Q<br>Sleeping<br>PumpSlave1<br>PumpSlave2                                                                          | 38<br>39<br>40<br>41<br>43<br>44                                     | Timer1 output  Timer1 inverted output  Timer2 output  Timer2 inverted output  Sleeping function activated  Activate pump slave 1  Activate pump slave 2                                                                                                    |
| !T1Q T2Q !T2Q Sleeping PumpSlave1 PumpSlave2 PumpSlave3                                                                              | 38<br>39<br>40<br>41<br>43<br>44<br>45                               | Timer1 output  Timer1 inverted output  Timer2 output  Timer2 inverted output  Sleeping function activated  Activate pump slave 1  Activate pump slave 2  Activate pump slave 3                                                                                                    |
| !T1Q T2Q !T2Q Sleeping PumpSlave1 PumpSlave2 PumpSlave3 PumpSlave4                                                                   | 38<br>39<br>40<br>41<br>43<br>44<br>45<br>46                         | Timer1 output Timer1 inverted output Timer2 output Timer2 inverted output Sleeping function activated Activate pump slave 1 Activate pump slave 2 Activate pump slave 3 Activate pump slave 4                                                                                                    |
| !T1Q T2Q !T2Q Sleeping PumpSlave1 PumpSlave2 PumpSlave3 PumpSlave4 PumpSlave5                                                        | 38<br>39<br>40<br>41<br>43<br>44<br>45<br>46<br>47                   | Timer1 output  Timer1 inverted output  Timer2 output  Timer2 inverted output  Sleeping function activated  Activate pump slave 1  Activate pump slave 2  Activate pump slave 3  Activate pump slave 4  Activate pump slave 5                                                                                       |
| !T1Q T2Q !T2Q Sleeping PumpSlave1 PumpSlave2 PumpSlave3 PumpSlave4 PumpSlave5 PumpSlave6 PumpMaster                                  | 38<br>39<br>40<br>41<br>43<br>44<br>45<br>46<br>47<br>48             | Timer1 output  Timer1 inverted output  Timer2 output  Timer2 inverted output  Sleeping function activated  Activate pump slave 1  Activate pump slave 2  Activate pump slave 3  Activate pump slave 4  Activate pump slave 5  Activate pump slave 6                                                                |
| !T1Q T2Q !T2Q Sleeping PumpSlave1 PumpSlave2 PumpSlave3 PumpSlave4 PumpSlave5 PumpSlave6 PumpMaster 1                                | 38<br>39<br>40<br>41<br>43<br>44<br>45<br>46<br>47<br>48             | Timer1 output  Timer1 inverted output  Timer2 output  Timer2 inverted output  Sleeping function activated  Activate pump slave 1  Activate pump slave 2  Activate pump slave 3  Activate pump slave 4  Activate pump slave 5  Activate pump slave 6  Activate pump master 1                                        |
| !T1Q T2Q !T2Q Sleeping PumpSlave1 PumpSlave2 PumpSlave3 PumpSlave4 PumpSlave5 PumpSlave6 PumpMaster 1 PumpMaster 2                   | 38<br>39<br>40<br>41<br>43<br>44<br>45<br>46<br>47<br>48<br>49       | Timer1 output Timer1 inverted output Timer2 output Timer2 inverted output Sleeping function activated Activate pump slave 1 Activate pump slave 2 Activate pump slave 3 Activate pump slave 4 Activate pump slave 5 Activate pump slave 6 Activate pump master 1 Activate pump master 2                            |
| !T1Q T2Q !T2Q !T2Q Sleeping PumpSlave1 PumpSlave2 PumpSlave3 PumpSlave4 PumpSlave5 PumpSlave6 PumpMaster 1 PumpMaster 2 PumpMaster 3 | 38<br>39<br>40<br>41<br>43<br>44<br>45<br>46<br>47<br>48<br>49<br>50 | Timer1 output  Timer2 output  Timer2 output  Timer2 inverted output  Sleeping function activated  Activate pump slave 1  Activate pump slave 2  Activate pump slave 3  Activate pump slave 4  Activate pump slave 5  Activate pump slave 6  Activate pump master 1  Activate pump master 2  Activate pump master 3 |

| All Pumps        | 55 | All pumps are running                                                               |
|------------------|----|-------------------------------------------------------------------------------------|
| Only Master      | 56 | Only the master is running                                                          |
| Loc/Rem          | 57 | Local/Rem mode indication<br>Local = 1, Remote = 0                                  |
| Standby          | 58 | Standby supply option is active                                                     |
| PTC Trip         | 59 | Trip when function is active                                                        |
| PT100 Trip       | 60 | Trip when function is active                                                        |
| Overvolt         | 61 | Overvoltage due to high main voltage                                                |
| Overvolt G       | 62 | Overvoltage due to generation mode                                                  |
| Overvolt D       | 63 | Overvoltage due to deceleration                                                     |
| Acc              | 64 | Acceleration along the acc. ramp                                                    |
| Dec              | 65 | Deceleration along the dec. ramp                                                    |
| I <sup>2</sup> t | 66 | I <sup>2</sup> t limit protection active                                            |
| V-Limit          | 67 | Overvoltage limit function active                                                   |
| C-Limit          | 68 | Overcurrent limit function active                                                   |
| Overtemp         | 69 | Over temperature warning                                                            |
| Low voltage      | 70 | Low voltage warning                                                                 |
| Digln 1          | 71 | Digital input 1                                                                     |
| Digln 2          | 72 | Digital input 2                                                                     |
| DigIn 3          | 73 | Digital input 3                                                                     |
| DigIn 4          | 74 | Digital input 4                                                                     |
| DigIn 5          | 75 | Digital input 5                                                                     |
| DigIn 6          | 76 | Digital input 6                                                                     |
| DigIn 7          | 77 | Digital input 7                                                                     |
| DigIn 8          | 78 | Digital input 8                                                                     |
| ManRst Trip      | 79 | Active trip that needs to be manually reset                                         |
| Com Error        | 80 | Serial communication lost                                                           |
| External Fan     | 81 | The AC drive requires external cooling. Internal fans are active.                   |
| LC Pump          | 82 | Activate liquid cooling pump                                                        |
| LC HE Fan        | 83 | Activate liquid cooling heat exchanger fan                                          |
| LC Level         | 84 | Liquid cooling low level signal active                                              |
| Run Right        | 85 | Positive speed (>0.5%), i.e. forward/clockwise direction.                           |
| Run Left         | 86 | Negative speed (<0.5%), i.e. reverse counter clockwise direction.                   |
| Com Active       | 87 | Fieldbus communication active.                                                      |
| Brk Fault        | 88 | Tripped on brake fault (not released)                                               |
| BrkNotEngag<br>e | 89 | Warning and continued operation (keep torque) due to Brake not engaged during stop. |
| Option           | 90 | Failure occurred in built-in option board.                                          |
| CA3              | 91 | Analogue comparator 3 output                                                        |

| !A3        | 92  | Analogue comparator 3 inverted output |
|------------|-----|---------------------------------------|
| CA4        | 93  | Analogue comparator 4 output          |
| !A4        | 94  | Analogue comparator 4 inverted output |
| CD3        | 95  | Digital comparator 3 output           |
| !D3        | 96  | Digital comparator 3 inverted output  |
| CD4        | 97  | Digital comparator 4 output           |
| !D4        | 98  | Digital comparator 4 inverted output  |
| C1Q        | 99  | Counter 1 output                      |
| !C1Q       | 100 | Counter 1 inverted output             |
| C2Q        | 101 | Counter 2 output                      |
| !C2Q       | 102 | Counter 2 Inverted output             |
| Enc Error  | 103 | Tripped on Encoder error              |
| Spin Start | 105 | Spin start is active                  |

## Communication information

| Modbus Instance no/DeviceNet no: | 43271   |
|----------------------------------|---------|
| Profibus slot/index              | 169/175 |
| EtherCAT and CANopen index (hex) | 4cc7    |
| Profinet IO index                | 19655   |
| Fieldbus format                  | UInt    |
| Modbus format                    | UInt    |

# Digital Out 2 [542]

NOTE: The definitions described here are valid for the active output condition.

Sets the function for the digital output 2.

| 542        | DigOut2               |  |
|------------|-----------------------|--|
| Default:   | Brake                 |  |
| Selection: | Same as in menu [541] |  |

| Modbus Instance no/DeviceNet no: | 43272   |
|----------------------------------|---------|
| Profibus slot/index              | 169/176 |
| EtherCAT and CANopen index (hex) | 4cc8    |
| Profinet IO index                | 19656   |
| Fieldbus format                  | UInt    |
| Modbus format                    | UInt    |

## 11.7.5 Relays [550]

Submenu with all the settings for the relay outputs. The relay mode selection makes it possible to establish a "fail safe" relay operation by using the normal closed contact to function as the normal open contact.

NOTE: Additional relays will become available when I/O option boards are connected. Maximum 3 boards with 3 relays each.

## Relay 1 [551]

Sets the function for the relay output 1. Same function as digital output 1 [541] can be selected.

| 551        | Relay 1               |
|------------|-----------------------|
| Default:   | Trip                  |
| Selection: | Same as in menu [541] |

#### Communication information

| Modbus Instance no/DeviceNet no: | 43273   |
|----------------------------------|---------|
| Profibus slot/index              | 169/177 |
| EtherCAT and CANopen index (hex) | 4cc9    |
| Profinet IO index                | 19657   |
| Fieldbus format                  | UInt    |
| Modbus format                    | UInt    |

## Relay 2 [552]

NOTE: The definitions described here are valid for the active output condition.

Sets the function for the relay output 2.

| 552        | Relay 2               |
|------------|-----------------------|
| Default:   | Run                   |
| Selection: | Same as in menu [541] |

#### Communication information

| Modbus Instance no/DeviceNet no: | 43274   |
|----------------------------------|---------|
| Profibus slot/index              | 169/178 |
| EtherCAT and CANopen index (hex) | 4cca    |
| Profinet IO index                | 19658   |
| Fieldbus format                  | UInt    |
| Modbus format                    | Ulnt    |

## Relay 3 [553]

Sets the function for the relay output 3.

| 553        | Relay 3               |
|------------|-----------------------|
| Default:   | Off                   |
| Selection: | Same as in menu [541] |

#### Communication information

| Modbus Instance no/DeviceNet no: | 43275   |
|----------------------------------|---------|
| Profibus slot/index              | 169/179 |
| EtherCAT and CANopen index (hex) | 4ccb    |
| Profinet IO index                | 19659   |
| Fieldbus format                  | UInt    |
| Modbus format                    | UInt    |

## Board Relay [554] to [55C]

These additional relays are only visible if an I/O option board is fitted in slot 1, 2, or 3. The outputs are named B1 Relay 1–3, B2 Relay 1–3 and B3 Relay 1–3. B stands for board and 1–3 is the number of the board which is related to the position of the I/O option board on the option mounting plate.

NOTE: Visible only if optional board is detected or if any input/output is activated.

#### Communication information

| Modbus Instance no/DeviceNet no: | 43511–43519     |
|----------------------------------|-----------------|
| Profibus slot/index              | 170/160–170/168 |
| EtherCAT and CANopen index (hex) | 4db7 - 4dbf     |
| Profinet IO index                | 19895 - 19903   |
| Fieldbus format                  | UInt            |
| Modbus format                    | Ulnt            |

# Relay Advanced [55D]

This function makes it possible to ensure that the relay will also be closed when the AC drive is malfunctioning or powered down.

#### Example

A process always requires a certain minimum flow. To control the required number of pumps by the relay mode NC, the e.g. the pumps can be controlled normally by the pump control, but are also activated when the AC drive is tripped or powered down.

| 55D Relay Adv |
|---------------|
|---------------|

### Relay 1 Mode [55D1]

| 55D1 Relay1 Mode |   | elay1 Mode                                                                                                    |
|------------------|---|----------------------------------------------------------------------------------------------------|
| Default:         |   | N.O                                                                                                    |
| N.O              | 0 | The normal open contact of the relay will be activated when the function is active.                                                                                    |
| N.C              | 1 | The normally closed contact of the relay will act as a normal open contact. The contact will be opened when function is not active and closed when function is active. |

#### Communication information

| Modbus Instance no/DeviceNet no: | 43276   |
|----------------------------------|---------|
| Profibus slot/index              | 169/180 |
| EtherCAT and CANopen index (hex) | 4ccc    |
| Profinet IO index                | 19660   |
| Fieldbus format                  | UInt    |
| Modbus format                    | UInt    |

## Relay Modes [55D2] to [55DC]

Same function as for "Relay 1 Mode [55D1]".

#### Communication information

| Modbus Instance no/DeviceNet no: | 43277, 43278,<br>43521–43529         |
|----------------------------------|--------------------------------------|
| Profibus slot/index              | 169/181, 169/182,<br>170/170–170/178 |
| EtherCAT and CANopen index (hex) | 4ccd, 4cce,<br>4dc1 - 4dc9           |
| Profinet IO index                | 19661, 19662,<br>19905 - 19913       |
| Fieldbus format                  | UInt                                 |
| Modbus format                    | Ulnt                                 |

## 11.7.6 Virtual Connections [560]

Functions to enable eight internal connections of comparator, timer and digital signals, without occupying physical digital in/outputs. Virtual connections are used to wireless connection of a digital output function to a digital input function. Available signals and control functions can be used to create your own specific functions.

## Example of start delay

The motor will start in RunR 10 seconds after DigIn1 gets high. DigIn1 has a time delay of  $10~\rm s.$ 

| Menu  | Parameter            | Setting |
|-------|----------------------|---------|
| [521] | DigIn1               | Timer 1 |
| [561] | VIO 1 Dest RunR      |         |
| [562] | VIO 1 Source T1Q     |         |
| [641] | Timer1 Trig DigIn 1  |         |
| [642] | Timer1 Mode Delay    |         |
| [643] | Timer1 Delay 0:00:10 |         |

NOTE: When a digital input and a virtual destination are set to the same function, this function will act as an OR logic function.

# Virtual Connection 1 Destination [561]

With this function the destination of the virtual connection is established. When a function can be controlled by several sources, e.g. VC destination or Digital Input, the function will be controlled in conformity with "OR logic". See DigIn for descriptions of the different selections.

| 561        | VIO 1 Dest                                          |
|------------|-----------------------------------------------------|
| Default:   | Off                                                 |
| Selection: | Same selections as for Digital Input 1, menu [521]. |

| Modbus Instance no/DeviceNet no: | 43281   |
|----------------------------------|---------|
| Profibus slot/index              | 169/185 |
| EtherCAT and CANopen index (hex) | 4cd1    |
| Profinet IO index                | 19665   |
| Fieldbus format                  | UInt    |
| Modbus format                    | UInt    |

## Virtual Connection 1 Source [562]

With this function the source of the virtual connection is defined. See DigOut 1 for description of the different selections.

| 562        | VIO 1 Source            |  |
|------------|-------------------------|--|
| Default:   | Off                     |  |
| Selection: | Same as for menu [541]. |  |

#### Communication information

| Modbus Instance no/DeviceNet no: | 43282   |
|----------------------------------|---------|
| Profibus slot/index              | 169/186 |
| EtherCAT and CANopen index (hex) | 4cd2    |
| Profinet IO index                | 19666   |
| Fieldbus format                  | UInt    |
| Modbus format                    | Ulnt    |

# Virtual Connections 2-8 [563] to [56G]

Same function as virtual connection 1 [561] and [562].

Communication information for virtual connections 2-8 Destination.

| Modbus Instance no/DeviceNet no: | 43283, 43285, 43287,<br>43289, 43291, 43293,<br>43295 |
|----------------------------------|-------------------------------------------------------|
| Profibus slot/index              | 169/ 187, 189, 191, 193,<br>195, 197, 199             |
| EtherCAT and CANopen index (hex) | 4cd3, 4cd5, 4cd17, 4cd9, 4cdb, 4cdd, 4cdf             |
| Profinet IO index                | 19667, 19669, 19671,<br>19673, 19675, 19677,<br>19679 |
| Fieldbus format                  | Ulnt                                                  |
| Modbus format                    | Ulnt                                                  |

# Communication information for virtual connections 2-8 Source.

| Modbus Instance no/DeviceNet no: | 43284, 43286, 43288,<br>43290, 43292, 43294,<br>43296 |
|----------------------------------|-------------------------------------------------------|
| Profibus slot/index              | 169/ 188, 190, 192, 194,<br>196, 198, 200             |
| EtherCAT and CANopen index (hex) | 4cd4, 4cd6, 4cd8, 4cda,<br>4cdc, 4cde, 4ce0           |
| Profinet IO index                | 19668, 19670, 19672,<br>19674, 19676, 19678,<br>19680 |
| Fieldbus format                  | UInt                                                  |
| Modbus format                    | Ulnt                                                  |

# 11.8 Logical Functions and Timers [600]

With the Comparators, Logic Functions and Timers, conditional signals can be programmed for control or signalling features. This gives you the ability to compare different signals and values in order to generate monitoring/controlling features.

## 11.8.1 Comparators [610]

The comparators available make it possible to monitor different internal signals and values, and visualize via digital relay outputs, when a specific value or status is reached or established.

## Analogue comparators [611] - [614]

There are 4 analogue comparators that compare any available analogue value (including the analogue reference inputs) with two adjustable levels. The two levels available are Level HI and Level LO. There are two analogue comparator types selectable, an analogue comparator with hysteresis and an analogue window comparator. The analogue hysteresis type comparator uses the two available levels to create a hysteresis for the comparator between setting and resetting the output. This function gives a clear difference in switching levels, which lets the process adapt until a certain action is started. With such a hysteresis, even an unstable analogue signal can be monitored without getting a nervous comparator output signal. Another feature is the possibility to get a fixed indication that a certain level has been passed. The comparator can latch by setting Level LO to a higher value than Level HI.

The analogue window comparator uses the two available levels to define the window in which the analogue value should be within for setting the comparator output. The input analogue value of the comparator can also be selected as bipolar, i.e. treated as signed value or unipolar, i.e. treated as absolute value.

Refer to Fig. 148, page 189 where these functions are illustrated.

#### Digital comparators [615]

There are 4 digital comparators that compare any available digital signal.

The output signals of these comparators can be logically tied together to yield a logical output signal.

All the output signals can be programmed to the digital or relay outputs or used as a source for the virtual connections [560].

## **CA1 Setup [611]**

Analogue comparator 1, parameter group.

Analogue Comparator 1, Value [6111]

Selection of the analogue value for Analogue Comparator 1 (CA1).

Analogue comparator 1 compares the selectable analogue value in menu [6111] with the constant Level HI in menu [6112] and constant Level LO in menu [6113]. If Bipolar type[6115] input signal is selected then the comparison is made with sign otherwise if unipolar selected then comparison is made with absolute values.

For Hysteresis comparator type [6114], when the value exceeds the upper limit level high, the output signal CA1 is set high and !A1 low, see Fig. 144. When the value decreases below the lower limit, the output signal CA1 is set low and !A1 high.

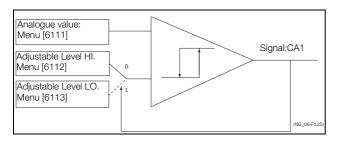

Fig. 144 Analogue comparator type Hysteresiss

For Window comparator type [6114], when the value is between the lower and upper levels, the output signal value CA1 is set high and !A1 low, see Fig. 147, page 187. When the value is outside the band of lower and upper levels, the output CA1 is set low and !A1 high.

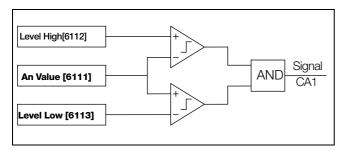

Fig. 145 Analogue comparator type "Window"

The output signal can be programmed as a virtual connection source and to the digital or relay outputs.

| 6111        | CA1 | Value                                   |
|-------------|-----|-----------------------------------------|
| Default:    |     | Speed                                   |
| Process Val | 0   | Set by Process settings [321] and [322] |
| Speed       | 1   | rpm                                     |
| Torque      | 2   | %                                       |
| Shaft Power | 3   | kW                                      |
| El Power    | 4   | kW                                      |
| Current     | 5   | A                                       |
| Output Volt | 6   | V                                       |
| Frequency   | 7   | Hz                                      |
| DC Voltage  | 8   | V                                       |
| IGBT Temp   | 9   | °C                                      |
| PT100_1     | 10  | °C                                      |
| PT100_2     | 11  | °C                                      |
| PT100_3     | 12  | °C                                      |
| Energy      | 13  | kWh                                     |
| Run Time    | 14  | h                                       |
| Mains Time  | 15  | h                                       |
| AnIn1       | 16  | %                                       |
| AnIn2       | 17  | %                                       |
| AnIn3       | 18  | %                                       |
| AnIn4       | 19  | %                                       |
| Process Ref | 20  | Set by Process settings [321] and       |
| Process Err | 21  | [322]                                   |

| Modbus Instance no/DeviceNet no: | 43401  |
|----------------------------------|--------|
| Profibus slot/index              | 170/50 |
| EtherCAT and CANopen index (hex) | 4d49   |
| Profinet IO index                | 19758  |
| Fieldbus format                  | UInt   |
| Modbus format                    | Ulnt   |

## Example

Create automatic RUN/STOP signal via the analogue reference signal. Analogue current reference signal, 4-20 mA, is connected to Analogue Input 1. "AnIn1 Setup", menu [512] = 4-20 mA and the threshold is 4 mA. Full scale (100%) input signal on "AnIn1" = 20 mA. When the reference signal on "AnIn1" increases 80% of the threshold (4 mA x 0.8 = 3.2 mA), the AC drive will be set in RUN mode. When the signal on "AnIn1" goes below 60% of the threshold (4 mA x 0.6 = 2.4 mA) the AC drive is set to STOP mode. The output of CA1 is used as a virtual connection source that controls the virtual connection destination RUN.

| Menu           | Function       | Setting                    |
|----------------|----------------|----------------------------|
| 511            | AnIn1 Function | Process reference          |
| 512            | AnIn1 Set-up   | 4-20 mA, threshold is 4 mA |
| 341            | Min Speed      | 0                          |
| 343 Max Speed  |                | 1500                       |
| 6111 CA1 Value |                | AnIn1                      |
| 6112           | CA1 Level HI   | 16% (3.2mA/20mA x 100%)    |
| 6113           | CA1 Level LO   | 12% (2.4mA/20mA x 100%)    |
| 6114           | CA1 Type       | Hysteresis                 |
| 561            | VIO 1 Dest     | RunR                       |
| 562            | VIO 1 Source   | CA1                        |
| 215            | Run/Stp Ctrl   | Remote                     |

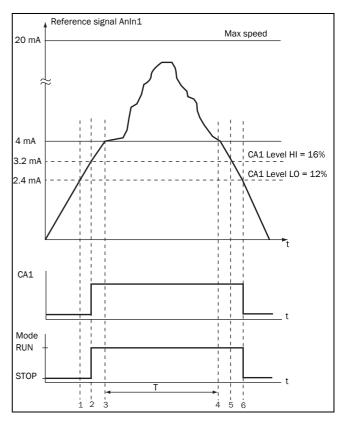

Fig. 146

| No. | Description                                                                                                    |  |
|-----|----------------------------------------------------------------------------------------------------|--|
| 1   | The reference signal passes the Level LO value from below (positive edge), the comparator CA1 output stays low, mode=RUN.   |  |
| 2   | The reference signal passes the Level HI value from below (positive edge), the comparator CA1 output is set high, mode=RUN. |  |
| 3   | The reference signal passes the threshold level of 4 mA, the motor speed will now follow the reference signal.              |  |
| Т   | During this period the motor speed will follow the reference signal.                                                        |  |
| 4   | The reference signal reaches the threshold level, mot speed is 0 rpm, mode = RUN.                                           |  |
| 5   | The reference signal passes the Level HI value from above (negative edge), the comparator CA1 output stays high, mode =RUN. |  |
| 6   | The reference signal passes the Level LO value from above (negative edge), the comparator CA1 output=STOP.                  |  |

# Analogue Comparator 1, Level High [6112]

Sets the analogue comparator high level, with range according to the selected value in menu [6111].

| 6112 CA1 Level HI |                             |  |
|-------------------|-----------------------------|--|
| Default:          | 300 rpm                     |  |
| Range:            | See min/max in table below. |  |

## Min/Max setting range for menu [6112]

| Mode              | Min                                        | Max                     | Decimals |
|-------------------|--------------------------------------------|-------------------------|----------|
| Process Val       | Set by Process settings<br>[321] and [322] |                         | 3        |
| Speed, rpm        | 0                                          | Max speed               | 0        |
| Torque, %         | 0                                          | Max torque              | 0        |
| Shaft Power, kW   | 0                                          | Motor P <sub>n</sub> x4 | 0        |
| El Power, kW      | 0                                          | Motor P <sub>n</sub> x4 | 0        |
| Current, A        | 0                                          | Motor I <sub>n</sub> x4 | 1        |
| Output volt, V    | 0                                          | 1000                    | 1        |
| Frequency, Hz     | 0                                          | 400                     | 1        |
| DC voltage, V     | 0                                          | 1250                    | 1        |
| Heatsink temp, °C | 0                                          | 100                     | 1        |
| PT 100_1_2_3, °C  | -100                                       | 300                     | 1        |
| Energy, kWh       | 0                                          | 1000000                 | 0        |
| Run time, h       | 0                                          | 65535                   | 0        |
| Mains time, h     | 0                                          | 65535                   | 0        |
| Anln 1-4%         | 0                                          | 100                     | 0        |
| Process Ref       | Set by Process settings [321] and [322]    |                         | 3        |
| Process Err       | Set by Process settings [321] and [322]    |                         | 3        |

# NOTE: If Bipolar selected [6115] then Min value is equal to -Max in the table.

#### Communication information

| Modbus Instance no/DeviceNet no: | 43402                                                                                                 |
|----------------------------------|----------------------------------------------------------------------------------------------------|
| Profibus slot/index              | 170/51                                                                                                |
| EtherCAT and CANopen index (hex) | 4d4a                                                                                                  |
| Profinet IO index                | 19786                                                                                                 |
| Fieldbus format                  | Long,<br>1=1 W, 0.1 A, 0.1 V,<br>0.1 Hz, 0.1°C, 1 kWh,<br>1H, 1%, 1 rpm or 0.001<br>via process value |
| Modbus format                    | Elnt                                                                                                  |

## Example

This example describes, both for hysteresis and window type comparator, the normal use of the constant level high and low

| Menu | Function     | Setting    |
|------|--------------|------------|
| 343  | Max Speed    | 1500       |
| 6111 | CA1 Value    | Speed      |
| 6112 | CA1 Level HI | 300 rpm    |
| 6113 | CA1 Level LO | 200 rpm    |
| 6114 | CA1 Type     | Hysteresis |
| 561  | VC1 Dest     | Timer 1    |
| 562  | VC1 Source   | CA1        |

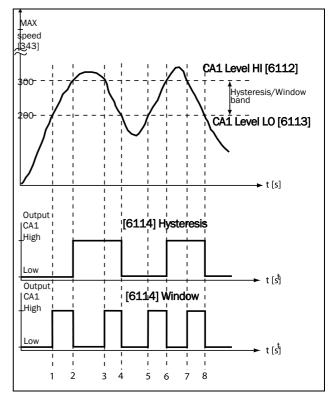

Fig. 147

Table 39 Comments to Fig. 147 regarding Hysteresis selection.

| No. | Description                                                                                                    | Hysteresis |
|-----|----------------------------------------------------------------------------------------------------|------------|
| 1   | The reference signal passes the Level LO value from below (positive edge), the comparator CA1 does not change, output stays low.  |            |
| 2   | The reference signal passes the Level HI value from below (positive edge), the comparator CA1 output is set high.                 |            |
| 3   | The reference signal passes the Level HI value from above (negative edge), the comparator CA1 does not change, output stays high. |            |
| 4   | The reference signal passes the Level LO value from above (negative edge), the comparator CA1 is reset, output is set low.        |            |
| 5   | The reference signal passes the Level LO value from below (positive edge), the comparator CA1 does not change, output stays low.  |            |
| 6   | The reference signal passes the Level HI value from below (positive edge), the comparator CA1 output is set high.                 |            |
| 7   | The reference signal passes the Level HI value from above (negative edge), the comparator CA1 does not change, output stays high. |            |
| 8   | The reference signal passes the Level LO value from above (negative edge), the comparator CA1 is reset, output is set low.        | <b>│</b>   |

Table 40 Comments to Fig. 147 regarding Window selection.

| No. | Description                                                                                                    | Window   |
|-----|----------------------------------------------------------------------------------------------------|----------|
| 1   | The reference signal passes the Level LO value from below (signal inside Window band), the comparator CA1 output is set high.           | <b>^</b> |
| 2   | The reference signal passes the Level LO value from above (signal outside Window band), the comparator CA1 is reset, output is set low. |          |
| 3   | The reference signal passes the Level HI value from above (signal inside Window band), the comparator CA1 output is set high.           |          |
| 4   | The reference signal passes the Level LO value from above (signal outside Window band), the comparator CA1 is reset, output is set low. |          |
| 5   | The reference signal passes the Level LO value from below (signal inside Window band), the comparator CA1 output is set high.           |          |
| 6   | The reference signal passes the Level HI value from below (signal outside Window band),the comparator CA1 is reset, output is set low.  |          |
| 7   | The reference signal passes the Level HI value from above (signal inside Window band), the comparator CA1 output is set high.           | <b>†</b> |
| 8   | The reference signal passes the Level LO value from above (signal outside Window band), the comparator CA1 is reset, output is set low. | <b>\</b> |

# Analogue Comparator 1, Level Low [6113]

Sets the analogue comparator low level, with unit and range according to the selected value in menu [6111].

| 6113     | CA1 Level LO     |  |
|----------|------------------|--|
| Default: | 200 rpm          |  |
| Range:   | Range as [6112]. |  |

#### Communication information

| Modbus Instance no/DeviceNet no: | 43403                                                                                                 |
|----------------------------------|----------------------------------------------------------------------------------------------------|
| Profibus slot/index              | 170/52                                                                                                |
| EtherCAT and CANopen index (hex) | 4d4b                                                                                                  |
| Profinet IO index                | 19787                                                                                                 |
| Fieldbus format                  | Long,<br>1=1 W, 0.1 A, 0.1 V,<br>0.1 Hz, 0.1°C, 1 kWh,<br>1H, 1%, 1 rpm or 0.001<br>via process value |
| Modbus format                    | EInt                                                                                                  |

# Analogue Comparator 1, Type [6114]

Selects the analogue comparator type, i.e. Hysteresis or Window type. See Fig. 148 and Fig. 149.

| 6114 CA1 Type |   |                            |
|---------------|---|----------------------------|
| Default:      |   | Hysteresis                 |
| Hysteresis    | 0 | Hysteresis type comparator |
| Window        | 1 | Window type comparator     |

#### Communication information

| Modbus Instance no/DeviceNet no: | 43481   |
|----------------------------------|---------|
| Profibus slot/index              | 170/130 |
| EtherCAT and CANopen index (hex) | 4d99    |
| Profinet IO index                | 19865   |
| Fieldbus format                  | UInt    |
| Modbus format                    | Ulnt    |

# Analogue Comparator 1, Polarity[6115]

Selects how the selected value in [6111] should be handled prior to the analogue comparator, i.e. as absolute value or handled with sign. See Fig. 148

| 6115 CA1 Polar |   |                               |
|----------------|---|-------------------------------|
| Default:       |   | Unipolar                      |
| Unipolar       | 0 | Absolute value of [6111] used |
| Bipolar        | 1 | Signed value of [6111] used   |

#### Communication information

| Modbus Instance no/DeviceNet no: | 43486   |
|----------------------------------|---------|
| Profibus slot/index              | 170/135 |
| EtherCAT and CANopen index (hex) | 4d9e    |
| Profinet IO index                | 19870   |
| Fieldbus format                  | Ulnt    |
| Modbus format                    | UInt    |

## Example

See Fig. 148 and Fig. 149 for different principle functionality of comparator features 6114 and 6115.

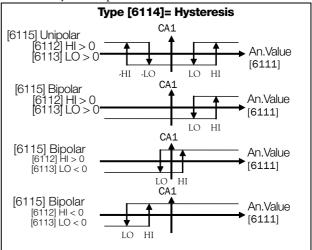

Fig. 148 Principle functionality of comparator features for "Type [6114] = Hysteresis" and "Polar [6115]".

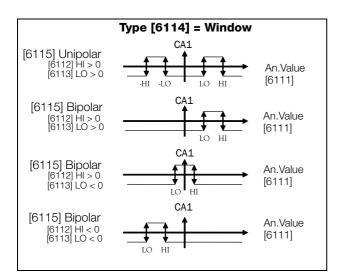

Fig. 149 Principle functionality of comparator features for "Type [6114] = Window " and "Polar [6115]".

NOTE: When "Unipolar " is selected, absolute value of signal is used.

NOTE: When "Bipolar" is selected in [6115] then:

- 1. Functionality is not symmetrical.
- 2. Ranges for high/low are bipolar

## **CA2 Setup [612]**

Analogue comparator 2, parameter group.

# Analogue Comparator 2, Value [6121]

Function is identical to analogue comparator 1, value [6111].

| 6121        | CA2 Value              |
|-------------|------------------------|
| Default:    | Torque                 |
| Selections: | Same as in menu [6111] |

#### Communication information

| Modbus Instance no/DeviceNet no: | 43404  |
|----------------------------------|--------|
| Profibus slot/index              | 170/53 |
| EtherCAT and CANopen index (hex) | 4d4c   |
| Profinet IO index                | 19788  |
| Fieldbus format                  | UInt   |
| Modbus format                    | Ulnt   |

# Analogue Comparator 2, Level High [6122]

Function is identical to analogue comparator 1, level high [6112].

| 6122     | CA2 Level HI                      |
|----------|-----------------------------------|
| Default: | 20%                               |
| Range:   | Enter a value for the high level. |

#### Communication information

| Modbus Instance no/DeviceNet no: | 43405                                                                                                |
|----------------------------------|----------------------------------------------------------------------------------------------------|
| Profibus slot/index              | 170/54                                                                                               |
| EtherCAT and CANopen index (hex) | 4d4d                                                                                                 |
| Profinet IO index                | 19789                                                                                                |
| Fieldbus format                  | Long<br>1=1 W, 0.1 A, 0.1 V,<br>0.1 Hz, 0.1°C, 1 kWh,<br>1H, 1%, 1 rpm or 0.001<br>via process value |
| Modbus format                    | EInt                                                                                                 |

# Analogue Comparator 2, Level Low [6123]

Function is identical to analogue comparator 1, level low [6113].

| 6123     | CA2 Level LO                     |  |
|----------|----------------------------------|--|
| Default: | 10%                              |  |
| Range:   | Enter a value for the low level. |  |

| Modbus Instance no/DeviceNet no: | 43406                                                                                                 |
|----------------------------------|----------------------------------------------------------------------------------------------------|
| Profibus slot/index              | 170/55                                                                                                |
| EtherCAT and CANopen index (hex) | 4d4e                                                                                                  |
| Profinet IO index                | 19790                                                                                                 |
| Fieldbus format                  | Long,<br>1=1 W, 0.1 A, 0.1 V,<br>0.1 Hz, 0.1°C, 1 kWh,<br>1H, 1%, 1 rpm or 0.001<br>via process value |
| Modbus format                    | EInt                                                                                                  |

# Analogue Comparator 2, Type [6124]

Function is identical to analogue comparator 1, Type [6114].

| 6124       | CA2 | Туре                       |
|------------|-----|----------------------------|
| Default:   |     | Hysteresis                 |
| Hysteresis | 0   | Hysteresis type comparator |
| Window     | 1   | Window type comparator     |

#### Communication information

| Modbus Instance no/DeviceNet no: | 43482   |
|----------------------------------|---------|
| Profibus slot/index              | 170/131 |
| EtherCAT and CANopen index (hex) | 4d9a    |
| Profinet IO index                | 19866   |
| Fieldbus format                  | UInt    |
| Modbus format                    | UInt    |

# Analogue Comparator 2, Polar [6125]

Function is identical to analogue comparator 1, Polar [6115].

| 6125 CA2 Polar |   |                               |
|----------------|---|-------------------------------|
| Default:       |   | Unipolar                      |
| Unipolar       | 0 | Absolute value of [6111] used |
| Bipolar        | 1 | Signed value of [6111] used   |

#### Communication information

| Modbus Instance no/DeviceNet no: | 43487   |
|----------------------------------|---------|
| Profibus slot/index              | 170/136 |
| EtherCAT and CANopen index (hex) | 4d9f    |
| Profinet IO index                | 19871   |
| Fieldbus format                  | UInt    |
| Modbus format                    | UInt    |

## **CA3 Setup [613]**

Analogue comparators 3, parameter group.

# Analogue Comparator 3, Value [6131]

Function is identical to analogue comparator 1, value [6111].

| 6131        | CA3 Value              |
|-------------|------------------------|
| Default:    | Process Value          |
| Selections: | Same as in menu [6111] |

#### Communication information

| Modbus Instance no/DeviceNet no: | 43471   |
|----------------------------------|---------|
| Profibus slot/index              | 170/120 |
| EtherCAT and CANopen index (hex) | 4d8f    |
| Profinet IO index                | 19855   |
| Fieldbus format                  | UInt    |
| Modbus format                    | UInt    |

# Analogue Comparator 3, Level High [6132]

Function is identical to analogue comparator 1, level high [6112].

| 6132     | CA3 Level HI                      |  |
|----------|-----------------------------------|--|
| Default: | 300rpm                            |  |
| Range:   | Enter a value for the high level. |  |

| Modbus Instance no/DeviceNet no: | 43472                                                                                                |
|----------------------------------|----------------------------------------------------------------------------------------------------|
| Profibus slot/index              | 170/121                                                                                              |
| EtherCAT and CANopen index (hex) | 4d90                                                                                                 |
| Profinet IO index                | 19856                                                                                                |
| Fieldbus format                  | Long<br>1=1 W, 0.1 A, 0.1 V,<br>0.1 Hz, 0.1°C, 1 kWh,<br>1H, 1%, 1 rpm or 0.001<br>via process value |
| Modbus format                    | EInt                                                                                                 |

# Analogue Comparator 3, Level Low [6133]

Function is identical to analogue comparator 1, level low [6113].

| 6133     | CA3 Level LO                     |
|----------|----------------------------------|
| Default: | 200 rpm                          |
| Range:   | Enter a value for the low level. |

#### Communication information

| Modbus Instance no/DeviceNet no: | 43473                                                                                                 |
|----------------------------------|----------------------------------------------------------------------------------------------------|
| Profibus slot/index              | 170/122                                                                                               |
| EtherCAT and CANopen index (hex) | 4d91                                                                                                  |
| Profinet IO index                | 19857                                                                                                 |
| Fieldbus format                  | Long,<br>1=1 W, 0.1 A, 0.1 V,<br>0.1 Hz, 0.1°C, 1 kWh,<br>1H, 1%, 1 rpm or 0.001<br>via process value |
| Modbus format                    | EInt                                                                                                  |

# Analogue Comparator, 3 Type [6134]

Function is identical to analogue comparator 1, level Type [6114].

| 6134       | CA3 | Туре                       |
|------------|-----|----------------------------|
| Default:   |     | Hysteresis                 |
| Hysteresis | 0   | Hysteresis type comparator |
| Window     | 1   | Window type comparator     |

#### Communication information

| Modbus Instance no/DeviceNet no: | 43483   |
|----------------------------------|---------|
| Profibus slot/index              | 170/132 |
| EtherCAT and CANopen index (hex) | 4d9b    |
| Profinet IO index                | 19867   |
| Fieldbus format                  | UInt    |
| Modbus format                    | Ulnt    |

# Analogue Comparator 3, Polar [6135]

Function is identical to analogue comparator 1, Polar [6115].

| 6135     | CA3 | Polar                         |
|----------|-----|-------------------------------|
| Default: |     | Unipolar                      |
| Unipolar | 0   | Absolute value of [6111] used |
| Bipolar  | 1   | Signed value of [6111] used   |

#### Communication information

| Modbus Instance no/DeviceNet no: | 43488   |
|----------------------------------|---------|
| Profibus slot/index              | 170/137 |
| EtherCAT and CANopen index (hex) | 4da0    |
| Profinet IO index                | 19872   |
| Fieldbus format                  | UInt    |
| Modbus format                    | Ulnt    |

## **CA4 Setup [614]**

Analogue comparators 4, parameter group.

# Analogue Comparator 4, Value [6141]

Function is identical to analogue comparator 1, value [6111].

| 6141        | CA4 Value              |
|-------------|------------------------|
| Default:    | Process Error          |
| Selections: | Same as in menu [6111] |

| Modbus Instance no/DeviceNet no: | 43474   |
|----------------------------------|---------|
| Profibus slot/index              | 170/123 |
| EtherCAT and CANopen index (hex) | 4d92    |
| Profinet IO index                | 19858   |
| Fieldbus format                  | Ulnt    |
| Modbus format                    | Ulnt    |

# Analogue Comparator 4, Level High [6142]

Function is identical to analogue comparator 1 level high [6112].

| 6142     | CA4 Level HI                      |  |
|----------|-----------------------------------|--|
| Default: | 100rpm                            |  |
| Range:   | Enter a value for the high level. |  |

#### Communication information

| Modbus Instance no/DeviceNet no: | 43475                                                                                                |
|----------------------------------|----------------------------------------------------------------------------------------------------|
| Profibus slot/index              | 170/124                                                                                              |
| EtherCAT and CANopen index (hex) | 4d93                                                                                                 |
| Profinet IO index                | 19859                                                                                                |
| Fieldbus format                  | Long<br>1=1 W, 0.1 A, 0.1 V,<br>0.1 Hz, 0.1°C, 1 kWh,<br>1H, 1%, 1 rpm or 0.001<br>via process value |
| Modbus format                    | EInt                                                                                                 |

# Analogue Comparator 4, Level Low [6143]

Function is identical to analogue comparator 1, level low [6113].

| 6143     | CA4 Level LO                     |  |
|----------|----------------------------------|--|
| Default: | -100 rpm                         |  |
| Range:   | Enter a value for the low level. |  |

#### Communication information

| Modbus Instance no/DeviceNet no: | 43476                                                                                                 |
|----------------------------------|----------------------------------------------------------------------------------------------------|
| Profibus slot/index              | 170/125                                                                                               |
| EtherCAT and CANopen index (hex) | 4d94                                                                                                  |
| Profinet IO index                | 19860                                                                                                 |
| Fieldbus format                  | Long,<br>1=1 W, 0.1 A, 0.1 V,<br>0.1 Hz, 0.1°C, 1 kWh,<br>1H, 1%, 1 rpm or 0.001<br>via process value |
| Modbus format                    | Elnt                                                                                                  |

# Analogue Comparator 4, Type [6144]

Function is identical to analogue comparator 1, level Type [6114]

| 6144       | CA4 | Туре                       |
|------------|-----|----------------------------|
| Default:   |     | Window                     |
| Hysteresis | 0   | Hysteresis type comparator |
| Window     | 1   | Window type comparator     |

#### Communication information

| Modbus Instance no/DeviceNet no: | 43484   |
|----------------------------------|---------|
| Profibus slot/index              | 170/133 |
| EtherCAT and CANopen index (hex) | 4d9c    |
| Profinet IO index                | 19868   |
| Fieldbus format                  | UInt    |
| Modbus format                    | Ulnt    |

# Analogue Comparator 4, Polar [6145]

Function is identical to analogue comparator 1, Polar [6115]

| 6145     | CA4 | Polar                         |
|----------|-----|-------------------------------|
| Default: |     | Bipolar                       |
| Unipolar | 0   | Absolute value of [6111] used |
| Bipolar  | 1   | Signed value of [6111] used   |

| Modbus Instance no/DeviceNet no: | 43489   |
|----------------------------------|---------|
| Profibus slot/index              | 170/138 |
| EtherCAT and CANopen index (hex) | 4da1    |
| Profinet IO index                | 19873   |
| Fieldbus format                  | UInt    |
| Modbus format                    | Ulnt    |

## Digital comparator Setup [615]

Digital comparators, parameter group.

## Digital Comparator 1 [6151]

Selection of the input signal for digital comparator 1 (CD1).

The output signal CD1 is set high if the selected input signal is active. See Fig. 150.

The output signal can be programmed to the digital or relay outputs or used as a source for the virtual connections [560].

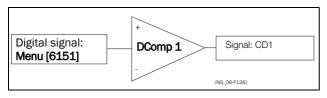

Fig. 150 Digital comparator

| 6151       | CD1                                      |
|------------|------------------------------------------|
| Default:   | Run                                      |
| Selection: | Same selections as for "DigOut 1 [541]". |

#### Communication information

| Modbus Instance no/DeviceNet no: | 43407  |
|----------------------------------|--------|
| Profibus slot/index              | 170/56 |
| EtherCAT and CANopen index (hex) | 4d4f   |
| Profinet IO index                | 19791  |
| Fieldbus format                  | Ulnt   |
| Modbus format                    | Ulnt   |

# Digital Comparator 2 [6152]

Function is identical to digital comparator 1 [6151].

| 6152       | CD 2                                     |
|------------|------------------------------------------|
| Default:   | Digln 1                                  |
| Selection: | Same selections as for "DigOut 1 [541]". |

#### Communication information

| Modbus Instance no/DeviceNet no: | 43408  |
|----------------------------------|--------|
| Profibus slot/index              | 170/57 |
| EtherCAT and CANopen index (hex) | 4d50   |
| Profinet IO index                | 19792  |
| Fieldbus format                  | UInt   |
| Modbus format                    | UInt   |

## Digital Comparator 3 [6153]

Function is identical to digital comparator 1 [6151].

| 6153       | CD 3                                     |
|------------|------------------------------------------|
| Default:   | Trip                                     |
| Selection: | Same selections as for "DigOut 1 [541]". |

#### Communication information

| Modbus Instance no/DeviceNet no: | 43477   |
|----------------------------------|---------|
| Profibus slot/index              | 170/126 |
| EtherCAT and CANopen index (hex) | 4d95    |
| Profinet IO index                | 19861   |
| Fieldbus format                  | Ulnt    |
| Modbus format                    | UInt    |

# Digital Comparator 4 [6154]

Function is identical to digital comparator 1 [6151].

| 6154       | CD 4                                     |
|------------|------------------------------------------|
| Default:   | Ready                                    |
| Selection: | Same selections as for "DigOut 1 [541]". |

| Modbus Instance no/DeviceNet no: | 43478   |
|----------------------------------|---------|
| Profibus slot/index              | 170/127 |
| EtherCAT and CANopen index (hex) | 4d96    |
| Profinet IO index                | 19862   |
| Fieldbus format                  | Ulnt    |
| Modbus format                    | Ulnt    |

## 11.8.2 Logic Output Y [620]

By means of an expression editor, the comparator signals can be logically combined into the Logic Y function.

The expression editor has the following features:

- The following signals can be used: CA1, CA2, CD1, CD2 or LZ (or LY)
- The following signals can be inverted: !A1, !A2, !D1, !D2, or !LZ (or !LY)
- The following logical operators are available:

"+" : OR operator
"&" : AND operator
"^" : EXOR operator

Expressions according to the following truth table can be made:

| Input |   | Result  |        |         |
|-------|---|---------|--------|---------|
| Α     | В | & (AND) | + (OR) | ^(EXOR) |
| 0     | 0 | 0       | 0      | 0       |
| 0     | 1 | 0       | 1      | 1       |
| 1     | 0 | 0       | 1      | 1       |
| 1     | 1 | 1       | 1      | 0       |

The output signal can be programmed to the digital or relay outputs or used as a Virtual Connection Source [560].

620 LOGIC Y Stp CA1&!A2&CD1

The expression must be programmed by means of the menus [621] to [625].

### **Example:**

#### Broken belt detection for Logic Y

This example describes the programming for a so-called "broken belt detection" for fan applications.

The comparator CA1 is set for frequency>10Hz.

The comparator !A2 is set for load < 20%.

The comparator CD1 is set for Run.

The 3 comparators are all AND-ed, given the "broken belt detection".

In menus [621]-[625] expression entered for Logic Y is visible.

Set menu [621] to CA1

Set menu [622] to &

Set menu [623] to !A2

Set menu [624] to &

Set menu [625] to CD1

Menu [620] now holds the expression for Logic Y:

CA1&!A2&CD1

which is to be read as:

(CA1&!A2)&CD1

NOTE: Set menu [624] to "." to finish the expression when only two comparators are required for Logic Y.

## Y Comp 1 [621]

Selects the first comparator for the logic Y function.

| 621      | Y C | comp | 1 |  |
|----------|-----|------|---|--|
| Default: |     | CA1  |   |  |
| CA1      | 0   |      |   |  |
| !A1      | 1   |      |   |  |
| CA2      | 2   |      |   |  |
| !A2      | 3   |      |   |  |
| CD1      | 4   |      |   |  |
| !D1      | 5   |      |   |  |
| CD2      | 6   |      |   |  |
| !D2      | 7   |      |   |  |
| LZ/LY    | 8   |      |   |  |
| !LZ/!LY  | 9   |      |   |  |
| T1       | 10  |      |   |  |
| !T1      | 11  |      |   |  |
| T2       | 12  |      |   |  |
| !T2      | 13  |      |   |  |
| CA3      | 14  |      |   |  |
| !A3      | 15  |      |   |  |
| CA4      | 16  |      |   |  |
| !A4      | 17  |      |   |  |
| CD3      | 18  |      |   |  |
| !D3      | 19  |      |   |  |
| CD4      | 20  |      |   |  |
| !D4      | 21  |      |   |  |
| C1       | 22  |      |   |  |
| !C1      | 23  |      |   |  |
| C2       | 24  |      |   |  |
| !C2      | 25  |      |   |  |

#### Communication information

| Modbus Instance no/DeviceNet no: | 43411  |
|----------------------------------|--------|
| Profibus slot/index              | 170/60 |
| EtherCAT and CANopen index (hex) | 4d53   |
| Profinet IO index                | 19795  |
| Fieldbus format                  | UInt   |
| Modbus format                    | UInt   |

## Y Operator 1 [622]

Selects the first operator for the logic Y function.

| 622      | Y Operator 1 |        |  |
|----------|--------------|--------|--|
| Default: |              | &      |  |
| &        | 1            | &=AND  |  |
| +        | 2            | +=OR   |  |
| ٨        | 3            | ^=EXOR |  |

#### Communication information

| Modbus Instance no/DeviceNet no: | 43412  |
|----------------------------------|--------|
| Profibus slot/index              | 170/61 |
| EtherCAT and CANopen index (hex) | 4d54   |
| Profinet IO index                | 19796  |
| Fieldbus format                  | UInt   |
| Modbus format                    | UInt   |

# Y Comp 2 [623]

Selects the second comparator for the logic Y function.

| 623        | Y Comp 2           |
|------------|--------------------|
| Default:   | !A2                |
| Selection: | Same as menu [621] |

#### Communication information

| Modbus Instance no/DeviceNet no: | 43413  |
|----------------------------------|--------|
| Profibus slot/index              | 170/62 |
| EtherCAT and CANopen index (hex) | 4d55   |
| Profinet IO index                | 19797  |
| Fieldbus format                  | UInt   |
| Modbus format                    | UInt   |

# Y Operator 2 [624]

Selects the second operator for the logic Y function.

| 624 Y Operator 2 |   |                                                                                                    |
|------------------|---|----------------------------------------------------------------------------------------------------|
| Default:         |   | &                                                                                                    |
|                  | 0 | When · (dot) is selected, the Logic Y expression is finished (when only two expressions are tied together). |
| &                | 1 | &=AND                                                                                                    |
| +                | 2 | +=OR                                                                                                    |
| ٨                | 3 | ^=EXOR                                                                                                    |

#### Communication information

| Modbus Instance no/DeviceNet no: | 43414  |
|----------------------------------|--------|
| Profibus slot/index              | 170/63 |
| EtherCAT and CANopen index (hex) | 4d56   |
| Profinet IO index                | 19798  |
| Fieldbus format                  | UInt   |
| Modbus format                    | UInt   |

# Y Comp 3 [625]

Selects the third comparator for the logic Y function.

| 625        | Y Comp 3           |
|------------|--------------------|
| Default:   | CD1                |
| Selection: | Same as menu [621] |

| Modbus Instance no/DeviceNet no: | 43415  |
|----------------------------------|--------|
| Profibus slot/index              | 170/64 |
| EtherCAT and CANopen index (hex) | 4d57   |
| Profinet IO index                | 19799  |
| Fieldbus format                  | UInt   |
| Modbus format                    | UInt   |

# 11.8.3 Logic Output Z [630]

630 LOGIC Z
Stp A CA1&!A2&CD1

The expression must be programmed by means of the menus [631] to [635].

# Z Comp 1 [631]

Selects the first comparator for the logic Z function.

| 631        | Z Comp 1           |
|------------|--------------------|
| Default:   | CA1                |
| Selection: | Same as menu [621] |

#### Communication information

| Modbus Instance no/DeviceNet no: | 43421  |
|----------------------------------|--------|
| Profibus slot/index              | 170/70 |
| EtherCAT and CANopen index (hex) | 4d5d   |
| Profinet IO index                | 19805  |
| Fieldbus format                  | UInt   |
| Modbus format                    | UInt   |

# **Z** Operator 1 [632]

Selects the first operator for the logic Z function.

| 632        | Z Operator 1       |  |
|------------|--------------------|--|
| Default:   | &                  |  |
| Selection: | Same as menu [622] |  |

#### Communication information

| Modbus Instance no/DeviceNet no: | 43422  |
|----------------------------------|--------|
| Profibus slot/index              | 170/71 |
| EtherCAT and CANopen index (hex) | 4d5e   |
| Profinet IO index                | 19806  |
| Fieldbus format                  | UInt   |
| Modbus format                    | UInt   |

## Z Comp 2 [633]

Selects the second comparator for the logic Z function.

| 633        | Z Comp 2           |
|------------|--------------------|
| Default:   | !A2                |
| Selection: | Same as menu [621] |

#### Communication information

| Modbus Instance no/DeviceNet no: | 43423  |
|----------------------------------|--------|
| Profibus slot/index              | 170/72 |
| EtherCAT and CANopen index (hex) | 4d5f   |
| Profinet IO index                | 19807  |
| Fieldbus format                  | UInt   |
| Modbus format                    | UInt   |

# **Z** Operator 2 [634]

Selects the second operator for the logic Z function.

| 634        | Z Operator 2       |  |
|------------|--------------------|--|
| Default:   | &                  |  |
| Selection: | Same as menu [624] |  |

#### Communication information

| Modbus Instance no/DeviceNet no: | 43424  |
|----------------------------------|--------|
| Profibus slot/index              | 170/73 |
| EtherCAT and CANopen index (hex) | 4d60   |
| Profinet IO index                | 19808  |
| Fieldbus format                  | UInt   |
| Modbus format                    | UInt   |

# Z Comp 3 [635]

Selects the third comparator for the logic Z function.

| 635        | Z Comp 3           |  |
|------------|--------------------|--|
| Default:   | CD1                |  |
| Selection: | Same as menu [621] |  |

| Modbus Instance no/DeviceNet no: | 43425  |
|----------------------------------|--------|
| Profibus slot/index              | 170/74 |
| EtherCAT and CANopen index (hex) | 4d61   |
| Profinet IO index                | 19809  |
| Fieldbus format                  | UInt   |
| Modbus format                    | UInt   |

## 11.8.4 Timer1 [640]

The Timer functions can be used as a delay timer or as an interval with separate On and Off times (alternate mode). In delay mode, the output signal T1Q becomes high if the set delay time is expired. See Fig. 151.

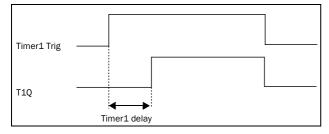

Fig. 151

In alternate mode, the output signal T1Q will switch automatically from high to low etc. according to the set interval times "Timer1 T1" and "Timer 1 T2". See Fig. 152.

The output signal can be programmed to the digital or relay outputs used in logic functions [620] and [630], or as a virtual connection source [560].

NOTE: The actual timers are common for all parameter sets. If the actual set is changed, the timer functionality [641] to [645] will change according set settings but the timer value will stay unchanged. So initialization of the timer might differ for a set change compared to normal triggering of a timer.

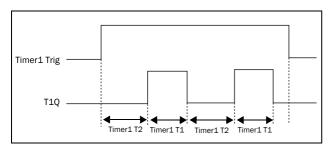

Fig. 152

# **Timer 1 Trig [641]**

Selection of the Timer input trigger signal.

| 641        | Timer1 Trig                                     |
|------------|-------------------------------------------------|
| Default:   | Off                                             |
| Selection: | Same selections as Digital Output 1 menu [541]. |

#### Communication information

| Modbus Instance no/DeviceNet no: | 43431  |
|----------------------------------|--------|
| Profibus slot/index              | 170/80 |
| EtherCAT and CANopen index (hex) | 4d67   |
| Profinet IO index                | 19815  |
| Fieldbus format                  | UInt   |
| Modbus format                    | UInt   |

## **Timer 1 Mode [642]**

Selection of mode of operation for Timer.

| 642 Timer1 Mode |   |     |
|-----------------|---|-----|
| Default:        |   | Off |
| Off             | 0 |     |
| Delay           | 1 |     |
| Alternate       | 2 |     |

#### Communication information

| Modbus Instance no/DeviceNet no: | 43432  |
|----------------------------------|--------|
| Profibus slot/index              | 170/81 |
| EtherCAT and CANopen index (hex) | 4d68   |
| Profinet IO index                | 19816  |
| Fieldbus format                  | UInt   |
| Modbus format                    | UInt   |

# Timer 1 Delay [643]

This menu is only visible when timer mode is set to delay.

This menu can only be edited as in alternative 2, see section Chapter 10.6 page 92.

Timer 1 delay sets the time that will be used by the first timer after it is activated. Timer 1 can be activated by a high signal on a DigIn that is set to Timer 1 or via a virtual destination [560].

| 643      | Timer1Delay          |  |
|----------|----------------------|--|
| Default: | 0:00:00 (hr:min:sec) |  |
| Range:   | 0:00:00–9:59:59      |  |

| Modbus Instance no/DeviceNet no: | 43433 hours<br>43434 minutes<br>43435 seconds |
|----------------------------------|-----------------------------------------------|
| Profibus slot/index              | 170/82, 170/83,<br>170/84                     |
| EtherCAT and CANopen index (hex) | 4d69, 4d6a, 4d6b                              |
| Profinet IO index                | 19817, 19818, 19819                           |
| Fieldbus format                  | Ulnt, 1=1 h/m/s                               |
| Modbus format                    | Ulnt, 1=1 h/m/s                               |

## Timer 1 T1 [644]

When timer mode is set to Alternate and Timer 1 is enabled, this timer will automatically keep on switching according to the independently programmable on and off times. The Timer 1 in Alternate mode can be enabled by a digital input or via a virtual connection. See Fig. 152. Timer 1 T1 sets the on time in the alternate mode.

| 644      | Timer 1 T1           |
|----------|----------------------|
| Default: | 0:00:00 (hr:min:sec) |
| Range:   | 0:00:00–9:59:59      |

#### Communication information

| Modbus Instance no/DeviceNet no: | 43436 hours<br>43437 minutes<br>43438 seconds |
|----------------------------------|-----------------------------------------------|
| Profibus slot/index              | 170/85, 170/86,<br>170/87                     |
| EtherCAT and CANopen index (hex) | 4d6c, 4d6d, 4d6e                              |
| Profinet IO index                | 19820, 19821, 19822                           |
| Fieldbus format                  | Ulnt, 1=1 h/m/s                               |
| Modbus format                    | Ulnt, 1=1 h/m/s                               |

# Timer 1 T2 [645]

Timer 1 T2 sets the off time in the alternate mode.

| 645      | Timer1 T2           |  |
|----------|---------------------|--|
| Default: | 0:00:00, hr:min:sec |  |
| Range:   | 0:00:00–9:59:59     |  |

#### Communication information

| Modbus Instance no/DeviceNet no: | 43439 hours<br>43440 minutes<br>43441 seconds |
|----------------------------------|-----------------------------------------------|
| Profibus slot/index              | 170/88, 170/89,<br>170/90                     |
| EtherCAT and CANopen index (hex) | 4d6f, 4d70, 4d71                              |
| Profinet IO index                | 19823, 19824, 19825                           |
| Fieldbus format                  | Ulnt, 1=1 h/m/s                               |
| Modbus format                    | Ulnt, 1=1 h/m/s                               |

NOTE: "Timer 1 T1 [644]" and "Timer 1 T2 [645]" are only visible when Timer Mode is set to Alternate.

## Timer 1 Value [649]

Timer 1 Value shows actual value of the timer.

| 649      | Timer1 Value        |
|----------|---------------------|
| Default: | 0:00:00, hr:min:sec |
| Range:   | 0:00:00–9:59:59     |

#### Communication information

| Modbus Instance no/DeviceNet no: | 42921 hours<br>42922 minutes<br>42923 seconds |
|----------------------------------|-----------------------------------------------|
| Profibus slot/index              | 168/80, 168/81,<br>168/82                     |
| EtherCAT and CANopen index (hex) | 4b69, 4b6a, 4b6b                              |
| Profinet IO index                | 19305, 19306, 19307                           |
| Fieldbus format                  | Ulnt, 1=1 h/m/s                               |
| Modbus format                    | Ulnt, 1=1 h/m/s                               |

# 11.8.5 Timer2 [650]

Refer to the descriptions for Timer1.

## **Timer 2 Trig [651]**

| 651        | Timer2 Trig                                     |
|------------|-------------------------------------------------|
| Default:   | Off                                             |
| Selection: | Same selections as Digital Output 1 menu [541]. |

#### Communication information

| Modbus Instance no/DeviceNet no: | 43451   |
|----------------------------------|---------|
| Profibus slot/index              | 170/100 |
| EtherCAT and CANopen index (hex) | 4d7b    |
| Profinet IO index                | 19835   |
| Fieldbus format                  | UInt    |
| Modbus format                    | Ulnt    |

# Timer 2 Mode [652]

| 652        | Timer2 Mode           |
|------------|-----------------------|
| Default:   | Off                   |
| Selection: | Same as in menu [642] |

| Modbus Instance no/DeviceNet no: | 43452   |
|----------------------------------|---------|
| Profibus slot/index              | 170/101 |
| EtherCAT and CANopen index (hex) | 4d7c    |
| Profinet IO index                | 19836   |
| Fieldbus format                  | UInt    |
| Modbus format                    | Ulnt    |

## Timer 2 Delay [653]

| 653      | Timer2Delay         |
|----------|---------------------|
| Default: | 0:00:00, hr:min:sec |
| Range:   | 0:00:00–9:59:59     |

#### Communication information

| Modbus Instance no/DeviceNet no: | 43453 hours<br>43454 minutes<br>43455 seconds |
|----------------------------------|-----------------------------------------------|
| Profibus slot/index              | 170/102, 170/103,<br>170/104                  |
| EtherCAT and CANopen index (hex) | 4d7d, 4d7e, 4d7f                              |
| Profinet IO index                | 19837, 19838, 19839                           |
| Fieldbus format                  | Ulnt, 1=1 h/m/s                               |
| Modbus format                    | Ulnt, 1=1 h/m/s                               |

# Timer 2 T1 [654]

| 654      | Timer 2 T1          |
|----------|---------------------|
| Default: | 0:00:00, hr:min:sec |
| Range:   | 0:00:00–9:59:59     |

#### Communication information

| Modbus Instance no/DeviceNet no: | 43456 hours<br>43457 minutes<br>43458 seconds |
|----------------------------------|-----------------------------------------------|
| Profibus slot/index              | 170/105, 170/106,<br>170/107                  |
| EtherCAT and CANopen index (hex) | 4d80, 4d81, 4d82                              |
| Profinet IO index                | 19840, 19841, 19842                           |
| Fieldbus format                  | Ulnt, 1=1 h/m/s                               |
| Modbus format                    | UInt, 1=1 h/m/s                               |

# Timer 2 T2 [655]

| 655      | Timer 2 T2          |
|----------|---------------------|
| Default: | 0:00:00, hr:min:sec |
| Range:   | 0:00:00–9:59:59     |

#### Communication information

| Modbus Instance no/DeviceNet no: | 43459 hours<br>43460 minutes<br>43461 seconds |
|----------------------------------|-----------------------------------------------|
| Profibus slot/index              | 170/108, 170/109,<br>170/110                  |
| EtherCAT and CANopen index (hex) | 4d83, 4d84, 4d85                              |
| Profinet IO index                | 19843, 19844, 19845                           |
| Fieldbus format                  | Ulnt, 1=1 h/m/s                               |
| Modbus format                    | Ulnt, 1=1 h/m/s                               |

## Timer 2 Value [659]

Timer 2 Value shows actual value of the timer.

| 659      | Timer2 Value        |
|----------|---------------------|
| Default: | 0:00:00, hr:min:sec |
| Range:   | 0:00:00–9:59:59     |

#### Communication information

| Modbus Instance no/DeviceNet no: | 42924 hours<br>42925 minutes<br>42926 seconds |
|----------------------------------|-----------------------------------------------|
| Profibus slot/index              | 168/83, 168/84,<br>168/84                     |
| EtherCAT and CANopen index (hex) | 4b6c, 4b6d, 4b6f                              |
| Profinet IO index                | 19308, 19309, 19310                           |
| Fieldbus format                  | Ulnt, 1=1 h/m/s                               |
| Modbus format                    | Ulnt, 1=1 h/m/s                               |

## 11.8.6 Counters [660]

Counter functions for counting pulses and signalling on digital output when counter reaches specified high and low limit levels.

The counter is counting up on positive flanks on the triggered signal, the counter is cleared as long as the Reset signal is active.

The counter can be automatically decremented with specified decrement time, if no new trigger signal has occurred within the decrement time.

The counter value is clamped to the high limit value and the digital output function (C1Q or C2Q) is active when counter value equals high limit value.

See Fig. 153 for more information of the counters.

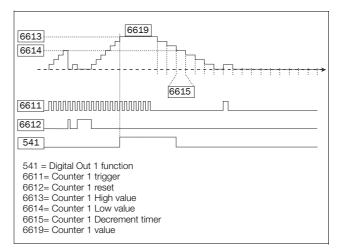

Fig. 153 Counters, operating principle.

## Counter 1 [661]

Counter 1 parameter group.

## Counter 1 Trigger [6611]

Selection of the digital output signal used as trigger signal for counter 1. Counter 1 is incremented by 1 on every positive flank on the trigger signal.

#### NOTE: Maximum counting frequency is 8 Hz.

| 6611       | C1 Trig                                   |
|------------|-------------------------------------------|
| Default:   | Off                                       |
| Selection: | Same selections as "Digital Out 1 [541]". |

#### Communication information

| Modbus Instance no/DeviceNet no: | 43571   |
|----------------------------------|---------|
| Profibus slot/index              | 170/220 |
| EtherCAT and CANopen index (hex) | 4df3    |
| Profinet IO index                | 19955   |
| Fieldbus format                  | UInt    |
| Modbus format                    | UInt    |

### Counter 1 Reset [6612]

Selection of the digital signal used as reset signal for counter 1. Counter 1 is cleared to 0 and held to 0 as long as reset input is active (high).

#### NOTE: Reset input has top priority.

| 6612       | C1 Reset                                  |  |
|------------|-------------------------------------------|--|
| Default:   | Off                                       |  |
| Selection: | Same selections as "Digital Out 1 [541]". |  |

#### Communication information

| Modbus Instance no/DeviceNet no: | 43572   |
|----------------------------------|---------|
| Profibus slot/index              | 170/221 |
| EtherCAT and CANopen index (hex) | 4df4    |
| Profinet IO index                | 19956   |
| Fieldbus format                  | UInt    |
| Modbus format                    | Ulnt    |

## Counter 1 High value [6613]

Sets counter 1 high limit value. Counter 1 value is clamped to selected high limit value and the counter 1 output (C1Q) is active (high) when the counter value equals the high value.

# NOTE: Value 0 means that counter output is always true (high).

| 6613     | C1 High Val |  |
|----------|-------------|--|
| Default: | 0           |  |
| Range:   | 0 - 10000   |  |

#### Communication information

| Modbus Instance no/DeviceNet no: | 43573     |
|----------------------------------|-----------|
| Profibus slot/index              | 170/222   |
| EtherCAT and CANopen index (hex) | 4df5      |
| Profinet IO index                | 19957     |
| Fieldbus format                  | Long, 1=1 |
| Modbus format                    | EInt      |

## Counter 1 Low value [6614]

Sets counter 1 low limit value. Counter 1 output (C1Q) is de-activated (low) when the counter value is equal or smaller than the low value.

NOTE: Counter high value has priority so if high and low values are equal then the counter output is deactivated when the value is smaller than the low value.

| 6614     | C1 Low Val |
|----------|------------|
| Default: | 0          |
| Range:   | 0 - 10000  |

#### Communication information

| Modbus Instance no/DeviceNet no: | 43574     |
|----------------------------------|-----------|
| Profibus slot/index              | 170/223   |
| EtherCAT and CANopen index (hex) | 4df6      |
| Profinet IO index                | 19958     |
| Fieldbus format                  | Long, 1=1 |
| Modbus format                    | EInt      |

### Counter 1 Decrement timer [6615]

Sets counter 1 automatic decrement timer value. The counter 1 is decremented by 1 after elapsed decrement time and if no new trigger has happened within the decrement time. The decrement timer is reset to 0 at every counter 1 trig pulse

| 6615     | C1 DecTimer |            |
|----------|-------------|------------|
| Default: |             | Off        |
| Off      | 0           | Off        |
| 1 - 3600 | 1 - 3600    | 1 - 3600 s |

| Modbus Instance no/DeviceNet no: | 43575       |
|----------------------------------|-------------|
| Profibus slot/index              | 170/224     |
| EtherCAT and CANopenindex (hex)  | 4df7        |
| Profinet IO index                | 19959       |
| Fieldbus format                  | Long, 1=1 s |
| Modbus format                    | Elnt        |

## Counter 1 Value [6619]

Parameter shows the actual value of counter 1.

NOTE: Counter 1 value is common for all parameter sets.

NOTE: The value is volatile and lost at power down.

| 6619     | C1 Value  |  |
|----------|-----------|--|
| Default: | 0         |  |
| Range:   | 0 - 10000 |  |

#### Communication information

| Modbus Instance no/DeviceNet no: | 42927     |
|----------------------------------|-----------|
| Profibus slot/index              | 168/86    |
| EtherCAT and CANopen index (hex) | 4b6f      |
| Profinet IO index                | 19311     |
| Fieldbus format                  | Ulnt, 1=1 |
| Modbus format                    | Ulnt      |

## Counter 2 [662]

Refer to description for Counter 1 [661].

## Counter 2 Trigger [6621]

Function is identical to Counter 1 Trigger [6611].

| 6621       | C2 Trig                                 |
|------------|-----------------------------------------|
| Default:   | Off                                     |
| Selection: | Same selections as Digital Out 1 [541]. |

#### Communication information

| Modbus Instance no/DeviceNet no: | 43581   |
|----------------------------------|---------|
| Profibus slot/index              | 170/230 |
| EtherCAT and CANopen index (hex) | 4dfd    |
| Profinet IO index                | 19965   |
| Fieldbus format                  | UInt    |
| Modbus format                    | UInt    |

## Counter 2 Reset [6622]

Function is identical to Counter 1 Reset [6612].

| 6622       | C2 Reset                                |
|------------|-----------------------------------------|
| Default:   | Off                                     |
| Selection: | Same selections as Digital Out 1 [541]. |

#### Communication information

| Modbus Instance no/DeviceNet no: | 43582   |
|----------------------------------|---------|
| Profibus slot/index              | 170/231 |
| EtherCAT and CANopen index (hex) | 4dfe    |
| Profinet IO index                | 19966   |
| Fieldbus format                  | UInt    |
| Modbus format                    | UInt    |

## Counter 2 High value [6623]

Function is identical to Counter 1 High value [6613].

| 6623     | C2 High Val |
|----------|-------------|
| Default: | 0           |
| Range:   | 0 - 10000   |

#### Communication information

| Modbus Instance no/DeviceNet no: | 43583     |
|----------------------------------|-----------|
| Profibus slot/index              | 170/232   |
| EtherCAT and CANopen index (hex) | 4dff      |
| Profinet IO index                | 19967     |
| Fieldbus format                  | Long, 1=1 |
| Modbus format                    | Elnt      |

### Counter 2 Low value [6624]

Function is identical to Counter 1 Low value [6614].

| 6624     | C2 Low Val |
|----------|------------|
| Default: | 0          |
| Range:   | 0 - 10000  |

#### Communication information

| Modbus Instance no/DeviceNet no: | 43584     |
|----------------------------------|-----------|
| Profibus slot/index              | 170/233   |
| EtherCAT and CANopen index (hex) | 4e00      |
| Profinet IO index                | 19968     |
| Fieldbus format                  | Long, 1=1 |
| Modbus format                    | EInt      |

## Counter 2 Decrement timer [6625]

Function is identical to Counter 1 Decrement timer [6615].

| 6625     | C2 DecTimer |            |  |
|----------|-------------|------------|--|
| Default: |             | Off        |  |
| Off      | 0           | Off        |  |
| 1 - 3600 | 1 - 3600    | 1 - 3600 s |  |

| Modbus Instance no/DeviceNet no: | 43585       |
|----------------------------------|-------------|
| Profibus slot/index              | 170/234     |
| EtherCAT and CANopen index (hex) | 4e01        |
| Profinet IO index                | 19969       |
| Fieldbus format                  | Long, 1=1 s |
| Modbus format                    | EInt        |

## Counter 2 Value [6629]

Parameter shows the actual value of counter 2.

NOTE: Counter 2 value is common for all parameter sets.

NOTE: The value is volatile and lost at power down.

| 6629     | C2 Value  |
|----------|-----------|
| Default: | 0         |
| Range:   | 0 - 10000 |

#### Communication information

| Modbus Instance no/DeviceNet no: | 42928     |
|----------------------------------|-----------|
| Profibus slot/index              | 168/87    |
| EtherCAT and CANopen index (hex) | 4b70      |
| Profinet IO index                | 19312     |
| Fieldbus format                  | Ulnt, 1=1 |
| Modbus format                    | Ulnt      |

## 11.8.7 Clock Logic [670]

Group 670 if only available if the drive is equipped with a 4-line type Control panel (incl. RTC).

There are two Clock functions, Clock 1 and Clock 2. Each clock with separate settings for Time on, Time Off, Date on, Date Off and Weekday. These clocks can be used for activating/deactivating desired functions via Relay, digital output or Virtual I/O (For example creating start and stop commands).

## Clock 1 [671]

The time, date and weekday for clock 1 are set in these submenus.

| 671 | Clock 1 |  |
|-----|---------|--|
|     |         |  |

## Clock 1 Time On [6711]

Time when the clock 1 output signal (CLK1) is activated.

| 6711     | Clk1TimeOn                      |
|----------|---------------------------------|
| Default: | 0:00:00 (hours:minutes:seconds) |
| Range:   | 0:00:00–23:59:59                |

#### Communication information

| Modbus Instance no/DeviceNet no: | 43600 |
|----------------------------------|-------|
| Profibus slot/index              |       |
| EtherCAT and CANopen index (hex) |       |
| Profinet IO index                |       |
| Fieldbus format                  |       |
| Modbus format                    |       |

# Clock 1 Time Off [6712]

Time when the clock 1 output signal (CLK1) is deactivated.

| 6712     | Clk1TimeOff                     |
|----------|---------------------------------|
| Default: | 0:00:00 (hours:minutes:seconds) |
| Range:   | 0:00:00–23:59:59                |

| Modbus Instance no/DeviceNet no: | 43603 |
|----------------------------------|-------|
| Profibus slot/index              |       |
| EtherCAT and CANopen index (hex) |       |
| Profinet IO index                |       |
| Fieldbus format                  |       |
| Modbus format                    |       |

## Clock 1 Date On [6713]

Date when the clock 1 output signal (CLK1) is activated.

| 6713     | Clk1DateOn                  |
|----------|-----------------------------|
| Default: | 2017-01-01                  |
| Range:   | YYYY-MM-DD (year-month-day) |

#### Communication information

| Modbus Instance no/DeviceNet no: | 43606 |
|----------------------------------|-------|
| Profibus slot/index              |       |
| EtherCAT and CANopen index (hex) |       |
| Profinet IO index                |       |
| Fieldbus format                  |       |
| Modbus format                    |       |

## Clock 1 Date Off [6714]

Date when the clock output signal (CLK1) is deactivated. Note that if "Clk1DateOff" is set to an earlier date than "Clk1DateOn", the result will be that the clock is not deactivated at the set date.

| 6714     | Clk1DateOff |
|----------|-------------|
| Default: | 2017-01-01  |
| Range:   | YYYY-MM-DD  |

#### Communication information

| Modbus Instance no/DeviceNet no: | 43609 |
|----------------------------------|-------|
| Profibus slot/index              |       |
| EtherCAT and CANopen index (hex) |       |
| Profinet IO index                |       |
| Fieldbus format                  |       |
| Modbus format                    |       |

# Clock 1 Weekday [6715]

Weekdays when the clock function is active. Having entered the editing mode, select or unselect the desired weekdays with the cursor using the PREV and NEXT keys on the control panel. Confirm by pressing ENTER. Exit the editing mode and the activated weekdays will be viewed in the menu display. The deactivated weekdays are replaced by a dash mark "-" (e.g. "MTWTF - -").

| 6715     | Clk1Weekday                                                     |
|----------|-----------------------------------------------------------------|
| Default: | MTWTFSS (all activated)                                         |
| Range:   | Monday, Tuesday, Wednesday, Thursday, Friday, Saturday, Sunday. |

#### Communication information

| Modbus Instance no/DeviceNet no: | 43612 |
|----------------------------------|-------|
| Profibus slot/index              |       |
| EtherCAT and CANopen index (hex) |       |
| Profinet IO index                |       |
| Fieldbus format                  |       |
| Modbus format                    |       |

NOTE: Please make sure that the correct time and date settings are done for the real time clock, menu group [930] "Clock".

## Example 1:

The output CLK1 shall be active Mondays to Fridays on working hours, e.g. 08:00-17:00. This signal is used to start e.g. a fan with virtual I/O.

| Menu | Text            | Setting                         |
|------|-----------------|---------------------------------|
| 6711 | Clk1TimeOn      | 08:00                           |
| 6712 | Clk1TimeOff     | 17:00                           |
| 6713 | Clk1DateOn      | 2017-02-01 (date in the past)   |
| 6714 | Clk1DateOff     | 2099-12-31 (Date in the future) |
| 6715 | Clk1Weekda<br>y | MTWTF                           |
| 561  | VIO 1 Dest      | Run FWD                         |
| 562  | VIO 1 Source    | Clk1                            |

#### Example 2:

The output CLK1 shall be active on weekends, all day.

| Menu | Text            | Setting                         |
|------|-----------------|---------------------------------|
| 6711 | Clk1TimeOn      | 0:00:00                         |
| 6712 | Clk1TimeOff     | 23:59:59                        |
| 6713 | Clk1DateOn      | 2017-02-01 (date in the past)   |
| 6714 | Clk1DateOff     | 2099-12-31 (Date in the future) |
| 6715 | Clk1Weekda<br>y | SS                              |
| 561  | VIO 1 Dest      | Run FWD                         |
| 562  | VIO 1 Source    | Clk1                            |

## Clock 2 [672]

Refer to the description for Clock 1 [671].

| Modbus Instance no/DeviceNet no: | 43615, 43618, 43621,<br>43624, 43627 |
|----------------------------------|--------------------------------------|
| Profibus slot/index              |                                      |
| EtherCAT and CANopen index (hex) |                                      |
| Profinet IO index                |                                      |
| Fieldbus format                  |                                      |
| Modbus format                    |                                      |

# 11.9 View Operation/Status [700]

Menu with parameters for viewing all actual operational data, such as speed, torque, power, etc.

# 11.9.1 Operation [710]

## Process Value [711]

The process value is showing the process actual value, depending on selection done in chapter, Process Source [321].

| 711        | Process Val                                                     |
|------------|-----------------------------------------------------------------|
| Unit       | Depends on selected Pocess source [321] and Process Unit [322]. |
| Resolution | Speed: 1 rpm, 4 digits<br>Other units: 3 digits                 |

#### Communication information

| Modbus Instance no/DeviceNet no: | 31001                                                                                    |
|----------------------------------|------------------------------------------------------------------------------------------|
| Profibus slot/index              | 121/145                                                                                  |
| EtherCATand CANopen index (hex)  | 23e9                                                                                     |
| Profinet IO index                | 1001                                                                                     |
| Fieldbus format                  | Long, 1=1rpm, 1%, 1°C<br>or 0.001 if Process Value/<br>Process Ref using a [322]<br>unit |
| Modbus format                    | Elnt                                                                                     |

# **Speed [712]**

Displays the actual shaft speed.

| 712         | Speed           |
|-------------|-----------------|
| Unit:       | rpm             |
| Resolution: | 1 rpm, 4 digits |

#### Communication information

| Modbus Instance no/DeviceNet no: | 31002        |
|----------------------------------|--------------|
| Profibus slot/index              | 121/146      |
| EtherCAT and CANopen index (hex) | 23ea         |
| Profinet IO index                | 1002         |
| Fieldbus format                  | Int, 1=1 rpm |
| Modbus format                    | Int, 1=1 rpm |

# **Torque** [713]

Displays the actual shaft torque.

| 713         | Torque      |
|-------------|-------------|
| Unit:       | %, Nm       |
| Resolution: | 1 %, 0.1 Nm |

#### Communication information

| Modbus Instance no/DeviceNet no: | 31003 Nm<br>31004 %           |
|----------------------------------|-------------------------------|
| Profibus slot/index              | 121/147<br>121/148            |
| EtherCAT and CANopen index (hex) | 23eb Nm<br>23ec %             |
| Profinet IO index                | 1003 Nm<br>1004 %             |
| Fieldbus format                  | Long, 1=0.1 Nm<br>Long, 1=1 % |
| Modbus format                    | Elnt                          |

# Shaft power [714]

Displays the actual shaft power. Negative sign is used when the shaft is generating mechanical power to the motor.

| 714         | Shaft Power |
|-------------|-------------|
| Unit:       | W           |
| Resolution: | 1W          |

| Modbus Instance no/DeviceNet no: | 31005      |
|----------------------------------|------------|
| Profibus slot/index              | 121/149    |
| EtherCAT and CANopen index (hex) | 23ed       |
| Profinet IO index                | 1005       |
| Fieldbus format                  | Long, 1=1W |
| Modbus format                    | EInt       |

## **Electrical Power [715]**

Displays the actual electrical output power. Negative sign is used when the motor is generating electrical power to the drive unit.

| 715         | El Power |
|-------------|----------|
| Unit:       | kW       |
| Resolution: | 1 W      |

#### Communication information

| Modbus Instance no/DeviceNet no: | 31006      |
|----------------------------------|------------|
| Profibus slot/index              | 121/150    |
| EtherCAT and CANopen index (hex) | 23ee       |
| Profinet IO index                | 1006       |
| Fieldbus format                  | Long, 1=1W |
| Modbus format                    | Elnt       |

# Current [716]

Displays the actual output current.

| 716         | Current |
|-------------|---------|
| Unit:       | А       |
| Resolution: | 0.1 A   |

#### Communication information

| Modbus Instance no/DeviceNet no: | 31007         |
|----------------------------------|---------------|
| Profibus slot/index              | 121/151       |
| EtherCAT and CANopen index (hex) | 23ef          |
| Profinet IO index                | 1007          |
| Fieldbus format                  | Long, 1=0.1 A |
| Modbus format                    | Elnt          |

# Output Voltage [717]

Displays the actual output voltage.

| 717         | Output Volt |
|-------------|-------------|
| Unit:       | V           |
| Resolution: | 0.1 V       |

#### Communication information

| Modbus Instance no/DeviceNet no: | 31008         |
|----------------------------------|---------------|
| Profibus slot/index              | 121/152       |
| EtherCAT and CANopen index (hex) | 23f0          |
| Profinet IO index                | 1008          |
| Fieldbus format                  | Long, 1=0.1 V |
| Modbus format                    | Elnt          |

## Frequency [718]

Displays the actual output frequency.

| 718         | Frequency |
|-------------|-----------|
| Unit:       | Hz        |
| Resolution: | 0.1 Hz    |

## Communication information

| Modbus Instance no/DeviceNet no: | 31009          |
|----------------------------------|----------------|
| Profibus slot/index              | 121/153        |
| EtherCAT and CANopen index (hex) | 23f1           |
| Profinet IO index                | 1009           |
| Fieldbus format                  | Long, 1=0.1 Hz |
| Modbus format                    | EInt           |

# DC Link Voltage [719]

Displays the actual DC link voltage.

| 719         | DC Voltage |
|-------------|------------|
| Unit:       | V          |
| Resolution: | 0.1 V      |

#### Communication information

| Modbus Instance no/DeviceNet no: | 31010         |
|----------------------------------|---------------|
| Profibus slot/index              | 121/154       |
| EtherCAT and CANopen index (hex) | 23f2          |
| Profinet IO index                | 1010          |
| Fieldbus format                  | Long, 1=0.1 V |
| Modbus format                    | EInt          |

# **Heatsink Temperature [71A]**

Displays the actual heatsink temperature, measured. The signal is generated by a sensor in the IGBT module.

| 71A         | Heatsink Tmp |
|-------------|--------------|
| Unit:       | °C           |
| Resolution: | 0.1°C        |

| Modbus Instance no/DeviceNet no: | 31011          |
|----------------------------------|----------------|
| Profibus slot/index              | 121/155        |
| EtherCAT and CANopen index (hex) | 23f3           |
| Profinet IO index                | 1011           |
| Fieldbus format                  | Long, 1=0.1 °C |
| Modbus format                    | Elnt           |

# PT100\_1\_2\_3 Temp [71B]

Displays the actual PT100 temperature, for PT100 board 1.

| 71B         | PT100 1,2,3 |
|-------------|-------------|
| Unit:       | °C          |
| Resolution: | 1°C         |

#### Communication information

| Modbus Instance no/DeviceNet no: | 31012, 31013, 31014           |
|----------------------------------|-------------------------------|
| Profibus slot/index              | 121/156<br>121/157<br>121/158 |
| EtherCAT and CANopen index (hex) | 23f4, 23f5, 23f6              |
| Profinet IO index                | 1012, 1013, 1014              |
| Fieldbus format                  | Long, 1=1 °C                  |
| Modbus format                    | Elnt                          |

## PT100\_4\_5\_6 Temp[71C]

Displays the actual PT100 temperature, for PT100 board 2.

| 71C         | PT100 4,5,6 |
|-------------|-------------|
| Unit:       | °C          |
| Resolution: | 1°C         |

#### Communication information

| Modbus Instance no/DeviceNet no: | 31097, 31098, 31099           |
|----------------------------------|-------------------------------|
| Profibus slot/index              | 121/241<br>121/242<br>121/243 |
| EtherCAT and CANopen index (hex) | 2449, 244a, 244b              |
| Profinet IO index                | 1097, 1098, 1099              |
| Fieldbus format                  | Long, 1=1 °C                  |
| Modbus format                    | EInt                          |

## 11.9.2 Status [720]

## VSD Status [721]

Indicates the overall status of the AC drive.

**721 VSD Status** Stp **1/222/333/44** 

Fig. 154 AC drive status

| Display position | Function                       | Status value                                                                                             |
|------------------|--------------------------------|----------------------------------------------------------------------------------------------------|
| 1                | Parameter Set                  | A,B,C,D                                                                                                  |
| 222              | Source of reference value      | -Rem (remote) -Key (keyboard) -Com (Serial comm.) -Opt (option)                                          |
| 333              | Source of Run/<br>Stop command | -Rem (remote) -Key (keyboard) -Com (Serial comm.) -Opt (option)                                          |
| 44               | Limit functions                | No limit active<br>-VL (Voltage Limit)<br>-SL (Speed Limit)<br>-CL (Current Limit)<br>-TL (Torque Limit) |

# Example: "A/Key/Rem/TL"

This means:

A: Parameter Set A is active.

Key: Reference value comes from the keyboard (CP).

Rem: Run/Stop commands come from terminals 1-22.

TL: Torque Limit active.

| Modbus Instance no/DeviceNet no: | 31015   |
|----------------------------------|---------|
| Profibus slot/index              | 121/159 |
| EtherCAT and CANopen index (hex) | 23f7    |
| Profinet IO index                | 1015    |
| Fieldbus format                  | UInt    |
| Modbus format                    | UInt    |

### Description of communication format

Integer values and bits used

| Bit    | Integer representation                                                 |
|--------|------------------------------------------------------------------------|
| 1 - 0  | Active Parameter set, where 0=A, 1=B, 2=C, 3=D                         |
| 4 - 2  | Source of Reference control value, where 0=Rem, 1=Key, 2=Com, 3=Option |
| 7 - 5  | Source of Run/Stop/Reset command, where 0=Rem, 1=Key, 2=Com, 3=Option  |
| 13 - 8 | Active limit functions, where 0=No limit, 1=VL, 2=SL, 3=CL, 4=TL       |
| 14     | Inverter is in warning (A warning condition is active)                 |
| 15     | Inverter is tripped (A Trip condition is active)                       |

#### Example:

Previous example "A/Key/Rem/TL" is interpreted "0/1/0/4"
In bit format this is presented as

| Bit    | Interpretation | Integer  | representation    |
|--------|----------------|----------|-------------------|
| 0 LSB  | 0              | A(0)     | Parameter set     |
| 1      | 0              | Λ(0)     | Tarameter set     |
| 2      | 1              |          |                   |
| 3      | 0              | Key (1)  | Source of control |
| 4      | 0              |          |                   |
| 5      | 0              | Rem (()) | Source of         |
| 6      | 0              |          | command           |
| 7      | 0              |          | Command           |
| 8      | 0              |          |                   |
| 9      | 0              |          |                   |
| 10     | 1              | TI (4)   | Limit functions   |
| 11     | 0              | TL (4)   | Limit functions   |
| 12     | 0              |          |                   |
| 13     | 0              |          |                   |
| 14     | 0              |          | Warning condition |
| 15 MSB | 0              |          | Trip condition    |

In the example above it is assumed that we have no trip or warning condition (the alarm LED on the control panel is off).

# Warning [722]

Display the actual or last warning condition. A warning occurs if the AC drive is close to a trip condition but still in operation. During a warning condition the red trip LED will start to blink as long as the warning is active.

| 722 | Warnings |
|-----|----------|
| Stp | warn.msg |

The active warning message is displayed in menu [722]. If no warning is active the message "No Error" is displayed.

The following warnings are possible:

| Communication integer value | Warning message        |
|-----------------------------|------------------------|
| 0                           | No Error               |
| 1                           | Motor I <sup>2</sup> t |
| 2                           | PTC                    |
| 3                           | Motor lost             |
| 4                           | Locked rotor           |
| 5                           | Ext trip               |
| 6                           | Mon MaxAlarm           |
| 7                           | Mon MinAlarm           |
| 8                           | Comm error             |
| 9                           | PT100                  |
| 11                          | Pump                   |
| 12                          | Ext Mot Temp           |
| 13                          | LC Level               |
| 14                          | Brake                  |
| 15                          | Option                 |
| 16                          | Over temp              |
| 17                          | Over curr F            |
| 18                          | Over volt D            |
| 19                          | Over volt G            |
| 20                          | Over volt              |
| 21                          | Over speed             |
| 22                          | Under voltage          |
| 23                          | Power fault            |
| 24                          | Desat                  |
| 25                          | DClink error           |
| 26                          | Int error              |
| 27                          | Ovolt m cut            |
| 28                          | Over voltage           |

| Communication integer value | Warning message |
|-----------------------------|-----------------|
| 29                          | Not used        |
| 30                          | Crane Comm      |
| 31                          | Encoder         |

#### Communication information

| Modbus Instance no/DeviceNet no: | 31016   |
|----------------------------------|---------|
| Profibus slot/index              | 121/160 |
| EtherCAT and CANopen index (hex) | 23f8    |
| Profinet IO index                | 1016    |
| Fieldbus format                  | UInt    |
| Modbus format                    | Ulnt    |

See also the Chapter 12. page 217.

## **Digital Input Status [723]**

Indicates the status of the digital inputs. See Fig. 155.

- 1 DigIn 1
- 2 DigIn 2
- 3 DigIn 3
- 4 DigIn 4
- 5 DigIn 5
- 6 DigIn 6
- 7 DigIn 7
- 8 DigIn 8

The positions one to eight (read from left to right) indicate the status of the associated input:

- 1 High
- 0 Low

The example in Fig. 155 indicates that DigIn 1, DigIn 3 and DigIn 6 are active at this moment.

723 DigIn Status Stp 1010 0100

Fig. 155 Digital input status example

#### Communication information

| Modbus Instance no/DeviceNet no: | 31017                         |
|----------------------------------|-------------------------------|
| Profibus slot/index              | 121/161                       |
| EtherCAT and CANopen index (hex) | 23f9                          |
| Profinet IO index                | 1017                          |
| Fieldbus format                  | Ulnt,                         |
| Modbus format                    | bit 0=DigIn1,<br>bit 7=DigIn8 |

## **Digital Output Status [724]**

Indicates the status of the digital outputs and relays. See Fig. 156.

RE indicate the status of the relays on position:

- 1 Relay1
- 2 Relay2
- 3 Relay3

DO indicate the status of the digital outputs on position:

- l DigOut1
- 2 DigOut2

The status of the associated output is shown.

- 1 High
- 0 Low

The example in Fig. 156 indicates that DigOut1 is active and Digital Out 2 is not active. Relay 1 is active, relay 2 and 3 are not active.

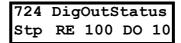

Fig. 156 Digital output status example

| Modbus Instance no/DeviceNet no: | 31018                                                                            |
|----------------------------------|----------------------------------------------------------------------------------|
| Profibus slot/index              | 121/162                                                                          |
| EtherCAT and CANopen index (hex) | 23fa                                                                             |
| Profinet IO index                | 1018                                                                             |
| Fieldbus format                  | Ulnt,                                                                            |
| Modbus format                    | bit 0=DigOut1,<br>bit 1=DigOut2<br>bit 8=Relay1<br>bit 9=Relay2<br>bit 10=Relay3 |

## **Analogue Input Status [725]**

Indicates the status of the analogue inputs 1 and 2.

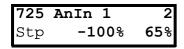

Fig. 157 Analogue input status

#### Communication information

| Modbus Instance no/DeviceNet no: | 31019, 31020     |
|----------------------------------|------------------|
| Profibus slot/index              | 121/163, 121/164 |
| EtherCAT and CANopen index (hex) | 23fb, 23fc       |
| Profinet IO index                | 1019, 1020       |
| Fieldbus format                  | Long, 1=1%       |
| Modbus format                    | Elnt             |

The first row indicates the analogue inputs.

- 1 AnIn 1
- 2 AnIn 2

Reading downwards from the first row to the second row the status of the belonging input is shown in %:

-100% AnIn1 has a negative 100% input value 65% AnIn2 has a 65% input value

So the example in Fig. 157 indicates that both the Analogue inputs are active.

NOTE: The shown percentages are absolute values based on the full range/scale of the in- or output; so related to either 0–10 V or 0–20 mA.

# Analogue Input Status [726]

Indicates the status of the analogue inputs 3 and 4.

| 726 | AnIn 3 | 4   |
|-----|--------|-----|
| Stp | -100%  | 65% |

Fig. 158 Analogue input status

#### Communication information

| Modbus Instance no/DeviceNet no: | 31021, 31022     |
|----------------------------------|------------------|
| Profibus slot/index              | 121/165, 121/166 |
| EtherCAT and CANopen index (hex) | 23fd, 23fe       |
| Profinet IO index                | 1021, 1022       |
| Fieldbus format                  | Long, 1=1%       |
| Modbus format                    | Elnt             |

## **Analogue Output Status [727]**

Indicates the status of the analogue outputs. Fig. 159. E.g. if 4-20 mA output is used, the value 20% equals to 4 mA.

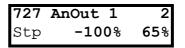

Fig. 159 Analogue output status

#### Communication information

| Modbus Instance no/DeviceNet no: | 31023, 31024     |
|----------------------------------|------------------|
| Profibus slot/index              | 121/167, 121/168 |
| EtherCAT and CANopen index (hex) | 23ff, 2400       |
| Profinet IO index                | 1023, 1024       |
| Fieldbus format                  | Long, 1=1%       |
| Modbus format                    | EInt             |

The first row indicates the Analogue outputs.

- 1 AnOut 1
- 2 AnOut 2

Reading downwards from the first row to the second row the status of the belonging output is shown in %:

-100%AnOut1 has a negative 100% output value 65%AnOut2 has a 65% output value

The example in Fig. 159 indicates that both the Analogue outputs are active.

NOTE: The shown percentages are absolute values based on the full range/scale of the in- or output; so related to either 0–10 V or 0–20 mA.

# I/O board Status [728] - [72A]

Indicates the status for the additional I/O on option boards 1 (B1), 2 (B2) and 3 (B3).

**728 IO B1** Stp **RE 000 DI100** 

| Modbus Instance no/DeviceNet no: | 31025 - 31027                                                                                 |
|----------------------------------|-----------------------------------------------------------------------------------------------|
| Profibus slot/index              | 121/170 - 172                                                                                 |
| EtherCAT and CANopen index (hex) | 2401 - 2403                                                                                   |
| Profinet IO index                | 1025 - 1027                                                                                   |
| Fieldbus format                  | UInt,                                                                                         |
| Modbus format                    | bit 0=DigIn1<br>bit 1=DigIn2<br>bit 2=DigIn3<br>bit 8=Relay1<br>bit 9=Relay2<br>bit 10=Relay3 |

## Area D Stat[72B]

These menus are not visible in the control panel display. Only used in EmoSoftCom PC-tool (optional) and can be read via fieldbus or serial communication.

## Area D LSB [72B1]

Status bits 0 to 15. see Chapter 10.2.1 page 83

#### Communication information

| Modbus Instance no/DeviceNet no: | 30180  |
|----------------------------------|--------|
| Profibus slot/index              | 118/89 |
| EtherCAT and CANopen index (hex) | 20b4   |
| Profinet IO index                | 180    |
| Fieldbus format                  | UInt   |
| Modbus format                    | Ulnt   |

## Area D MSB [72B2]

Status bits 16 and up. see Chapter 10.2.1 page 83

#### Communication information

| Modbus Instance no/DeviceNet no: | 30182  |
|----------------------------------|--------|
| Profibus slot/index              | 118/91 |
| EtherCAT and CANopen index (hex) | 20b6   |
| Profinet IO index                | 182    |
| Fieldbus format                  | UInt   |
| Modbus format                    | UInt   |

## VIO Status[72C]

Shows the values of the 8 Virtual IO's in menu[560]

| 72C | VIO | Status  |
|-----|-----|---------|
| Stp |     | 0000000 |

#### Communication information

| Modbus Instance no/DeviceNet no: | 30181  |
|----------------------------------|--------|
| Profibus slot/index              | 118/90 |
| EtherCAT and CANopen index (hex) | 20b5   |
| Profinet IO index                | 181    |
| Fieldbus format                  | UInt   |
| Modbus format                    | Ulnt   |

## 11.9.3 Stored values [730]

The shown values are the actual values built up over time. Values are stored at power down and updated again at power up.

## **Run Time [731]**

Displays the total time that the AC drive has been in the Run Mode.

| 731    | Run Time                           |
|--------|------------------------------------|
| Unit:  | h: mm:ss (hours: minutes: seconds) |
| Range: | 00: 00: 00–262143: 59: 59          |

#### Communication information

| Modbus Instance no/DeviceNet no: | 31028:31029:31030<br>(hr:min:sec) |
|----------------------------------|-----------------------------------|
| Profibus slot/index              | 121/172:121/173: 121/<br>174      |
| EtherCAT and CANopen index (hex) | 2404:2405:2406                    |
| Profinet IO index                | 1028:1029:1030                    |
| Fieldbus format                  | Long, 1=1h:m:s                    |
| Modbus format                    | Eint                              |

## Reset Run Time [7311]

Reset the run time counter. The stored information will be erased and a new registration period will start.

| 7311     | Rese | et RunTm |
|----------|------|----------|
| Default: |      | No       |
| No       | 0    |          |
| Yes      | 1    |          |

#### Communication information

| Modbus Instance no/DeviceNet no: | 7    |
|----------------------------------|------|
| Profibus slot/index              | 0/6  |
| EtherCAT and CANopen index (hex) | 2007 |
| Profinet IO index                | 7    |
| Fieldbus format                  | UInt |
| Modbus format                    | UInt |

NOTE: After reset the setting automatically reverts to "No".

# Mains time [732]

Displays the total time that the AC drive has been connected to the mains supply. This timer cannot be reset.

| 732    | Mains Time                         |
|--------|------------------------------------|
| Unit:  | h: mm:ss (hours: minutes: seconds) |
| Range: | 00: 00: 00–262143: 59: 59          |

#### Communication information

| Modbus Instance no/DeviceNet no: | 31031:31032:31033<br>(hr:min:sec) |
|----------------------------------|-----------------------------------|
| Profibus slot/index              | 121/175:121/176: 121/<br>177      |
| EtherCAT and CANopen index (hex) | 2407 : 2408 :<br>2409             |
| Profinet IO index                | 1031:1032:1033                    |
| Fieldbus format                  | Long, 1=1h:m:s                    |
| Modbus format                    | Eint                              |

## Energy [733]

Displays the total energy consumption since the last energy reset [7331] took place.

| 733    | Energy                                            |
|--------|---------------------------------------------------|
| Unit:  | Wh (shows Wh, kWh, MWh or GWh)                    |
| Range: | 0.0-1GWh,<br>Counter will restart at 0 after 1GWh |

#### Communication information

| Modbus Instance no/DeviceNet no: | 31034        |
|----------------------------------|--------------|
| Profibus slot/index              | 121/178      |
| EtherCAT and CANopen index (hex) | 240a         |
| Profinet IO index                | 1034         |
| Fieldbus format                  | Long, 1=1 Wh |
| Modbus format                    | Elnt         |

## Reset Energy [7331]

Resets the energy counter. The stored information will be erased and a new registration period will start.

| 7331       | Rst Energy |
|------------|------------|
| Default:   | No         |
| Selection: | No, Yes    |

#### Communication information

| Modbus Instance no/DeviceNet no: | 6    |
|----------------------------------|------|
| Profibus slot/index              | 0/5  |
| EtherCAT and CANopen index (hex) | 2006 |
| Profinet IO index                | 6    |
| Fieldbus format                  | UInt |
| Modbus format                    | Ulnt |

NOTE: After reset the setting automatically goes back to "No".

# 11.10 View Trip Log [800]

Main menu with parameters for viewing all the logged trip data. In total the AC drive saves the last 9 trips in the trip memory. The trip memory refreshes on the FIFO principle (First In, First Out). Every trip in the memory is logged on the time of the "Run Time [731]" counter. At every trip, the actual values of several parameter are stored and available for troubleshooting.

# 11.10.1 With four line PPU and real time clock

Every trip in the memory is logged on actual time and date. At every trip, the actual values of several parameter are stored and available for troubleshooting.

## 11.10.2 Trip Message log [810]

Display the cause of the trip and what time that it occurred. When a trip occurs the status menus are copied to the trip message log. There are nine trip message logs [810]–[890]. When the tenth trip occurs the oldest trip will disappear.

After reset of occurred trip, the trip message will be removed and menu [100] will be indicated.

| 8 <b>x</b> 0 | Trip message          |
|--------------|-----------------------|
| Unit:        | h: m (hours: minutes) |
| Range:       | 0h: 0m-65355h: 59m    |

| 810 Ext Trip | 810 | Ext Trip |
|--------------|-----|----------|
|--------------|-----|----------|

For fieldbus integer value of trip message, see message table for warnings, [722].

NOTE: Bits 0–5 used for trip message value. Bits 6–15 for internal use.

| Modbus Instance no/DeviceNet no: | 31101     |
|----------------------------------|-----------|
| Profibus slot/index              | 121/245   |
| EtherCAT and CANopen index (hex) | 244d      |
| Profinet IO index                | 1101      |
| Fieldbus format                  | Ulnt, 1=1 |
| Modbus format                    | Ulnt      |

# Trip message [811]-[81Q]

The information from the status menus are copied to the trip message log when a trip occurs.

| Trip menu | Copied from | Description                |
|-----------|-------------|----------------------------|
| 811       | 711         | Process Value              |
| 812       | 712         | Speed                      |
| 813       | 712         | Torque                     |
| 814       | 714         | Shaft Power                |
| 815       | 715         | Electrical Power           |
| 816       | 716         | Current                    |
| 817       | 717         | Output voltage             |
| 818       | 718         | Frequency                  |
| 819       | 719         | DC Link voltage            |
| 81A       | 71A         | Heatsink Temperature       |
| 81B       | 71B         | PT100_1, 2, 3              |
| 81C       | 721         | AC drive Status            |
| 81D       | 723         | Digital input status       |
| 81E       | 724         | Digital output status      |
| 81F       | 725         | Analogue input status 1-2  |
| 81G       | 726         | Analogue input status 3-4  |
| 81H       | 727         | Analogue output status 1-2 |
| 811       | 728         | I/O status option board 1  |
| 81J       | 729         | I/O status option board 2  |
| 81K       | 72A         | I/O status option board 3  |
| 81L       | 731         | Run Time                   |
| 81M       | 732         | Mains Time                 |
| 81N       | 733         | Energy                     |
| 810       | 310         | Process reference          |
| 81P       | 72C         | VIO Status                 |
| 81Q       | 71C         | PT100_4, 5, 6              |

### Communication information

| Modbus Instance no/DeviceNet no: | 31102 - 31135                                   |
|----------------------------------|-------------------------------------------------|
| Profibus slot/index              | 121/246 - 254,<br>122/0 - 24                    |
| EtherCAT and CANopen index (hex) | 244e - 246f                                     |
| Profinet IO index                | 1102 - 1135                                     |
| Fieldbus format                  | Depends on parameter, see respective parameter. |
| Modbus format                    | Depends on parameter, see respective parameter. |

### Example:

Fig. 160 shows the third trip memory menu [830]: Over temperature trip occurred after 1396 hours and 13 minutes in Run time.

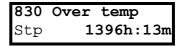

Fig. 160 Trip 3

# 11.10.3 Trip Messages [82P] - [89P]

Same information as for menu [810].

Communication information

| Modbus Instance no/<br>DeviceNet no: | 31151–31185<br>31201–31235<br>31251–31285<br>31301–31335<br>31351–31385<br>31401–31435<br>31451–31485<br>31501–31535                            | Trip log list<br>2<br>3<br>4<br>5<br>6<br>7<br>8 |
|--------------------------------------|----------------------------------------------------------------------------------------------------|--------------------------------------------------|
| Profibus slot/index                  | 122/40–122/74<br>122/90–122/124<br>122/140–122/174<br>122/190–122/224<br>122/240–123/18<br>123/35 - 123/68<br>123/85–123/118<br>123/135–123/168 | Trip log list 2 3 4 5 6 7 8 9                    |
| EtherCAT and CANopen index (hex)     | 247e - 24b0<br>24b1 - 24e2<br>24e3 - 2514<br>2515 - 2546<br>2547 - 2578<br>2579 - 25aa<br>25ab - 25dc<br>25dd - 260e                            | Trip log list 2 3 4 5 6 7 8 9                    |
| Profinet IO index                    | 1151 - 1185<br>1201 - 1235<br>1251 - 1285<br>1301 - 1335<br>1351 - 1385<br>1401 - 1435<br>1451 - 1485<br>1501 - 1535                            | Trip log list 2 3 4 5 6 7 8 9                    |
| Fieldbus format  Modbus format       | See Trip 811 - 810                                                                                                    |                                                  |

All nine alarm lists contain the same type of data. For example DeviceNet parameter 31101 in alarm list 1 contains the same data information as 31151 in alarm list 2.

## 11.10.4 Reset Trip Log [8A0]

Resets the content of the 9 trip memories.

| 8A0      | Reset Trip |    |
|----------|------------|----|
| Default: |            | No |
| No       | 0          |    |
| Yes      | 1          |    |

### Communication information

| Modbus Instance no/DeviceNet no: | 8    |
|----------------------------------|------|
| Profibus slot/index              | 0/7  |
| EtherCAT and CANopen index (hex) | 2008 |
| Profinet IO index                | 8    |
| Fieldbus format                  | UInt |
| Modbus format                    | UInt |

NOTE: After the reset the setting goes automatically back to "NO". The message "OK" is displayed for 2 sec.

# 11.11 System Data [900]

Main menu for viewing all the AC drive system data.

## 11.11.1 VSD Data [920]

## **VSD Type [921]**

Shows the AC drive type according to the type number.

The options are indicated on the type plate of the AC drive.

NOTE: If the control board is not configured, then type shown is FDU48-##-##.

| 921 | FDU2.0       |
|-----|--------------|
| Stp | FDU48-046-5X |

Example of type

Communication information

| Modbus Instance no/DeviceNet no: | 31037     |
|----------------------------------|-----------|
| Profibus slot/index              | 121/181   |
| EtherCAT and CANopen index (hex) | 240d      |
| Profinet IO index                | 1037      |
| Fieldbus format                  | Ulnt, 1=1 |
| Modbus format                    | Ulnt      |

### **Examples:**

FDU48-046-5XAC drive-series

- suited for 380-480 volt mains supply, and a
- rated output current of 46 A.
- IP Class = IP54 and IP55 (2X = IP20/21)

# Software [922]

Shows the software version number of the AC drive.

Fig. 161 gives an example of the version number.

| 922 | Software |
|-----|----------|
| Stp | V 4.32 - |

Fig. 161 Example of software version

V 4.32 = Software version

- 03.07 = option version, is only visible and valid for special software, type OEM adapted software.

03 = (major) special software variant number

07= (minor) revision of this special software

### Communication information

| Modbus Instance no/DeviceNet no: | 31038 software version<br>31039 option version |
|----------------------------------|------------------------------------------------|
| Profibus slot/index              | 121/182-183                                    |
| EtherCAT and CANopen index (hex) | 240e, 240f                                     |
| Profinet IO index                | 1038, 1039                                     |
| Fieldbus format                  | Ulnt                                           |
| Modbus format                    | Ulnt                                           |

Table 41 Information for Modbus and Profibus number, software version

| Bit   | Example | Description                                                                                        |
|-------|---------|----------------------------------------------------------------------------------------------------|
| 7–0   | 32      | minor                                                                                              |
| 13–8  | 4       | major                                                                                              |
| 15–14 |         | release 00: V, release version 01: P, pre-release version 10: β, Beta version 11: α, Alpha version |

Table 42 Information for Modbus and Profibus number, option version

| Bit  | Example | Description          |
|------|---------|----------------------|
| 7–0  | 07      | Minor option version |
| 15–8 | 03      | Major option version |

NOTE: It is important that the software version displayed in menu [922] is the same software version number as the software version number written on the title page of this instruction manual. If not, the functionality as described in this manual may differ from the functionality of the AC drive.

### Build Info [9221]

Software version created, Date and time.

|          | 9221 Build Info<br>Stp |  |
|----------|------------------------|--|
| Default: | YY:MM:DD:HH:MM:SS      |  |

### Build ID [9222]

Software identification code.

|          | 9222 Build ID<br>Stp 0E1B7F9 |       |          |
|----------|------------------------------|-------|----------|
| Example: | 0E1B7F9E                     | e: Ol | Example: |

## Unit name [923]

Option to enter a name of the unit for service use or customer identity. The function enables the user to define a name with max 12 characters. Use the Prev and Next key to move the cursor to the required position. Then use the + and - keys to scroll in the character list. Confirm the character by moving the cursor to the next position by pressing the Next key. See section User-defined Unit [323].

### Example

Create user name USER 15.

- 1. When in the menu [923] press Next to move the cursor to the right most position.
- 2. Press the + key until the character U is displayed.
- 3. Press Next.
- 4. Then press the + key until S is displayed and confirm with Next.
- 5. Repeat until you have entered USER15.

| 923      | USER 15             |
|----------|---------------------|
| Default: | No characters shown |

### Communication information

| Modbus Instance no/DeviceNet no: | 42301-42312   |
|----------------------------------|---------------|
| Profibus slot/index              | 165/225–236   |
| EtherCAT and CANopen index (hex) | 48fd - 4908   |
| Profinet IO index                | 18685 - 18696 |
| Fieldbus format                  | UInt          |
| Modbus format                    | UInt          |

When sending a unit name you send one character at a time starting at the right most position.

# 11.12 Bluetooth (Optional) device ID number

To connect to the mobile App "EmoPPU" (Android & IOS Appstores) you need a 4 line PPU unit with Bluetooth communication (optional, see chapter Option ). For establishing communication between PPU and App please use the unique Bluetooth ID number in AC drive menu "[924] Bluetooth ID".

# Bluetooth ID [924]

Unique ID number for connecting to "EmoPPU" app. .

| 924      | Bluetooth ID |
|----------|--------------|
| Default: | NA           |

### Communication information

| Modbus Instance no/DeviceNet no: | 42620     |
|----------------------------------|-----------|
| Profibus slot/index              | 167/34    |
| EtherCAT and CANopen index (hex) | 4a3c      |
| Profinet IO index                | 19004     |
| Fieldbus format                  | Uint. 1=1 |
| Modbus format                    | Uint      |

### 11.12.1 Real Time clock

In the 4 line Control panel (PPU) there is a built-in Real time clock. This means that actual date and time will be shown at e.g. a trip condition. There is a built-in capacitor to be able to keep the clock running if the power disappear. In case of loss of power, the backup time for the Real time clock function is at least 60 days.

Actual date and time will be set from factory. Date and time is shown and can be set in following menus.

### Clock [930]

This menu group displays actual time and date, read only. Time and date are factory set to CET (Central European mean time). Adjust if required in following sub-menus.

| 930 T<br>Clock | 1240rpm  |
|----------------|----------|
| 2017-01-23     | 12:34.40 |
| Run д          | Key/Key  |

## Time [931]

Actual time, displayed as HH:MM:SS. Adjustable setting.

| 931      | Time     |
|----------|----------|
| Default: | 00:00:00 |

### Communication information

| Modbus Instance no/DeviceNet no: | 42601, 42602,<br>42603 (h,m,s) |
|----------------------------------|--------------------------------|
| Profibus slot/index              | 167/15, 167/16,<br>167/17      |
| EtherCAT and CANopen index (hex) | 4a29, 4a2a, 4a2b               |
| Profinet IO index                | 18985, 18986,<br>18987         |
| Fieldbus format                  | Long, 1=1 h/m/s                |
| Modbus format                    | Elnt                           |

### Date [932]

Actual date, displayed as YYYY-MM-DD. Adjustable setting.

| 932      | Date       |  |
|----------|------------|--|
| Default: | 2013-01-01 |  |

### Communication information

| Modbus Instance no/DeviceNet no: | 42604, 42605,<br>42606 (Y,M,D) |
|----------------------------------|--------------------------------|
| Profibus slot/index              | 167/18,167/19,<br>167/20       |
| EtherCAT and CANopen index (hex) | 4a2c, 4a2d, 4a2e               |
| Profinet IO index                | 18988, 18989,<br>18990         |
| Fieldbus format                  | Long, 1=1 Y/M/D                |
| Modbus format                    | Elnt                           |

### Weekday [933]

Display of actual weekday, read only.

| 933       | <u> </u> | Weekday |
|-----------|----------|---------|
| Default:  |          | Monday  |
| Monday    | 0        |         |
| Tuesday   | 1        |         |
| Wednesday | 2        |         |
| Thursday  | 3        |         |
| Friday    | 4        |         |
| Saturday  | 5        |         |
| Sunday    | 6        |         |

### Communication information

| Modbus Instance no/DeviceNet no: | 42607  |
|----------------------------------|--------|
| Profibus slot/index              | 167/21 |
| EtherCAT and CANopen index (hex) | 4a2f   |
| Profinet IO index                | 18991  |
| Fieldbus format                  | Long   |
| Modbus format                    | Elnt   |

# 12. Troubleshooting, Diagnoses and Maintenance

# 12.1 Trips, warnings and limits

In order to protect the AC drive the principal operating variables are continuously monitored by the system. If one of these variables exceeds the safety limit an error/warning message is displayed. In order to avoid any possibly dangerous situations, the inverter sets itself into a stop Mode called Trip and the cause of the trip is shown in the display.

Trips will always stop the AC drive. Trips can be divided into normal and soft trips, depending on the setup Trip Type, see menu "[250] Autoreset". Normal trips are default. For normal trips the AC drive stops immediately, i.e. the motor coasts naturally to a standstill. For soft trips the AC drive stops by ramping down the speed, i.e. the motor decelerates to a standstill.

### "Normal Trip"

- The AC drive stops immediately, the motor coasts to a standstill.
- The Trip relay or output is active (if selected).
- The Trip LED is on.
- The accompanying trip message is displayed.
- The "TRP" status indication is displayed (area D of the display).
- After reset command, the trip message will disappear and menu [100] will be indicated.

### "Soft Trip"

the AC drive stops by decelerating to a standstill.

During the deceleration.

- The accompanying trip message is displayed, including an additional soft trip indicator "S" before the trip time.
- The Trip LED is flashing.
- The Warning relay or output is active (if selected).

After standstill is reached.

- The Trip LED is on.
- The Trip relay or output is active (if selected).
- The "TRP" status indication is displayed (area D of the display).
- After reset command, the trip message will disappear and menu [100] will be indicated.

Apart from the TRIP indicators there are two more indicators to show that the inverter is in an "abnormal" situation.

### "Warning"

- The inverter is close to a trip limit.
- The Warning relay or output is active (if selected).
- The Trip LED is flashing.
- The accompanying warning message is displayed in window "[722] Warning".
- One of the warning indications is displayed (area F of the display).

### "Limits"

- The inverter is limiting torque and/or frequency to avoid a trip.
- The Limit relay or output is active (if selected).
- The Trip LED is flashing.
- One of the Limit status indications is displayed (area D
  of the display).

Table 43 List of trips and warnings

| Trip/Warning messages    | Selections                 | Trip<br>(Normal/<br>Soft) | Warning indicators (Area D) |
|--------------------------|----------------------------|---------------------------|-----------------------------|
| Motor I <sup>2</sup> t   | Trip/Off/Limit             | Normal/Soft               | I <sup>2</sup> t            |
| PTC                      | Trip/Off                   | Normal/Soft               |                             |
| Motor PTC                | On                         | Normal                    |                             |
| PT100                    | Trip/Off                   | Normal/Soft               |                             |
| Motor lost               | Trip/Off                   | Normal                    |                             |
| Locked rotor             | Trip/Off                   | Normal                    |                             |
| Ext trip                 | Via DigIn                  | Normal/Soft               |                             |
| Ext Mot Temp             | Via DigIn                  | Normal/Soft               |                             |
| Mon MaxAlarm             | Trip/Off/Warn              | Normal/Soft               |                             |
| Mon MinAlarm             | Trip/Off/Warn              | Normal/Soft               |                             |
| Comm error               | Trip/Off/Warn              | Normal/Soft               |                             |
| Encoder                  | Trip/Off                   | Normal                    |                             |
| Pump                     | Via Option                 | Normal                    |                             |
| Over temp                | On                         | Normal                    | ОТ                          |
| Over curr F              | On                         | Normal                    |                             |
| Over volt D              | On                         | Normal                    |                             |
| Over volt G              | On                         | Normal                    |                             |
| Over volt                | On                         | Normal                    |                             |
| Under voltage            | On                         | Normal                    | LV                          |
| LC Level                 | Trip/Off/Warn<br>Via DigIn | Normal/Soft               | LCL                         |
| Desat ### *              | On                         | Normal                    |                             |
| DClink error             | On                         | Normal                    |                             |
| Power Fault<br>PF #### * | On                         | Normal                    |                             |
| Ovolt m cut              | On                         | Normal                    |                             |
| Over voltage             | Warning                    |                           | VL                          |
| Safe stop                | Warning                    |                           | SST                         |
| Brake                    | Trip/Off/Warn              | Normal                    |                             |
| OPTION                   | On                         | Normal                    |                             |
| Internal error           |                            | Normal                    |                             |

<sup>\*)</sup> Refer to table Table 44regarding which Desat or Power Fault is triggered.

# 12.2 Trip conditions, causes and remedial action

The table later on in this section must be seen as a basic aid to find the cause of a system failure and to how to solve any problems that arise. An AC drive is mostly just a small part of a complete AC drive system. Sometimes it is difficult to determine the cause of the failure, although the AC drive gives a certain trip message it is not always easy to find the right cause of the failure. Good knowledge of the complete drive system is therefore

necessary. Contact your supplier if you have any questions.

The AC drive is designed in such a way that it tries to avoid trips by limiting torque, overvolt etc.

Failures occurring during commissioning or shortly after commissioning are most likely to be caused by incorrect settings or even bad connections.

Failures or problems occurring after a reasonable period of failure-free operation can be caused by changes in the system or in its environment (e.g. wear).

Failures that occur regularly for no obvious reasons are generally caused by Electro Magnetic Interference. Be sure that the installation fulfils the demands for installation stipulated in the EMC directives. See chapter, EMC and standards.

Sometimes the so-called "Trial and error" method is a quicker way to determine the cause of the failure. This can be done at any level, from changing settings and functions to disconnecting single control cables or replacing entire drives.

The Trip Log can be useful for determining whether certain trips occur at certain moments. The Trip Log also records the time of the trip in relation to the run time counter.

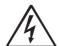

### WARNING!

If it is necessary to open the AC drive or any part of the system (motor cable housing, conduits, electrical panels, cabinets, etc.) to

inspect or take measure-ments as suggested in this instruction manual, it is absolutely necessary to read and follow the safety instructions in the manual.

# **12.2.1** Technically qualified personnel

Installation, commissioning, demounting, making measurements, etc., of or at the AC drive may only be carried out by personnel technically qualified for the task.

### 12.2.2 Opening the AC drive

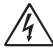

### **WARNING!**

Always switch the mains voltage off if it is necessary to open the AC drive and wait at least 7 minutes to allow the capacitors to discharge.

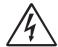

#### WARNING!

In case of malfunctioning always check the DC-link voltage, or wait one hour after the mains voltage has been switched off, before dismantling the AC drive for repair.

The connections for the control signals and the switches are isolated from the mains voltage. Always take adequate precautions before opening the AC drive.

# 12.2.3 Precautions to take with a connected motor

If work must be carried out on a connected motor or on the driven machine, the mains voltage must always first be disconnected from the AC drive. Wait at least 7 minutes before continuing.

### **12.2.4** Autoreset Trip

If the maximum number of Trips during Autoreset has been reached, the trip message hour counter is marked with an "A".

830 OVERVOLT G Trp A 345:45:12

Fig. 162 Autoreset trip

Fig. 162 shows the 3rd trip memory menu [830]: Overvoltage G trip after the maximum Autoreset attempts took place after 345 hours, 45 minutes and 12 seconds of run time.

Table 44 Trip condition, their possible causes and remedial action

| Trip condition                               | Possible Cause                                                                                                    | Remedy                                                                                                    | Size**       |
|----------------------------------------------|----------------------------------------------------------------------------------------------------|----------------------------------------------------------------------------------------------------|--------------|
| Motor I <sup>2</sup> t<br>"I <sup>2</sup> t" | I <sup>2</sup> t value is exceeded.  - Overload on the motor according to the programmed I <sup>2</sup> t settings. | <ul> <li>Check on mechanical overload on the motor or the machinery (bearings, gearboxes, chains, belts, etc.)</li> <li>Change the Motor I<sup>2</sup>t Current setting in menu group [230]</li> </ul>                                                           |              |
| PTC                                          | Motor thermistor (PTC) exceeds maximum level.  NOTE: Only valid if option board PTC/PT100 is used.                  | <ul> <li>Check on mechanical overload on the motor or the machinery (bearings, gearboxes, chains, belts, etc.)</li> <li>Check the motor cooling system.</li> <li>Self-cooled motor at low speed, too high load.</li> <li>Set PTC, menu [234] to OFF</li> </ul>   |              |
| Motor PTC                                    | Motor thermistor (PTC) exceeds maximum level.  NOTE: Only valid if [237] is enabled.                                | <ul> <li>Check on mechanical overload on the motor or the machinery (bearings, gearboxes, chains, belts, etc.)</li> <li>Check the motor cooling system.</li> <li>Self-cooled motor at low speed, too high load.</li> <li>Set PTC, menu [237] to OFF</li> </ul>   | 002 -<br>105 |
| PT100                                        | Motor PT100 elements exceeds maximum level.  NOTE: Only valid if option board PTC/ PT100 is used.                   | <ul> <li>Check on mechanical overload on the motor or the machinery (bearings, gearboxes, chains, belts, etc.)</li> <li>Check the motor cooling system.</li> <li>Self-cooled motor at low speed, too high load.</li> <li>Set PT100 to OFF, menu [234]</li> </ul> |              |
| Motor lost                                   | Phase loss or too great imbalance on the motor phases                                                               | <ul> <li>Check the motor voltage on all phases.</li> <li>Check for loose or poor motor cable connections</li> <li>If all connections are OK, contact your supplier</li> <li>Set motor lost alarm to OFF.</li> </ul>                                              |              |
| Locked rotor                                 | Torque limit at motor standstill: - Mechanical blocking of the rotor.                                               | Check for mechanical problems at the motor or the machinery connected to the motor     Set locked rotor alarm to OFF.                                                                                                    |              |
| Ext trip                                     | External input (DigIn 1-8) active: - active low function on the input.                                              | Check the equipment that initiates the external input     Check the programming of the digital inputs DigIn 1-8                                                                                                    |              |
| Ext Mot Temp                                 | External input (DigIn 1-8) active: - active low function on the input.                                              | Check the equipment that initiates the external input     Check the programming of the digital inputs DigIn 1-8                                                                                                    |              |
| Internal error                               | Internal alarm                                                                                                    | Contact service                                                                                                    |              |
| Mon MaxAlarm                                 | Max alarm level (overload) has been reached.                                                                        | -Check the load condition of the machine<br>-Check the monitor setting in section 11.6.1, page<br>161.                                                                                                    |              |
| Mon MinAlarm                                 | Min alarm level (underload) has been reached.                                                                       | -Check the load condition of the machine<br>-Check the monitor setting in section 11.6.1, page<br>161.                                                                                                    |              |

Table 44 Trip condition, their possible causes and remedial action

| Trip condition                            | Possible Cause                                                                                                    | Remedy                                                                                                    | Size** |
|-------------------------------------------|----------------------------------------------------------------------------------------------------|----------------------------------------------------------------------------------------------------|--------|
| Comm error                                | Error on serial communication (option)                                                                                                    | <ul> <li>Check cables and connection of the serial communication.</li> <li>Check all settings with regard to the serial communication</li> <li>Restart the equipment including the AC drive</li> </ul>                                                                                                    |        |
| Encoder                                   | Lost encoder board, encoder cable or encoder pulses.  Motor speed deviation in between reference and measured speed detected.  NOTE: Only valid if option board Encoder is used.                                                                        | <ul> <li>Check encoder board.</li> <li>Check encoder cable and signals.</li> <li>Check motor operation.</li> <li>Check speed deviation settings [22G#].</li> <li>Check speed PI controller settings [37#].</li> <li>Check torque limit setting [351]</li> <li>Disable encoder, set menu [22B] to OFF.</li> </ul>                                         |        |
| Pump                                      | No master pump can be selected due to error in feedback signalling.  NOTE: Only used in Pump Control.                                                                                                    | <ul> <li>Check cables and wiring for Pump feedback<br/>signals</li> <li>Check settings with regard to the pump feedback<br/>digital inputs</li> </ul>                                                                                                    |        |
| Over temp                                 | Heatsink temperature too high:  - Too high ambient temperature of the AC drive  - Insufficient cooling  - Too high current  - Blocked or stuffed fans                                                                                                   | <ul> <li>Check the cooling of the AC drive cabinet.</li> <li>Check the functionality of the built-in fans. The fans must switch on automatically if the heatsink temperature gets too high. At power up the fans are briefly switched on.</li> <li>Check AC drive and motor rating</li> <li>Clean fans</li> </ul>                                        |        |
| Over curr F                               | Motor current exceeds the peak AC drive current:  Too short acceleration time.  Too high motor load  Excessive load change  Soft short-circuit between phases or phase to earth  Poor or loose motor cable connections  Too high IxR Compensation level | <ul> <li>Check the acceleration time settings and make them longer if necessary.</li> <li>Check the motor load.</li> <li>Check on bad motor cable connections</li> <li>Check on bad earth cable connection</li> <li>Check on water or moisture in the motor housing and cable connections.</li> <li>Lower the level of IxR Compensation [352]</li> </ul> |        |
| Over volt<br>D(eceleration)               | Too high DC Link voltage: - Too short deceleration time with                                                                                                    | Check the deceleration time settings and make them longer if necessary.                                                                                                    |        |
| Over volt<br>G(eneration)                 | respect to motor/machine inertia.  Too small brake resistor malfunctioning Brake chopper                                                                                                    | - Check the dimensions of the brake resistor and the functionality of the Brake chopper (if used)                                                                                                    |        |
| Over volt (Mains) O(ver) volt M(ains) cut | Too high DC Link voltage, due to too high mains voltage                                                                                                    | <ul> <li>Check the main supply voltage</li> <li>Try to take away the interference cause or use other main supply lines.</li> </ul>                                                                                                    |        |
| Under voltage                             | Too low DC Link voltage:  - Too low or no supply voltage  - Mains voltage dip due to starting other major power consuming machines on the same line.                                                                                                    | <ul> <li>Make sure all three phases are properly connected and that the terminal screws are tightened.</li> <li>Check that the mains supply voltage is within the limits of the AC drive.</li> <li>Try to use other mains supply lines if dip is caused by other machinery</li> <li>Use the function low voltage override [421]</li> </ul>               |        |
| LC Level                                  | Low liquid cooling level in external reservoir. External input (DigIn 1-8) active: - active low function on the input.  NOTE: Only valid for AC drive types with Liquid Cooling option.                                                                 | <ul> <li>Check liquid cooling</li> <li>Check the equipment and wiring that initiates the external input</li> <li>Check the programming of the digital inputs DigIn 1-8</li> </ul>                                                                                                    |        |
| OPTION                                    | If an Option specific trip occurs                                                                                                    | Check the description of the specific option                                                                                                    |        |

Table 44 Trip condition, their possible causes and remedial action

| Trip condition | Possible Cause                                                                                | Remedy                                                                                                    | Size**   |
|----------------|-----------------------------------------------------------------------------------------------|----------------------------------------------------------------------------------------------------|----------|
| Desat          |                                                                                               | - Check on bad motor cable connections                                                                                                    | 002 -105 |
| Desat U+ *     |                                                                                               | - Check on bad earth cable connections                                                                                                    |          |
| Desat U- *     | Failure in output stage,<br>- desaturation of IGBTs                                           | Check on water and moisture in the     motor housing and cable connections                                                                                                    |          |
| Desat V+ *     | - Hard short circuit between phases or                                                        | - Check that the rating plate data of the motor is                                                                                                    |          |
| Desat V- *     | phase to earth                                                                                | correctly entered.                                                                                                    | 090 & Up |
| Desat W+ *     | - Earth fault<br>- For size B - D also the Brake IGBT                                         | - Check the brake resistor, brake IGBT and wiring For size G and up, check the cables from the                                                                                                    |          |
| Desat W- *     |                                                                                               | PEBBs to the motor, that all are in correct order in                                                                                                    |          |
| Desat BCC *    |                                                                                               | parallell connection                                                                                                    |          |
| DC link error  | DC link voltage ripple exceeds maximum level                                                  | <ul> <li>Make sure all three phases are properly connected and that the terminal screws are tightened.</li> <li>Check that the mains supply voltage is within the limits of the AC drive.</li> <li>Try to use other mains supply lines if dip is caused by other machinery.</li> </ul>                                                                                                    |          |
| Power Fault    | One of the PF (Power Fault) trips below has occured, but could not be determined.             | Check the PF errors and try to determine the cause. The trip history can be helpful.                                                                                                    |          |
| PF Fan Err *   | Error in fan module                                                                           | Check for clogged air inlet filters in panel door and blocking material in fan module.                                                                                                    | 090 & Up |
| PF HCB Err*    | Error in controlled rectifier module (HCB)                                                    | - Check mains supply voltage                                                                                                    | 060 & Up |
| PF Curr Err *  | Error in current balancing: - between different modules between two phases within one module. | <ul> <li>Check motor.</li> <li>Check fuses and line connections</li> <li>Check the individual motor current leads with an clamp on amp meter.</li> </ul>                                                                                                    | 300 & Up |
| PF Overvolt *  | Error in voltage balancing, overvoltage detected in one of the power modules (PEBB)           | Check motor.     Check fuses and line connections.                                                                                                    | 300 & Up |
| PF Comm Err *  | Internal communication error                                                                  | Contact service                                                                                                    |          |
| PF Int Temp *  | Internal temperature too high                                                                 | Check internal fans                                                                                                    |          |
| PF Temp Err *  | Malfunction in temperature sensor                                                             | Contact service                                                                                                    |          |
| PF DC Err *    | DC-link error and mains supply fault                                                          | <ul><li>Check mains supply voltage</li><li>Check fuses and line connections.</li></ul>                                                                                                    | 060 & Up |
| PF Sup Err *   | Mains supply fault                                                                            | <ul><li>Check mains supply voltage</li><li>Check fuses and line connections.</li></ul>                                                                                                    |          |
| PF PBuC*       | Powerboard micro controller reset by watchdog.                                                |                                                                                                    |          |
| Brake          | Brake tripped on brake fault (not released) or Brake not engaged during stop.                 | <ul> <li>Check Brake acknowledge signal wiring to selected digital input.</li> <li>Check programming of digital input DigIn 1-8, [520].</li> <li>Check circuit breaker feeding mechanical brake circuit.</li> <li>Check mechanical brake if acknowledge signal is wired from brake limit switch.</li> <li>Check brake contactor.</li> <li>Check settings [33C], [33D], [33E], [33F].</li> </ul> |          |

<sup>\* = 2...6</sup> Module number if parallel power units (size 300–3000 A)

<sup>\*\*</sup> = If no size is mentioned in this column, the information is valid for all sizes.

### **12.3** Maintenance

The AC drive is designed to require minimum of servicing and maintenance. There are however some things which must be checked regularly in order to optimise product life time.

- Keep the AC drive unit clean and cooling efficient (clean air inlets, heatsink profile, parts, components, etc)
- There is an internal fan that should be inspected and cleaned from dust if necessary.
- If AC drives are built into cabinets, also check and clean the dust filters of the cabinets regularly.
- Check external wiring, connections and control signals.
- Check tightening of all terminal screws regularly, especially important are power and motor cable connections

Preventive maintenance can optimise the product life time and secure trouble free operation without interruptions.

For more information on maintenance, please contact your CG Drives & Automation service partner.

Precautions to take with a connected motor

NOTE: Refer to motor manufacturers instruction manual for motor maintenance requirements.

If work must be carried out on a connected motor or on the driven machine, the mains voltage must always first be disconnected from the drive unit.

# 13. Options

The standard options available are described here briefly. Some of the options have their own instruction or installation manual. For more information please contact your supplier. See also in "Technical catalogue AC drives" for more info.

## **13.1** Control panel

Control panel with a 4-line display.

| Part number |            | Description                          |  |
|-------------|------------|--------------------------------------|--|
| IP54        | IP20/21    | Description                          |  |
| 01-6520-00  | 01-6521-00 | 4-line PPU (standard)                |  |
| 01-6520-10  | 01-6521-10 | 4-line PPU with Bluetooth (optional) |  |

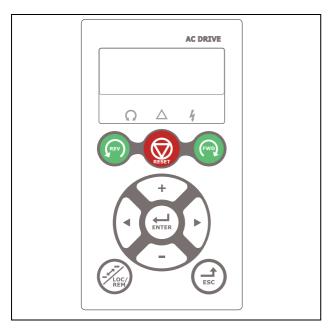

Fig. 163 Control panel with 4-line display.

The display is back lit and consists of 4 rows, each with space for 20 characters. The Control panel is equipped with real time clock function. This means that actual date and time will be shown at e.g. a trip condition.

There is also an optional Control panel with Bluetooth communication available for connection with cellphone or tablet.

# 13.2 External control panel kits (4-line)

# 13.2.1 Control panel kit, including blank panel

| Part number | Description                       |  |
|-------------|-----------------------------------|--|
| 01-6878-40  | Control panel kit (size B)        |  |
| 01-6879-40  | Control panel kit (size C)        |  |
| 01-6880-40  | Control panel kit (size D and up) |  |

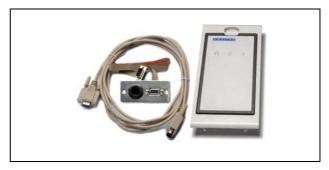

Fig. 164 Control panel kit, including blank panel.

External control panel IP54 suitable for mounting on a cabinet door. This option is to be used in combination with an AC drive module ordered with a built-in control panel.

# 13.2.2 Control panel kit, including control panel

| Part number | Description                        |
|-------------|------------------------------------|
| 01-6878-00  | Standard PPU (size B)              |
| 01-6878-10  | PPU with Bluetooth (size B)        |
| 01-6879-00  | Standard PPU (size C)              |
| 01-6879-10  | PPU with Bluetooth (size C)        |
| 01-6880-00  | Standard PPU (size D and up)       |
| 01-6880-10  | PPU with Bluetooth (size D and up) |

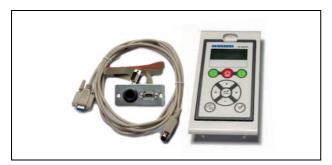

Fig. 165 Control panel kit, including control panel.

External control panel IP54 suitable for mounting on a panel door. This option is to be used in combination with an AC drive module ordered with a blank control panel.

# 13.3 External control panel options (2-line)

| Part number | Description                                     |
|-------------|-------------------------------------------------|
| 01-3957-00  | Panel kit complete including panel (2-line PPU) |
| 01-3957-01  | Panel kit complete including blank panel        |

Mounting cassette, blank panel and straight RS232-cable are available as options for the control panel. These options may be useful, for example for mounting a control panel in a cabinet door.

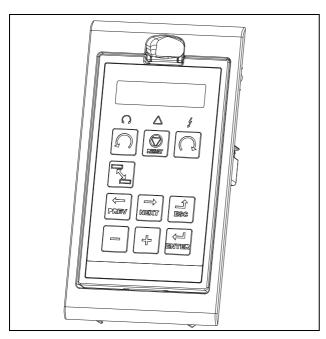

Fig. 166 Control panel in mounting cassette

### **13.4** Handheld Control Panel 2.0

| Part number | Description                                                                  |  |
|-------------|------------------------------------------------------------------------------|--|
| 01-5039-00  | Handheld Control Panel 2.0 complete for FDU/VFX2.0 or CDU/CDX 2.0 2-line PPU |  |
| 01-5039-30  | Handheld Control Panel 2.0 complete for FDU/VFX2.0 or CDU/CDX 2.0 4-line PPU |  |

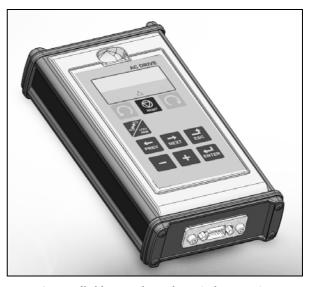

Fig. 167 Handheld Control Panel 2.0 (2-line PPU).

The Handheld Control Panel - HCP 2.0 is a complete control panel, easy to connect to the AC drive, for temporary use when e.g. commissioning, servicing and so

The HCP has full functionality including memory. It is possible to set parameters, view signals, actual values, fault logger information and so on. It is also possible to use the memory to copy all data (such as parameter set data and motor data) from one AC drive to the HCP and then load this data to other AC drives.

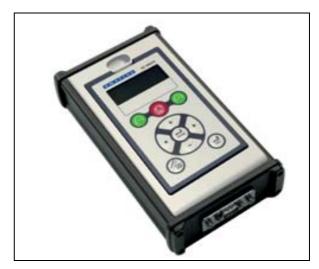

Fig. 168 Handheld Control Panel 2.0 (4-line PPU).

### 13.5 Gland kits

Gland kits are available for frame sizes B, C and D.

Optional gland kits are available for IP54 frame sizes B, C, D, C69 and D69.

Metal EMC glands are used for motor and brake resistor cables.

| Part Number | Current (dimension)   | Frame<br>size |
|-------------|-----------------------|---------------|
| 01-4601-21  | 3 - 6 A (M16 - M20)   |               |
| 01-4601-22  | 8 - 10 A (M16 - M25)  | В             |
| 01-4601-23  | 13 - 18 A (M16 - M32) |               |
| 01-4399-01  | 26 - 31 A (M12 - M32) | С             |
| 01-4399-00  | 37 - 46 A (M12 - M40) | C             |
| 01-4833-00  | 61 - 74 A (M20 - M50) | D             |
| 01-7248-00  | 2 - 10 A (M20 - M25)  | C69           |
| 01-7248-10  | 13 - 25 A (M20 - M32) | C69           |
| 01-7247-00  | 33 - 58 A (M20 - M40) | D69           |

### 13.6 EmoSoftCom

EmoSoftCom is an optional software that runs on a personal computer. It can also be used to load parameter settings from the AC drive to the PC for backup and printing. Recording can be made in oscilloscope mode. Please contact CG Drives & Automation sales for further information.

## 13.7 Brake chopper

All AC drive sizes AC drives with cable inlet on short side can be fitted with an optional built-in brake chopper. The brake resistor must be mounted outside the AC drive. The choice of the resistor depends on the application switch-on duration and duty-cycle. This option can not be after mounted.

# 4

#### WARNING!

The table gives the minimum values of the brake resistors. Do not use resistors lower than this value. The AC drive can trip or even be damaged due to high braking currents.

The following formula can be used to define the power of the connected brake resistor:

$$P_{\text{resistor}} = \frac{(\text{Brake level V}_{DC})^2}{R_{\text{min}}} \times ED$$

Where:

 $\begin{array}{ll} P_{resistor} & required \ power \ of \ brake \ resistor \\ Brake \ level \ V_{DC} & brake \ voltage \ level \ (see \ Table \ 45) \\ Rmin & minimum \ allowable \ brake \ resistor \\ & (see \ Table \ 46, \ Table \ 47 \ and \ Table \ 48) \end{array}$ 

ED effective braking period. Defined as:

$$ED = \frac{t_{br}}{120 [s]}$$

t<sub>br</sub> Active braking time at nominal braking

power during a 2 minute operation

cycle.

Maximum value of ED = 1, meaning continuous braking.

Table 45

| Supply voltage (V <sub>AC</sub> )<br>(set in menu [21B] | Brake level (V <sub>DC</sub> ) |
|---------------------------------------------------------|--------------------------------|
| 220-240                                                 | 380                            |
| 380-415                                                 | 660                            |
| 440-480                                                 | 780                            |
| 500-525                                                 | 860                            |
| 550-600                                                 | 1000                           |
| 660-690                                                 | 1150                           |

Table 46 Brake resistor FDU48 V types

| Туре        | Rmin [ohm] if supply 380–415 | Rmin [ohm] if<br>supply 440–480 |
|-------------|------------------------------|---------------------------------|
|             | V <sub>AC</sub>              | V <sub>AC</sub>                 |
| FDU48-      | 43                           | 50                              |
| 003         |                              |                                 |
| -004        | 43                           | 50                              |
| -006        | 43                           | 50                              |
| -008        | 43                           | 50                              |
| -010        | 43                           | 50                              |
| -013        | 43                           | 50                              |
| -018        | 43                           | 50                              |
| -025        | 26                           | 30                              |
| -026        | 26                           | 30                              |
| -030        | 26                           | 30                              |
| -031        | 26                           | 30                              |
| -036        | 17                           | 20                              |
| -037        | 17                           | 20                              |
| -045        | 17                           | 20                              |
| -046        | 17                           | 20                              |
| -058        | 15.5                         | 19                              |
| -060        | 10                           | 12                              |
| -061        | 10                           | 12                              |
| -072        | 10                           | 12                              |
| -074        | 10                           | 12                              |
| -088        | 7.5                          | 9                               |
| -090        | 3.8                          | 4.4                             |
| -105        | 6.5                          | 8                               |
| -106        | 3.8                          | 4.4                             |
| -109        | 3.8                          | 4.4                             |
| -142        | 3.8                          | 4.4                             |
| -146        | 3.8                          | 4.4                             |
| -171        | 3.8                          | 4.4                             |
| -175        | 3.8                          | 4.4                             |
| -205        | 2.7                          | 3.1                             |
| -210        | 2.7                          | 3.1                             |
| -244        | 2.7                          | 3.1                             |
| -250        | 2.7                          | 3.1                             |
| -293        | 2.3                          | 2.8                             |
| -295        | 2.3                          | 2.8                             |
| -300        | 2 x 3.8                      | 2 x 4.4                         |
| -365        | 1.8                          | 2.2                             |
| -375        | 2 x 3.8                      | 2 x 4.4                         |
| -430        | 2 x 2.7                      | 2 x 3.1                         |
| -500        | 2 x 2.7                      | 2 x 3.1                         |
| -600        | 3 x 2.7                      | 3 x 3.1                         |
|             |                              | 3 x 3.1<br>3 x 3.1              |
| -650<br>750 | 3 x 2.7                      | 3 x 3.1<br>3 x 3.1              |
| -750<br>860 | 3 x 2.7                      |                                 |
| -860        | 4 x 2.7                      | 4 x 3.1                         |
| -1K0        | 4 x 2.7                      | 4 x 3.1                         |
| -1K15       | 5 x 2.7                      | 5 x 3.1                         |
| -1K25       | 5 x 2.7                      | 5 x 3.1                         |
| -1K35       | 6 x 2.7                      | 6 x 3.1                         |
| -1K5        | 6 x 2.7                      | 6 x 3.1                         |
| -1K75       | 7 x 2.7                      | 7 x 3.1                         |
| -2K0        | 8 x 2.7                      | 8 x 3.1                         |
| -2K25       | 9 x 2.7                      | 9 x 3.1                         |
| -2K5        | 10 x 2.7                     | 10 x 3.1                        |

Table 47 Brake resistor FDU52 V types

| Туре   | Rmin [ohm] if<br>supply 440–480<br>V <sub>AC</sub> | Rmin [ohm] if<br>supply 500–525<br>V <sub>AC</sub> |
|--------|----------------------------------------------------|----------------------------------------------------|
| FDU52- | 50                                                 | 55                                                 |
| 003    |                                                    |                                                    |
| -004   | 50                                                 | 55                                                 |
| -006   | 50                                                 | 55                                                 |
| -008   | 50                                                 | 55                                                 |
| -010   | 50                                                 | 55                                                 |
| -013   | 50                                                 | 55                                                 |
| -018   | 50                                                 | 55                                                 |
| -026   | 30                                                 | 32                                                 |
| -031   | 30                                                 | 32                                                 |
| -037   | 20                                                 | 22                                                 |
| -046   | 20                                                 | 22                                                 |
| -061   | 12                                                 | 14                                                 |
| -074   | 12                                                 | 14                                                 |

Table 48 Brake resistor FDU69 V types

| Туре          | Rmin [ohm]<br>if supply<br>500-525<br>V <sub>AC</sub> | Rmin [ohm]<br>if supply<br>550-600<br>V <sub>AC</sub> | Rmin [ohm]<br>if supply<br>660-690<br>V <sub>AC</sub> |
|---------------|-------------------------------------------------------|-------------------------------------------------------|-------------------------------------------------------|
| FDU69-<br>002 | 30.4                                                  | 34.8                                                  | 40.0                                                  |
| -003          | 30.4                                                  | 34.8                                                  | 40.0                                                  |
| -003          | 30.4                                                  | 34.8                                                  | 40.0                                                  |
| -004          | 30.4                                                  | 34.8                                                  | 40.0                                                  |
| -003          | 30.4                                                  | 34.8                                                  | 40.0                                                  |
| -010          | 30.4                                                  | 34.8                                                  | 40.0                                                  |
| -010          | 30.4                                                  | 34.8                                                  | 40.0                                                  |
| -013          | 30.4                                                  | 34.8                                                  | 40.0                                                  |
| -018          | 30.4                                                  | 34.8                                                  | 40.0                                                  |
| -021          | 30.4                                                  | 34.8                                                  | 40.0                                                  |
| -023          | 12.9                                                  | 14.8                                                  | 17.0                                                  |
| -033          | 12.9                                                  | 14.8                                                  | 17.0                                                  |
| -042          | 12.9                                                  | 14.8                                                  | 17.0                                                  |
| -050          | 12.9                                                  | 14.8                                                  | 17.0                                                  |
| -038          | 4.9                                                   | 5.7                                                   | 6.5                                                   |
| -082          | 4.9                                                   | 5.7                                                   | 6.5                                                   |
| -1090         | 4.9                                                   | 5.7                                                   | 6.5                                                   |
| -109          | 4.9                                                   | 5.7                                                   | 6.5                                                   |
| _             | _                                                     |                                                       |                                                       |
| -175          | 4.9                                                   | 5.7                                                   | 6.5                                                   |
| -200          | 4.9                                                   | 5.7                                                   | 6.5                                                   |
| -250          | 2 x 4.9                                               | 2 x 5.7                                               | 2 x 6.5                                               |
| -300          | 2 x 4.9                                               | 2 x 5.7                                               | 2 x 6.5                                               |
| -375          | 2 x 4.9                                               | 2 x 5.7                                               | 2 x 6.5                                               |
| -400          | 2 x 4.9                                               | 2 x 5.7                                               | 2 x 6.5                                               |
| -430          | 3 x 4.9                                               | 3 x 5.7                                               | 3 x 6.5                                               |
| -500          | 3 x 4.9                                               | 3 x 5.7                                               | 3 x 6.5                                               |
| -595          | 3 x 4.9                                               | 3 x 5.7                                               | 3 x 6.5                                               |
| -650          | 4 x 4.9                                               | 4 x 5.7                                               | 4 x 6.5                                               |
| -720          | 4 x 4.9                                               | 4 x 5.7                                               | 4 x 6.5                                               |
| -800          | 4 x 4.9                                               | 4 x 5.7                                               | 4 x 6.5                                               |
| -905          | 5 x 4.9                                               | 5 x 5.7                                               | 5 x 6.5                                               |
| -995          | 5 x 4.9                                               | 5 x 5.7                                               | 5 x 6.5                                               |

Table 48 Brake resistor FDU69 V types

| -1K2 | 6 x 4.9  | 6 x 5.7  | 6 x 6.5  |
|------|----------|----------|----------|
| -1K4 | 7 x 4.9  | 7 x 5.7  | 7 x 6.5  |
| -1K6 | 8 x 4.9  | 8 x 5.7  | 8 x 6.5  |
| -1K8 | 9 x 4.9  | 9 x 5.7  | 9 x 6.5  |
| -2K0 | 10 x 4.9 | 10 x 5.7 | 10 x 6.5 |
| -2K2 | 11 x 4.9 | 11 x 5.7 | 11 x 6.5 |
| -2K4 | 12 x 4.9 | 12 x 5.7 | 12 x 6.5 |
| -2K6 | 13 x 4.9 | 13 x 5.7 | 13 x 6.5 |
| -2K8 | 14 x 4.9 | 14 x 5.7 | 14 x 6.5 |
| -3K0 | 15 x 4.9 | 15 x 5.7 | 15 x 6.5 |

NOTE: Although the AC drive will detect a failure in the brake electronics, the use of resistors with a thermal overload which will cut off the power at overload is strongly recommended.

The brake chopper option is built-in by the manufacturer and must be specified when the AC drive is ordered.

## 13.8 I/O Board

| Part number | Description          |
|-------------|----------------------|
| 01-3876-01  | I/O option board 2.0 |

Each I/O option board 2.0 provides three extra relay outputs and three extra isolated digital inputs (24V). The I/O Board works in combination with the Pump/Fan Control, but can also be used as a separate option. Maximum 3 I/O boards possible. This option is described in a separate manual.

### 13.9 Encoder

| Part number | Description              |
|-------------|--------------------------|
| 01-3876-03  | Encoder 2.0 option board |

The Encoder 2.0 option board, used for connection of feedback signal of the actual motor speed via an incremental encoder is described in a separate manual.

For Emotron FDU this function is for speed read-out only or for spin start function. No speed control.

# 13.10 PTC/PT100

| Part number | Description                |
|-------------|----------------------------|
| 01-3876-08  | PTC/PT100 2.0 option board |

The PTC/PT100 2.0 option board for connecting motor thermistors and max 3 PT100 elements to the AC drive is described in a separate manual.

# **13.11 Serial communication** and fieldbus

| Part number | Description                                  | From FDUsoftware<br>version<br>(see menu [922]) |
|-------------|----------------------------------------------|-------------------------------------------------|
| 01-3876-04  | RS232/485                                    | 4.0                                             |
| 01-3876-05  | Profibus DP                                  | 4.0                                             |
| 01-3876-06  | DeviceNet                                    | 4.0                                             |
| 01-3876-09  | Modbus/TCP, Industrial<br>Ethernet           | 4.11                                            |
| 01-3876-10  | EtherCAT, Industrial<br>Ethernet             | 4.32                                            |
| 01-3876-11  | Profinet IO, one port<br>Industrial Ethernet | 4.32                                            |
| 01-3876-12  | Profinet IO, two port<br>Industrial Ethernet | 4.32                                            |
| 01-3876-13  | EtherNet/IP, two port industrial EtherNet    | 4.36                                            |
| 01-3876-16  | CANopen                                      | 4.42                                            |

For communication with the AC drive there are several option boards for communication. There are different options for Fieldbus communication and one serial communication option with RS232 or RS485 interface which has galvanic isolation.

# **13.12** Standby supply board option

| Part number | Description                                                                                                   |  |
|-------------|----------------------------------------------------------------------------------------------------|--|
| 01-3954-00  | Standby power supply kit for after mounting. Not for frame sizes D, D2, FA, FA2, C69, D69, C2(69) and D2(69). |  |

The standby supply board option provides the possibility of keeping the communication system up and running without having the 3-phase mains connected. One advantage is that the system can be set up without mains power. The option will also give backup for communication failure if main power is lost.

The standby supply board option is supplied with external  $\pm 10\%~24~V_{DC}$  protected by a 2 A slow acting fuse, from a double isolated transformer. The terminals X1:1, X1:2 (on size B, C and E to F) are voltage polarity independent. The terminals A- and B+ (on sizes D/D2...) are voltage polarity dependent.

Cable length limited to 30 m. If the cable is longer than 30 m, a shielded cable must be used.

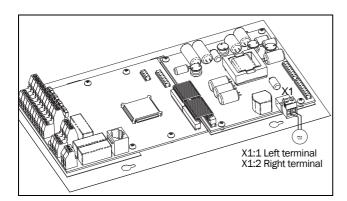

Fig. 169 Connection of standby supply optionon frame sizes B, C, C2, E, E2, F and F2.

| X1<br>terminal | Name          | Function                                                           | Specification                                                    |
|----------------|---------------|--------------------------------------------------------------------|------------------------------------------------------------------|
| 1              | Ext. supply 1 | External, AC drive main power                                      | 24.V or V                                                        |
| 2              | Ext. supply 2 | independent, supply voltage for control and communication circuits | 24 V <sub>DC</sub> or V <sub>AC</sub><br>±10% Double<br>isolated |

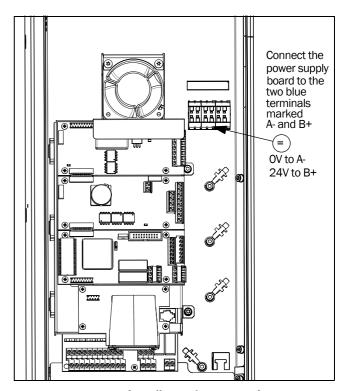

Fig. 170 Connection of standby supply option on frame sizes D, D2, FA, FA2, C69, D69, C2(69) and D2(69).

| Terminal | Name | Function                                                                    | Specification                              |
|----------|------|-----------------------------------------------------------------------------|--------------------------------------------|
| A -      | ov   | External, AC drive main power                                               | 24.7 +400/                                 |
| B+       | +24V | independent, supply<br>voltage for control and<br>communication<br>circuits | 24 V <sub>DC</sub> ±10%<br>Double isolated |

# 13.13 Safe Stop option

To realize a Safe Stop configuration in accordance with Safe Torque Off (STO) EN-IEC 62061:2005 SIL 3 & EN-ISO 13849-1:2006, the following three parts need to be attended to:

- 1. Inhibit trigger signals with safety relay K1 (via Safe Stop option board).
- 2. Enable input and control of AC drive (via normal I/O control signals of AC drive).
- 3. Power conductor stage (checking status and feedback of driver circuits and IGBT's).

To enable the AC drive to operate and run the motor, the following signals should be active:

- "Inhibit" input, terminals 1 (DC+) and 2 (DC-) on the Safe Stop option board should be made active by connecting 24 V<sub>DC</sub> to secure the supply voltage for the driver circuits of the power conductors via safety relay K1. See also Fig. 173.
- High signal on the digital input, e.g. terminal 10 in Fig., which is set to "Enable". For setting the digital input please refer to "11.7.2 Digital Inputs [520]" on page 174.

These two signals need to be combined and used to enable the output of the AC drive and make it possible to activate a Safe Stop condition.

NOTE: The "Safe Stop" condition according to EN-IEC 62061:2005 SIL 3 & EN-ISO 13849-1:2006, can only be realized by de-activating both the "Inhibit" and "Enable" inputs.

When the "Safe Stop" condition is achieved by using these two different methods, which are independently controlled, this safety circuit ensures that the motor will not start running because:

 The 24VDC signal is disconnected from the "Inhibit" input, terminals 1 and 2, the safety relay K1 is switched off.

The supply voltage to the driver circuits of the power conductors is switched off. This will inhibit the trigger pulses to the power conductors.

The trigger pulses from the control board are shut down.
 The Enable signal is monitored by the controller circuit which will forward the information to the PWM part on the Control board.

To make sure that the safety relay K1 has been switched off, this should be guarded externally to ensure that this relay did not refuse to act. The Safe Stop option board offers a feedback signal for this via a second forced switched safety relay K2 which is switched on when a detection circuit has confirmed that the supply voltage to the driver circuits is shut down. See Table 49 for the contacts connections.

To monitor the "Enable" function, the selection "RUN" on a digital output can be used. For setting a digital output, e.g. terminal 20 in the example Table, please refer to "11.7.4 Digital Outputs [540]" on page 180.

When the "Inhibit" input is de-activated, the AC drive display will show a flashing "SST" indication in section D (bottom left corner) and the red Trip LED on the Control panel will be flashing.

To resume normal operation, the following steps have to be taken:

- Release "Inhibit" input; 24V<sub>DC</sub> (High) to terminal 1 and 2.
- Give a STOP signal to the AC drive, according to the set Run/Stop Control in menu [215].
- Give a new Run command, according to the set Run/ Stop Control in menu [215].

NOTE: The method of generating a STOP command is dependent on the selections made in Start Signal Level/Edge [21A] and the use of a separate Stop input via digital input.

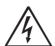

#### **WARNING!**

The safe stop function can never be used for electrical maintenance. For electrical maintenance the AC drive should always be disconnected from the supply voltage.

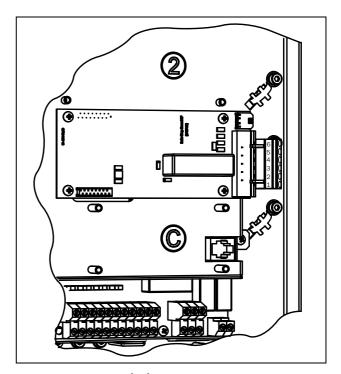

Fig. 171 Connection of safe stop option in size B - D.

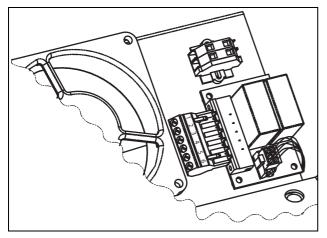

Fig. 172 Connection of safe stop option in size E and up.

Table 49 Specification of Safe Stop option board

| X1<br>pin | Name                  | Function                                         | Specification                                   |
|-----------|-----------------------|--------------------------------------------------|-------------------------------------------------|
| 1         | Inhibit +             | Inhibit driver circuits of                       | DC 24 V                                         |
| 2         | Inhibit -             | power conductors.                                | (20-30 V)                                       |
| 3         | NO contact relay K2   | Feedback; confirmation                           | 48 V <sub>DC</sub> /<br>30 V <sub>AC</sub> /2 A |
| 4         | P contact<br>relay K2 | of activated inhibit.                            |                                                 |
| 5         | GND                   | Supply ground.                                   |                                                 |
| 6         | +24 VDC               | Supply Voltage for operating Inhibit input only. | +24 V <sub>DC</sub> ,<br>50 mA                  |

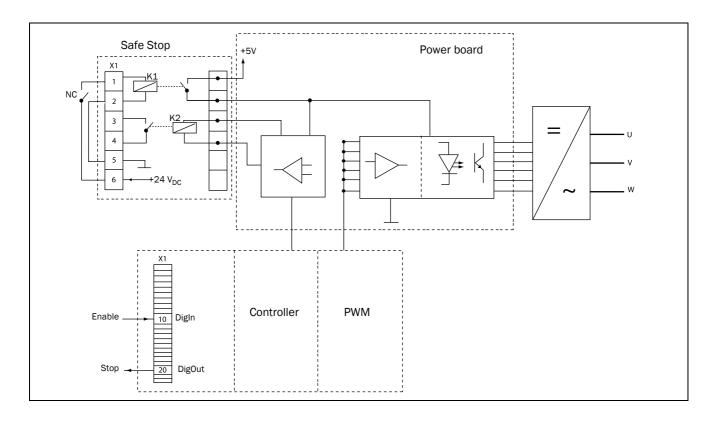

Fig. 173 Safe Stop connection

# 13.14 EMC filter class C1/C2

EMC filter according to EN61800-3:2004 class C1 (for frame size C types) and C2 - 1st environment restricted distribution.

For sizes B,C, C2, D and D2, the filter is mounted inside the drive module.

For sizes E and up, external EMC filters are available. For more information refer to "Technical catalogue for AC drives".

**Note**: EMC filter according to class C3 - 2nd environment included as standard in all drive units.

# 13.15 Output chokes

Output chokes, which are supplied separately, are recommended for lengths of screened motor cable longer than 100 m. Because of the fast switching of the motor voltage and the capacitance of the motor cable (both line to line and line to earth screen), large switching currents can be generated with long lengths of motor cable. Output chokes prevent the AC drive from tripping and should be installed as closely as possible to the AC drive.

See also in "Technical catalogue AC drives" for filter selection guide.

# 13.16 Liquid cooling

AC drive modules in frame sizes E - O and F69 - T69 are available in a liquid cooled version. These units are designed for connection to a liquid cooling system, normally a heat exchanger of liquid-liquid or liquid-air type. Heat exchanger is not part of the liquid cooling option.

Drive units with parallel power modules (frame size G - T69) are delivered with a dividing unit for connection of the cooling liquid. The drive units are equipped with rubber hoses with leak-proof quick couplings.

The Liquid cooling option is described in a separate manual.

# 13.17 Top cover for IP20/21 version

| Part number | Description                             |
|-------------|-----------------------------------------|
| 01-5356-00  | Top cover for frame size C2             |
| 01-5355-00  | Top cover for frame sizes D2, E2 and F2 |

This Top cover can be mounted on IP20 versions of frame sizes C2, D2, E2 and F2.

By mounting the top cover, the protection class will change to IP21 in accordance with EN 60529 standard.

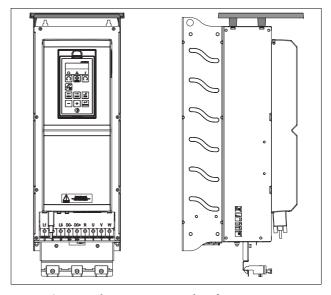

Fig. 174 Optional top cover mounted on frame size D2

# 13.18 Other options

Following options are also available, for more information regarding these options, see in "Technical catalogue AC drives".

Overshoot clamp

Sine wave filter

Common mode filter

Brake resistors

### 13.19 AFE - Active Front End

Emotron AC Drives from CG Drives & Automation are also available as Low harmonic drives and Regenerative drives. You will find more information on www.emotron.com / www.cgglobal.com.

# 14. Technical Data

# 14.1 Electrical specifications related to model

Note: Use motor rated current for drive sizing.

### Emotron FDU 2.0 - IP20/21 version

Table 50 Typical motor power at mains voltage 230 V. AC drive main voltage range 230 - 480 V.

|               | Max.<br>output  | (120%,                 | Normal duty<br>1 min every 1 | 10 min)                 | (150%,                 | Heavy duty<br>1 min every 1 | 0 min)                  |            |
|---------------|-----------------|------------------------|------------------------------|-------------------------|------------------------|-----------------------------|-------------------------|------------|
| Model FDU cur | current<br>[A]* | Power<br>@230V<br>[kW] | Power<br>@230V<br>[HP]       | Rated<br>current<br>[A] | Power<br>@230V<br>[kW] | Power<br>@230V<br>[HP]      | Rated<br>current<br>[A] | Frame size |
| 48-025-20     | 30              | 5.5                    | 7.5                          | 25                      | 4                      | 5                           | 20                      |            |
| 48-030-20     | 36              | 7.5                    | 10                           | 30                      | 5.5                    | 7.5                         | 24                      |            |
| 48-036-20     | 43              | 7.5                    | 10                           | 36                      | 7.5                    | 10                          | 29                      | C2         |
| 48-045-20     | 54              | 11                     | 15                           | 45                      | 7.5                    | 10                          | 36                      |            |
| 48-058-20     | 68              | 15                     | 20                           | 58                      | 11                     | 15                          | 46                      |            |
| 48-072-20     | 86              | 18.5                   | 25                           | 72                      | 15                     | 20                          | 58                      |            |
| 48-088-20     | 106             | 22                     | 30                           | 88                      | 18.5                   | 25                          | 70                      | D2         |
| 48-105-20     | 126             | 30                     | 40                           | 105                     | 22                     | 30                          | 84                      |            |
| 48-142-20     | 170             | 37                     | 50                           | 142                     | 30                     | 40                          | 114                     | E2         |
| 48-171-20     | 205             | 45                     | 60                           | 171                     | 37                     | 50                          | 137                     | LZ         |
| 48-205-20     | 246             | 55                     | 75                           | 205                     | 45                     | 60                          | 164                     |            |
| 48-244-20     | 293             | 75                     | 100                          | 244                     | 55                     | 75                          | 195                     | F2         |
| 48-293-20     | 352             | 90                     | 125                          | 293                     | 75                     | 100                         | 235                     |            |
| 48-365-20     | 438             | 110                    | 150                          | 365                     | 90                     | 125                         | 292                     | FA2        |

<sup>\*</sup> Available during limited time and as long as allowed by drive temperature.

Table 51 Typical motor power at mains voltage 400 and 460 V. AC drive main voltage range 230 - 480 V.

| Max.                   |                        | Normal duty<br>(120%, 1 min every 10 min) |                         |                        | (150%,                 | 0 min)                  |            |     |
|------------------------|------------------------|-------------------------------------------|-------------------------|------------------------|------------------------|-------------------------|------------|-----|
| Model FDU current [A]* | Power<br>@400V<br>[kW] | Power<br>@460V<br>[HP]                    | Rated<br>current<br>[A] | Power<br>@400V<br>[kW] | Power<br>@460V<br>[HP] | Rated<br>current<br>[A] | Frame size |     |
| 48-025-20              | 30                     | 11                                        | 15                      | 25                     | 7.5                    | 10                      | 20         |     |
| 48-030-20              | 36                     | 15                                        | 20                      | 30                     | 11                     | 15                      | 24         |     |
| 48-036-20              | 43                     | 18.5                                      | 25                      | 36                     | 15                     | 20                      | 29         | C2  |
| 48-045-20              | 54                     | 22                                        | 30                      | 45                     | 18.5                   | 25                      | 36         |     |
| 48-058-20              | 68                     | 30                                        | 40                      | 58                     | 22                     | 30                      | 46         | 1   |
| 48-072-20              | 86                     | 37                                        | 50                      | 72                     | 30                     | 40                      | 58         |     |
| 48-088-20              | 106                    | 45                                        | 60                      | 88                     | 37                     | 50                      | 70         | D2  |
| 48-105-20              | 126                    | 55                                        | 75                      | 105                    | 45                     | 60                      | 84         |     |
| 48-142-20              | 170                    | 75                                        | 100                     | 142                    | 55                     | 75                      | 114        | E2  |
| 48-171-20              | 205                    | 90                                        | 125                     | 171                    | 75                     | 100                     | 137        | E2  |
| 48-205-20              | 246                    | 110                                       | 150                     | 205                    | 90                     | 125                     | 164        |     |
| 48-244-20              | 293                    | 132                                       | 200                     | 244                    | 110                    | 150                     | 195        | F2  |
| 48-293-20              | 352                    | 160                                       | 250                     | 293                    | 132                    | 200                     | 235        | 1   |
| 48-365-20              | 438                    | 200                                       | 300                     | 365                    | 160                    | 250                     | 292        | FA2 |

<sup>\*</sup> Available during limited time and as long as allowed by drive temperature.

Table 52 Typical motor power at mains voltage 575 and 690 V. AC drive main voltage range 500 - 690 V.

|             | Max.<br>output  |                        | Normal duty<br>1 min every 1 | 0 min)                  | (150%                  | Heavy duty<br>, 1 min every 1 | I0 min)                 |            |
|-------------|-----------------|------------------------|------------------------------|-------------------------|------------------------|-------------------------------|-------------------------|------------|
| I Model FDU | current<br>[A]* | Power<br>@575V<br>[hp] | Power<br>@690V<br>[kW]       | Rated<br>current<br>[A] | Power<br>@575V<br>[hp] | Power<br>@690V<br>[kW]        | Rated<br>current<br>[A] | Frame size |
| 69-002-20   | 3.2             | 1.5                    | 1.5                          | 2                       | 1                      | 0.75                          | 1.6                     |            |
| 69-003-20   | 4.8             | 2                      | 2.2                          | 3                       | 1.5                    | 1.5                           | 2.4                     |            |
| 69-004-20   | 6.4             | 3                      | 3                            | 4                       | 2                      | 2.2                           | 3.2                     |            |
| 69-006-20   | 9.6             | 4                      | 4                            | 6                       | 3                      | 3                             | 4.8                     |            |
| 69-008-20   | 12.8            | 5                      | 5.5                          | 8                       | 4                      | 4                             | 6.4                     | C2(69)     |
| 69-010-20   | 16              | 7.5                    | 7.5                          | 10                      | 5                      | 5.5                           | 8                       | C2(09)     |
| 69-013-20   | 20.8            | 10                     | 11                           | 13                      | 7.5                    | 7.5                           | 10.4                    |            |
| 69-018-20   | 29              | 15                     | 15                           | 18                      | 10                     | 11                            | 14.4                    |            |
| 69-021-20   | 34              | 20                     | 18.5                         | 21                      | 15                     | 15                            | 16.8                    |            |
| 69-025-20   | 40              | 25                     | 22                           | 25                      | 20                     | 18.5                          | 20                      |            |
| 69-033-20   | 53              | 30                     | 30                           | 33                      | 25                     | 22                            | 26                      |            |
| 69-042-20   | 67              | 40                     | 37                           | 42                      | 30                     | 30                            | 34                      | D2/60)     |
| 69-050-20   | 80              | 50                     | 45                           | 50                      | 40                     | 37                            | 40                      | D2(69)     |
| 69-058-20   | 93              | 60                     | 55                           | 58                      | 40                     | 45                            | 46                      | 1          |

<sup>\*</sup> Available during limited time and as long as allowed by drive temperature.

## Emotron FDU 2.0 - IP54 version (Model 48-300 and up also available as IP20)

Table 53 Typical motor power at mains voltage 230 V. AC drive main voltage range 230 - 480 V.

|                | Max.            |                        | Normal duty<br>1 min every |                         | (150%,                 | Heavy duty<br>1 min every |                         | Frame<br>size               | IP            |
|----------------|-----------------|------------------------|----------------------------|-------------------------|------------------------|---------------------------|-------------------------|-----------------------------|---------------|
| Model FDU      | current<br>[A]* | Power<br>@230V<br>[kW] | Power<br>@230V<br>[HP]     | Rated<br>current<br>[A] | Power<br>@230V<br>[kW] | Power<br>@230V<br>[HP]    | Rated<br>current<br>[A] | (Number<br>of<br>PEBB's **) | class         |
| 48-003-54      | 3.0             | 0.37                   | 0.5                        | 2.5                     | 0.37                   | 0.5                       | 2.0                     |                             |               |
| 48-004-54      | 4.8             | 0.75                   | 1                          | 4.0                     | 0.55                   | 0.75                      | 3.2                     |                             |               |
| 48-006-54      | 7.2             | 1.1                    | 1.5                        | 6.0                     | 0.75                   | 1                         | 4.8                     |                             |               |
| 48-008-54      | 9.0             | 1.5                    | 2                          | 7.5                     | 1.1                    | 1.5                       | 6.0                     | В                           |               |
| 48-010-54      | 11.4            | 2.2                    | 3                          | 9.5                     | 1.5                    | 2                         | 7.6                     | 1                           |               |
| 48-013-54      | 15.6            | 2.2                    | 3                          | 13.0                    | 2.2                    | 3                         | 10.4                    | 1                           |               |
| 48-018-54      | 21.6            | 4                      | 5                          | 18.0                    | 3                      | 3                         | 14.4                    |                             |               |
| 48-026-54      | 31              | 5.5                    | 7.5                        | 26                      | 4                      | 5                         | 21                      |                             |               |
| 48-031-54      | 37              | 7.5                    | 10                         | 31                      | 5.5                    | 7.5                       | 25                      | С                           |               |
| 48-037-54      | 44              | 7.5                    | 10                         | 37                      | 7.5                    | 10                        | 29.6                    |                             | ID E 4        |
| 48-046-54      | 55              | 11                     | 15                         | 46                      | 7.5                    | 10                        | 37                      |                             | IP 54<br>wall |
| 48-061-54      | 73              | 15                     | 20                         | 61                      | 11                     | 15                        | 49                      | D                           | mounted       |
| 48-074-54      | 89              | 18.5                   | 25                         | 74                      | 15                     | 20                        | 59                      | 1                           | mounted       |
| 48-090-54      | 108             | 22                     | 30                         | 90                      | 18.5                   | 25                        | 72                      |                             |               |
| 48-109-54      | 131             | 30                     | 40                         | 109                     | 22                     | 30                        | 87                      | E                           |               |
| 48-146-54      | 175             | 37                     | 50                         | 146                     | 30                     | 40                        | 117                     | -                           |               |
| 48-175-54      | 210             | 45                     | 60                         | 175                     | 37                     | 50                        | 140                     |                             |               |
| 48-210-54      | 252             | 55                     | 75                         | 210                     | 45                     | 60                        | 168                     |                             |               |
| 48-228-54      | 300             | 55                     | 75                         | 228                     | 55                     | 60                        | 182                     | _                           |               |
| 48-250-54      | 300             | 75                     | 100                        | 250                     | 55                     | 75                        | 200                     | F                           |               |
| 48-295-54      | 354             | 90                     | 125                        | 295                     | 75                     | 100                       | 236                     |                             |               |
| 48-365-54      | 438             | 110                    | 150                        | 365                     | 90                     | 125                       | 292                     | FA                          |               |
| 48-300-IP      | 360             | 90                     | 125                        | 300                     | 75                     | 100                       | 240                     | 0(0)                        |               |
| 48-375-IP      | 450             | 110                    | 150                        | 375                     | 90                     | 125                       | 300                     | G(2)                        |               |
| 48-430-IP      | 516             | 110                    | 150                        | 430                     | 110                    | 125                       | 344                     | 1.1(0)                      |               |
| 48-500-IP      | 600             | 160                    | 200                        | 500                     | 110                    | 150                       | 400                     | H(2)                        |               |
| 48-600-IP      | 720             | 200                    | 250                        | 600                     | 132                    | 200                       | 480                     |                             |               |
| 48-650-IP      | 780             | 200                    | 250                        | 650                     | 160                    | 200                       | 520                     | I(3)                        |               |
| 48-750-IP      | 900             | 220                    | 300                        | 750                     | 200                    | 250                       | 600                     |                             |               |
| 48-860-IP      | 1032            | 250                    | 350                        | 860                     | 220                    | 300                       | 688                     | 1/4)                        | IP 20         |
| 48-1K0-IP      | 1200            | 300                    | 400                        | 1000                    | 250                    | 350                       | 800                     | J(4)                        | module        |
| 48-1K15-IP     | 1380            | 355                    | 450                        | 1150                    | 250                    | 400                       | 920                     | LZA/E)                      | or IP54       |
| 48-1K25-IP     | 1500            | 400                    | 500                        | 1250                    | 315                    | 400                       | 1000                    | KA(5)                       | cabinet       |
| 48-1K35-IP     | 1620            | 400                    | 550                        | 1350                    | 355                    | 450                       | 1080                    | 17(0)                       |               |
| 48-1K5-IP      | 1800            | 450                    | 600                        | 1500                    | 400                    | 500                       | 1200                    | K(6)                        |               |
| 48-1K75-IP     | 2100            | 560                    | 750                        | 1750                    | 450                    | 600                       | 1400                    | L(7)                        |               |
| 48-2K0-IP      | 2400            | 630                    | 800                        | 2000                    | 500                    | 650                       | 1600                    | M(8)                        |               |
| 48-2K25-IP     | 2700            | 710                    | 900                        | 2250                    | 560                    | 750                       | 1800                    | N(9)                        |               |
| 48-2K5-IP      | 3000            | 800                    | 1000                       | 2500                    | 630                    | 800                       | 2000                    | O(10)                       |               |
| Larger sizes a |                 |                        |                            |                         |                        |                           |                         | ` ′                         |               |

<sup>\*</sup> Available during limited time and as long as allowed by drive temperature. \*\* PEBB= Power Electronic Building Block (power module).

Table 54 Typical motor power at mains voltage 400 V. AC drive main voltage range 230 - 480 V.

|                | Max.                      |                        | al duty<br>every 10 min) |                        | ry duty<br>1 every 10 min) | Frame size           | IP            |
|----------------|---------------------------|------------------------|--------------------------|------------------------|----------------------------|----------------------|---------------|
| Model FDU      | output<br>current<br>[A]* | Power<br>@400V<br>[kW] | Rated<br>current<br>[A]  | Power<br>@400V<br>[kW] | Rated<br>current<br>[A]    | (Number of PEBB's)** | class         |
| 48-003-54      | 3.0                       | 0.75                   | 2.5                      | 0.55                   | 2.0                        |                      |               |
| 48-004-54      | 4.8                       | 1.5                    | 4.0                      | 1.1                    | 3.2                        |                      |               |
| 48-006-54      | 7.2                       | 2.2                    | 6.0                      | 1.5                    | 4.8                        |                      |               |
| 48-008-54      | 9.0                       | 3                      | 7.5                      | 2.2                    | 6.0                        | В                    |               |
| 48-010-54      | 11.4                      | 4                      | 9.5                      | 3                      | 7.6                        |                      |               |
| 48-013-54      | 15.6                      | 5.5                    | 13.0                     | 4                      | 10.4                       |                      |               |
| 48-018-54      | 21.6                      | 7.5                    | 18.0                     | 5.5                    | 14.4                       |                      |               |
| 48-026-54      | 31                        | 11                     | 26                       | 7.5                    | 21                         |                      |               |
| 48-031-54      | 37                        | 15                     | 31                       | 11                     | 25                         | С                    |               |
| 48-037-54      | 44                        | 18.5                   | 37                       | 15                     | 29.6                       | 1                    | ID 54         |
| 48-046-54      | 55                        | 22                     | 46                       | 18.5                   | 37                         |                      | IP 54<br>wall |
| 48-061-54      | 73                        | 30                     | 61                       | 22                     | 49                         | D                    | mounted       |
| 48-074-54      | 89                        | 37                     | 74                       | 30                     | 59                         | 1                    | mounted       |
| 48-090-54      | 108                       | 45                     | 90                       | 37                     | 72                         |                      |               |
| 48-109-54      | 131                       | 55                     | 109                      | 45                     | 87                         | E                    |               |
| 48-146-54      | 175                       | 75                     | 146                      | 55                     | 117                        |                      |               |
| 48-175-54      | 210                       | 90                     | 175                      | 75                     | 140                        |                      |               |
| 48-210-54      | 252                       | 110                    | 210                      | 90                     | 168                        | F                    |               |
| 48-228-54      | 300                       | 110                    | 228                      | 90                     | 182                        |                      |               |
| 48-250-54      | 300                       | 132                    | 250                      | 110                    | 200                        | 1                    |               |
| 48-295-54      | 354                       | 160                    | 295                      | 132                    | 236                        |                      |               |
| 48-365-54      | 438                       | 200                    | 365                      | 160                    | 292                        | FA                   |               |
| 48-300-IP      | 360                       | 160                    | 300                      | 132                    | 240                        | G(2)                 |               |
| 48-375-IP      | 450                       | 200                    | 375                      | 160                    | 300                        | G(2)                 |               |
| 48-430-IP      | 516                       | 220                    | 430                      | 200                    | 344                        | H(2)                 |               |
| 48-500-IP      | 600                       | 250                    | 500                      | 220                    | 400                        | - □(∠)               |               |
| 48-600-IP      | 720                       | 315                    | 600                      | 250                    | 480                        |                      |               |
| 48-650-IP      | 780                       | 355                    | 650                      | 315                    | 520                        | I(3)                 |               |
| 48-750-IP      | 900                       | 400                    | 750                      | 355                    | 600                        |                      |               |
| 48-860-IP      | 1032                      | 450                    | 860                      | 400                    | 688                        | J(4)                 | IP 20         |
| 48-1K0-IP      | 1200                      | 560                    | 1000                     | 450                    | 800                        | 3(4)                 | module        |
| 48-1K15-IP     | 1380                      | 630                    | 1150                     | 500                    | 920                        | KA(5)                | or IP54       |
| 48-1K25-IP     | 1500                      | 710                    | 1250                     | 560                    | 1000                       | 104(0)               | cabinet       |
| 48-1K35-IP     | 1620                      | 710                    | 1350                     | 600                    | 1080                       | K(6)                 |               |
| 48-1K5-IP      | 1800                      | 800                    | 1500                     | 630                    | 1200                       | 1 (0)                |               |
| 48-1K75-IP     | 2100                      | 900                    | 1750                     | 800                    | 1400                       | L(7)                 |               |
| 48-2K0-IP      | 2400                      | 1120                   | 2000                     | 900                    | 1600                       | M(8)                 |               |
| 48-2K25-IP     | 2700                      | 1250                   | 2250                     | 1000                   | 1800                       | N(9)                 |               |
| 48-2K5-IP      | 3000                      | 1400                   | 2500                     | 1120                   | 2000                       | O(10)                |               |
| Larger sizes a | vailable on re            | quest                  |                          |                        |                            |                      |               |

 $<sup>^{\</sup>ast}$  Available during limited time and as long as allowed by drive temperature.  $^{\ast\ast}$  PEBB= Power Electronic Building Block (power module).

Table 55 Typical motor power at mains voltage 460 V. AC drive main voltage range 230 - 480 V.

|                | Max.<br>output  |                        | al duty<br>every 10 min) |                        | ry duty<br>n every 10 min) | Frame<br>size              | IP                |
|----------------|-----------------|------------------------|--------------------------|------------------------|----------------------------|----------------------------|-------------------|
| Model FDU      | current<br>[A]* | Power<br>@460V<br>[HP] | Rated<br>current<br>[A]  | Power<br>@460V<br>[HP] | Rated<br>current<br>[A]    | (Number<br>of<br>PEBB´s)** | class             |
| 48-003-54      | 3.0             | 1                      | 2.5                      | 1                      | 2.0                        |                            |                   |
| 48-004-54      | 4.8             | 2                      | 4.0                      | 1.5                    | 3.2                        |                            |                   |
| 48-006-54      | 7.2             | 3                      | 6.0                      | 2                      | 4.8                        |                            |                   |
| 48-008-54      | 9.0             | 3                      | 7.5                      | 3                      | 6.0                        | В                          |                   |
| 48-010-54      | 11.4            | 5                      | 9.5                      | 3                      | 7.6                        |                            |                   |
| 48-013-54      | 15.6            | 7.5                    | 13.0                     | 5                      | 10.4                       |                            |                   |
| 48-018-54      | 21.6            | 10                     | 18.0                     | 7.5                    | 14.4                       |                            |                   |
| 48-026-54      | 31              | 15                     | 26                       | 10                     | 21                         |                            |                   |
| 48-031-54      | 37              | 20                     | 31                       | 15                     | 25                         | С                          |                   |
| 48-037-54      | 44              | 25                     | 37                       | 20                     | 29.6                       |                            | IP 54             |
| 48-046-54      | 55              | 30                     | 46                       | 25                     | 37                         |                            | wall              |
| 48-061-54      | 73              | 40                     | 61                       | 30                     | 49                         | D                          | mounted           |
| 48-074-54      | 89              | 50                     | 74                       | 40                     | 59                         |                            | mountou           |
| 48-090-54      | 108             | 60                     | 90                       | 50                     | 72                         |                            |                   |
| 48-109-54      | 131             | 75                     | 109                      | 60                     | 87                         | E                          |                   |
| 48-146-54      | 175             | 100                    | 146                      | 75                     | 117                        | <u> </u>                   |                   |
| 48-175-54      | 210             | 125                    | 175                      | 100                    | 140                        |                            |                   |
| 48-210-54      | 252             | 150                    | 210                      | 125                    | 168                        | F                          |                   |
| 48-228-54      | 300             | 200                    | 228                      | 150                    | 182                        |                            |                   |
| 48-250-54      | 300             | 200                    | 250                      | 150                    | 200                        | '                          |                   |
| 48-295-54      | 354             | 250                    | 295                      | 200                    | 236                        |                            |                   |
| 48-365-54      | 438             | 300                    | 365                      | 250                    | 292                        | FA                         |                   |
| 48-300-IP      | 360             | 250                    | 300                      | 200                    | 240                        | G(2)                       |                   |
| 48-375-IP      | 450             | 300                    | 375                      | 250                    | 300                        | G(Z)                       |                   |
| 48-430-IP      | 516             | 350                    | 430                      | 250                    | 344                        | H(2)                       |                   |
| 48-500-IP      | 600             | 400                    | 500                      | 350                    | 400                        | 11(2)                      |                   |
| 48-600-IP      | 720             | 500                    | 600                      | 400                    | 480                        |                            |                   |
| 48-650-IP      | 780             | 550                    | 650                      | 400                    | 520                        | I(3)                       |                   |
| 48-750-IP      | 900             | 600                    | 750                      | 500                    | 600                        |                            | ID 00             |
| 48-860-IP      | 1032            | 700                    | 860                      | 550                    | 688                        | J(4)                       | IP 20             |
| 48-1K0-IP      | 1200            | 800                    | 1000                     | 650                    | 800                        | 3(4)                       | module<br>or IP54 |
| 48-1K15-IP     | 1380            | 900                    | 1150                     | 750                    | 920                        | <b>Κ</b> Λ( <b>5</b> )     | cabinet           |
| 48-1K25-IP     | 1500            | 1000                   | 1250                     | 800                    | 1000                       | KA(5)                      | Jan 10t           |
| 48-1K35-IP     | 1620            | 1100                   | 1350                     | 900                    | 1080                       | 17(0)                      | 1                 |
| 48-1K5-IP      | 1800            | 1250                   | 1500                     | 1000                   | 1200                       | K(6)                       |                   |
| 48-1K75-IP     | 2100            | 1500                   | 1750                     | 1200                   | 1400                       | L(7)<br>M(8)               | 1                 |
| 48-2K0-IP      | 2400            | 1700                   | 2000                     | 1300                   | 1600                       |                            | 1                 |
| 48-2K25-IP     | 2700            | 1900                   | 2250                     | 1500                   | 1800                       | N(9)                       | 1                 |
| 48-2K5-IP      | 3000            | 2100                   | 2500                     | 1700                   | 2000                       | O(10)                      |                   |
| Larger sizes a | vailable on re  | equest                 |                          |                        |                            |                            |                   |

 $<sup>^{\</sup>ast}$  Available during limited time and as long as allowed by drive temperature.  $^{\ast\ast}$  PEBB= Power Electronic Building Block ( power module).

## Emotron FDU 2.0 - IP54 version (Model 69-250 and up also available as IP20)

Table 56 Typical motor power at mains voltage 525 V.

AC drive main voltage range, for FDU52: 440 - 525 V and for FDU69: 500 - 690 V.

|           | Max.<br>output  |                        | al duty<br>every 10 min) |                        | yy duty<br>n every 10 min) | Frame size           | IP              |
|-----------|-----------------|------------------------|--------------------------|------------------------|----------------------------|----------------------|-----------------|
| Model FDU | current<br>[A]* | Power<br>@525V<br>[kW] | Rated<br>current<br>[A]  | Power<br>@525V<br>[kW] | Rated current [A]          | (Number of PEBB´s)** | class           |
| 52-003-54 | 3.0             | 1.1                    | 2.5                      | 1.1                    | 2.0                        |                      |                 |
| 52-004-54 | 4.8             | 2.2                    | 4.0                      | 1.5                    | 3.2                        |                      |                 |
| 52-006-54 | 7.2             | 3                      | 6.0                      | 2.2                    | 4.8                        |                      |                 |
| 52-008-54 | 9.0             | 4                      | 7.5                      | 3                      | 6.0                        | В                    |                 |
| 52-010-54 | 11.4            | 5.5                    | 9.5                      | 4                      | 7.6                        |                      | 1               |
| 52-013-54 | 15.6            | 7.5                    | 13.0                     | 5.5                    | 10.4                       |                      |                 |
| 52-018-54 | 21.6            | 11                     | 18.0                     | 7.5                    | 14.4                       |                      |                 |
| 52-026-54 | 31              | 15                     | 26                       | 11                     | 21                         |                      |                 |
| 52-031-54 | 37              | 18.5                   | 31                       | 15                     | 25                         | С                    | IP 54           |
| 52-037-54 | 44              | 22                     | 37                       | 18.5                   | 29.6                       | C                    | wall            |
| 52-046-54 | 55              | 30                     | 46                       | 22                     | 37                         |                      | mounted         |
| 52-061-54 | 73              | 37                     | 61                       | 30                     | 49                         | D                    |                 |
| 52-074-54 | 89              | 45                     | 74                       | 37                     | 59                         | D                    |                 |
| 69-082-54 | 98              | 55                     | 82                       | 45                     | 66                         |                      |                 |
| 69-090-54 | 108             | 55                     | 90                       | 45                     | 72                         |                      |                 |
| 69-109-54 | 131             | 75                     | 109                      | 55                     | 87                         | F69                  |                 |
| 69-146-54 | 175             | 90                     | 146                      | 75                     | 117                        | F09                  |                 |
| 69-175-54 | 210             | 110                    | 175                      | 90                     | 140                        | _                    |                 |
| 69-200-54 | 240             | 132                    | 200                      | 110                    | 160                        |                      |                 |
| 69-250-IP | 300             | 160                    | 250                      | 132                    | 200                        |                      |                 |
| 69-300-IP | 360             | 200                    | 300                      | 160                    | 240                        | H69 (2)              |                 |
| 69-375-IP | 450             | 250                    | 375                      | 200                    | 300                        | 109 (2)              |                 |
| 69-400-IP | 480             | 250                    | 400                      | 220                    | 320                        |                      |                 |
| 69-430-IP | 516             | 300                    | 430                      | 250                    | 344                        |                      |                 |
| 69-500-IP | 600             | 315                    | 500                      | 300                    | 400                        | 169 (3)              |                 |
| 69-595-IP | 720             | 400                    | 600                      | 315                    | 480                        |                      |                 |
| 69-650-IP | 780             | 450                    | 650                      | 355                    | 520                        |                      |                 |
| 69-720-IP | 864             | 500                    | 720                      | 400                    | 576                        | J69 (4)              | ID 00           |
| 69-800-IP | 960             | 560                    | 800                      | 450                    | 640                        |                      | IP 20<br>module |
| 69-995-IP | 1200            | 630                    | 1000                     | 500                    | 800                        | KA69 (5)             | or IP54         |
| 69-1K2-IP | 1440            | 800                    | 1200                     | 630                    | 960                        | K69 (6)              | cabinet         |
| 69-1K4-IP | 1680            | 1000                   | 1400                     | 800                    | 1120                       | L69 (7)              | Cabillet        |
| 69-1K6-IP | 1920            | 1100                   | 1600                     | 900                    | 1280                       | M69 (8)              |                 |
| 69-1K8-IP | 2160            | 1300                   | 1800                     | 1000                   | 1440                       | N69 (9)              |                 |
| 69-2K0-IP | 2400            | 1400                   | 2000                     | 1100                   | 1600                       | O69 (10)             |                 |
| 69-2K2-IP | 2640            | 1600                   | 2200                     | 1200                   | 1760                       | P69 (11)             |                 |
| 69-2K4-IP | 2880            | 1700                   | 2400                     | 1400                   | 1920                       | Q69 (12)             |                 |
| 69-2K6-IP | 3120            | 1900                   | 2600                     | 1500                   | 2080                       | R69 (13)             |                 |
| 69-2K8-IP | 3360            | 2000                   | 2800                     | 1600                   | 2240                       | S69 (14)             |                 |
| 69-3K0-IP | 3600            | 2200                   | 3000                     | 1700                   | 2400                       | T69 (15)             |                 |

 $<sup>\</sup>ensuremath{^*}$  Available during limited time and as long as allowed by drive temperature.

<sup>\*\*</sup> PEBB= Power Electronic Building Block ( power module).

Table 57 Typical motor power at mains voltage 575 and 690 V. AC drive main voltage range 500 - 690 V.

|           | Max.            |                        | lormal duty<br>min every |                         | (150%,                 | Heavy duty<br>1 min every | 10 min)           | Frame size           | IP      |
|-----------|-----------------|------------------------|--------------------------|-------------------------|------------------------|---------------------------|-------------------|----------------------|---------|
| Model FDU | current<br>[A]* | Power<br>@575V<br>[HP] | Power<br>@690V<br>[kW]   | Rated<br>current<br>[A] | Power<br>@575V<br>[HP] | Power<br>@690V<br>[kW]    | Rated current [A] | (Number of PEBB´s)** | class   |
| 69-002-54 | 3.2             | 1.5                    | 1.5                      | 2                       | 1                      | 0.75                      | 1.6               |                      |         |
| 69-003-54 | 4.8             | 2                      | 2.2                      | 3                       | 1.5                    | 1.5                       | 2.4               |                      |         |
| 69-004-54 | 6.4             | 3                      | 3                        | 4                       | 2                      | 2.2                       | 3.2               |                      |         |
| 69-006-54 | 9.6             | 4                      | 4                        | 6                       | 3                      | 3                         | 4.8               |                      |         |
| 69-008-54 | 12.8            | 5                      | 5.5                      | 8                       | 4                      | 4                         | 6.4               | C69                  |         |
| 69-010-54 | 16              | 7.5                    | 7.5                      | 10                      | 5                      | 5.5                       | 8                 | 003                  |         |
| 69-013-54 | 20.8            | 10                     | 11                       | 13                      | 7.5                    | 7.5                       | 10.4              |                      |         |
| 69-018-54 | 29              | 15                     | 15                       | 18                      | 10                     | 11                        | 14.4              |                      |         |
| 69-021-54 | 34              | 20                     | 18.5                     | 21                      | 15                     | 15                        | 16.8              |                      | IP 54   |
| 69-025-54 | 40              | 25                     | 22                       | 25                      | 20                     | 18.5                      | 20                |                      | wall    |
| 69-033-54 | 53              | 30                     | 30                       | 33                      | 25                     | 22                        | 26                |                      | mounted |
| 69-042-54 | 67              | 40                     | 37                       | 42                      | 30                     | 30                        | 34                | D69                  | mounted |
| 69-050-54 | 80              | 50                     | 45                       | 50                      | 40                     | 37                        | 40                | D09                  |         |
| 69-058-54 | 93              | 60                     | 55                       | 58                      | 40                     | 45                        | 46                | 1                    |         |
| 69-082-54 | 98              | 75                     | 75                       | 82                      | 60                     | 55                        | 66                |                      |         |
| 69-090-54 | 108             | 75                     | 90                       | 90                      | 60                     | 75                        | 72                | 1                    |         |
| 69-109-54 | 131             | 100                    | 110                      | 109                     | 75                     | 90                        | 87                | F60                  | 9       |
| 69-146-54 | 175             | 125                    | 132                      | 146                     | 100                    | 110                       | 117               | - F69                |         |
| 69-175-54 | 210             | 150                    | 160                      | 175                     | 125                    | 132                       | 140               |                      |         |
| 69-200-54 | 240             | 200                    | 200                      | 200                     | 150                    | 160                       | 160               | 1                    |         |
| 69-250-IP | 300             | 250                    | 250                      | 250                     | 200                    | 200                       | 200               |                      |         |
| 69-300-IP | 360             | 300                    | 315                      | 300                     | 250                    | 250                       | 240               | 1.100 (0)            | 20 (0)  |
| 69-375-IP | 450             | 350                    | 355                      | 375                     | 300                    | 315                       | 300               | H69 (2)              |         |
| 69-400-IP | 480             | 400                    | 400                      | 400                     | 300                    | 315                       | 320               |                      |         |
| 69-430-IP | 516             | 400                    | 450                      | 430                     | 350                    | 315                       | 344               |                      |         |
| 69-500-IP | 600             | 500                    | 500                      | 500                     | 400                    | 355                       | 400               | 169 (3)              |         |
| 69-595-IP | 720             | 600                    | 600                      | 600                     | 500                    | 450                       | 480               |                      |         |
| 69-650-IP | 780             | 650                    | 630                      | 650                     | 550                    | 500                       | 520               |                      |         |
| 69-720-IP | 864             | 750                    | 710                      | 720                     | 600                    | 560                       | 576               | J69 (4)              |         |
| 69-800-IP | 960             | 850                    | 800                      | 800                     | 650                    | 630                       | 640               | 1                    | IP 20   |
| 69-905-IP | 1080            | 950                    | 900                      | 900                     | 750                    | 710                       | 720               | KA69 (5)             | module  |
| 69-995-IP | 1200            | 1000                   | 1000                     | 1000                    | 850                    | 800                       | 800               | NA69 (3)             | or IP54 |
| 69-1K2-IP | 1440            | 1200                   | 1200                     | 1200                    | 1000                   | 900                       | 960               | K69 (6)              | cabinet |
| 69-1K4-IP | 1680            | 1500                   | 1400                     | 1400                    | 1200                   | 1120                      | 1120              | L69 (7)              |         |
| 69-1K6-IP | 1920            | 1700                   | 1600                     | 1600                    | 1300                   | 1250                      | 1280              | M69 (8)              |         |
| 69-1K8-IP | 2160            | 1900                   | 1800                     | 1800                    | 1500                   | 1400                      | 1440              | N69 (9)              |         |
| 69-2K0-IP | 2400            | 2100                   | 2000                     | 2000                    | 1700                   | 1600                      | 1600              | O69 (10)             |         |
| 69-2K2-IP | 2640            | 2300                   | 2200                     | 2200                    | 1800                   | 1700                      | 1760              | P69 (11)             |         |
| 69-2K4-IP | 2880            | 2500                   | 2400                     | 2400                    | 2000                   | 1900                      | 1920              | Q69 (12)             |         |
| 69-2K6-IP | 3120            | 2700                   | 2600                     | 2600                    | 2200                   | 2000                      | 2080              | R69 (13)             |         |
| 69-2K8-IP | 3360            | 3000                   | 2800                     | 2800                    | 2400                   | 2200                      | 2240              | S69 (14)             |         |
| 69-3K0-IP | 3600            | 3200                   | 3000                     | 3000                    | 2500                   | 2400                      | 2400              | T69 (15)             |         |

 $<sup>\</sup>ensuremath{^{*}}$  Available during limited time and as long as allowed by drive temperature.

<sup>\*\*</sup> PEBB= Power Electronic Building Block (power module).

# 14.2 General electrical specifications

Table 58 General electrical specifications

| 1avie 38 General electrical specifications                                                                                                    |                                                                                                    |
|----------------------------------------------------------------------------------------------------|----------------------------------------------------------------------------------------------------|
| General                                                                                                    |                                                                                                    |
| Mains voltage: FDU48 FDU52 FDU69 Mains frequency: Mains voltage imbalance: Input power factor: Output voltage: Output frequency: Output switching frequency: Efficiency at nominal load: | 230-480 V +10%/-15% (-10% at 230 V) 440-525 V +10 %/-15 % 500-690 V +10%/-15% 45 to 65 Hz max. ±3.0% of nominal phase to phase input voltage. 0.95 0-Mains supply voltage: 0-400 Hz 3 kHz (adjustable 1,5-6 kHz) 2 kHz sizes 48-293/295/365 97% for models 002 to 021 98% for models 025 to 3K0 |
| Control signal inputs:<br>Analogue (differential)                                                                                                    |                                                                                                    |
| Analogue Voltage/current: Max. input voltage: Input impedance: Resolution: Hardware accuracy: Non-linearity                                                                              | 0-±10 V/0-20 mA via switch<br>+30 V/30 mA<br>20 kohm (voltage)<br>250 kohm (current)<br>11 bits + sign<br>1% type + 1 ½ LSB fsd<br>1½ LSB                                                                                                    |
| Digital:                                                                                                    |                                                                                                    |
| Input voltage: Max. input voltage: Input impedance: Signal delay:                                                                                                    | High: >9 VDC, Low: <4 VDC<br>+30 VDC<br><3.3 VDC: 4.7 kohm<br>≥3.3 VDC: 3.6 kohm<br>≤8 ms                                                                                                    |
| Control signal outputs<br>Analogue                                                                                                    |                                                                                                    |
| Output voltage/current: Max. output voltage: Short-circuit current (∞): Output impedance: Resolution: Maximum load impedance for current Hardware accuracy: Offset: Non-linearity:       | 0-10 V/0-20 mA via software setting +15 V @5 mA cont. +15 mA (voltage), +140 mA (current) 10 ohm (voltage) 10 bit 500 ohm 1.9% type fsd (voltage), 2.4% type fsd (current) 3 LSB 2 LSB                                                                                                    |
| Digital                                                                                                    |                                                                                                    |
| Output voltage: Shortcircuit current(∞):                                                                                                    | High: >20 VDC @50 mA, >23 VDC open<br>Low: <1 VDC @50 mA<br>100 mA max (together with +24 VDC)                                                                                                    |
| Relays                                                                                                    |                                                                                                    |
| Contacts                                                                                                    | 0.1 – 2 A/Umax 250 VAC or 42 VDC (30 VDC acc. to UL requirement) for general Purpose or Resistive use only .                                                                                                    |
| References                                                                                                    |                                                                                                    |
| +10VDC<br>-10VDC<br>+24VDC                                                                                                    | +10 V <sub>DC</sub> @10 mA Short-circuit current +30 mA max - 10 V <sub>DC</sub> @10 mA +24 V <sub>DC</sub> Short-circuit current +100 mA max (together with Digital Outputs)                                                                                                    |

# 14.3 Operation at higher temperatures

Most Emotron AC drives are made for operation at maximum of 40 °C (104 °F) ambient temperature. Frame sizes C69/D69/C2(69)/D2(69) are rated at 45 °C (113 °F). However, it is possible to use the AC drive at higher temperatures with reduced output rating.

### Possible derating

Derating of output current is possible with -1% / degree Celsius to max +15 °C \* (= max temp 55 °C) or -0.55%/ degree Fahrenheit to max +27 °F (= max temp. 131 °F).

### Example

In this example we have a motor with the following data that we want to run at the ambient temperature of 45 °C (113 °F):

Voltage 400 V Current 72 A

Power 37 kW (50 hp)

### Select AC drive

The ambient temperature is 5 °C (9 °F) higher than the maximum ambient temperature. The following calculation is made to select the correct AC drive model.

Derating is possible with loss in performance of 1%°C (0.55%/ degree F).

Derating will be:  $5 \times 1\% = 5\%$ 

Calculation for model FDU48-074  $74 \text{ A} - (5\% \times 74) = 70.3 \text{ A}$ ; this is not enough.

Calculation for model FDU48-090 90 A -  $(5\% \times 90) = 85.5 \text{ A}$ 

In this example we select the FDU48-090.

# 14.4 Operation at higher switching frequency

Table 59 shows the switching frequency for the different AC drive models. With the possibility of running at higher switching frequency you can reduce the noise level from the motor. The switching frequency is set in menu [22A], Motor sound, see section section 11.4.4, page 105. At switching frequencies >3 kHz derating might be needed.

Table 59 Switching frequency

| Models                   | Standard<br>Switching<br>frequency | _          |
|--------------------------|------------------------------------|------------|
| FDU##-002 to FDU##-3K0   | 3 kHz                              | 1.5–6 kHz  |
| FDU##-293, -295 and -365 | 2kHz                               | 1.0 O N 12 |

<sup>\*</sup> max +10 °C for sizes C69/D69/C2(69)/D2(69).

# 14.5 Dimensions and Weights

The table below gives an overview of the dimensions and weights. The models 002 to 295 and 365 are available in IP54 as wall mounted modules.

The models 300 to 3K0 consist of 2, 3, 4 .... 15 paralleled power electronic building block (PEBB) available in IP20 intended for cabinet mounting or mounted in IP54 standard cabinet.

Protection class IP54 is according to the EN 60529 standard.

Table 60 Mechanical specifications, FDU48, FDU52 for IP20 module and IP54

| Models       | Frame size  | IP20 module<br>Dim. H x W x D<br>mm (in)  | IP54<br>Dim. H x W x D<br>mm (in)                 | IP20<br>Weight<br>kg (lb) | IP54<br>Weight<br>kg (lb) |
|--------------|-------------|-------------------------------------------|---------------------------------------------------|---------------------------|---------------------------|
| 003 to 018   | В           | -                                         | 350/416* x 203 x 200<br>(13.8/16.4* x 8.0 x 7.9)  | -                         | 12.5 (27.6)               |
| 026 to 046   | С           | -                                         | 440/512* x 178 x 292<br>(17.3/20.2* x 7.0 x 11.5) | -                         | 24 (52.9)                 |
| 061 to 074   | D           | -                                         | 545/590* x 220 x 295<br>(21.5/23.2* x 8.7 x 11.5) | -                         | 32 (70.6)                 |
| 90 to 109    | Е           | -                                         | 950 x 285 x 314<br>(37.4 x 11.2 x 12.4)           | _                         | 56 (123.5)                |
| 146 to 175   | E           | -                                         | 950 x 285 x 314<br>(37.4 x 11.2 x 12.4)           | _                         | 60 (132.3)                |
| 210 to 295   | F           | -                                         | 950 x 345 x 314<br>(37.4 x 13.6 x 12.4)           | _                         | 75 (165.4)                |
| 365          | FA          | -                                         | 1395 x 345 x 365<br>(54.9 x 13.6 x 14.4)          | -                         | 95 (209)                  |
| 300 to 375   | G (2xE)     | 1036 x 500 x 390<br>(40.8 x 19.7x 15.4)   | 2250 x 600 x 600<br>(88.6 x 23.6 x 23.6)          | 140 (308.6)               | 350 (771.6)               |
| 430 to 500   | H (2xF)     | 1036 x 500 x 450<br>(40.8 x 19.7x 17.7)   | 2250 x 600 x 600<br>(88.6 x 23.6 x 23.6)          | 170 (374.8)               | 380 (837.8)               |
| 600 to 750   | I (3xF)     | 1036 x 730 x 450<br>(40.8 x 28.7x 17.7)   | 2250x 900 x 600<br>(88.6 x 35.4 x 23.6)           | 248 (546.7)               | 506 (1116)                |
| 860 to 1K0   | J (2xH)     | 1036 x 1100 x 450<br>(40.8 x 43.3x 17.7)  | 2250 x 1200 x 600<br>(88.6 x 47.2 x 23.6)         | 340 (749.6)               | 697 (1537)                |
| 1K15 to 1K25 | KA (H+I)    | 1036 x 1365 x 450<br>(40.8 x 53.7x 17.7)  | 2250 x 1500 x 600<br>(88.6 x 59.1 x 23.6)         | 418 (921.5)               | 838 (1847)                |
| 1K35 to 1K5  | K (2xl)     | 1036 x 1630 x 450<br>(40.8 x 64.2x 17.7)  | 2250 x 1800 x 600<br>(88.6 x 70.9 x 23.6)         | 496 (1093)                | 987 (2176)                |
| 1K75         | L (2xH+I)   | 1036 x 2000 x 450<br>(40.8 x 78.7x 17.7)  | 2250 x 2100 x 600<br>(88.6 x 82.7 x 23.6)         | 588 (1296)                | 1190 (2624)               |
| 2K0          | M(H+2xl)    | 1036 x 2230 x 450<br>(40.8 x 87.8x 17.7)  | 2250 x 2400 x 600<br>(88.6 x 94.5 x 23.6)         | 666 (1468)                | 1323 (2917)               |
| 2K25         | N (3xl)     | 1036 x 2530 x 450<br>(40.8 x 99.6x 17.7)  | 2250 x 2700 x 600<br>(88.6 x 106.3 x 23.6)        | 744 (1640)                | 1518 (3347)               |
| 2K5          | O (2xH+2xI) | 1036 x 2830 x 450<br>(40.8 x 111.4x 17.7) | 2250 x 3000 x 600<br>(88.6 x 118.1 x 23.6)        | 836 (1834)                | 1772 (3907)               |

<sup>\*</sup> Enclosure height/Total height

Table 61 Mechanical specifications, FDU69 for IP20 module and IP54

| Models     | Frame size           | IP20 module<br>Dim. H x W x D<br>mm (in)   | IP54<br>Dim. H x W x D<br>mm (in)                | Weight IP20<br>kg (lb) | Weight IP54<br>kg (lb) |
|------------|----------------------|--------------------------------------------|--------------------------------------------------|------------------------|------------------------|
| 002 to 025 | C69                  | -                                          | 440/512* x 178 x 314<br>(17.3/20.2 x 7.0 x 12.4) | -                      | 17 (37.5)              |
| 033 to 058 | D69                  | -                                          | 545/590* x 220 x 282<br>(21.5/23.2 x 8.7 x 11.1) | _                      | 32 (70.5)              |
| 082 to 200 | F69                  | -                                          | 1090 x 345 x 312<br>(42.9 x 13.6 x 12.3)         | _                      | 77 (169.8)             |
| 250 to 375 | H69 (2xF69)          | 1176 x 500 x 450<br>(46.3 x 19.7 x 17.7)   | 2250 x 600 x 600<br>(88.6 x 23.6 x 23.6)         | 176 (388)              | 399 (879.6)            |
| 430 to 595 | I69 (3xF69)          | 1176 x 730 x 450<br>(46.3 x 28.7 x 17.7)   | 2250 x 900 x 600<br>(88.6 x 35.4 x 23.6)         | 257 (566.6)            | 563 (1241)             |
| 650 to 800 | J69 (2xH69)          | 1176 x 1100 x 450<br>(46.3 x 43.3 x 17.7)  | 2250 x 1200 x 600<br>(88.6 x 47.2 x 23.6)        | 352 (776)              | 773 (1704)             |
| 905 to 995 | KA69<br>(H69+I69)    | 1176 x 1365 x 450<br>(46.3 x 53.7 x 17.7)  | 2250 x 1500 x 600<br>(88.6 x 59.1 x 23.6)        | 433 (954.6)            | 937 (2066)             |
| 750 to 1K2 | K69 (2xl69)          | 1176 x 1630 x 450<br>(46.3 x 64.2 x 17.7)  | 2250 x 1800 x 600<br>(88.6 x 70.9 x 23.6)        | 514 (1133)             | 1100 (2425)            |
| 1K4        | L69<br>(2xH69+l69)   | 1176 x 2000 x 450<br>(46.3 x 78.7 x 17.7)  | 2250 x 2100 x 600<br>(88.6 x 82.7 x 23.6)        | 609 (1343)             | 1311 (2890)            |
| 1K6        | M69<br>(H69+2xl69)   | 1176 x 2230 x 450<br>(46.3 x 87.8 x 17.7)  | 2250 x 2400 x 600<br>(88.6 x 94.5 x 23.6)        | 690 (1521)             | 1481 (3265)            |
| 1K8        | N69 (3xl69)          | 1176 x 2530 x 450<br>(46.3 x 99.6 x 17.7)  | 2250 x 2700 x 600<br>(88.6 x 106.3 x 23.6)       | 771 (1700)             | 1651 (3640)            |
| 2K0        | O69<br>(2xH69+2xl69) | 1176 x 2830 x 450<br>(46.3 x 111.4 x 17.7) | 2250 x 3000 x 600<br>(88.6 x 118.1 x 23.6)       | 866 (1909)             | 1849 (4076)            |
| 2K2        | P69<br>(H69+3xl69)   | 1176 x 3130 x 450<br>(46.3 x 123.2 x 17.7) | 2250 x 3300 x 600<br>(88.6 x 129.9 x 23.6)       | 947 (2088)             | 2050 (4519)            |
| 2K4        | Q69 (4xl69)          | 1176 x 3430 x 450<br>(46.3 x 135 x 17.7)   | 2250 x 3600 x 600<br>(88.6 x 141.7 x 23.6)       | 1028 (2266)            | 2214 (4881)            |
| 2K6        | R69<br>(2xH69+3xl69) | 1176 x 3730 x 450<br>(46.3 x 146.9 x 17.7) | 2250 x 3900 x 600<br>(88.6 x 153.5 x 23.6)       | 1123 (2476)            | 2423 (5342)            |
| 2K8        | S69<br>(H69+4xl69)   | 1176 x 4030 x 450<br>(46.3 x 158.7 x 17.7) | 2250 x 4200 x 600<br>(88.6 x 165.4 x 23.6)       | 1204 (2654)            | 2613 (5761)            |
| 3K0        | T69 (5xl69)          | 1176 x 4330 x 450<br>(46.3 x 170.5 x 17.7) | 2250 x 4500 x 600<br>(88.6 x 177.2 x 23.6)       | 1285 (2833)            | 2777 (6122)            |

<sup>\*</sup> Enclosure height/Total height

### Dimensions and weights for models Emotron FDU48 - IP20/21 version

The table below gives an overview of the dimensions and weights of the Emotron FDU IP20/21 version.

These AC drives are available as wall mounted modules; The IP20 version is optimised for cabinet mounting. With the optional top cover, protection class is in compliance with IP21, making it suitable for mounting directly on the electrical room wall.

The protection classes IP20 and IP21 are defined according to the EN 60529 standard.

Table 62 Mechanical specifications, FDU48 - IP20 and IP21 version

| Models     | Frame<br>size                                             | IP20<br>Dim. H1/H2 x W x D<br>mm (in)                | IP21*<br>Dim. H1/H2 x W x D<br>mm (in)               | IP20/21<br>Weight<br>kg (lb) |
|------------|-----------------------------------------------------------|------------------------------------------------------|------------------------------------------------------|------------------------------|
| 025 to 058 | C2                                                        | 438 / 536 x 176 x 267<br>(17.2 / 21.1 x 6.9 x 10.5)  | 438 / 559 x 196 x 282<br>(17.2 / 22 x 7.7 x 11.1)    | 17 (37.5)                    |
| 072 to 105 | D2                                                        | 545 / 658 x 220 x 291<br>(21.5 / 25.9 x 8.7 x 11.5)  | 545 / 670 x 240 x 307<br>(21.5 / 26.4 x 9.5 x 12.1)  | 30 (66)                      |
| 142 to 171 | E2                                                        | 956 / 956 x 275 x 294<br>(37.6 / 37.6 x 10.8 x 11.6) | 956 / 956 x 275 x 323<br>(37.6 / 37.6 x 10.8 x 12.7) | 53 (117)                     |
| 205 to 293 | F2                                                        | 956 / 956 x 335 x 294<br>(37.6 / 37.6 x 13.2 x 11.6) | 956 / 956 x 335 x 323<br>(37.6 / 37.6 x 13.2 x 12.7) | 69 (152)                     |
| 365        | 5 FA2 1090 / 1250 x 335 x 306 (42.9 / 49.5 x 13.2 x 12.1) |                                                      | -                                                    | 84 (185)                     |

H1 = Enclosure height.

Table 63 Mechanical specifications, FDU69 - IP20 and IP21 version

| Models     | Frame<br>size | IP20<br>Dim. H1/H2 x W x D<br>mm (in)               | IP20<br>Weight<br>kg (lb) |
|------------|---------------|-----------------------------------------------------|---------------------------|
| 002 to 025 | C2(69)        | 438 / 536 x 176 x 267<br>(17.2 / 21.1 x 6.9 x 10.5) | 17 (37.5)                 |
| 033 to 058 | D2(69)        | 545 / 658 x 220 x 291<br>(21.5 / 25.9 x 8.7 x 11.5) | 30 (66)                   |

H1 = Enclosure height.

H2 = Total height including cable interface.

<sup>\*</sup> with optional top cover

H2 = Total height including cable interface.

<sup>\*</sup> with optional top cover

# 14.6 Environmental conditions

Table 64 Operation

| Parameter                                    | Normal operation                                                                                                    |  |  |
|----------------------------------------------|----------------------------------------------------------------------------------------------------|--|--|
| Nominal ambient temperature                  | 0 °C-40 °C (32 °F - 104 °F) See chapter 14.3 page 243 for different conditions 0 °C - 45 °C (32 °F - 113 °F) for sizes C69/D69/C2(69)/D2(69)                                                                                                    |  |  |
| Atmospheric pressure                         | 86-106 kPa (12.5 - 15.4 PSI)                                                                                                    |  |  |
| Relative humidity according to IEC 60721-3-3 | Class 3K4, 595% and non condensing                                                                                                    |  |  |
| Contamination, according to IEC 60721-3-3    | No electrically conductive dust allowed. Cooling air must be clean and free from corrosive materials. Chemical gases, class 3C2. Solid particles, class 3S2.                                                                                                    |  |  |
| Vibrations                                   | According to IEC 600068-2-6, Sinusodial vibrations: 10 <f<57 (0,035="" (0.00295="" 0.075="" 1g="" 57<f<150="" ft)="" hz,="" mm="" oz)<="" td=""></f<57>                                                                                                    |  |  |
| Altitude                                     | 0–1000 m (0 - 3280 ft) 480V AC drives, with derating 1%/100 m (328 ft) of rated current up to 4000 m (13123 ft) 690V AC drives, with derating 1%/100 m (328 ft) of rated current up to 2000 m (6562) ft Coated boards required for 2000 - 4000 m(6562 - 13123 ft) |  |  |

### Table 65 Storage

| Parameter                                    | Storage condition                                               |  |  |
|----------------------------------------------|-----------------------------------------------------------------|--|--|
| Temperature                                  | -20 to +60 °C (-4 to + 140 °F)                                  |  |  |
| Atmospheric pressure                         | 86-106 kPa (12.5 - 15.4 PSI)                                    |  |  |
| Relative humidity according to IEC 60721-3-1 | Class 1K4, max. 95% and non condensing and no formation of ice. |  |  |

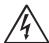

### WARNING!

If the device is stored for more than two years, the DC link capacitor of the devices must be reformed during commissioning.

The reforming procedure is described in manual "Capacitor reforming unit".

# 14.7 Fuses and glands

# 14.7.1 According to IEC ratings

Use mains fuses of the type gL/gG conforming to IEC 269 or breakers with similar characteristics. Check the equipment first before installing the glands.

Max. Fuse = maximum fuse value that still protects the AC drive and upholds warranty.

NOTE: The dimensions of fuse and cable crosssection are dependent on the application and must be determined in accordance with local regulations.

NOTE: The dimensions of the power terminals used in the cabinet drive models 300 to 3K0 can differ depending on customer specification.

Table 66 Fuses, cable cross-sections and glands for FDU48 and FDU52 models

| Model FDU | Nominal input<br>current<br>[A] | Maximum<br>value fuse<br>[A] | Cable glands (cla                                                             | Cable glands (clamping range) *                                              |  |  |
|-----------|---------------------------------|------------------------------|-------------------------------------------------------------------------------|------------------------------------------------------------------------------|--|--|
|           |                                 |                              | mains / motor                                                                 | Brake                                                                        |  |  |
| ##-003-54 | 2.2                             | 4                            | M32 opening                                                                   | M25 opening                                                                  |  |  |
| ##-004-54 | 3.5                             | 4                            | M20 + reducer                                                                 | M20 + reducer<br>(6–12 mm(0.24 - 0.47 in))                                   |  |  |
| ##-006-54 | 5.2                             | 6                            | (6–12 mm(0.24 - 0.47 in))                                                     |                                                                              |  |  |
| ##-008-54 | 6.9                             | 10                           | M32 (12-20)/M32 opening                                                       | M25<br>(10-14 mm(0.39 - 0.55 in))                                            |  |  |
| ##-010-54 | 8.7                             | 10                           | M25+reducer<br>(10-14 mm(0.39 - 0.55 in))                                     |                                                                              |  |  |
| ##-013-54 | 11.3                            | 16                           | M32 (16–25)/M32 (13–18)                                                       | (10-14 11111(0.39 - 0.33 11))                                                |  |  |
| ##-018-54 | 15.6                            | 20                           | 10132 (10-23)/10132 (13-10)                                                   |                                                                              |  |  |
| ##-025-20 | 22                              | 25                           | - (12 - 16 mm(                                                                | 0.55 - 0.63 in))                                                             |  |  |
| ##-026-54 | 22                              | 25                           | M32<br>(15–21 mm(0.59 - 0.83 in))                                             | M25                                                                          |  |  |
| ##-030-20 | 26                              | 35                           | - (16 - 20 mm (0.63 - 0.79 in))                                               |                                                                              |  |  |
| ##-031-54 | 26                              | 35                           | M32<br>(15–21 mm(0.59 - 0.83 in))                                             | M25                                                                          |  |  |
| ##-036-20 | 31                              | 35                           | - (20 - 24 mm(0.79 - 0.94))                                                   |                                                                              |  |  |
| ##-037-54 | 31                              | 35                           | M40<br>(19–28 mm (0.75 - 1.1 in))                                             | M32                                                                          |  |  |
| ##-045-20 | 38                              | 50                           | - (24 - 28 mm(0.94 - 1.1 in))                                                 |                                                                              |  |  |
| ##-046-54 | 38                              | 50                           | M40<br>(19–28 mm (0.75 - 1.1 in))                                             | M32                                                                          |  |  |
| ##-058-20 | 50                              | 63                           | - (24 - 28 mm(0.94 - 1.1 in))                                                 |                                                                              |  |  |
| ##-061-54 | 52                              | 63                           | M50<br>(27 - 35 mm(1.06 - 1.38 in))                                           | M40<br>(19–28 mm (0.75 - 1.1 in))                                            |  |  |
| ##-072-20 | 64                              | 80                           | - (28 - 32 mm(1.1 - 1.26 in))                                                 |                                                                              |  |  |
| ##-074-54 | 65                              | 80                           | M50<br>(27 - 35 mm(1.06 - 1.38 in))                                           | M40<br>(19–28 mm(0.75 - 1.1 in))                                             |  |  |
| ##-088-20 | 78                              | 100                          | - (32 - 36 mm(1.26 - 1.42 in))                                                |                                                                              |  |  |
| ##-090-54 | 78                              | 100                          | (Ø17-42 mm (0.67 - 1.65 in)) cable<br>flexible leadthrough or M50<br>opening. | (Ø11-32 mm(0.43 - 1.26 in)) Cable<br>flexible leadthrough or M40<br>opening. |  |  |
| ##-105-20 | 91                              | 100                          | (32 - 36 mm(1.26 - 1.42 in)                                                   |                                                                              |  |  |
| ##-109-54 | 94                              | 100                          | (Ø17-42 mm (0.67 - 1.65 in)) cable flexible leadthrough or M50 opening        | (Ø11-32 mm(0.43 - 1.26 in)) Cable<br>flexible leadthrough or M40<br>opening  |  |  |
| ##-142-20 | 126                             | 160                          | - (40 - 44 mm (1.57 - 1.73 in))                                               | - (36 - 40 mm(1.42 - 1.57 in))                                               |  |  |
| ##-146-54 | 126                             | 160                          | (Ø17-42 mm (0.67 - 1.65 in)) cable flexible leadthrough or M50 opening.       | (Ø11-32 mm(0.43 - 1.26 in)) Cable flexible leadthrough or M40 opening.       |  |  |
| ##-171-20 | 152                             | 160                          | - (40 - 44 mm (1.57 - 1.73 in))                                               | - (36 - 40 mm(1.42 - 1.57 in))                                               |  |  |
| ##-175-54 | 152                             | 160                          | (Ø17-42 mm (0.67 - 1.65 in)) cable flexible leadthrough or M50 opening.       | (Ø11-32 mm(0.43 - 1.26 in)) Cable flexible leadthrough or M40 opening.       |  |  |

Table 66 Fuses, cable cross-sections and glands for FDU48 and FDU52 models

|                     | Nominal input  | Maximum           | Cable glands (cla                                                               | amping range ) *                                                                |
|---------------------|----------------|-------------------|---------------------------------------------------------------------------------|---------------------------------------------------------------------------------|
| Model FDU           | current<br>[A] | value fuse<br>[A] | mains / motor                                                                   | Brake                                                                           |
| ##-205-20           | 178            | 200               | - (48 - 52 mm(1.89 - 2.05 in)/<br>52 - 56 mm (2.05 - 2.2 in))                   | - (44 - 48 mm (1.73 - 1.89 in))                                                 |
| ##-210-54           | 182            | 200               | (Ø23 - 55 mm (0.9 - 2.16 in))                                                   | (Ø17- 42 mm (0.67 - 1.65 in))                                                   |
| ##-228-54           | 197            | 250               | cable flexible leadthrough or M63 opening.                                      | cable flexible leadthrough or M50 opening.                                      |
| ##-244-20           | 211            | 250               | - (48 - 52 mm (1.89 - 2.05 in)/<br>52 - 56 mm (2.05 - 2.2 in))                  | - (44 - 48 mm (1.73 - 1.89 in))                                                 |
| ##-250-54           | 216            | 250               | (Ø 23 - 55 mm (0.9 - 2.16 in))                                                  | (Ø 23 - 55 mm (0.9 - 2.16 in))                                                  |
| ##-295-54           | 256            | 300               | cable flexible leadthrough or M63 opening.                                      | cable flexible leadthrough or M63 opening.                                      |
| ##-293-20           | 254            | 300               | - (48 - 52 mm (1.89 - 2.05 in)/<br>52 - 56 mm (2.05 - 2.2 in))                  | - (44 - 48 mm (1.73 - 1.89 in))                                                 |
| ##-365-54           | 324            | 355               | (Ø 23 - 55 mm (0.9 - 2.16 in))<br>cable flexible leadthrough or M63<br>opening. | (Ø 23 - 55 mm (0.9 - 2.16 in))<br>cable flexible leadthrough or M63<br>opening. |
| #-365-20            | 324            | 355               | M10 bolt for cable lugs                                                         | M8 bolt for cable lugs                                                          |
| ##-300-54           | 260            | 300               |                                                                                 |                                                                                 |
| ##-375-IP           | 324            | 355               | 1                                                                               |                                                                                 |
| 69-400-IP           | 346            | 400               | 1                                                                               |                                                                                 |
| ##-430-IP           | 372            | 400               | 1                                                                               |                                                                                 |
| ##-500-IP           | 432            | 500               |                                                                                 |                                                                                 |
| ##-600-IP           | 520            | 630               |                                                                                 |                                                                                 |
| ##-650-IP           | 562            | 630               | 1                                                                               |                                                                                 |
| ##- 720, 750-<br>IP | 648            | 710               |                                                                                 |                                                                                 |
| ##-860-IP           | 744            | 800               | 1                                                                               |                                                                                 |
| ##-900-IP           | 795            | 900               | ]                                                                               |                                                                                 |
| ##-1K0-IP           | 864            | 1000              | 1                                                                               |                                                                                 |
| ##-1K15-IP          | 996            | 1250              | 1                                                                               |                                                                                 |
| ##-1K2-IP           | 1037           | 1250              | 1                                                                               |                                                                                 |
| ##-1K25-IP          | 1037           | 1250              |                                                                                 |                                                                                 |
| ##-1K35-IP          | 1170           | 1250              |                                                                                 |                                                                                 |
| ##-1K5-IP           | 1296           | 1500              | 1                                                                               |                                                                                 |
| ##-1K75-IP          | 1516           | 1600              | ]                                                                               |                                                                                 |
| ##-2K0-IP           | 1732           | 2 x 900           | 1                                                                               |                                                                                 |
| ##-2K25-IP          | 1949           | 2 x 1000          | ]                                                                               |                                                                                 |
| ##-2K5-IP           | 2165           | 2 x 1250          |                                                                                 |                                                                                 |

Note: For IP54 models 48/52-003 to -074 and 69-002 to -058 cable glands are optional.

For data on cable connection ranges, see section 3.4.3, page 39.

<sup>\*</sup> IP20/21 models are equipped with cable clamps instead of glands.

Table 67 Fuses, cable cross-sections and glands for 690V models

| Madel EDII             | Nominal input  | Maximum           | Cable glands (cla                                                                                                    | amping range ) *                      |  |  |  |  |  |
|------------------------|----------------|-------------------|----------------------------------------------------------------------------------------------------|---------------------------------------|--|--|--|--|--|
| Model FDU              | current<br>[A] | value fuse<br>[A] | mains / motor         Brake           M32 (8 - 17 / 9 - 17 mm)         M25 (9 - 17 mm)           8 - 12 mm (0.32 - 0.47 in) |                                       |  |  |  |  |  |
| 69-002-54              | 1.6            | 4                 |                                                                                                    |                                       |  |  |  |  |  |
| 69-002-20              | 1.6            | 4                 | 8 - 12 mm (0.<br>12 - 16 mm (0                                                                                              |                                       |  |  |  |  |  |
| 69-003-54              | 2.3            | 4                 | M32 (8 - 17 / 9 - 17 mm)                                                                                                    | M25 (9 - 17 mm)                       |  |  |  |  |  |
| 69-003-20              | 2.3            | 4                 | 8 - 12 mm (0.<br>12 - 16 mm (0                                                                                              |                                       |  |  |  |  |  |
| 69-004-54              | 3.1            | 4                 | M32 (8 - 17 / 9 - 17 mm)                                                                                                    | M25 (9 - 17 mm)                       |  |  |  |  |  |
| 69-004-20              | 3.1            | 4                 | 8 - 12 mm (0<br>12 - 16 mm (                                                                                                | ).32-0.47 in)                         |  |  |  |  |  |
| 69-006-54              | 4.7            | 6                 | M32 (8 - 17 / 9 - 17 mm)                                                                                                    | M25 (9 - 17 mm)                       |  |  |  |  |  |
| 69-006-20              | 4.7            | 6                 | 8 - 12 mm (0.<br>12 - 16 mm (0                                                                                              | .32 - 0.47 in)                        |  |  |  |  |  |
| 69-008-54              | 6.3            | 10                | M32 (8-17 / 9 - 17 mm)                                                                                                    | M25 (9 - 17 mm)                       |  |  |  |  |  |
| 69-008-20              | 6.3            | 10                | 8 - 12 mm (0.<br>12 - 16 mm (0                                                                                              | .32 - 0.47 in)<br>).47 - 0.63 in)     |  |  |  |  |  |
| 69-010-54              | 7.8            | 10                | M32 (8-17 / 9 - 17 mm)                                                                                                    | M25 (9 - 17 mm)                       |  |  |  |  |  |
| 69-010-20              | 7.8            | 10                | 8 - 12 mm (0.<br>12 - 16 mm (0                                                                                              | .32 - 0.47 in)<br>0.47 - 0.63 in)     |  |  |  |  |  |
| 69-013-54              | 10.4           | 16                | M32 (9 - 21 /11 - 21 mm)                                                                                                    | M25 (9 - 17 mm)                       |  |  |  |  |  |
| 69-013-20              | 10.4           | 16                | 12 - 16 mm (0<br>16 - 22 mm (0                                                                                              | •                                     |  |  |  |  |  |
| 69-018-54              | 15.3           | 20                | M32 (9 - 21 / 11 - 21 mm)                                                                                                   |                                       |  |  |  |  |  |
| 69-018-20              | 15.3           | 20                | 12 - 16 mm (0<br>16 - 22 mm (0                                                                                              |                                       |  |  |  |  |  |
| 69-021-54              | 17.8           | 25                | M32 (9 - 21 / 11 - 21 mm)                                                                                                   |                                       |  |  |  |  |  |
| 69-021-20              | 17.8           | 25                | 12 - 16 mm (0<br>16 - 22 mm (0                                                                                              |                                       |  |  |  |  |  |
| 69-025-54              | 21.2           | 25                | M32 (9-21 / 11-21 mm)                                                                                                    | M25 (9 - 17 mm)                       |  |  |  |  |  |
| 69-025-20              | 21.2           | 25                | 12 - 16 mm (0<br>16 - 22 mm (0                                                                                              | 0.47 - 0.63 in)<br>0.63 - 0.87 in)    |  |  |  |  |  |
| 69-033-54              | 28             | 35                | M50 (19 - 28 / 16 - 28 mm)                                                                                                  | M40 (16 - 28 mm)                      |  |  |  |  |  |
| 69-033-20              | 28             | 35                | 16 - 22 mm (0<br>22 - 28 mm (0                                                                                              |                                       |  |  |  |  |  |
| 69-042-54              | 36             | 50                | M50 (19 - 28 / 16-28 mm)                                                                                                    | M40 (16 - 28 mm)                      |  |  |  |  |  |
| 69-042-20              | 36             | 50                | 16 - 22 mm (0<br>22 - 28 mm (1                                                                                              | · · · · · · · · · · · · · · · · · · · |  |  |  |  |  |
| 69-050-54              | 43             | 63                | M50 (19 - 28 / 16 - 28 mm)                                                                                                  | M40 (16 - 28 mm)                      |  |  |  |  |  |
| 69-050-20              | 43             | 63                | 16 - 22 mm (0<br>22 - 28 mm (0                                                                                              |                                       |  |  |  |  |  |
| 69-058-54              | 49             | 63                | M50 (19 - 28 / 16 - 28 mm)                                                                                                  | M40 (16 - 28 mm)                      |  |  |  |  |  |
| 69-058-20              | 49             | 63                | 16 - 22 mm (0<br>22 - 28 mm (0                                                                                              | •                                     |  |  |  |  |  |
| 69-082-54              | 72             | 100               |                                                                                                    |                                       |  |  |  |  |  |
| 69-090-54              | 78             | 100               |                                                                                                    |                                       |  |  |  |  |  |
| 69-109-54              | 94             | 100               | (Ø23-55 mm (0.9 - 2.16 in)) Cable fle<br>(Ø17-42 mm (0.67 - 1.65 in)) Cable f                                               | 0 1                                   |  |  |  |  |  |
| 69-146-54<br>69-175-54 | 126<br>152     | 160<br>160        | (w17-42          (0.07 - 1.00          )    Cable  <br>                                                                     | nexible leadthrough or Mico opening.  |  |  |  |  |  |
| 69-200-54              | 173            | 200               | -                                                                                                    |                                       |  |  |  |  |  |
| 30 200 0 F             | 170            |                   |                                                                                                    |                                       |  |  |  |  |  |

Table 67 Fuses, cable cross-sections and glands for 690V models

|           | Nominal input  | Maximum           | Cable glands (cla | amping range ) * |
|-----------|----------------|-------------------|-------------------|------------------|
| Model FDU | current<br>[A] | value fuse<br>[A] | mains / motor     | Brake            |
| 69-250-IP | 216            | 250               |                   |                  |
| 69-300-IP | 260            | 300               |                   |                  |
| 69-375-IP | 324            | 355               |                   |                  |
| 69-400-IP | 346            | 400               |                   |                  |
| 69-430-IP | 372            | 400               |                   |                  |
| 69-500-IP | 432            | 500               |                   |                  |
| 69-595-IP | 516            | 630               |                   |                  |
| 69-650-IP | 562            | 630               |                   |                  |
| 69-720-IP | 648            | 710               |                   |                  |
| 69-800-IP | 692            | 800               |                   |                  |
| 69-905-IP | 795            | 900               |                   |                  |
| 69-995-IP | 864            | 1000              |                   |                  |
| 69-1K2-IP | 1037           | 1250              |                   |                  |
| 69-1K4-IP | 1213           | 1500              |                   |                  |
| 69-1K6-IP | 1382           | 1600              |                   |                  |
| 69-1K8-IP | 1555           | 2 x 900           |                   |                  |
| 69-2K0-IP | 1732           | 2 x 900           |                   |                  |
| 69-2K2-IP | 1900           | 2 x 1000          |                   |                  |
| 69-2K4-IP | 2074           | 2 x 1250          |                   |                  |
| 69-2K6-IP | 2246           | 2 x 1250          |                   |                  |
| 69-2K8-IP | 2419           | 2 x 1500          |                   |                  |
| 69-3K0-IP | 2592           | 2 x 1500          |                   |                  |

Note: For IP54 models 48/52-003 to -074 and 69-002 to -058 cable glands are optional.

For data on cable connection ranges, see section 3.4.3, page 39

 $<sup>^{\</sup>ast}$  IP20/21 models are equipped with cable clamps instead of glands.

# 14.7.2 Fuses according to NEMA ratings

Table 68 Types and fuses

|              | l                          | Mains                   | input fuses                |
|--------------|----------------------------|-------------------------|----------------------------|
| Model<br>FDU | Input<br>current<br>[Arms] | UL<br>Class J TD<br>(A) | Ferraz-<br>Shawmut<br>type |
| 48-003       | 2.2                        | 6                       | AJT6                       |
| 48-004       | 3.5                        | 6                       | AJT6                       |
| 48-006       | 5.2                        | 6                       | AJT6                       |
| 48-008       | 6.9                        | 10                      | AJT10                      |
| 48-010       | 8.7                        | 10                      | AJT10                      |
| 48-013       | 11.3                       | 15                      | AJT15                      |
| 48-018       | 15.6                       | 20                      | AJT20                      |
| 48-025       | 21.7                       | 25                      | AJT25                      |
| 48-026       | 22                         | 25                      | AJT25                      |
| 48-030       | 26                         | 30                      | AJT30                      |
| 48-031       | 26                         | 30                      | AJT30                      |
| 48-036       | 31                         | 35                      | AJT35                      |
| 48-037       | 31                         | 35                      | AJT35                      |
| 48-045       | 39                         | 45                      | AJT45                      |
| 48-046       | 40                         | 45                      | AJT45                      |
| 48-058       | 50                         | 60                      | AJT60                      |
| 48-061       | 52                         | 60                      | AJT60                      |
| 48-072       | 64                         | 80                      | AJT80                      |
| 48-074       | 65                         | 80                      | AJT80                      |
| 48-088       | 78                         | 100                     | AJT100                     |
| 48-090       | 78                         | 100                     | AJT100                     |
| 48-105       | 91                         | 110                     | AJT110                     |
| 48-109       | 94                         | 110                     | AJT110                     |
| 48-142       | 126                        | 125                     | AJT150                     |
| 48-146       | 126                        | 150                     | AJT150                     |
| 48-171       | 152                        | 175                     | AJT175                     |
| 48-175       | 152                        | 175                     | AJT175                     |
| 48-205       | 178                        | 200                     | AJT200                     |
| 48-210       | 182                        | 200                     | AJT200                     |
| 48-228       | 197                        | 250                     | AJT250                     |
| 48-244       | 211                        | 250                     | AJT250                     |
| 48-250       | 216                        | 250                     | AJT250                     |
| 48-293       | 254                        | 300                     | AJT300                     |
| 48-295       | 256                        | 300                     | AJT300                     |
| 48-300       | 260                        | 300                     | AJT300                     |
| 48-365       | 324                        | 350                     | AJT350                     |
| 48-375       | 324                        | 350                     | AJT350                     |
| 48-430       | 372                        | 400                     | AJT400                     |
| 48-500       | 432                        | 500                     | AJT500                     |
| 48-600       | 520                        | 600                     | AJT600                     |
| 48-650       | 562                        | 600                     | AJT600                     |
| 48-720       | 648                        | 700                     | A4BQ700                    |
| 48-750       | 648                        | 700                     | A4BQ700                    |
| 48-860       | 744                        | 800                     | A4BQ800                    |
| 48-900       | 795                        | 800                     | A4BQ800                    |

Table 68 Types and fuses

|              | Input             | Mains                   | input fuses                |
|--------------|-------------------|-------------------------|----------------------------|
| Model<br>FDU | current<br>[Arms] | UL<br>Class J TD<br>(A) | Ferraz-<br>Shawmut<br>type |
| 48-1K0       | 864               | 1000                    | A4BQ1000                   |
| 48-1K15      | 996               | 1000                    | A4BQ1000                   |
| 48-1K2       | 1037              | 1200                    | A4BQ1200                   |
| 48-1K25      | 1037              | 1200                    | A4BQ1200                   |
| 48-1K35      | 1170              | 1200                    | A4BQ1200                   |
| 48-1K5       | 1296              | 1500                    | A4BQ1500                   |
| 48-1K75      | 1516              | 1600                    | A4BQ1600                   |
| 48-2K0       | 1732              | 1800                    | A4BQ1800                   |
| 48-2K25      | 1949              | 2000                    | A4BQ2000                   |
| 48-2K5       | 2165              | 2500                    | A4BQ2500                   |

## 14.8 Control signals

Table 69

| Terminal X1 | Name:    | Function (Default):                                                                                                    | Signal:                                                                         | Type:           |
|-------------|----------|----------------------------------------------------------------------------------------------------|---------------------------------------------------------------------------------|-----------------|
| 1           | +10 V    | +10 VDC Supply voltage                                                                                                    | +10 VDC, max 10 mA                                                              | output          |
| 2           | AnIn1    | Process reference                                                                                                    | 0 -10 VDC or 0/4-20 mA<br>bipolar: -10 - +10 VDC or -20 - +20<br>mA             | analogue input  |
| 3           | AnIn2    | Off                                                                                                    | 0 -10 VDC or 0/4-20 mA<br>bipolar: -10 - +10 VDC or -20 - +20<br>mA             | analogue input  |
| 4           | AnIn3    | Off                                                                                                    | 0 -10 VDC or 0/4-20 mA<br>bipolar: -10 - +10 VDC or -20 - +20<br>mA             | analogue input  |
| 5           | AnIn4    | Off                                                                                                    | 0 -10 VDC or 0/4-20 mA<br>bipolar: -10 - +10 VDC or -20 - +20<br>mA             | analogue input  |
| 6           | -10 V    | -10VDC Supply voltage                                                                                                    | -10 VDC, max 10 mA                                                              | output          |
| 7           | Common   | Signal ground                                                                                                    | OV                                                                              | output          |
| 8           | Digln 1  | RunL                                                                                                    | 0-8/24 VDC                                                                      | digital input   |
| 9           | Digln 2  | RunR                                                                                                    | 0-8/24 VDC                                                                      | digital input   |
| 10          | Digln 3  | Off                                                                                                    | 0-8/24 VDC                                                                      | digital input   |
| 11          | +24 V    | +24VDC Supply voltage                                                                                                    | +24 VDC, 100 mA                                                                 | output          |
| 12          | Common   | Signal ground                                                                                                    | 0 V                                                                             | output          |
| 13          | AnOut 1  | Min speed to max speed                                                                                                    | 0 ±10 VDC or 0/4- +20 mA                                                        | analogue output |
| 14          | AnOut 2  | 0 to max torque                                                                                                    | 0 ±10 VDC or 0/4- +20 mA                                                        | analogue output |
| 15          | Common   | Signal ground                                                                                                    | 0 V                                                                             | output          |
| 16          | Digln 4  | Off                                                                                                    | 0-8/24 VDC                                                                      | digital input   |
| 17          | DigIn 5  | Off                                                                                                    | 0-8/24 VDC                                                                      | digital input   |
| 18          | DigIn 6  | Off                                                                                                    | 0-8/24 VDC                                                                      | digital input   |
| 19          | DigIn 7  | Off                                                                                                    | 0-8/24 VDC                                                                      | digital input   |
| 20          | DigOut 1 | Ready                                                                                                    | 24 VDC, 100 mA                                                                  | digital output  |
| 21          | DigOut 2 | No trip                                                                                                    | 24 VDC, 100 mA                                                                  | digital output  |
| 22          | Digln 8  | RESET                                                                                                    | 0-8/24 VDC                                                                      | digital input   |
| Terminal X2 |          |                                                                                                    |                                                                                 |                 |
| 31          | N/C 1    | Relay 1 output                                                                                                    |                                                                                 |                 |
| 32          | COM 1    | Trip, active when the                                                                                                    |                                                                                 |                 |
| 33          | N/O 1    | AC drive is in a TRIP condition N/C is opened when the relay is active (valid for all relays) N/O is closed when the relay is active (valid for all relays) | potential free change over<br>0.1 – 2 A<br>U <sub>max</sub> = 250 VAC or 42 VDC | relay output    |
| 41          | N/C 2    | Relay 2 Output                                                                                                    | potential free change over                                                      |                 |
| 42          | COM 2    | Run, active when the                                                                                                    | 0.1 – 2 A                                                                       | relay output    |
| 43          | N/O 2    | AC drive is started                                                                                                    | $U_{\text{max}} = 250 \text{ VAC or } 42 \text{ VDC}$                           |                 |
| Terminal X3 |          |                                                                                                    |                                                                                 |                 |
| 51          | COM 3    | Relay 3 Output                                                                                                    | potential free change over                                                      |                 |
| 52          | N/O 3    | Off                                                                                                    | 0.1 – 2 A<br>U <sub>max</sub> = 250 VAC or 42 VDC                               | relay output    |

NOTE: Possible potentiometer value in range of 1 k $\Omega$  to 10 k $\Omega$  (½ Watt) linear, where we advice to use a linear 1 k $\Omega$  / ½ W type potentiometer for best control linearity.

## 15. Menu List

On our home page in the download area, you could find a "Communication information" list and a list to note Parameter set information

|     |     |         |             |             | Fastony setting         | Customor | Dogo |
|-----|-----|---------|-------------|-------------|-------------------------|----------|------|
|     |     |         |             |             | Factory setting         | Customer | Page |
| 100 |     | erred \ |             |             |                         |          | 96   |
| 1   |     | 1st L   |             |             | Process Val             |          |      |
|     |     | 2nd     |             |             | Current                 |          |      |
|     |     | 3rd L   |             |             | Frequency               |          |      |
|     |     | 4th L   |             |             | VSD Status              |          |      |
|     |     | 5th L   |             |             | DC Voltage              |          |      |
|     |     | 6th L   |             |             | IGBT Temp               |          |      |
|     |     |         | mode        |             | Normal 100              |          |      |
| 200 |     | Setu    |             |             |                         |          |      |
|     | 210 | Oper    |             |             | P. att. b               |          | 99   |
|     |     |         | Langua      |             | English                 |          |      |
|     |     |         | Select      |             | M1                      |          |      |
|     |     |         | Drive N     |             | V/Hz                    |          |      |
|     |     |         | Ref Co      |             | Remote                  |          |      |
|     |     |         | Run/St      |             | Remote                  |          |      |
|     |     |         | Reset (     |             | Remote                  |          |      |
|     |     | 217     | Local/I     |             | 0                       |          |      |
|     |     |         |             | LocRefCtrl  | Standard                |          |      |
|     |     | 0.10    |             | LocRunCtrl  | Standard                |          |      |
|     |     |         | Lock C      |             | 0                       |          |      |
|     |     |         | Rotatio     |             | R+L                     |          |      |
|     |     |         | Level/I     |             | Level                   |          |      |
|     |     |         | Supply      |             | Not Defined             |          |      |
|     |     |         | Supply      | Туре        | AC Supply               |          | 405  |
|     | 220 |         | r Data      | 1/-14-      | In v                    |          | 105  |
|     |     |         | Motor       |             | U <sub>NOM</sub> V      |          |      |
|     |     |         | Motor       |             | 50Hz                    |          |      |
|     |     |         | Motor       |             | (P <sub>NOM</sub> ) W   |          |      |
|     |     |         | Motor       |             | (I <sub>MOT</sub> ) A   |          |      |
|     |     |         | Motor       | -           | (n <sub>MOT</sub> ) rpm |          |      |
|     |     |         | Motor       |             | 4                       |          |      |
|     |     |         | Motor       |             | Cosφ <sub>NOM</sub>     |          |      |
|     |     |         | Motor Motor |             | Self<br>Off             |          |      |
|     |     |         | Motor       |             | F                       |          |      |
|     |     |         | Encode      |             |                         |          |      |
|     |     |         | Enc Pu      |             | Off<br>1024             |          |      |
|     |     |         | Enc Sp      |             | Orpm                    |          |      |
|     |     |         | Motor       |             | Огріп                   |          |      |
|     |     | 226     |             | PWM Fswitch | 3.00 kHz                |          |      |
|     |     |         |             | PWM Mode    | Standard                |          |      |
|     |     |         |             | PWM Random  | Off                     |          |      |
|     |     | 22F     | Enc Pu      |             | 0                       |          |      |
|     |     |         | Enc Fa      |             |                         |          |      |
|     |     |         |             | Enc F Delay | Off                     |          |      |
|     |     |         |             | Enc F Band  | 10%                     |          |      |
|     |     |         |             | Max EncFCtr | 0.000s                  |          |      |
|     |     | 22H     | Phase       |             | Normal                  |          |      |
|     |     | 221     | Motor       |             | Async                   |          |      |
|     |     | 22J     | PMSM        |             |                         |          |      |
|     |     |         |             | BEMF        | [Motor] V               |          |      |
|     |     |         | 22J2        | Rs (Ω/ph)   | [Motor]                 |          |      |
|     |     |         | 22J3        | Lsd (mH/ph) | [Motor]                 |          |      |
|     |     |         |             | · / F /     |                         |          |      |

|     |       |                      |                | Factory setting | Customer | Page     |
|-----|-------|----------------------|----------------|-----------------|----------|----------|
|     |       | 22J4                 | Lsq (mH/ph)    | [Motor]         |          |          |
| 230 |       | Protect              |                | •               |          | 113      |
|     |       | Mot I <sup>2</sup> t |                | Trip            |          |          |
|     | 232   | Mot I <sup>2</sup> t | Curr           | 100%            |          |          |
|     | 233   | Mot I <sup>2</sup> t | Time           | 60s             |          |          |
|     | 234   | Therma               | al Prot        | Off             |          |          |
|     | 235   | Motor                | Class          | F 140°C         |          |          |
|     | 236   | PT100                | Inputs         | PT100 1+2+3     |          |          |
|     | 237   | Motor                | PTC            | Off             |          |          |
| 240 | Set H | landling             | [              |                 |          | 117      |
| L   | 241   | Select               | Set            | A               |          |          |
|     | 242   | Copy S               | et             | A>B             |          |          |
|     | 243   | Defaul               | t>Set          | A               |          |          |
|     | 244   | Copy to              | CP CP          | No Copy         |          |          |
|     | 245   | Load fr              | rom CP         | No Copy         |          |          |
| 250 | Autor | reset                |                |                 |          | 119      |
|     | ,     | No of T              | rips           | 0               |          |          |
|     |       | Overte               | -              | Off             |          |          |
|     |       | Overvo               |                | Off             |          |          |
|     |       | Overvo               |                | Off             |          |          |
|     |       | Overvo               |                | Off             |          |          |
|     |       | Motor                |                | Off             |          |          |
|     |       | Locked               |                | Off             |          |          |
|     |       | Power                |                | Off             |          |          |
|     |       | Under                |                | Off             |          |          |
|     |       | Motor                |                | Off             |          |          |
|     |       | Motor                |                |                 |          |          |
|     |       |                      |                | Trip            |          |          |
|     |       | PT100                |                | Off             |          |          |
|     | 25D   | DTO                  | PT100 TT       | Trip            |          |          |
|     | 25E   |                      |                | Off             |          |          |
|     |       | PTC TT               |                | Trip            |          |          |
|     |       | Ext Trip             |                | Off             |          |          |
|     |       | Ext Trip             |                | Trip            |          |          |
|     | 251   | Com E                |                | Off             |          |          |
|     | 25J   | Com E                |                | Trip            |          |          |
|     |       | Min Ala              |                | Off             |          |          |
|     |       | Min Ala              |                | Trip            |          |          |
|     |       | Max Al               |                | Off             |          |          |
|     |       | Max Al               |                | Trip            |          |          |
|     | 250   | Over co              | urr F          | Off             |          |          |
|     | 25P   | Pump                 |                | Off             |          |          |
|     |       | Over sp              |                | Off             |          |          |
|     | 25R   | Ext Mo               | t Temp         | Off             |          |          |
|     | 25S   | Ext Mo               | t TT           | Trip            |          |          |
|     | 25T   | LC Lev               | el             | Off             |          |          |
|     | 25U   | LC Lev               | el TT          | Trip            |          |          |
|     | 25V   | Brk Fa               | ult            | Off             |          |          |
|     | 25W   | Encode               | er             | Off             |          |          |
| 260 | Seria | I Com                |                | •               |          | 126      |
|     | 261   | Com Ty               | уре            | RS232/485       |          |          |
|     | 262   | RS232                | /485           | 1               | 1        | 126      |
| ı   |       | 2621                 | Baudrate       | 9600            |          |          |
|     |       |                      | Address        | 1               |          |          |
|     | 263   | Fieldbu              |                | 1               | <u> </u> | 127      |
|     |       |                      | Address        | 62              |          |          |
|     |       | 2632                 | PrData Mode    | Basic           |          |          |
|     |       | 2002                 | . 15414 141046 | 20010           |          | <u> </u> |

|          |      |                                                                                                    |              | Factory setting | Customer | Page |     |      |                                                             | Factory setting | Customer | Page |
|----------|------|----------------------------------------------------------------------------------------------------|--------------|-----------------|----------|------|-----|------|-------------------------------------------------------------|-----------------|----------|------|
| •        |      | 2633                                                                                                    | Read/Write   | RW              |          |      |     | 33H  | Brk Fault                                                   | 1.00s           |          |      |
|          |      | 2634                                                                                                    | AddPrValue   | 0               |          |      |     | 331  | Release Torque                                              | 0%              |          |      |
|          |      | 2635                                                                                                    | CANBaudrate  | 8               |          |      | 340 | Spee | ed                                                          |                 |          | 143  |
|          | 264  | Comm                                                                                                    | Fault        | l l             |          | 128  |     | 341  | Min Speed                                                   | Orpm            |          |      |
|          |      | 2641                                                                                                    | ComFlt Mode  | Off             |          |      |     | 342  | Stp <minspd< td=""><td>Off</td><td></td><td></td></minspd<> | Off             |          |      |
|          |      | 2642                                                                                                    | ComFlt Time  | 0.5 s           |          |      |     | 343  | Max Speed                                                   | Sync Speed      |          |      |
|          | 265  | Ethern                                                                                                    | Let          |                 |          | 129  |     | 344  | SkipSpd 1 Lo                                                | Orpm            |          |      |
|          |      | 2651                                                                                                    | IP Address   | 0.0.0.0         |          |      |     | 345  | SkipSpd 1 Hi                                                | Orpm            |          |      |
|          |      | 2652                                                                                                    | MAC Address  | 000000000000    |          |      |     |      |                                                             | Orpm            |          |      |
|          |      | 2653                                                                                                    | Subnet Mask  | 0.0.0.0         |          |      |     |      | SkipSpd 2 Hi                                                | Orpm            |          |      |
|          |      |                                                                                                    |              |                 |          |      |     |      |                                                             |                 |          |      |
|          |      | 2654                                                                                                    | Gateway      | 0.0.0.0         |          |      | 050 |      | Jog Speed                                                   | 50rpm           |          | 4.40 |
|          | 000  | 2655                                                                                                    | DHCP         | Off             |          | 100  | 350 |      |                                                             | 14000/          |          | 146  |
|          | 266  | FB Sig                                                                                                    |              | , ,             |          | 130  |     |      | Max Torque                                                  | 120%            |          |      |
|          |      |                                                                                                    | FB Signal 1  | 0               |          |      |     | 352  | IxR Comp                                                    | Off             |          |      |
|          |      | 2662                                                                                                    | FB Signal 2  | 0               |          |      |     | 353  | IxR CompUsr                                                 | 0%              |          |      |
|          |      | 2663                                                                                                    | FB Signal 3  | 0               |          |      |     | 354  | Flux optim                                                  | Off             |          |      |
|          |      | 2664                                                                                                    | FB Signal 4  | 0               |          |      |     | 355  | Max Power                                                   | Off             |          |      |
|          |      | 2665                                                                                                    | FB Signal 5  | 0               |          |      | 360 | Pres | et Ref                                                      |                 |          | 148  |
|          |      | 2666                                                                                                    | FB Signal 6  | 0               |          |      |     | 361  | Motor Pot                                                   | Non Volatile    |          |      |
|          |      | 2667                                                                                                    | FB Signal 7  | 0               |          |      |     | 362  | Preset Ref 1                                                | 0 rpm           |          |      |
|          |      | 2668                                                                                                    | FB Signal 8  | 0               |          |      |     | 363  | Preset Ref 2                                                | 250 rpm         |          |      |
|          |      | 2669                                                                                                    | FB Signal 9  | 0               |          |      |     | 364  | Preset Ref 3                                                | 500 rpm         |          |      |
|          |      | 266A                                                                                                    | FB Signal 10 | 0               |          |      |     | 365  | Preset Ref 4                                                | 750 rpm         |          |      |
|          |      | 266B                                                                                                    | FB Signal 11 | 0               |          |      |     | 366  | Preset Ref 5                                                | 1000 rpm        |          |      |
|          |      | 266C                                                                                                    |              | 0               |          |      |     |      | Preset Ref 6                                                | -               |          |      |
|          |      |                                                                                                    | FB Signal 12 |                 |          |      |     | 367  |                                                             | 1250 rpm        |          |      |
|          |      | 266D                                                                                                    | FB Signal 13 | 0               |          |      |     | 368  | Preset Ref 7                                                | 1500 rpm        |          |      |
|          |      | 266E                                                                                                    | _            | 0               |          |      |     |      | Keyb Ref                                                    | Mot Pot         |          |      |
|          |      | 266F                                                                                                    | FB Signal 15 | 0               |          |      | 380 |      | CtrlPID                                                     |                 |          | 150  |
|          |      | 266G                                                                                                    | Ü            | 0               |          |      |     | 381  | PID Control                                                 | Off             |          |      |
|          | 269  | FB Sta                                                                                                    | tus          |                 |          |      |     | 382  | PID Autotune                                                | Off             |          |      |
| 300 Proc | ess  |                                                                                                    |              |                 |          | 130  |     | 383  | PID P Gain                                                  | 1.0             |          |      |
| 310      | Set/ | View ref                                                                                                    |              | Orpm            |          |      |     | 384  | PID I Time                                                  | 1.00s           |          |      |
| 320      | Proc | Setting                                                                                                    |              |                 |          | 131  |     | 385  | PID D Time                                                  | 0.00s           |          |      |
| •        | 321  | Proc S                                                                                                    | ource        | Speed           |          |      |     | 386  | PID <minspd< td=""><td>Off</td><td></td><td></td></minspd<> | Off             |          |      |
|          | 322  | Proc U                                                                                                    | nit          | rpm             |          |      |     | 387  | PID Act Marg                                                | 0               |          |      |
|          | 323  | User U                                                                                                    | nit          | 0               |          |      |     | 388  | PID Stdy Tst                                                | Off             |          |      |
|          |      | Proces                                                                                                    |              | 0               |          |      |     |      | PID Stdy Mar                                                | 0               |          |      |
|          |      | Proces                                                                                                    |              | 0               |          |      | 390 |      | p/Fan Ctrl                                                  |                 |          | 154  |
|          |      | Ratio                                                                                                    |              | Linear          |          |      | 330 |      | Pump enable                                                 | Off             |          |      |
|          |      | F(Val)                                                                                                    | PrMin        | Min             |          |      |     |      | No of Drives                                                | 2               |          |      |
|          |      |                                                                                                    |              |                 |          |      |     |      |                                                             |                 |          |      |
| 222      | 1    | F(Val)                                                                                                    | FIIVIdX      | Max             |          | 425  |     |      | Select Drive                                                | Sequence        |          |      |
| 330      |      | Stop                                                                                                    |              | 140.00          |          | 135  |     |      | Change Cond                                                 | Both            |          |      |
|          |      | Acc Tir                                                                                                    |              | 10.00s          |          |      |     |      | Change Timer                                                | 50h             |          |      |
|          |      | Dec Ti                                                                                                    |              | 10.00s          |          |      |     |      | Drives on Ch                                                | 0               |          |      |
|          |      | Acc Mo                                                                                                    |              | 16.00s          |          |      |     |      | Upper Band                                                  | 10%             |          |      |
|          | 334  | Dec M                                                                                                    | otPot        | 16.00s          |          |      |     |      | Lower Band                                                  | 10%             |          |      |
|          | 335  | Acc <m< td=""><td>in Spd</td><td>10.00s</td><td></td><td></td><td></td><td>399</td><td>Start Delay</td><td>0s</td><td></td><td></td></m<> | in Spd       | 10.00s          |          |      |     | 399  | Start Delay                                                 | 0s              |          |      |
|          | 336  | Dec <n< td=""><td>lin Spd</td><td>10.00s</td><td></td><td></td><td></td><td>39A</td><td>Stop Delay</td><td>0s</td><td></td><td></td></n<> | lin Spd      | 10.00s          |          |      |     | 39A  | Stop Delay                                                  | 0s              |          |      |
|          | 337  | Acc Rn                                                                                                    | пр           | Linear          |          |      |     | 39B  | Upp Band Lim                                                | 0%              |          |      |
|          | 338  | Dec Rr                                                                                                    | np           | Linear          |          |      |     | 39C  | Low Band Lim                                                | 0%              |          |      |
|          | 339  | Start N                                                                                                    | lode         | Fast            |          |      |     | 39D  | Settle Start                                                | 0s              |          |      |
|          | 33A  | Spinst                                                                                                    | art          | Off             |          |      |     | 39E  | TransS Start                                                | 60%             |          |      |
|          |      | Stop N                                                                                                    |              | Decel           |          |      |     |      | Settle Stop                                                 | 0s              |          |      |
|          |      | Brk Re                                                                                                    |              | 0.00s           |          |      |     |      | TransS Stop                                                 | 60%             |          |      |
|          |      | Releas                                                                                                    |              | Orpm            |          |      |     |      | Run Time 1                                                  | 00:00:00        |          |      |
|          |      | Brk En                                                                                                    | -            | 0.00s           |          |      |     | 5511 | 39H1 Rst Run Tm1                                            | No              |          |      |
|          |      |                                                                                                    |              |                 |          |      |     | 201  | l l                                                         | 00:00:00        |          |      |
|          |      | Brk Wa                                                                                                    |              | 0.00s           |          |      |     | 391  | Run Time 2                                                  |                 |          |      |
|          | 336  | Vector                                                                                                    | DIAKE        | Off             |          |      |     |      | 39I1 Rst Run Tm2                                            | No              |          |      |

|          |         |                   | Factory setting | Customer | Page |                |        |                     |                           | Factory setting | Customer | Page     |
|----------|---------|-------------------|-----------------|----------|------|----------------|--------|---------------------|---------------------------|-----------------|----------|----------|
|          | 39J     | Run Time 3        | 00:00:00        |          |      |                |        | 5136                | AnIn1 FcMax               | Max             |          |          |
|          |         | 39J1 Rst Run Tm3  | No              |          |      |                |        | 5137                | Anin1 ValMax              | 0               |          |          |
|          | 39K     | Run Time 4        | 00:00:00        |          |      |                |        | 5138                | AnIn1 Oper                | Add+            |          |          |
|          |         | 39K1 Rst Run Tm4  | No              |          |      |                |        | 5139                | AnIn1 Filt                | 0.1s            |          |          |
|          | 39L     | Run Time05        | 00:00:00        |          |      |                |        | 513A                | Anin1 Enabi               | On              |          |          |
|          |         | 39L1 Rst Run Tm5  | No              |          |      | 5              | 514    | AnIn2               |                           | Off             |          | 172      |
|          | 39M     | Run Time 6        | 00:00:00        |          |      |                |        | AnIn2               |                           | 4-20mA          |          |          |
|          |         | 39M1 Rst Run Tm6  | No              |          |      |                |        | AnIn2               |                           |                 |          | 173      |
|          | 39N     | Pump 123456       |                 |          |      |                |        | 5161                | AnIn2 Min                 | 4mA             |          |          |
|          |         | No of Backup      | 0               |          |      |                |        | 5162                | AnIn2 Max                 | 20.00mA         |          |          |
| 400 Mon  | itor/Pi | •                 | 1               |          | 161  |                |        | 5163                | AnIn2 Bipol               | 20.00mA         |          |          |
|          |         | Monitor           |                 |          |      |                |        | 5164                | AnIn2 FcMin               | Min             |          |          |
| .20      |         | Alarm Select      | Off             |          |      |                |        | 5165                | AnIn2 ValMin              | 0               |          |          |
|          |         | Alarm trip        | Off             |          |      |                |        | 5166                | AnIn2 FcMax               | Max             |          |          |
|          |         | Ramp Alarm        | Off             |          |      |                |        | 5167                | Anin2 ValMax              | 0               |          |          |
|          |         | Start Delay       | 2s              |          |      |                |        | 5168                | Anin2 Valiviax Anin2 Oper | Add+            |          |          |
|          |         | Load Type         | Basic           |          |      |                |        | 5169                | Anin2 Oper                | 0.1s            |          |          |
|          |         |                   | Dasic           |          |      |                |        | 5169<br>516A        |                           | O.1S<br>On      |          |          |
|          | 416     | Max Alarm         | 15%             |          |      | Γ <del>-</del> | 17     | AnIn3               | AnIn2 Enabl               |                 |          | 170      |
|          |         | 4161 MaxAlarmMar  | 15%             |          |      |                |        |                     |                           | Off             |          | 173      |
|          | 447     | 4162 MaxAlarmDel  | 0.1s            |          |      |                |        | AnIn3               |                           | 4-20mA          |          |          |
|          | 417     | Max Pre alarm     | 1400/           |          |      | 5              | 19     | AnIn3               |                           |                 |          |          |
|          |         | 4171 MaxPreAlMar  | 10%             |          |      |                |        |                     | AnIn3 Min                 | 4mA             |          |          |
|          |         | 4172 MaxPreAlDel  | 0.1s            |          |      |                |        | 5192                | AnIn3 Max                 | 20.00mA         |          |          |
|          | 418     | Min Pre Alarm     | , ,             |          |      |                |        | 5193                | AnIn3 Bipol               | 20.00mA         |          |          |
|          |         | 4181 MinPreAlMar  | 10%             |          |      |                |        | 5194                | AnIn3 FcMin               | Min             |          |          |
|          |         | 4182 MinPreAlDel  | 0.1s            |          |      |                |        | 5195                | AnIn3 ValMin              | 0               |          |          |
|          | 419     | Min Alarm         |                 |          |      |                |        | 5196                | AnIn3 FcMax               | Max             |          |          |
|          |         | 4191 MinAlarmMar  | 15%             |          |      |                |        | 5197                | AnIn3 ValMax              | 0               |          |          |
|          |         | 4192 MinAlarmDel  | 0.1s            |          |      |                |        | 5198                | AnIn3 Oper                | Add+            |          |          |
|          | 41A     | Autoset Alrm      | No              |          |      |                |        | 5199                | AnIn3 Filt                | 0.1s            |          |          |
|          | 41B     | Normal Load       | 100%            |          |      |                |        | 519A                | AnIn3 Enabl               | On              |          |          |
|          | 41C     | Load Curve        |                 |          |      | 5              | 51A    | AnIn4               | Fc                        | Off             |          | 173      |
|          |         | 41C1 Load Curve 1 | 100%            |          |      | 5              | 51B    | AnIn4               | Setup                     | 4-20mA          |          |          |
|          |         | 41C2 Load Curve 2 | 100%            |          |      | 5              | 51C    | AnIn4               | Advan                     |                 |          |          |
|          |         | 41C3 Load Curve 3 | 100%            |          |      |                |        |                     | AnIn4 Min                 | 4mA             |          |          |
|          |         | 41C4 Load Curve 4 | 100%            |          |      |                |        | 51C2                | AnIn4 Max                 | 20.00mA         |          |          |
|          |         | 41C5 Load Curve 5 | 100%            |          |      |                |        | 51C3                | AnIn4 Bipol               | 20.00mA         |          |          |
|          |         | 41C6 Load Curve 6 | 100%            |          |      |                |        | 51C4                | AnIn4 FcMin               | Min             |          |          |
|          |         | 41C7 Load Curve 7 | 100%            |          |      |                |        | 51C5                | AnIn4 ValMin              | 0               |          |          |
|          |         | 41C8 Load Curve 8 | 100%            |          |      |                |        | 5106                | AnIn4 FcMax               | Max             |          |          |
|          |         | 41C9 Load Curve 9 | 100%            |          |      |                |        | 51C7                | AnIn4 ValMax              | 0               |          |          |
|          | 41D     | MinAbsMarg        | 3%              |          |      |                |        | 5108                | AnIn4 Oper                | Add+            |          |          |
| 420      | Proce   | ess Prot          |                 |          | 166  |                |        | 5109                | AnIn4 Filt                | 0.1s            |          |          |
|          | 421     | Low Volt OR       | On              |          |      |                |        | 51CA                | Anin4 Enabi               | On              |          |          |
|          | 422     | Rotor Locked      | Off             |          |      | 520 D          | Dig Ir | nputs               |                           |                 |          | 174      |
|          | 423     | Motor lost        | Off             |          |      | 5              | 521    | DigIn 1             | -                         | RunL            |          |          |
|          | 424     | Overvolt Ctrl     | On              |          |      | 5              | 522    | DigIn 2             | 2                         | RunR            |          |          |
| 500 I/0s |         |                   | 1               |          | 168  | 5              | 523    | DigIn 3             | 3                         | Off             |          |          |
|          | An In   | puts              |                 |          |      | _              |        | DigIn 4             |                           | Off             |          |          |
| <u> </u> |         | AnIn1 Fc          | Process Ref     |          |      | _              |        | DigIn 5             |                           | Off             |          |          |
|          |         | AnIn1 Setup       | 4-20mA          |          |      | _              |        | DigIn 6             |                           | Off             |          |          |
|          |         | AnIn1 Advn        | ļ               |          |      |                |        | DigIn 7             |                           | Off             |          |          |
|          | _       | 5131 AnIn1 Min    | 4mA             |          |      | -              |        | DigIn 8             |                           | Reset           |          |          |
|          |         |                   | 10.00V/         |          |      | _              |        |                     | )1 DigIn 1                | Off             |          |          |
|          |         | 5132 AnIn1 Max    | 20.00mA         |          |      | _              |        |                     | )1 DigIn 2                | Off             |          |          |
|          |         | 5133 AnIn1 Bipol  | 10.00V/         |          |      |                |        |                     | )1 DigIn 3                | Off             |          |          |
|          |         |                   | 20.00mA         |          |      |                |        |                     | )2 DigIn 1                | Off             |          |          |
|          |         | 5134 AnIn1 FcMin  | Min             |          |      |                |        |                     | )2 Digin 1<br>)2 Digin 2  | Off             |          |          |
|          |         | 5135 AnIn1 ValMin | 0               |          |      | 3              | ,20    | D <sub>(</sub> vaiu | /- DIBIII 2               | J.1             |          | <u> </u> |

|     |          |         |                        | Factory setting | Customer | Page                                             |     |      |          |          |              | Factory setting                                  | Customer | Page     |
|-----|----------|---------|------------------------|-----------------|----------|--------------------------------------------------|-----|------|----------|----------|--------------|--------------------------------------------------|----------|----------|
| _   | 52E      | B(oard  | )2 DigIn 3             | Off             |          |                                                  |     |      | 564      | VIO 2 5  | Source       | Off                                              |          |          |
|     | 52F      | B(oard  | )3 DigIn 1             | Off             |          |                                                  |     |      | 565      | VIO 3 [  | Dest         | Off                                              |          |          |
|     | 52G      | B(oard  | )3 DigIn 2             | Off             |          |                                                  |     |      | 566      | VIO 3 9  | Source       | Off                                              |          |          |
|     | 52H      | B(oard  | )3 DigIn 3             | Off             |          |                                                  |     |      | 567      | VIO 4 [  | Dest         | Off                                              |          |          |
| 530 | An O     | utputs  |                        |                 |          | 176                                              |     |      | 568      | VIO 4 9  | Source       | Off                                              |          |          |
|     | 531      | AnOut1  | L Fc                   | Speed           |          |                                                  |     |      | 569      | VIO 5 [  | Dest         | Off                                              |          |          |
|     | 532      | AnOut1  | L Setup                | 4-20mA          |          |                                                  |     |      | 56A      | VIO 5 9  | Source       | Off                                              |          |          |
|     | 533      | AnOut1  | L Adv                  | l l             |          |                                                  |     |      | 56B      | VIO 6 [  | Dest         | Off                                              |          |          |
|     | <u> </u> | 5331    | AnOut 1 Min            | 4mA             |          |                                                  |     |      | 56C      | VIO 6 9  | Source       | Off                                              |          |          |
|     |          | 5332    | AnOut 1 Max            | 20.0mA          |          |                                                  |     |      | 56D      | VIO 7 [  | Dest         | Off                                              |          |          |
|     |          | 5333    | AnOut1Bipol            | -10.00-10.00 V  |          |                                                  |     |      | 56E      | VIO 7 9  | Source       | Off                                              |          |          |
|     |          | 5334    | AnOut1 FcMin           | Min             |          |                                                  |     |      | 56F      | VIO 8 [  | Dest         | Off                                              |          |          |
|     |          | 5335    | AnOut1 VaMin           | 0               |          |                                                  |     |      | 56G      | VIO 8 9  | Source       | Off                                              |          |          |
|     |          | 5336    | AnOut1 FcMax           | Max             |          |                                                  | 600 | Logi | cal&Ti   |          |              |                                                  |          | 184      |
|     |          | 5337    | AnOut1 VaMax           | 0               |          |                                                  |     |      |          | parators | <u> </u>     |                                                  |          |          |
|     | 534      | AnOut2  |                        | Torque          |          |                                                  |     | 010  |          | CA1 Se   |              |                                                  |          |          |
|     |          |         |                        |                 |          |                                                  |     |      | 011      |          | CA1 Value    | Cnood                                            |          |          |
|     | 535      | AnOut2  |                        | 4-20mA          |          |                                                  |     |      |          | -        |              | Speed                                            |          |          |
|     | 536      | AnOut2  |                        | 14              |          | <u> </u>                                         |     |      |          | 6112     |              | 300rpm                                           |          |          |
|     |          | 5361    | AnOut 2 Min            | 4mA             |          | <u> </u>                                         |     |      |          | 6113     |              | 200rpm                                           |          |          |
|     |          | 5362    | AnOut 2 Max            | 20.0mA          |          |                                                  |     |      |          | 6114     | 3.           | Hysteresis                                       |          |          |
|     |          | 5363    | AnOut2Bipol            | -10.00-10.00 V  |          |                                                  |     |      |          |          | CA1 Polar    | Unipolar                                         |          |          |
|     |          | 5364    | AnOut2 FcMin           | Min             |          |                                                  |     |      | 612      | CA2 Se   | etup         |                                                  |          | 190      |
|     |          | 5365    | AnOut2 VaMin           | 0               |          |                                                  |     |      |          | 6121     | CA2 Value    | Torque                                           |          |          |
|     |          | 5366    | AnOut2 FcMax           | Max             |          |                                                  |     |      |          | 6122     | CA2 Level HI | 20%                                              |          |          |
|     |          | 5367    | AnOut2 VaMax           | 0               |          |                                                  |     |      |          | 6123     | CA2 Level LO | 10%                                              |          |          |
| 540 | Dig (    | outputs | •                      | •               |          | 180                                              |     |      |          | 6124     | CA2 Type     | Hysteresis                                       |          |          |
|     | 541      | DigOut  | 1                      | Ready           |          |                                                  |     |      |          | 6125     | CA2 Polar    | Unipolar                                         |          |          |
|     | 542      | DigOut  | 2                      | No Trip         |          |                                                  |     |      | 613      | CA3 Se   | etup         |                                                  |          | 191      |
| 550 | Rela     | ys      |                        | l l             |          | 182                                              |     |      |          | 6131     | CA3 Value    | Process Val                                      |          |          |
|     | 551      | Relay 1 | L                      | Trip            |          |                                                  |     |      |          | 6132     | CA3 Level HI | 300rpm                                           |          |          |
|     |          | Relay 2 |                        | Run             |          |                                                  |     |      |          | 6133     | CA3 Level LO | 200rpm                                           |          |          |
|     |          | Relay 3 |                        | Off             |          |                                                  |     |      |          | 6134     |              | Hysteresis                                       |          |          |
|     | 554      |         | )1 Relay 1             | Off             |          |                                                  |     |      |          | 6135     | CA3 Polar    | Unipolar                                         |          |          |
|     |          | B1 Rel  |                        | Off             |          |                                                  |     |      | 614      | CA4 Se   |              | opoid.                                           |          | 192      |
|     |          | B1 Rel  | -                      | Off             |          |                                                  |     |      | 011      |          | CA4 Value    | Process Err                                      |          | 102      |
|     |          | B2 Rel  |                        | Off             |          |                                                  |     |      |          |          | CA4 Level HI | 100 rpm                                          |          |          |
|     |          |         |                        |                 |          |                                                  |     |      |          |          |              | 1                                                |          |          |
|     |          | B2 Rel  |                        | Off             |          |                                                  |     |      |          |          | CA4 Level LO | - 100 rpm                                        |          |          |
|     |          | B2 Rel  | -                      | Off             |          |                                                  |     |      |          |          | CA4 Type     | Window                                           |          |          |
|     |          | B3 Rel  |                        | Off             |          |                                                  |     |      |          |          | CA4 Polar    | Bipolar                                          |          |          |
|     |          | B3 Rel  | •                      | Off             |          |                                                  |     |      | 615      | CD Set   |              | , ,                                              |          | 194      |
|     |          | B3 Rel  |                        | Off             |          |                                                  |     |      |          | 6151     |              | Run                                              |          |          |
|     | 55D      | Relay A |                        | -               |          |                                                  |     |      |          | 6152     |              | DigIn 1                                          |          |          |
|     | _        | 55D1    | Relay 1 Mode           | N.O             |          |                                                  |     |      |          | 6153     |              | Trip                                             |          |          |
|     |          | 55D2    | Relay 2 Mode           | N.O             |          |                                                  |     | _    |          | 6154     | CD4          | Ready                                            |          |          |
|     |          | 55D3    | Relay 3 Mode           | N.O             | -        |                                                  |     | 620  | Logic    | Y        |              |                                                  |          | 199      |
|     |          | 55D4    | B1R1 Mode              | N.O             |          |                                                  |     |      | 621      | Y Com    | o 1          | CA1                                              |          |          |
|     |          | 55D5    | B1R2 Mode              | N.O             |          |                                                  |     |      | 622      | Y Oper   | ator 1       | &                                                |          |          |
|     |          | 55D6    | B1R3 Mode              | N.O             |          |                                                  |     |      | 623      | Y Com    | 0 2          | !A2                                              |          |          |
|     |          | 55D7    | B2R1 Mode              | N.O             |          | t                                                |     |      | 624      | Y Oper   | ator 2       | &                                                |          |          |
|     |          | 55D8    |                        | N.O             |          |                                                  |     |      |          | Y Com    |              | CD1                                              |          |          |
|     |          | 55D9    |                        | N.O             |          |                                                  |     | 630  | Logic    |          |              | <del>                                     </del> |          | 19       |
|     |          | 55DA    |                        | N.O             |          | <del>                                     </del> |     |      |          | Z Com    | n 1          | CA1                                              |          |          |
|     |          |         | B3R1 Mode<br>B3R2 Mode | N.O             |          | -                                                |     |      | <b>-</b> | Z Oper   |              | &<br>&                                           |          |          |
|     |          |         |                        |                 |          | -                                                |     |      |          |          |              | <del>                                     </del> |          |          |
| Foo | 17:      |         | B3R3 Mode              | N.O             |          | 400                                              |     |      |          | Z Com    |              | !A2                                              |          |          |
| 560 |          | al I/Os |                        | To:::           |          | 183                                              |     |      |          | Z Oper   |              | &                                                |          |          |
|     |          | VIO 1   |                        | Off             |          |                                                  |     | -    |          | Z Com    | p 3          | CD1                                              |          | <u> </u> |
|     |          | VIO 1 S |                        | Off             |          |                                                  |     | 640  | Time     |          |              |                                                  |          | 198      |
|     | 563      | VIO 2 [ | Dest                   | Off             |          |                                                  |     |      | 641      | Timer1   | . Trig       | Off                                              |          |          |

| 6<br>6<br>6<br>650 T | 643<br>644    | Timer1 Timer1 |             | Off<br>0:00:00                          |                                                  |     |          |        | 7311      | Reset RunTm      | No                                    |   |      |
|----------------------|---------------|---------------|-------------|-----------------------------------------|--------------------------------------------------|-----|----------|--------|-----------|------------------|---------------------------------------|---|------|
| 6<br>6<br>650 T      | 644           |               | Delay       | 0:00:00                                 | <br>1                                            | 1   |          |        |           |                  |                                       |   |      |
| 650 T                |               | Timer 1       |             | 1                                       |                                                  |     |          | 732    | Mains '   | Time             | 00:00:00                              |   |      |
| 650 T                | CAE           |               | . T1        | 0:00:00                                 |                                                  |     |          | 733    | Energy    |                  | kWh                                   |   |      |
| 650 T                | 045           | Timer1        | T2          | 0:00:00                                 |                                                  |     |          |        | 7331      | Rst Energy       | No                                    |   |      |
|                      | 649           | Timer1        | Value       | 0:00:00                                 |                                                  | 800 | View     | TripLo | og        |                  |                                       |   |      |
| 6                    | Time          | r2            |             |                                         | 199                                              |     | 810      | Trip N | Message   | e (log list 1)   |                                       |   | 212  |
|                      | 651           | Timer2        | Trig        | Off                                     |                                                  |     |          | 811    | Proces    | s Value          |                                       |   |      |
| 6                    | 652           | Timer2        | Mode        | Off                                     |                                                  |     |          | 812    | Speed     |                  |                                       |   |      |
| 6                    | 653           | Timer2        | Delay       | 0:00:00                                 |                                                  |     |          | 813    | Torque    |                  |                                       |   |      |
| 6                    | 654           | Timer 2       | ? T1        | 0:00:00                                 |                                                  |     |          | 814    | Shaft P   | ower             |                                       |   |      |
| 6                    | 655           | Timer2        | T2          | 0:00:00                                 |                                                  |     |          | 815    | El Powe   | er               |                                       |   |      |
| 6                    | 659           | Tmer2         | Value       | 0:00:00                                 |                                                  |     |          | 816    | Curren    | t                |                                       |   |      |
| 660 0                | Coun          | ters          |             |                                         |                                                  |     |          | 817    | Output    | voltage          |                                       |   |      |
|                      |               | Counte        | r 1         |                                         |                                                  |     |          |        | Freque    |                  |                                       |   |      |
|                      |               |               | C1 Trig     | Off                                     |                                                  |     |          |        | DC volt   |                  |                                       |   |      |
|                      |               |               | C1 Reset    | Off                                     |                                                  |     |          |        | Heatsir   |                  |                                       |   |      |
|                      |               |               | C1 High Val | 0                                       |                                                  |     |          |        | PT100     |                  |                                       |   |      |
|                      |               |               | C1 Low Val  | 0                                       |                                                  |     |          |        | VSD St    |                  |                                       |   |      |
|                      |               |               |             |                                         |                                                  |     |          |        |           |                  |                                       |   |      |
|                      |               |               | C1 DecTimer | Off                                     |                                                  |     |          |        | DigIn s   |                  |                                       |   |      |
| г                    | 000           |               | C1 Value    | 0                                       |                                                  |     |          |        | DigOut    |                  |                                       |   |      |
| [6                   | 662           | Counte        |             | ,                                       |                                                  |     |          |        | AnIn 1    |                  |                                       |   |      |
|                      |               |               | C2 Trig     | Off                                     |                                                  |     |          |        | AnIn 3    |                  |                                       |   |      |
|                      |               | 6622          | C2 Reset    | Off                                     |                                                  |     |          | 81H    | AnOut     | 12               |                                       |   |      |
|                      |               | 6623          | C2 High Val | 0                                       |                                                  |     |          | 811    | IO Stat   | us B1            |                                       |   |      |
|                      |               | 6624          | C2 Low Val  | 0                                       |                                                  |     |          | 81J    | IO Stat   | us B2            |                                       |   |      |
|                      |               | 6625          | C2 DecTimer | Off                                     |                                                  |     |          | 81K    | IO Stat   | us B3            |                                       |   |      |
|                      |               | 6629          | C2 Value    | 0                                       |                                                  |     |          | 81L    | Run Tir   | ne               |                                       |   |      |
| OO Oper/S            | Statu         | IS            |             |                                         | 205                                              |     |          | 81M    | Mains     | Time             |                                       |   |      |
| 710                  | Opera         | ation         |             |                                         |                                                  |     |          | 81N    | Energy    |                  |                                       |   |      |
| 7                    | 711           | Process       | s Val       |                                         |                                                  |     |          | 810    | Proces    | s reference      |                                       |   |      |
| 7                    | 712           | Speed         |             |                                         |                                                  |     |          | 81P    | VIO Sta   | itus             |                                       |   |      |
| 7                    | 713           | Torque        |             |                                         |                                                  |     |          | 81Q    | PT100     | PT100_4_5_6      |                                       |   |      |
| 7                    | 714           | Shaft P       | ower        |                                         |                                                  |     | 820      | Trip N | Message   | e 821- 82P (log  | list 2)                               |   | 213  |
| 7                    | 715           | El Powe       | er          |                                         |                                                  |     | 830      | Trip N | Message   | e 831 - 83P (log | list 3)                               |   |      |
| 7                    | 716           | Current       | <u> </u>    |                                         |                                                  |     | 840      | Trip N | Message   | e 841 - 84P (log | list 4)                               |   |      |
|                      |               | Output        |             |                                         |                                                  |     |          |        |           | e 851 - 85P (log |                                       |   |      |
| <u> </u>             |               | Freque        |             |                                         |                                                  |     | $\vdash$ |        |           | e 861 - 86P (log |                                       |   |      |
|                      |               | DC Volt       |             |                                         |                                                  |     |          |        |           | e 871 - 87P (log |                                       |   |      |
|                      |               | Heatsir       | _           |                                         |                                                  |     |          |        |           | e 881 - 88P (log |                                       |   |      |
|                      |               |               |             |                                         |                                                  |     |          |        |           |                  |                                       |   |      |
|                      |               | PT100_        |             |                                         |                                                  |     | _        |        |           | e 891 - 89P (log |                                       |   | 04.4 |
|                      |               | PT100_        | _4_5_6      |                                         | 00-                                              | 000 |          | Rese   |           |                  | No                                    |   | 214  |
| 720 5                |               |               | <u> </u>    | , · · · · · · · · · · · · · · · · · · · | 207                                              | 900 |          | m Da   |           |                  |                                       |   |      |
| -                    | -             |               | e Status    |                                         |                                                  |     | 920      |        | rive Data |                  |                                       |   | 214  |
|                      |               | Warnin        |             |                                         |                                                  |     |          |        | AC driv   |                  |                                       |   |      |
| 7                    | 723           | DigIn S       | tatus       |                                         |                                                  |     |          | 922    | Softwa    | re               |                                       |   |      |
| 7                    | 724           | DigOut        | Status      |                                         |                                                  |     |          |        | 9221      | Build Info       |                                       |   |      |
| 7                    | 725           | AnIn 1        | 2           |                                         |                                                  |     |          |        | 9222      | Build ID         |                                       |   |      |
| 7                    | 726           | AnIn 3        | 4           |                                         |                                                  |     |          | 923    | Unit na   | me               | 0                                     | - |      |
| 7                    | 727           | AnOut :       | 12          |                                         |                                                  |     |          | 924    | Blueto    | oth ID           |                                       |   |      |
| 7                    | 728           | IO Stati      | us B1       |                                         |                                                  |     | 930      | Clock  | <         |                  | · · · · · · · · · · · · · · · · · · · |   |      |
| 7                    | 729           | IO Stati      | ıs B2       |                                         | t                                                |     |          | 931    | Time      |                  |                                       |   | l    |
|                      |               | IO Stati      |             | 1                                       |                                                  |     |          |        | Date      |                  |                                       |   |      |
| _                    |               | Area D        |             |                                         |                                                  |     |          |        | Weekd     | ay               |                                       |   |      |
| 1 '                  | $\overline{}$ |               | Area D LSB  |                                         |                                                  |     |          |        |           | -                | <u> </u>                              |   | 1    |
| L                    |               |               | Area D MSB  |                                         | <del>                                     </del> |     |          |        |           |                  |                                       |   |      |
| L                    |               |               |             |                                         | -                                                |     |          |        |           |                  |                                       |   |      |
| L<br>[7              | 72C           | VIO Sta       | TSUS        | 1                                       |                                                  |     |          |        |           |                  |                                       |   |      |
| 730 5                |               | VIO Sta       | tsus        |                                         | 211                                              |     |          |        |           |                  |                                       |   |      |

| Index                                                          | Control signal connections51              | F                                                                       |
|----------------------------------------------------------------|-------------------------------------------|-------------------------------------------------------------------------|
|                                                                | Mains supply29, 55                        | Factory settings 118                                                    |
| Symbols                                                        | Motor earth29                             | Fail safe71                                                             |
|                                                                | Motor output29, 55                        | Fans 154                                                                |
| +10VDC Supply voltage253<br>+24VDC Supply voltage253           | Safety earth29, 55                        | Feedback 'Status' input70                                               |
| +24 v DC supply voltage233                                     | Control Panel memory                      | Fieldbus                                                                |
| Numerics                                                       | Copy all settings to Control              | Fixed MASTER74, 154                                                     |
|                                                                | Panel                                     | Flux optimization147                                                    |
| -10VDC Supply voltage253<br>Menu 109, 110, 126, 129, 130, 146, | Frequency168 Control signal connections51 | Frequency                                                               |
| 147, 148, 162, 166                                             | Control signals48, 53                     | Frequency priority                                                      |
| 4-20mA170                                                      | Edge-controlled65, 104                    | Jog Frequency                                                           |
| Menu                                                           | Level-controlled65, 104                   | Maximum Frequency 143, 144                                              |
| 100, 170                                                       | Counter-clockwise rotary field174         | Minimum Frequency                                                       |
| A                                                              | Current                                   | Preset Frequency                                                        |
| Abbreviations12                                                | Current control (0-20mA)54                | Skip Frequency         144, 145           Frequency priority         63 |
| Acceleration                                                   | Gurrent control (o Zonaz)                 | Fuses and glands                                                        |
| Acceleration ramp                                              | D                                         | 1 uses and giands240                                                    |
| Acceleration time                                              | Date86, 216                               | G                                                                       |
| Ramp type138                                                   | DC-link residual voltage2                 |                                                                         |
| Alarm trip161                                                  | Deceleration                              | General electrical specifications 242 Gland kits                        |
| Alternating MASTER 70, 73, 74, 154                             | Deceleration time                         | Global parameters                                                       |
| Analogue comparators184                                        | Ramp type138                              | Giobai parameters                                                       |
| Analogue input168                                              | Declaration of Conformity11               | н                                                                       |
| AnIn1168                                                       | Default118                                | Handheld Control Panel 2.0 226                                          |
| AnIn2172, 173                                                  | Definitions12                             | Hydrophore controller                                                   |
| Offset169, 176                                                 | DeviceNet79                               | Trydrophore controller                                                  |
| Analogue Output176, 179, 253                                   | Digital comparators184                    | 1                                                                       |
| AnOut 1176, 179                                                | Digital inputs                            | I/O Board229                                                            |
| Output configuration176, 179                                   | Board Relay182                            |                                                                         |
| AND operator195                                                | DigIn 1174                                | I/O board option69 I2t protection                                       |
| AnIn2172                                                       | DigIn 2175                                | Motor I2t Current 113, 115                                              |
| AnIn3173                                                       | DigIn 3175                                | Motor I2t Current                                                       |
| AnIn4173                                                       | Dismantling and scrapping11               | ID run                                                                  |
| Autoreset2, 65, 119, 219                                       | Display83, 88                             | Identification Run                                                      |
| _                                                              | Double-ended connection53                 | IEC269248                                                               |
| В                                                              | Drive mode100                             | Industrial Ethernet79, 229                                              |
| Baudrate92                                                     | Frequency168                              | Interrupt                                                               |
| Brake function139, 140                                         | Drives on Change155                       | IT Mains supply2                                                        |
| Bake release time139                                           | -                                         | IxR Compensation146                                                     |
| Brake141                                                       | E                                         | •                                                                       |
| Brake Engage Time141                                           | Edge control65, 98, 104                   | J                                                                       |
| Brake wait time141                                             | Electrical                                | Jog Frequency146                                                        |
| Release speed                                                  | Electrical specification242               |                                                                         |
| Vector Brake141 Brake functions                                | EMC                                       | K                                                                       |
|                                                                | Double-ended connection53                 | Keyboard reference149                                                   |
| Frequency                                                      | RFI mains filter29                        | Keys 86, 89                                                             |
| Diake resistors227                                             | Single-ended connection53                 | - Key 88, 91                                                            |
| С                                                              | Twisted cables54                          | + Key 88, 91                                                            |
| Cable specifications36                                         | Emergency stop                            | Control keys 86, 89                                                     |
| Cascade controller                                             | EmoSoftCom227                             | ENTER key 88, 91                                                        |
| CE-marking11                                                   | EN60204-111                               | ESCAPE key 88, 91                                                       |
| Change Condition155                                            | EN61800-311                               | Function keys 88, 91                                                    |
| change sign of a value87, 90, 92                               | EN61800-5-111                             | NEXT key 88, 91                                                         |
| Change Timer155                                                | Enable64, 86, 89, 174                     | PREVIOUS key 88, 91                                                     |
| Checklist74                                                    | EtherCAT79, 229                           | RUN L                                                                   |
| Clockwise rotary field174                                      | EtherNet79                                | RUN R                                                                   |
| Comparators184                                                 | EtherNet IP79                             | STOP/RESET 86, 89                                                       |
| Connecting control signals51                                   | EXOR operator195                          | Toggle Key 87, 90                                                       |
| Connections                                                    | Expression195                             |                                                                         |
| Brake chopper connections29                                    | External Control Panel226                 |                                                                         |
|                                                                |                                           |                                                                         |

| L                       | (244) | 118 | (338)          | 138 |
|-------------------------|-------|-----|----------------|-----|
| LCD display83, 88       |       | 119 | (339)          | _   |
| Level control65, 104    |       | 119 | (33A)          |     |
| Liquid cooling233       | , ,   | 120 | (33B)          |     |
| Load default118         | , ,   | 120 | (33C)          |     |
| Load monitor67, 161     | , ,   | 120 | (33D)<br>(33E) |     |
| Local/Remote            | , ,   | 121 | (33F)          |     |
| Lock code               | , ,   | 121 | (33G)          |     |
| Low Voltage Directive11 | , ,   | 121 | (33H1)         |     |
| Lower Band156           | , ,   | 121 | (341)          |     |
| Lower Band Limit158     | (259) | 122 | (342)          | 143 |
|                         | (25A) | 122 | (343)          | 144 |
| M                       |       | 122 | (344)          |     |
| Machine Directive11     | , ,   | 122 | (345)          |     |
| Main menu92             | , ,   | 122 | (346)          |     |
| Mains supply29, 47, 55  | ` '   | 122 | (347)<br>(348) |     |
| Maintenance223          | , ,   | 123 | (351)          |     |
| Manis cables26          | , ,   | 123 | (354)          |     |
| Max Frequency135, 144   | , ,   | 123 | (361)          |     |
| Memory66<br>Menu        | (25J) | 123 | (362)          |     |
| (110)97                 | (25K) | 124 | (363)          | 149 |
| (120)                   | (25L) | 124 | (364)          | 149 |
| (210)99                 | ( - / | 124 | (365)          |     |
| (211)99                 | , ,   | 124 | (366)          |     |
| (212)100                | , ,   | 124 | (367)          |     |
| (213)100                | , ,   | 124 | (368)          |     |
| (214)101                | . ~   | 125 | (369)(380)     |     |
| (215)101                | , ,   | 125 | (381)          |     |
| (216)                   | , ,   | 125 | (383)          |     |
| (217)                   | , ,   | 125 | (384)          |     |
| (218)103, 103           | , ,   | 126 | (385)          |     |
| (21A)104                | (261) | 126 | (386)          | 151 |
| (21B)104                | (262) | 126 | (387)          | 151 |
| (220)105                | , ,   | 126 | (388)          |     |
| (221)105                | ( )   | 127 | (389)          |     |
| (222)106                | , ,   | 127 | (391)          |     |
| (223)106                | ` '   | 127 | (392)          |     |
| (224)106                | , ,   | 127 | (393)<br>(394) |     |
| (225)107                | ` '   | 127 | (395)          |     |
| (226)107                |       | 128 | (396)          |     |
| (227)107<br>(228)107    | , ,   | 129 | (398)          |     |
| (229)107                | , ,   | 130 | (399)          |     |
| (22A)108                | (310) | 130 | (39A)          | 157 |
| (22B)108                | , ,   | 131 | (39B)          |     |
| (22C)109                | , ,   | 131 | (39C)          |     |
| (22D)109                | , ,   | 132 | (39D)          |     |
| (230)113                | , ,   | 132 | (39E)          |     |
| (231)113                | , ,   | 133 | (39F)<br>(39G) |     |
| (232)113                | , ,   | 134 | (39H-39M)      |     |
| (233)113                | , ,   | 134 | (410)          |     |
| (234)115<br>(235)115    | , ,   | 134 | (411)          |     |
| (236)115                | , ,   | 135 | (412)          |     |
| (237)116                | (332) | 136 | (413)          |     |
| (240)117                | , ,   | 136 | (414)          |     |
| (241)117                | , ,   | 136 | (415)          |     |
| (242)117                | , ,   | 137 | (416)          |     |
| (243)118                | , ,   | 137 | (4162)         |     |
|                         | (33/) | 138 | (417)          | 163 |

| (4171)                                | 162   | (6143)                                  | 102 | (830)213                                        |
|---------------------------------------|-------|-----------------------------------------|-----|-------------------------------------------------|
| (4172)                                |       | (6144)                                  |     | (8A0)213                                        |
| (418)                                 |       | (6145)                                  |     | (900)                                           |
| (4181)                                |       | (6151)                                  |     | (920)                                           |
| (4182)                                |       | (6152)                                  |     | (922)214                                        |
| (419)                                 | 164   | (6153)                                  | 194 | 33F141                                          |
| (4191)                                | .164  | (6154)                                  | 194 | 616190                                          |
| (4192)164                             | , 166 | (620)                                   | 195 | Minimum Frequency 137                           |
| (41A)                                 | .164  | (621)                                   |     | Modbus                                          |
| (41B)                                 |       | (622)                                   | •   | Modbus/TCP79, 229                               |
| (41C)                                 |       | (623)                                   |     | Monitor function                                |
| (421)                                 |       | (624)                                   |     | Alarm Select                                    |
| (422)                                 |       | (625)                                   |     | Auto set                                        |
| (423)                                 |       | (630)                                   |     | Delay time                                      |
| (424)                                 |       | (631)                                   |     | Max Alarm                                       |
| (511)<br>(512)                        |       | (632)<br>(633)                          |     | Overload                                        |
| (513)                                 |       | (634)                                   |     | Ramp Enable 161<br>Response delay 162, 163, 165 |
| (514)                                 |       | (635)                                   |     | Start delay 162, 163, 163                       |
| (515)                                 |       | (640)                                   |     | Motor cables                                    |
| (516)                                 |       | (641)                                   |     | Motor cos phi (power factor) 107                |
| (517)                                 |       | (642)                                   |     | Motor data                                      |
| (518)                                 |       | (643)                                   |     | Motor frequency                                 |
| (519)                                 |       | (644)                                   |     | Motor I2t Current220                            |
| (51A)                                 |       | (645)                                   |     | Motor identification run                        |
| (51B)                                 |       | (649)                                   |     | Motor Lost 121                                  |
| (51C)                                 | 174   | (650)                                   | 199 | Motor lost 167                                  |
| (521)142, 143                         | , 174 | (651)                                   | 199 | Motor Potentiometer 148, 174                    |
| (522)                                 | 175   | (652)                                   | 199 | Motor potentiometer 174                         |
| (529-52H)                             | 175   | (653)                                   | 200 | Motor PTC50, 51, 116                            |
| (531)                                 |       | (654)                                   | 200 | Motor ventilation 107                           |
| (532)                                 |       | (655)                                   |     | Motors                                          |
| (533)                                 |       | (659)                                   |     | Motors in parallel45                            |
| (534)                                 |       | (711)                                   |     | MotPot                                          |
| (535)                                 |       | (712)                                   |     | Multi-motor application 100                     |
| (536)                                 |       | (713)                                   |     | N                                               |
| (541)                                 |       | (714)                                   |     | N                                               |
| (542)(551)                            |       | (715)<br>(716)                          |     | Nominal motor frequency 144                     |
| (552)                                 |       | (717)                                   |     | Number of drives154                             |
| (553)                                 |       | (718)                                   |     | 0                                               |
| (55D)                                 |       | (719)                                   |     |                                                 |
| (561)                                 |       | (71A)                                   |     | Operation                                       |
| (562)                                 |       | (71B)                                   |     | Options                                         |
| (563-56G)                             |       | (720)                                   |     | I/O Board229                                    |
| (610)                                 | 184   | (721)                                   | 207 | OR operator                                     |
| (6111)                                | .185  | (722)                                   | 208 | Output chokes                                   |
| (6112)                                | .187  | (723)                                   | 209 | Output Voltage206                               |
| (6113)                                | 189   | (724)                                   | 209 | Overload                                        |
| (6114)                                |       | (725)                                   |     | Overload alarm67                                |
| (6115)                                |       | (726)                                   |     |                                                 |
| (6121)                                |       | (727)                                   |     | Р                                               |
| (6122)                                |       | (728-72A)                               |     | Parameter sets                                  |
| (6123)                                |       | (730)                                   |     | Load default values 118                         |
| (6124)                                |       | (731)                                   |     | Load parameter sets from                        |
| (6125)                                |       | (7311)                                  |     | Control Panel119                                |
| (6131)                                |       | (732)                                   |     | Parameter Set Selection 61                      |
| (6132)<br>(6133)                      |       | (733)<br>(7331)                         |     | Select a Parameter set 117                      |
| (6134)                                |       | (800)                                   |     | PID control72                                   |
| (6135)                                |       | (810)                                   |     | PID Controller                                  |
| (6141)                                |       | (811-81N)                               |     | Closed loop PID control 150                     |
| (6142)                                |       | (820)                                   |     | Feedback signal150                              |
| · · · · · · · · · · · · · · · · · · · |       | · · · · · / · · · · · · · · · · · · · · |     |                                                 |

| PID D 1 ime150            | Standby supply board230            |
|---------------------------|------------------------------------|
| PID I Time150             | Start Delay157                     |
| PID P Gain150             | Start/Stop settings135             |
| Priority63                | Status indications83, 88           |
| Process Protection166     | Stop categories77                  |
| Process Value205          | Stop command174                    |
| Product standard, EMC10   | Stop Delay157                      |
| Profibus DP79             | Stripping lengths36                |
| Profinet IO79             | Switches49                         |
| Programming92             | Switching frequency108             |
| PT100 Inputs115, 116      | Switching in motor cables31        |
| PTC/PT100 board229        | owitching in motor caoles          |
|                           | Т                                  |
| Pump size                 | ·                                  |
| Pump/Fan Control154       | Technical Data235                  |
| •                         | Terminal connections48             |
| Q                         | Test Run108                        |
| Quick Setup Card7         | Time86, 216                        |
|                           | Timer155                           |
| R                         | Top cover233                       |
| Reference                 | Torque146                          |
| Frequency166              | Transition Frequency158            |
| Motor potentiometer174    | Trip86, 89                         |
| *                         | Trip causes and remedial action218 |
| Reference signal          | Trip Message log212                |
| Set reference value       | Trips, warnings and limits217      |
| Torque167                 | Twisted cables54                   |
| View reference value      |                                    |
| Reference control101      | Type code number9                  |
| Reference signal101       |                                    |
| Relay output182           | U                                  |
| Relay 1182                | Underload67                        |
| Relay 2182                | Underload alarm161                 |
| Relay 3182                | Unlock Code103                     |
| Release speed141          | Upper Band156                      |
| Remote control64          | Upper Band Limit157                |
| Reset command174          | 11                                 |
| Reset control             | V                                  |
| Resolution97              | V/Hz Mode100                       |
| RFI mains filter          | Vector Brake141                    |
| Rotation                  | _                                  |
| RS232/48579, 126          | Ventilation                        |
| RTC- Real time clock      | View reference value               |
|                           | Voltage49                          |
| RUN                       | VSD Data214                        |
| Run command               |                                    |
| Run Left command          | W                                  |
| Run Right command174      | Weekday86, 216                     |
| Running motor139          | Wiring73                           |
|                           | 8                                  |
| S                         |                                    |
| Safe Stop option231       |                                    |
| Select Drive              |                                    |
| Serial communication229   |                                    |
| Settle Time158            |                                    |
| Setup menu92              |                                    |
| Menu structure91          |                                    |
|                           |                                    |
| Shaft power               |                                    |
| Signal ground             |                                    |
| Single-ended connection53 |                                    |
| Software                  |                                    |
| Sound characteristic108   |                                    |
| Speed                     |                                    |
| Spinstart                 |                                    |
| Standards10               |                                    |
|                           |                                    |

## **TECHNICAL CENTERS**

# NORDIC CG Drives & Automation

Mörsaregatan 12 Box 222 25 SE-250 24 HELSINGBORG

0. . .

Sweden

Phone: +46 42 16 99 00 Fax: +46 42 16 99 49

Fax: +46 42 16 99 49 info.se@cgglobal.com

#### **CENTRAL EUROPE**

(Germany, Austria, Switzerland) CG Drives & Automation

Gießerweg 3

D-38855 WERNIGERODE

Germany

Phone: +49 (0)3943-920 50

Fax: +49 (0)3943-920 55 info.de@cgglobal.com

### BENELUX

**CG Drives & Automation** 

Polakkers 5 5531 NX BLADEL

Postbus 132

5530 AC BLADEL

The Netherlands

Phone: +31 (0)497 389 222 Fax: +31 (0)497 386 275 info.nl@cgglobal.com INDIA

CG Power and Industrial Solutions Ltd.

Drive & Automation Division

Plot. No, 09, Phase II, New Industrial Area

462046 MANDIDEEP

India

Phone: +91 748 042 642 1 drives.service@cgglobal.com

**CG Drives & Automation Sweden AB** 

Mörsaregatan 12 Box 222 25 SE-250 24 Helsingborg Sweden T +46 42 16 99 00 F +46 42 16 99 49

www.emotron.com/www.cgglobal.com

Document set: 01-5323-01r6 Instruction manual, 01-5325-01r5 Quick setup card, 01-5327-01r2 2019-10-07